# **Xerox 4050/4090/4450/4650 Laser Printing Systems Print Description Language (PDL) Reference**

Xerox Corporation 701 S. Aviation Boulevard El Segundo, CA 90245

© 1991, 1992, 1993, 1994, 1995 by Xerox Corporation. All rights reserved.

Copyright protection claimed includes all forms and matters of copyrightable material and information now allowed by statutory or judicial law or hereinafter granted, including without limitation, material generated from the software programs which are displayed on the screen, such as icons, screen displays, looks, etc.

Printed in the United States of America

Publication number: 720P94090

Xerox® and all Xerox products mentioned in this publication are trademarks of Xerox Corporation. Products and trademarks of other companies are also acknowledged.

Changes are periodically made to this document. Changes, technical inaccuracies, and typographic errors will be corrected in subsequent editions.

This document was created on the Xerox 6085 Professional Computer System using GlobalView software. The typeface is Optima.

# **Table of contents**

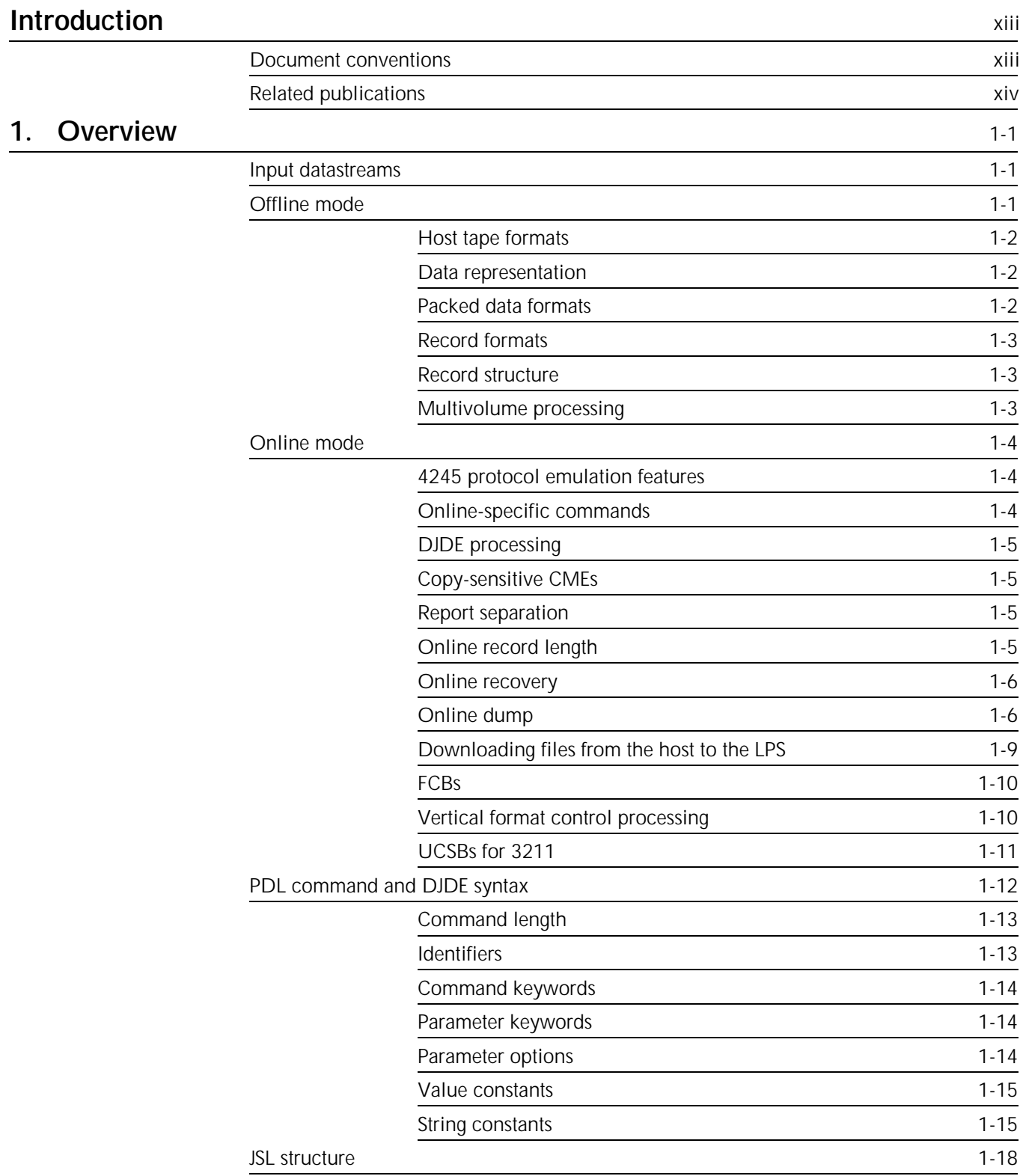

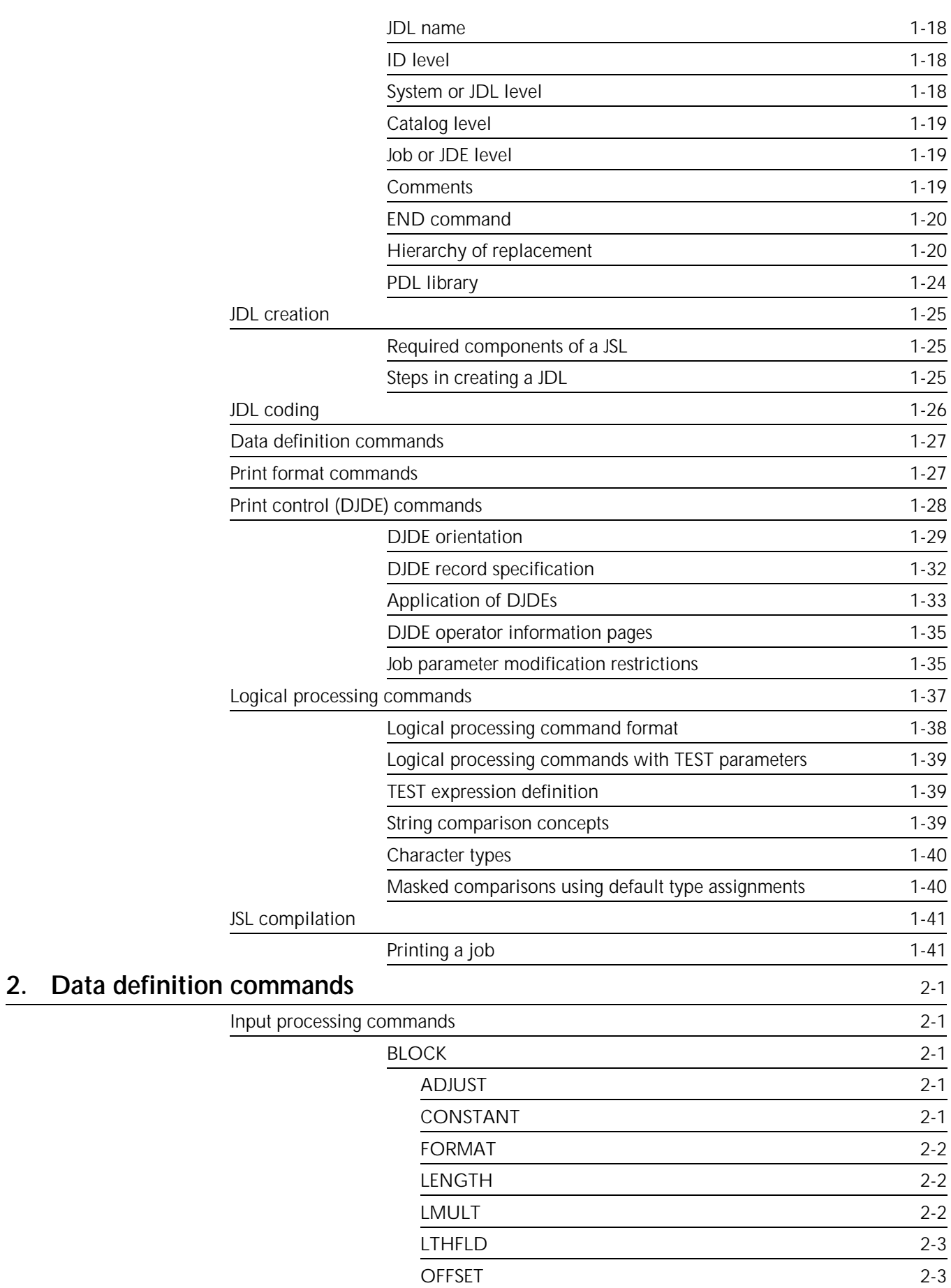

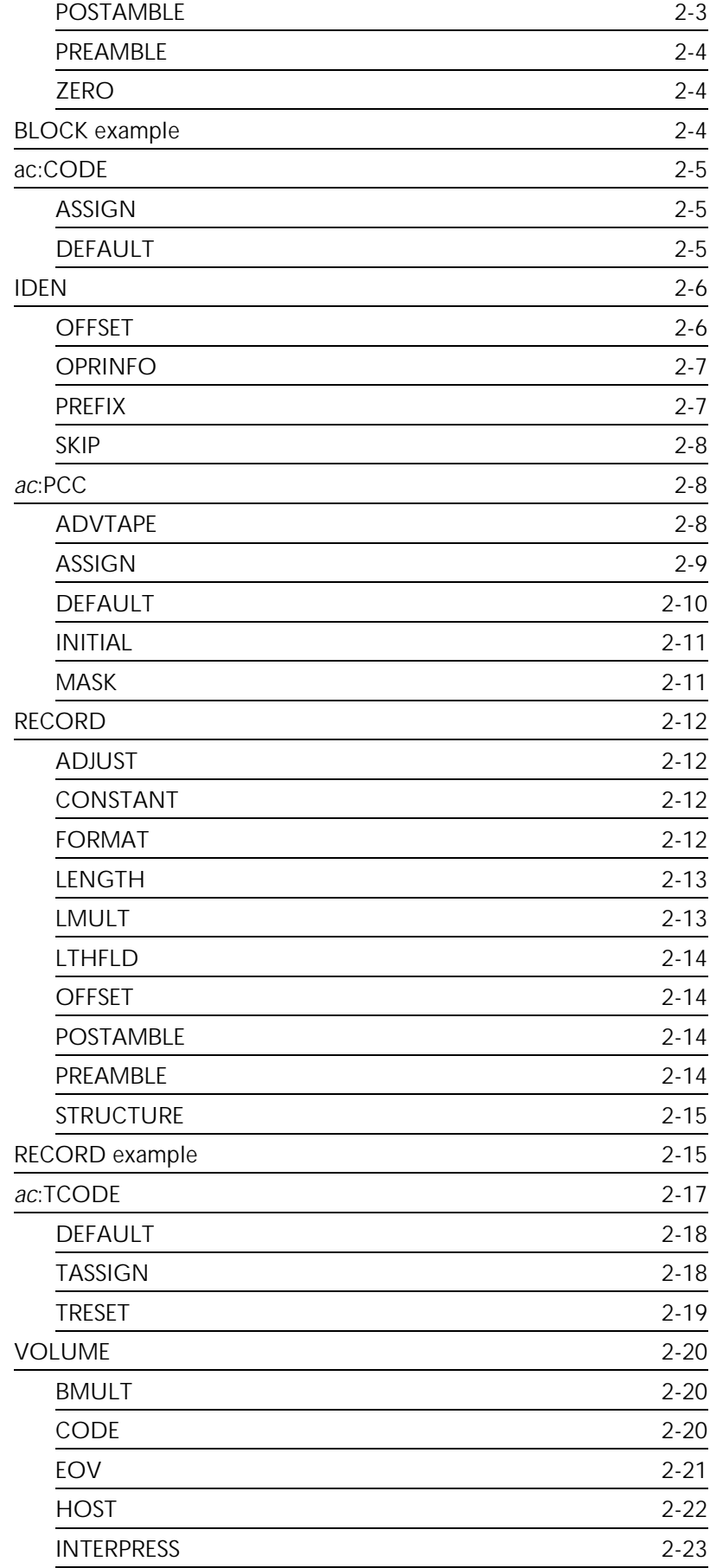

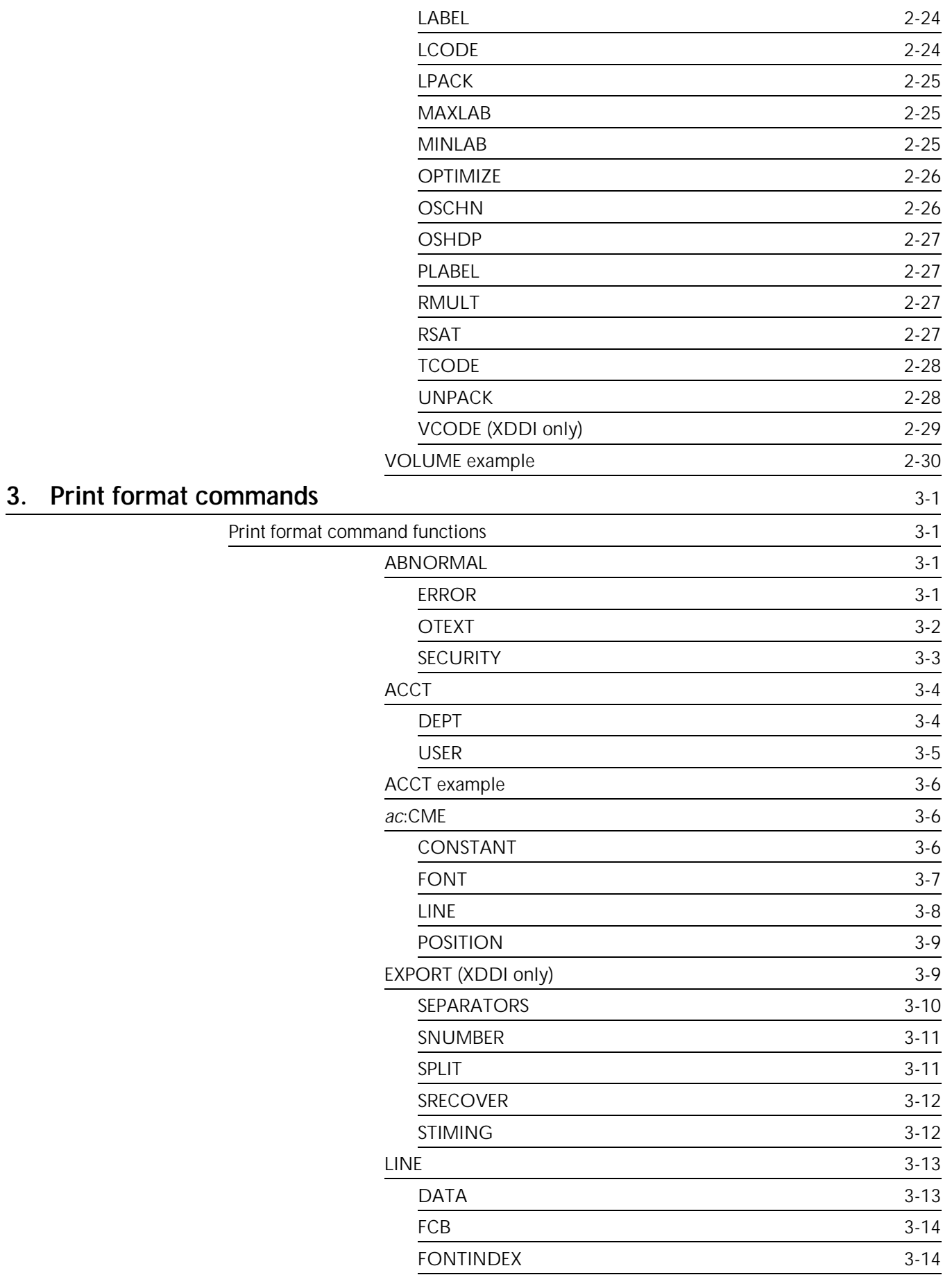

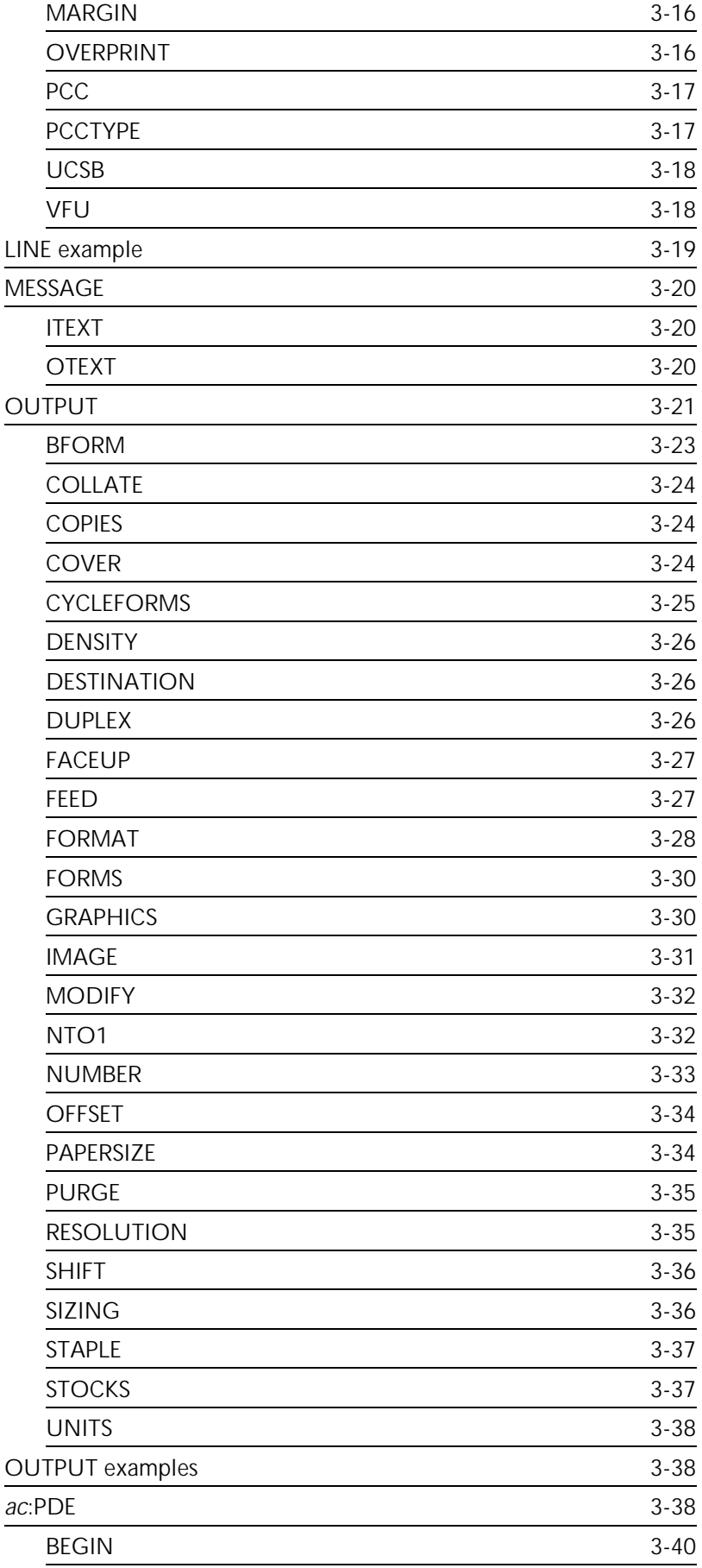

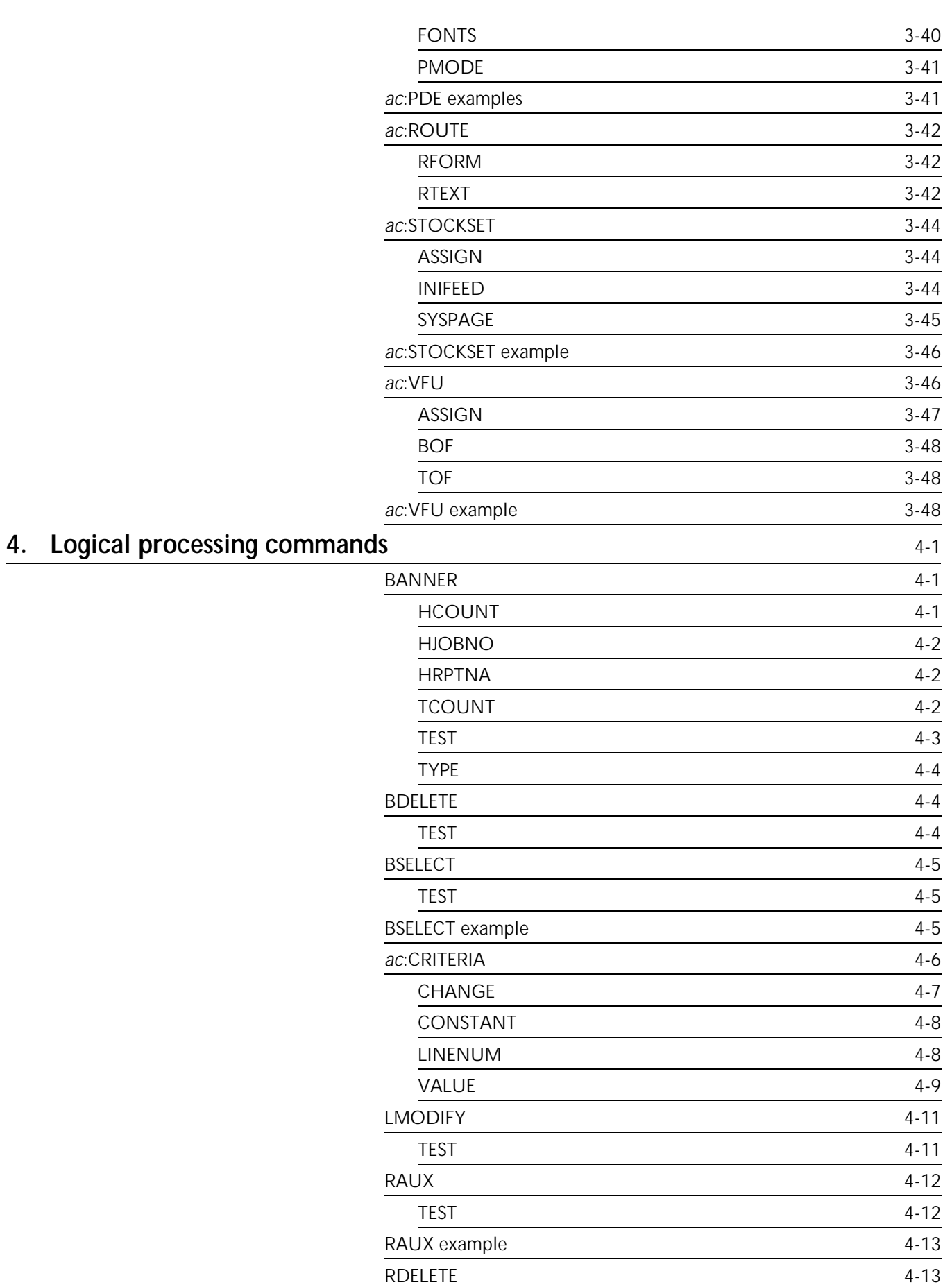

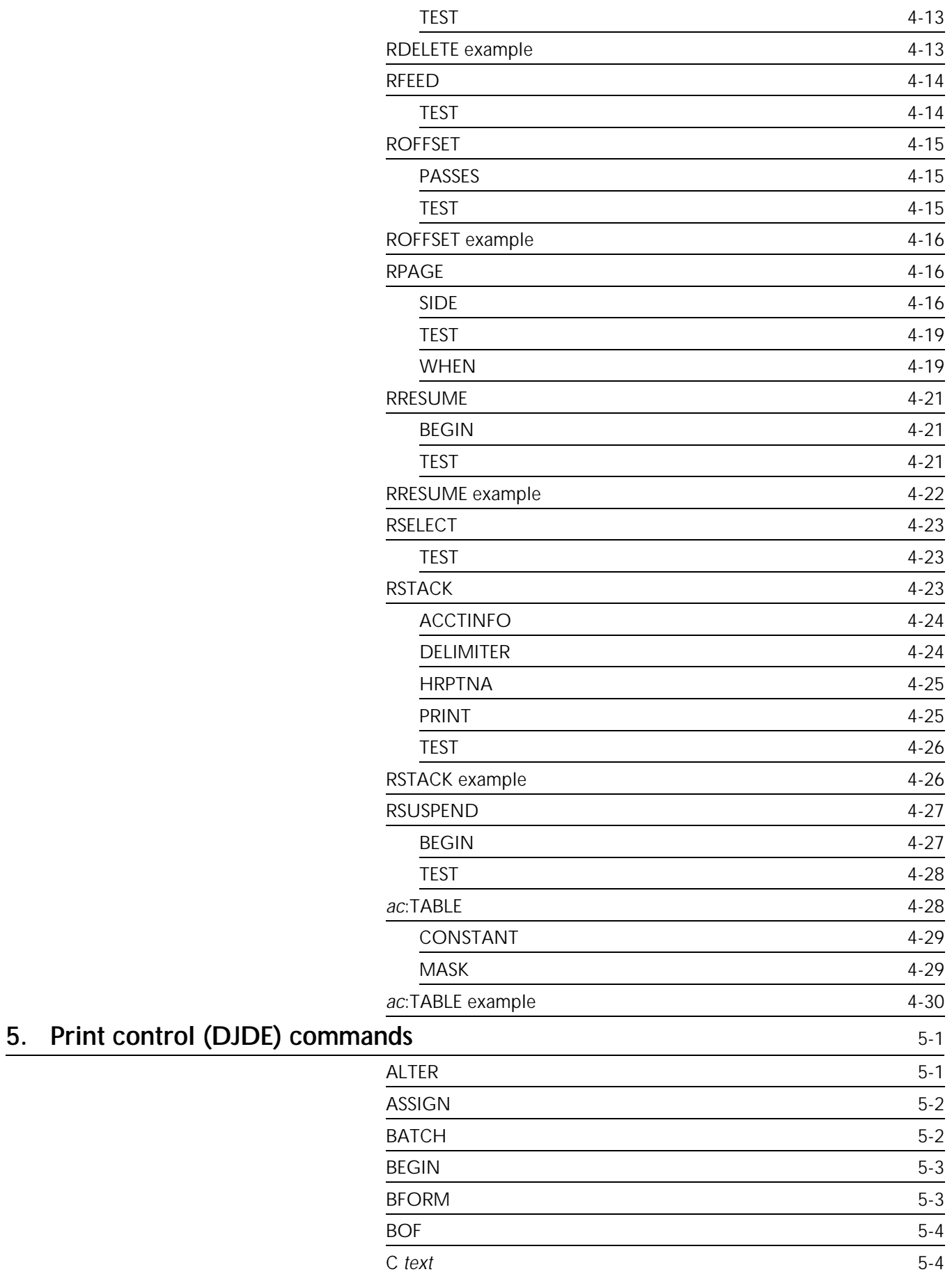

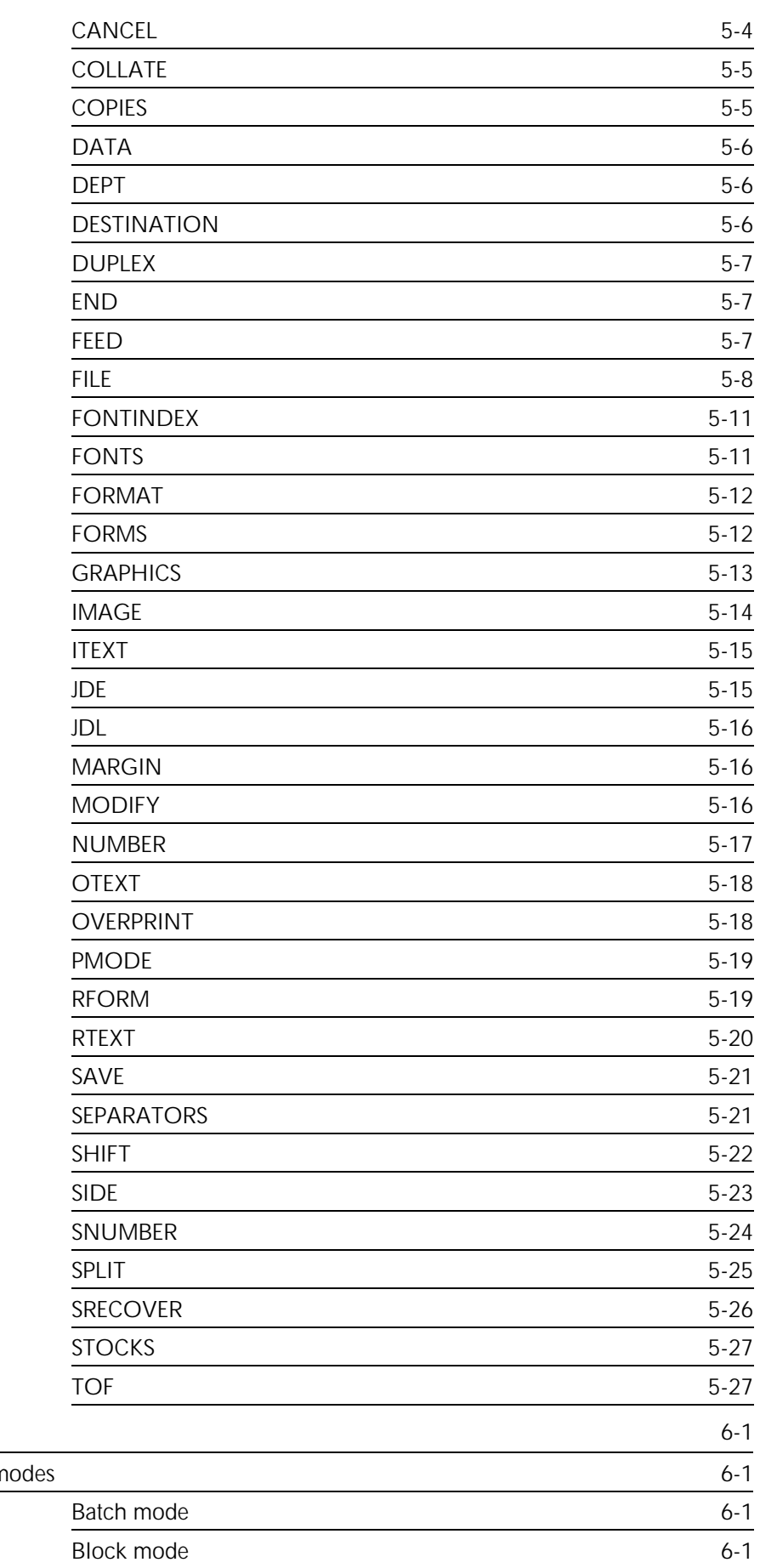

## **6.** Graphic

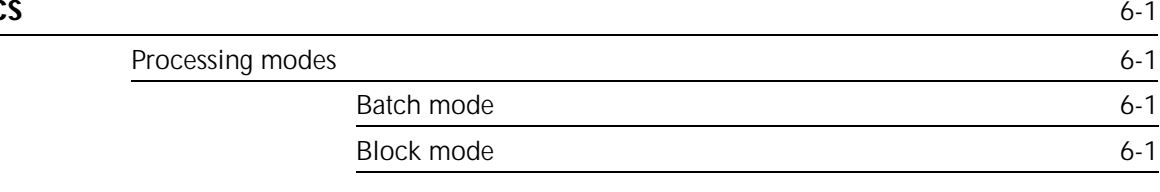

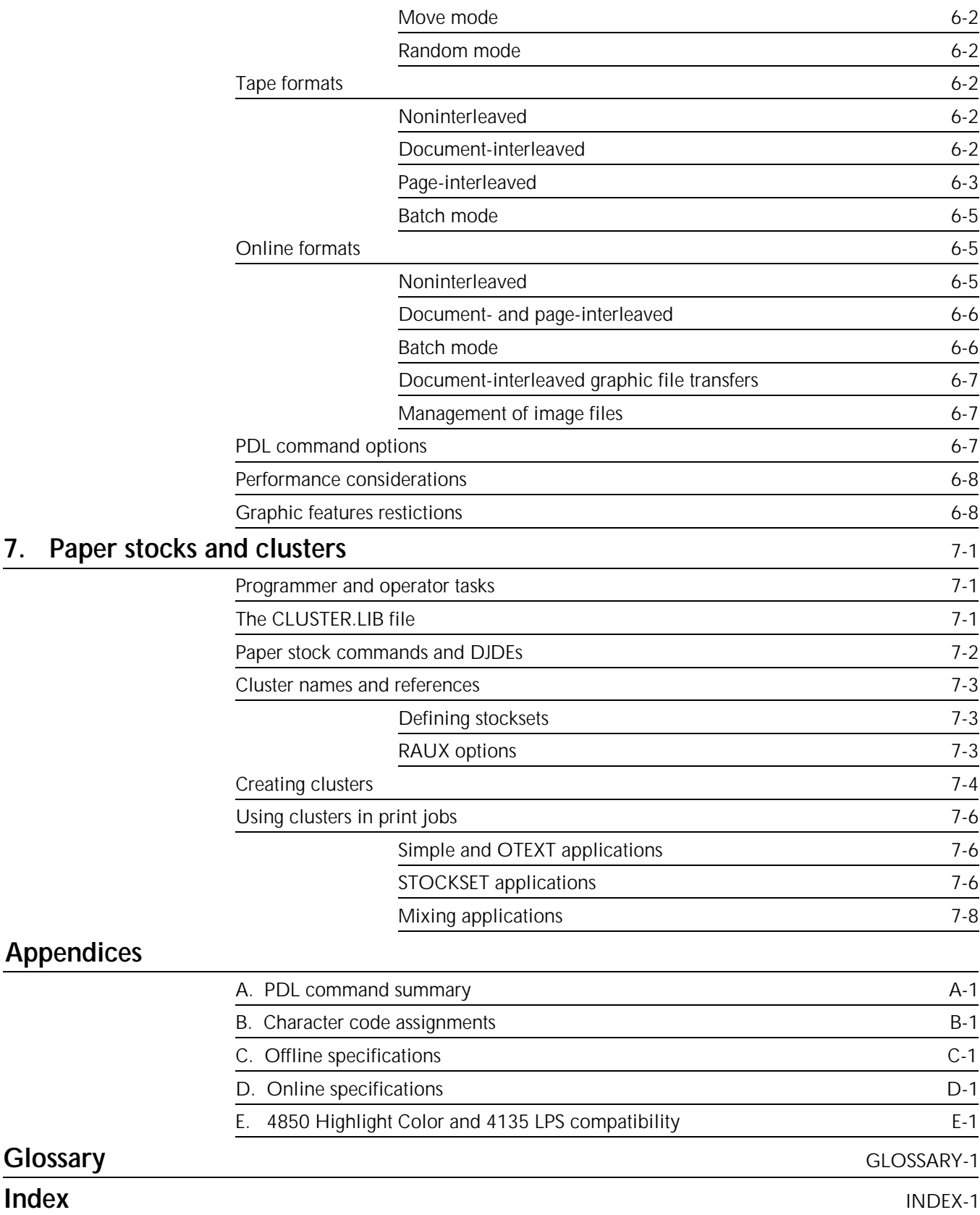

**7.** Paper

Glossary

## **Introduction**

The *Xerox 4050/4090/4450/4650 Laser Printing Systems Print Description Language Reference* explains the key concepts involved with the Xerox Print Description Language (PDL) and describes the commands and parameters you use to create and control print jobs.

This reference is intended for both novice and experienced PDL programmers. It assumes some prior knowledge or experience with computer programming.

## **Document conventions**

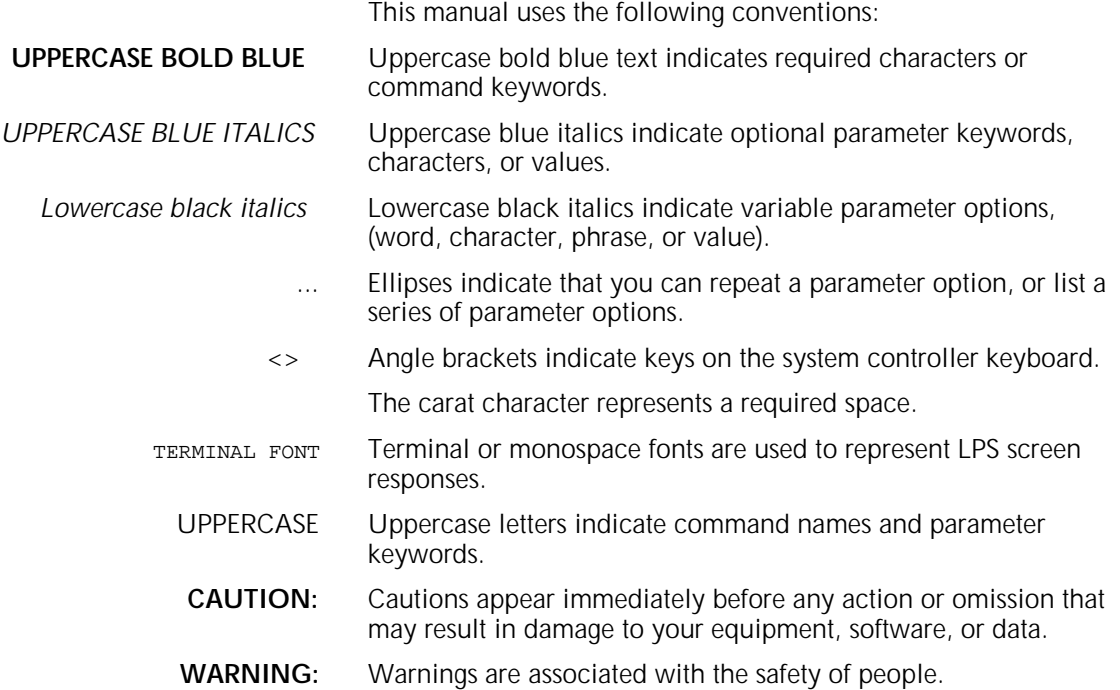

## **Related publications**

You can find additional information related to the Xerox 4050/4090/4450/4650 LPS in the following publications.

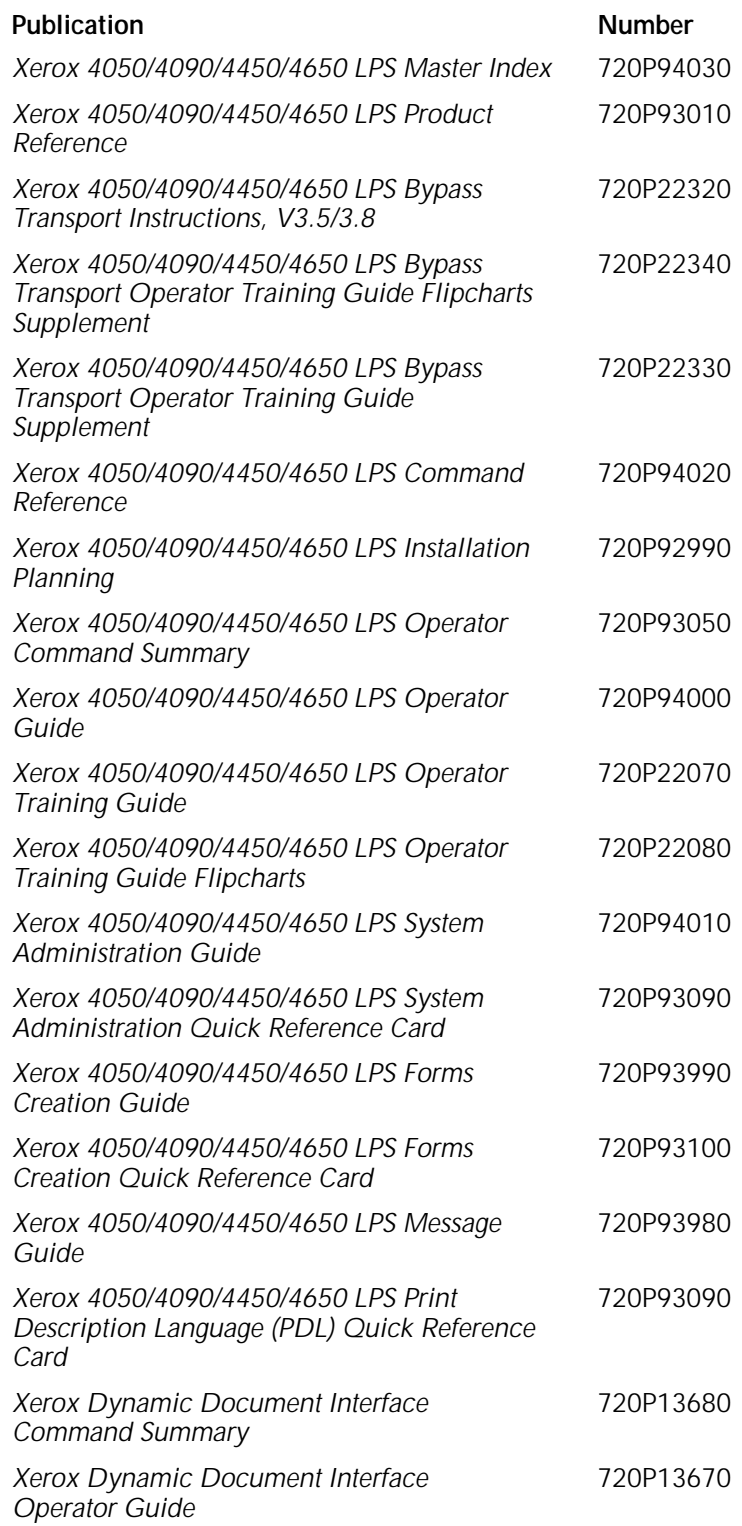

**1. Overview**

This chapter contains basic information on using the Xerox Print Description Language (PDL) to create and control print jobs.

For a job to be printed on an LPS, you first create a file of PDL commands to define the source and format of the input media, processing requirements, and the print format, such as forms, fonts, accounting options, operator messages, and finishing. Each PDL command has a set of parameters that define these characteristics.

The source or uncompiled file of PDL commands is called a Job Source Library (JSL). All JSL files must be compiled before they can be referenced to print a job. The object or compiled file of a Job Source Library file is called a Job Descriptor Library (JDL).

The primary element of a JSL is a Job Descriptor Entry (JDE). The words "JDE" and "job" and are used interchangeably. A JDE or job is a group of single data sets, called reports, that are delimited by the RSTACK command (discussed in the "Logical processing commands" chapter) or as separate files. Each JDE has a name that is specified when running the print job. If you do not override the system default settings with other particular print job characteristics in your JDL, the system default settings take effect. Default settings are set up during system generation.

Dynamic Job Descriptor Entries (DJDEs) can be inserted into the input data stream to enable you to modify print job characteristics dynamically on a page-by-page or record-by-record basis. A record is a line of data as defined in the RECORD command (discussed in the "Data definition commands" chapter).

## **Input data streams**

Before anything else, you must know the source of the input data and code the input data characteristics into your JSL. Data processed by the printing system may originate from several sources, including magnetic tape (offline processing), a host computer (online processing in 3211 or 4245 modes), through remote communications, or over an Ethernet connection.

## **Offline mode**

For offline operations, magnetic tape may be recorded in one of a variety of standard formats. As the programmer, you define the tape blocking and record format parameters. These parameters reduce physical tape blocks first to logical records, then to print lines. You can also code special processing commands that enable logical report processing.

Before selecting the PDL commands that describe a specific job tape, you must understand the concepts of host formats, block and record structure, tape translation code, and packed data formats.

## **Host tape formats**

The laser printing system (LPS) processes data tapes in standard host formats. Refer to the "Offline specifications" appendix for information on these host formats. You must specify the appropriate generated tape format in the HOST parameter of the VOLUME command. The VOLUME command is discussed in the "Data definition commands" chapter. The format of each tape is described in the *Xerox LPS Tape Formats Manual*.

## **Data representation**

The LPS recognizes EBCDIC, ASCII, several versions of BCD tape codes, and the Xerox LPS native format. It also accepts the VOLUME command CODE=NONE parameter which instructs the system not to translate the input data. If the codes are not sufficient for a particular tape, you may create a new code translation table or modify an existing one. Tables showing the correlation between standard recording codes and printed characters are in the "Character code assignments" appendix. Within a JDL, tape codes are selected by the CODE parameter of the VOLUME command.

## **Packed data formats**

Six-bit characters may be written onto an open-reel tape in a 4 by-3 packed (or compressed) format. That is, four 6-bit data bytes are compressed into three 8-bit data bytes. There are two methods of packing these bits together: using the Honeywell 6000 (T4X3), or the Honeywell 2000 (T4X3H2).

Whenever an unpacking method is included in the JDL, the system unpacks the characters before processing the data. Each 6-bit character is extracted, and two high-order zeros are appended. Normally, after data is unpacked, it must be translated. The character code set is defined in the CODE parameter of the VOLUME command. For a 4-by-3 unpacking method, the data is generally encoded in BCD, and you can specify one of the three standard BCD CODE parameter options (H2BCD, H6BCD, and IBMBCD). The "Character code assignments" appendix shows an example of how 6-bit characters packed in the T4X3 method (also T4X3H2) are unpacked and then translated to ASCII by the system.

### **Record formats**

All tape records input to the LPS are either blocked or unblocked with a fixed length, a variable length, or an undefined format. The BLOCK and RECORD commands define the format of the input data. Tape label contents may also describe blocking and record structure and, in some cases, override BLOCK and RECORD commands specified in the JDL source file. These labels are described in the "Data definition commands" chapter and in the *Xerox LPS Tape Formats Manual*.

**Record structure**

A record is arbitrarily divided into two portions: operating system and user. The operating system portion of the record contains information supplied by the host operating or spooling system. The user portion of the record contains information provided by the application or user program running on the host system. The boundary between the two portions of the record is traditionally between the record length and the Printer Carriage Control (PCC) field. If there is no record length field, there is no operating system portion of the record. The input record characteristics that define the components of a record are described in the "Data definition commands" chapter.

#### **Multivolume processing**

All multivolume reports that force input to make multiple passes over the data are handled in the following way. For each copy requested, a complete pass is made over the group of volumes that make up the current report. The input processor is forced to make multiple passes over the input data for multicopy reports that specify copy-sensitive Copy Modification Entries (CMEs); and, optionally, for multicopy reports that exceed the size of the print file. CMEs are discussed in the "Print format commands" chapter. The choices available for handling print file saturation are discussed under the VOLUME command RSAT parameter in the "Data definition commands" chapter.

If a multivolume report requires multiple passes, messages appear on the system controller display with instructions on which actions to take.

If you have multiple volume jobs and multiple laser printing systems, you may wish to print each volume on a separate system. This requires that each volume be processed independently. Refer to the VOLUME command EOV parameter section in the "Data definition commands" chapter for more information about this processing.

If a system rollover occurs while processing a multivolume report, the system displays the following message:

ENTER 'CON I' WHEN VOLUME n IS MOUNTED

before performing a forward tape space to the recovery point. Volume 1 is the start-of-job, and the volume specified by *n* is the volume containing data for the last page written to the print file before the system rollover.

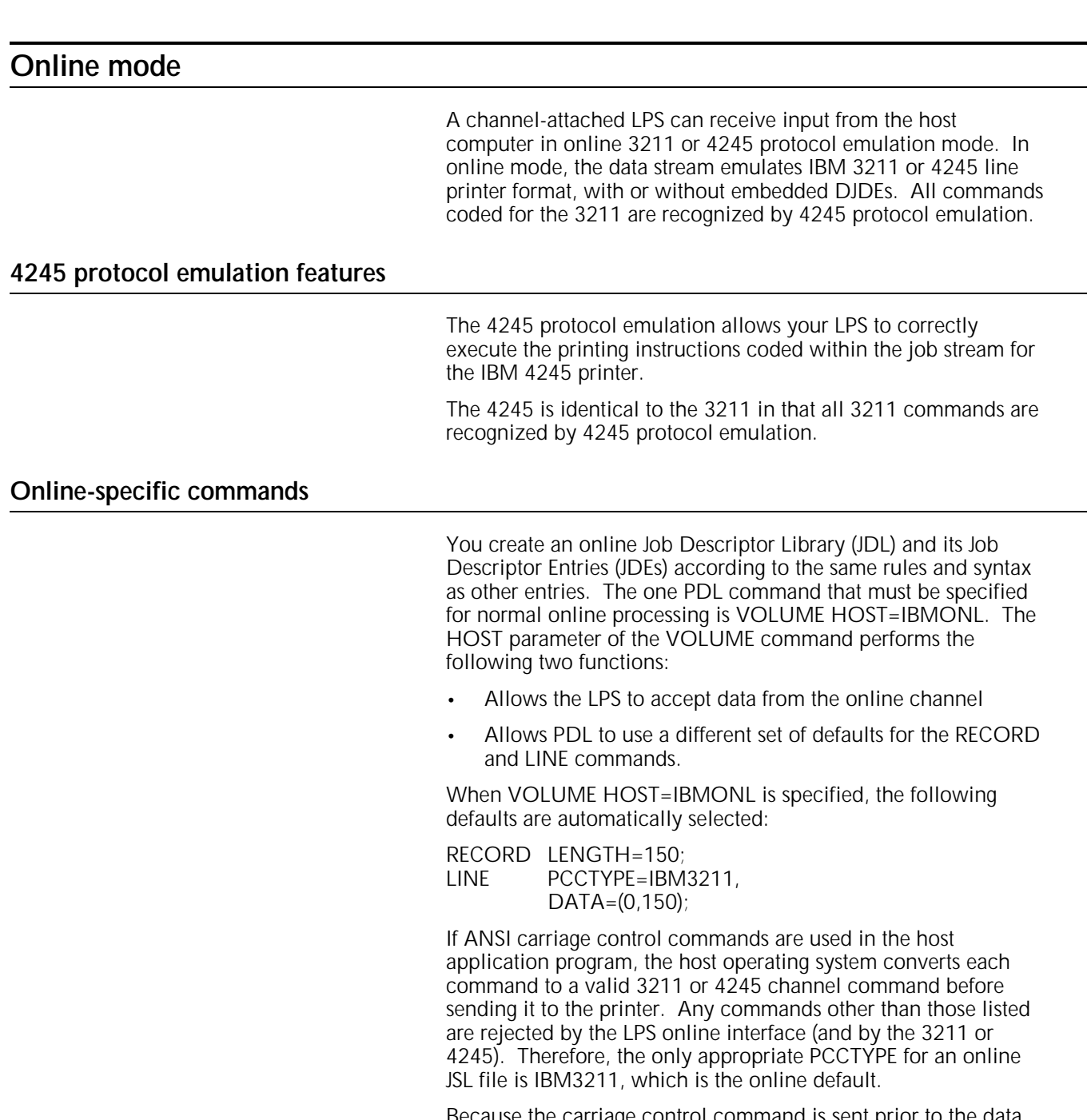

Because the carriage control command is sent prior to the data record (rather than as part of it), offset to fields (such as DJDE prefix and font index) are typically one byte less for online than offline mode, where the carriage control byte is part of the data record. For the same reason, the online DATA parameter of the LINE command typically has a default offset of zero rather than one.

The OPTIMIZE parameter of the VOLUME command allows you to select options that enhance online throughput. Refer to the "Data definition commands" chapter for additional information.

## **DJDE processing**

Printing is controlled through parameters from a user-defined JDL file which may be dynamically overidden by Dynamic Job Descriptor Entries (DJDEs). The DJDEs that you specify are processed by the LPS as part of the input print data from the host system. The "Print control (DJDE) commands" chapter defines their syntax and options. The IDEN command enables the system to identify DJDEs as part of the input data. Refer to the "Data definition commands" chapter for information on the IDEN command.

Print-and-skip carriage control commands which are associated with online DJDE records are treated as skip-immediate carriage control commands. If the LPS is not at the channel specified, a skip occurs. But if it is already there, no skip occurs unless the last command received with a data record was a print-withoutspacing command. Print-and-space carriage control commands associated with DJDE records are ignored.

Nonprint files such as font files can be downloaded from the host using the FILE DJDE. This DJDE is described in the "Print control (DJDE) commands" chapter.

## **Copy-sensitive CMEs**

Copy Modification Entries (CMEs) which are copy-sensitive (that is, a copy range has been specified on the MODIFY parameter of the OUTPUT command) are ignored online since the data is not automatically available multiple times. To produce copy-sensitive output, you must transmit data the same number of times that the data needs to be modified. For example, if you want six copies of a report and one CME applies to copies 1 through 4, and another CME applies to copies 5 and 6, you must transmit the report from the host system twice. The first transmission contains a copy count of 4 with CME1 specified, and the second transmission contains a copy count of 2 with CME2 specified. As an alternative, the application may be successfully printed with only one transmission by using copy-sensitive forms. Refer to the FORMS parameter of the OUTPUT command in the "Print format commands" chapter for additional information.

#### **Report separation**

Report separation is defined in terms of banner page detection or other user-defined processing criteria. Logically separated reports are physically offset from one another in the output trays. The two logical processing commands which can control online report separation are BANNER and RSTACK. Refer to the "Logical processing commands" chapter for additional information.

#### **Online record length**

The default record length supported by Xerox laser printing systems is 150 bytes, the same default as the 3211 printer. However, you may choose to use larger record lengths with the following restrictions:

For print record lengths from 151 bytes to 214 bytes, do not use the print position indexing feature that is normally

available on the 3211 or 4245. This feature is invoked only with a Forms Control Buffer (FCB). If FCB=IGNORE is invoked, this restriction is not significant.

- For print record lengths from 215 bytes to 2140 bytes, do not use the OPTIMIZE parameter of the VOLUME command, which provides online buffering for improved performance.
- If the data record transmitted from the host exceeds the RECORD command LENGTH parameter values specified, the record is truncated to the specified record length and no warning is provided. This action is consistent with the 3211 or 4245 printers.
- The online dump JDL specifies a RECORD LENGTH of 150 bytes. If you are planning to use a longer record length, modify the JDL to dump the data accurately.
- You cannot change the LENGTH parameter of the RECORD command with a DJDE since this would require dynamic rebuffering. Therefore, you should consider modifications to the default online JDL to simplify operations in the online environment.
- You can change the OPTIMIZE parameter of the VOLUME command with the DJDE JDE subject to the restrictions listed in the OPTIMIZE parameter section. Refer to the "VOLUME command" section of the "Data definition commands" chapter for additional information.

To select a record length longer than 150 bytes, you must specify the new value as the LENGTH parameter on the RECORD command and must also modify the DATA parameter of the LINE command to print the extended character or record length.

Figure 1-5 shows a complete online Job Source Library (JSL).

**Online recovery**

After a system failure, data that has been acquired from the host and stored on the system disk can be imaged upon system restart, if you have requested job recovery. Only data that was being received at the time of the power failure is lost and must be retransmitted.

For power failures, the amount of data that requires retransmission can be up to 8 Kbytes. In all other rollover conditions, the data is normally recovered.

**Online dump**

The online dump feature allows you to generate a hardcopy of the command and data transmission taking place between the host computer and the LPS.

#### **Starting and ending dump sessions**

You may begin an online dump session with a START command when the LPS is online and in the idle state. You must use the DFLT JDE within the OLDUMP JDL to specify VOLUME HOST=OLDUMP and CODE=EBCDIC.

The dump session is terminated by the operator ENDJOB command or the offline operator command. Other online operator commands during a dump session perform the standard functions. These are described in your *Xerox 4050/4090/4450/4650 LPS Operator Guide*. Figure 1-1 is a sample printed online dump.

#### **Dump format**

Each host command directs the printer to perform an operation or provides control information used during report printing. The operations performed are either print with carriage control, carriage control only, or printer control, such as load FCB. All print commands and some control commands transmit data to and from the LPS. The dump format is designed so that there is a HEADER and DATA segment for each of these commands. The HEADER segment consists of the following fields:

#### HOST COMMAND

The English translation of the host command in hexadecimal.

#### END STATUS

One byte of status in hexadecimal transmitted to the host.

#### $SFO#$

An incremental count, in decimal, of the host commands received during a dump session. The maximum number generated is 999,999.

#### LENGTH

The length, in decimal, of the transmitted data.

DATE and TIME

The date and time when the host command was received by the dump processor. The time includes tics of seconds, where one tic is approximately one millisecond.

The DATA segment consists of the input data in hexadecimal transmitted to or from the host, as well as an EBCDIC translation based upon the CODE command. Input data that cannot be translated is left as blanks. Each line of data is preceded by a byte count in hexadecimal.

Online dumps have the following restrictions:

- DJDEs, BANNER, and other logical processing functions are not processed when the dump job is running; you must enter an operator ENDJOB command to end the dump session.
- The NO-OP command from the host is not dumped since it is intercepted and processed by the OLI hardware and is transparent to the LPS software.
- Hardware errors are reported in the system error log, but are not dumped due to host, OLI, or driver interface constraints.
- Commands processed when input is stopped, for example, when paper trays become empty, are not dumped.
- Print records longer than the specified RECORD command LENGTH parameter value are truncated without warning. If records longer than 150 bytes are to be sent, the RECORD command LENGTH parameter in the OLDUMP JDL should be modified to the longer length.

• The operator Host Interface Processor "HIP START ..." command is accepted, but HIP is unable to submit a print job while the system is online.

Figure 1-1. **Sample printed online dump**

## **Downloading files from the host to the LPS**

Use one of the following methods for downloading files:

- HOSTCOPY utility
- FILE Dynamic Job Descriptor Entry
- LPS and host file transfer.

Files may be downloaded in two formats: card-image files and LPS-labeled files. Certain destination file types are not accepted for either LPS-labeled or card-image files. These are file types OSD, SAF, SYS, \$Y\$, and TSK. In addition, card-image format files are restricted to destination file types CMD, FSL, JSL, MSC, PCH, TMP, and TPF.

#### **HOSTCOPY**

HOSTCOPY provides a means for accepting files transmitted from the host computer and storing those files on the LPS system disk. Files in the following formats may be transmitted:

- User-created card-image files
- LPS-labeled files (such as font, logo, and patch tapes). Refer to the *Xerox 4050/4090/4450/4650 LPS System Administration Guide* for information on the HOSTCOPY command.

The utility requires the system to be placed offline and idle, then rebooted from disk to enter the operator HOSTCOPY command from the system menu. It does not allow files to be transferred while normal printing activity is taking place.

#### **FILE Dynamic Job Descriptor Entry**

The FILE Dynamic Job Descriptor Entry (DJDE) transfers files while normal printing activity is taking place. However, the file to be transferred may need to be preconditioned to prevent trailingblank truncation by the host spooler. FILE provides a capability of loading card-image or LPS-labeled files to the LPS disk while a printing job is in progress.

FILE is record-oriented and is applied immediately. It can be included with other record-oriented or page-oriented DJDE commands in a DJDE packet. Refer to the "Print control (DJDE) commands" chapter for FILE syntax and to the *Xerox 4050/4090/4450/4650 LPS System Administration Guide* for information on card-image file processing.

#### **LPS and host file transfer**

A third method of file transfer uses the LPS and host file transfer interface. This interface transfers user files and allows you to obtain the status of the reports submitted for printing on the LPS. A remote connection between the host and LPS is used for file transfer.

## **FCBs**

The 3211 and 4245 Forms Control Buffer (FCB) defines channel positions and forms length. You may restrict the Forms Control Buffer information by accepting or suppressing the normal processing of host-transmitted FCB input. You can accomplish this by specifying the FCB=IGNORE parameter of the LINE command.

## **Vertical format control processing**

The interaction of the vertical format controls (VFU) in the JSL and the FCB sent from the host is as follows:

- When you enter a START command, the VFU table and its associated bottom-of-form (BOF) in the JDE come into effect.
- If no VFU is specified in the JDE, the last FCB sent from the host is retrieved from the disk and becomes active.
- If no BOF is specified in the JDE, the length of the last FCB sent from the host is retrieved from the disk and becomes BOF. Note that top-of-form (TOF) is not affected by the FCB.
- If you specify FCB=PROCESS and an FCB is sent from the host, it overrides the previous FCB or VFU. Its length replaces the previous BOF. Furthermore, its contents and length are saved on the disk.
- When a DJDE is used to change a channel assignment, any previous assignments to the channel being changed are suspended until the end of report. At the end of report, DJDE changes are discarded and the last active FCB or VFU is reactivated.
- When system generation is executed, the FCB saved on disk is reinitialized to the length of 66 lines with the following channel assignments:

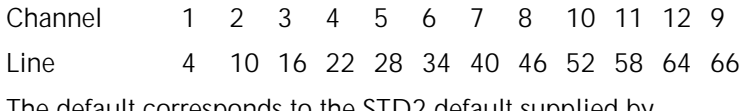

lefault corresponds to the STD2 default supplied by IBM.

- If a print-and-skip-to-channel command is sent for an undefined channel, the LPS executes a print-and-space-one command.
- If you specify FCB=PROCESS, an FCB load causes positioning to TOF. If the system is already at TOF, page eject is suppressed. If the line number prior to the FCB load is greater than TOF, a page eject occurs.
- The Print Position Indexing (PPI) byte of the FCB is not suppressed by FCB=IGNORE. If an FCB with a PPI byte is received, indexing is invoked; if an FCB without a PPI byte is received, indexing is turned off (even if FCB=IGNORE). Use of the PPI byte to shift the starting print position may cause problems in recognition of both DJDEs and banner pages.

## **UCSBs for 3211**

The 3211 Universal Character Set Buffer (UCSB) feature is supported by the LPS. LPS software uses UCSBs as a basis for generating folded and unfolded translate tables. In a folded translate table, uppercase characters are substituted for only those lowercase characters which are defined as unprintable in the UCSB. Any lowercase characters defined as printable in the UCSB are still printed as lowercase if available in the font. In an unfolded translate table, blanks are substituted for characters defined as unprintable in the UCSB. The translate table is rebuilt at the start of each report when:

- A selected JDE or JDL is processed
- A new UCSB is transmitted from the host
- A new FOLD or UNFOLD command is received.

The selection of a folded or unfolded translate table is based on the FOLD and UNFOLD channel commands. If FOLD has been most recently received from the host, a folded translate table is built. If UNFOLD is the current command, an unfolded table is built.

You may restrict UCSB information by accepting or suppressing the normal processing of host-transmitted UCSB data using the UCSB=IGNORE parameter of the LINE command. If UCSB=IGNORE, lowercase characters print normally if they are present in the font, and as blanks if they are not. The translate table is rebuilt only at the start of a report.

You may change the UCSB parameter from IGNORE to PROCESS in a selected JDE, but the translate table is not rebuilt until a UCSB LOAD, FOLD, or UNFOLD is transmitted from the host.

For most online reports, specification of UCSB=IGNORE is appropriate. The LPS font capability normally negates the need for these translations which were originally defined to handle print train characteristics. If, however, a report using lowercase characters is printed using a font without lowercase, you may do one of the following:

- Switch to UCSB=PROCESS in a selected JDE
- Load a UCSB with lowercase characters defined as not printable and with FOLD specified.

At the start of the next report, UCSB=IGNORE is reactivated and the translate table is rebuilt based on the CODE command in the JDL file.

#### **UCSB processing for 3211**

When a UCSB is transmitted from the host, it is saved on an LPS disk. When sysgen is executed, the UCSB saved on the disk is reinitialized to define all characters as printable.

If you specify UCSB=PROCESS and the UCSB suppresses special characters used in DJDE syntax, for example, ; or ( ), DJDE syntax errors result.

Use UCSB=IGNORE if a code other than EBCDIC is specified.

If you specify UCSB=PROCESS, a UCSB load causes the CODE default to revert to EBCDIC until the end of the report, or until a selected JDE or JDL is processed.

UCSBs should be ignored in the 4245 mode by coding UCSB=IGNORE. The UCSB host commands (LOAD UCSB, FOLD, and UNFOLD) are processed if UCSB=PROCESS is specified in the Job Source Library (JSL); however, the host does not normally issue such commands in 4245 mode.

## **PDL command and DJDE syntax**

You must code each PDL command with the words placed in a specific order and using certain punctuation marks in specific locations. This ordering of words and punctuation is called the syntax of the PDL language.

A PDL command consists of as many as nine elements:

- Identifier, which is used for some commands so that they may be referenced by other commands
- Colon (:), which always follows an identifier
- Command keyword (required)
- Parameter keyword (left part)
- Equal sign  $(=)$ , which joins a parameter keyword with its parameter options
- Parameter option (right part)
- Parentheses, which groups multiple parameter options together
- A comma or blank space, which separates one parameter from another within a command
- A semicolon (;) at the end of a command statement (required).

A command keyword and a semicolon are the two required elements.

Figure 1-2, a diagram of a VFU command statement, illustrates the command syntax rules. Refer to the "Introduction" for the conventions used in this reference to illustrate the syntax statement for each PDL command.

Figure 1-2. **Command statement components**

The PDL command in figure 1-2 has an identifier (VFU0005:), a command keyword (VFU), and three parameters with options: ASSIGN=(1,5), TOF=5, BOF=66.

## **Command length**

You code a JSL using PDL commands through the system editor task. The editor accepts up to 80 characters per line. A record is the complete set of PDL syntax elements for a command and frequently uses several lines. Refer to your *Xerox 4050/4090/4450/4650 LPS System Administration Guide* for information on using the editor.

### **Identifiers**

The purpose of an identifier is to provide a label for a command so that it can be referenced by other commands. If the identifier is coded with the command, it is called an ID command. Not all commands have identifiers. The following commands require identifiers:

- *ac*:CATALOG
- *ac*:CME
- *ac*:CODE
- *ac*:CRITERIA
- *ac*:IDR
- *dd*:JDE
- *dd*:JDL
- *dd*:JOB
- *ac*:PCC • *ac*:PDE
- *ac*:ROUTE
- *ac*:STOCKSET
- *dd*:SYSTEM
- *ac*:TABLE
- *ac*:TCODE
- *ac*:VFU.

Identifiers have these requirements:

- 1 to 6 characters in length. The convention *ac* indicates that at least one of the characters must be an alpha (letter). *dd* indicates that the alpha restriction does not apply. These unrestricted identifiers apply only to the SYSTEM (or JDL) and JOB (or JDE) commands.
- No blanks within the identifier are allowed, for example:

Invalid: VFU 1: VFU; Valid: VFU1: VFU;

- Must be separated from the command with a colon, for example: VFU1:VFU.
- Avoid these categories of restricted names to prevent possible errors:
	- Command keywords such as OUTPUT, PDE, and RSTACK
	- Parameter keywords such as LCODE, UCSB, and BFORM
	- Abbreviated operator command keywords CAR (CARTRIDGE) and TAP (TAPE)
	- DJDE keywords such as PMODE, RTEXT, and BATCH
- Resident task files such as .PDL, .FDL, .FNT, .LGO, .CME, .LIB, and .FRM
- System utilities such as INPUT, EDIT, DSR, IPD, and OCS.

## **Command keywords** Command keywords have the following requirements: Every command must have a keyword. They must be coded with at least the first three characters of the command. For example, RECORD can be coded as REC, RECO, RECOR, or RECORD. The exception is FORMS. Do not abbreviate FORMS to FOR or FORM because the system interprets it as FORMAT. **Parameter keywords** Some commands have multiple parameters available. For example, the OUTPUT command has the following parameters: OUTPUT FORMS=*form-id*, DUPLEX=YES or NO, COPIES=*value*; FORMS, DUPLEX, and COPIES are parameter keywords. Parameter keywords have the following requirements: Must be coded with at least the first three characters of the parameter keyword. For example, DUPLEX can be coded as DUP, DUPL, DUPLE, or the entire keyword DUPLEX. Must be followed by an equal sign  $(=)$  and at least one parameter option. **Parameter options** Most parameter keywords have multiple parameter options available. Parameter options must be: Placed on the right side of the equal sign  $(=)$ • Enclosed in parentheses if there are multiple options for the same parameter • Either keywords or variable names and values, for example: OUTPUT FORMS=*form-id*, DUPLEX=YES or NO, COPIES=*value*; YES and NO are parameter option keywords; *form-id* and *value* are variables. Parameter options are also called right part constants and may take one of two forms: value constants and string constants.

### **Value constants**

Value constants have arithmetic values. You should express them as decimal numbers. They may also be expressed as hexadecimal, octal, or character values, but these expressions are not recommended. Decimal constants may be signed (positive or negative) and in some cases may have fractional digits, for example:

PDE BEGIN=(1,1,.37);<br>BLOCK LENGTH=1320;  $LENGTH = 1320$ ; RECORD LENGTH=132;<br>OUTPUT IMAGE=(1.30C IMAGE=(1.30CM,0.85IN);

#### **String constants**

String constants are normally used to specify strings of characters or to reference identifier parameters. String constants may be expressed as keywords, variable names, hexadecimal, character, ASCII, EBCDIC, octal, or H2 and H6 values, but not as decimal numbers.

#### **Keywords**

Keywords are terms that direct the system to perform specific predetermined activities. Keywords always consist of the same characters, for example:

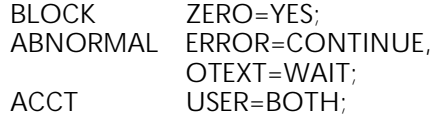

YES, CONTINUE, WAIT, and BOTH are keywords.

#### **Variable names**

You may use string constants to name such objects as forms, files, fonts, departments, and so on. Each name you assign identifies the unique object you wish to specify for your print jobs, for example:

OUTPUT FORM=SMPLE, BFORM=SMPBK, FEED=BLUCVR, MODIFY=CME12;

SMPLE, SMPBK, BLUCVR, and CME12 are variable names.

#### **Hexadecimal**

Hexadecimal constants are normally used as string constants, but they may also be used as value constants. Each pair of hexadecimal characters results in one byte. A hexadecimal constant must be immediately preceded by the character sequence X apostrophe (X') to indicate that the following expression is in hexadecimal and ended with an apostrophe, for example:

IDEN PREFIX=X'C1C2C3C4';

#### **Characters**

Character constants are normally used as string constants, but they may also be numeric value constants. Each character, including embedded blanks, results in one byte. A character constant must be immediately preceded and followed by the apostrophe (') character, for example:

IDEN PREFIX='THIS IS A CHARACTER CONSTANT'; CONSTANT='ABCDE';

If the apostrophe character is required in a character constant, it must be defined in some other fashion, such as the hexadecimal constant X'7D'. Character constants are inherently defined as EBCDIC and take their actual values from the standard EBCDIC table definition. Refer to the "Character code assignments" appendix for EBCDIC table definitions.

#### **ASCII**

ASCII constants are used as string constants. Each character results in one byte. The constants must be preceded by the character sequence A apostrophe (A'), and followed by an apostrophe character. For example:

IDEN PREFIX=A'ABC';

The ASCII string type allows you to embed hexadecimal representations of characters in a string. This is done by preceding the hexadecimal representation of the character with an exclamation point (!) character. For example:

IDEN PREFIX=A'ABC!44EF'

is equivalent to:

IDEN PREFIX=X'414243444546'

The three-character sequence required for a hexadecimal representation of a character results in one byte.

Two successive ! characters (!!) are necessary to represent one actual ! character when printing. The two-character sequence (!!) results in one byte.

#### **EBCDIC**

EBCDIC constants are used for value and string constants. They must be preceded by the character sequence E apostrophe (E'), and followed by an apostrophe character ('). The EBCDIC string type allows hexadecimal representation of characters to be

embedded in a character string. This is done by preceding the hexadecimal representation of the character with an exclamation (!) character. For example:

IDEN PREFIX=E'ABC!C4EFG'

is equivalent to the hexadecimal:

IDEN PREFIX=X'C1C2C3C4C5C6C7'

Each character represented in EBCDIC results in one byte. Each three-character sequence representing a character in hexadecimal results in one byte. Note that EBCDIC is the default, therefore the E 'xxx' is usually not required.

#### **Octal**

Octal constants should be used only as string constants because of the control program conversion process. Each octal character results in 3 bits. One word can store 3 characters. Their use as value constants, however, is not prohibited. Each 3-bit octal character is converted to an 8-bit octal character internally by prefixing two binary zeros. Thus, the arithmetic value of a multiple-character octal constant may be difficult to determine because each digit in the constant has been altered. An octal constant must be preceded immediately by the character sequence letter O apostrophe (O') and immediately followed by the apostrophe (') character. For example:

BLOCK CONSTANT=O'07070707';

#### **H2 and H6**

H2 and H6 constants generate H2000 BCD and H6000 BCD codes, respectively. Use of H2 and H6 is identical to use of the E and A prefixes described above. For example:

BLOCK CONSTANT=H2'373737'

BLOCK CONSTANT=H6'373737'

Since H2000 and H6000 BCD are defined as 6-bit codes (refer to the "Character codes assignment" appendix), no specification greater than X'3F' generates a legal character. If anything from X'40' to X'FF' is coded, the system generates an error message and replaces the bad character with a blank.

String constants may be preceded by an optional repeat count. A repeat count is enclosed in parentheses and must be in the range of 1 to 255. For example, the command:

T1: TABLE CONSTANT=(3)'\*';

is equivalent to:

T1: TABLE CONSTANT=('\*\*\*');

Other examples of the use of a repeat count are:

T1: TABLE CONSTANT=(3)O'27'; T2: TABLE CONSTANT=(4)X'C1';

The T3 TABLE identifier in figure 1-5 has a repeat count.

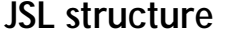

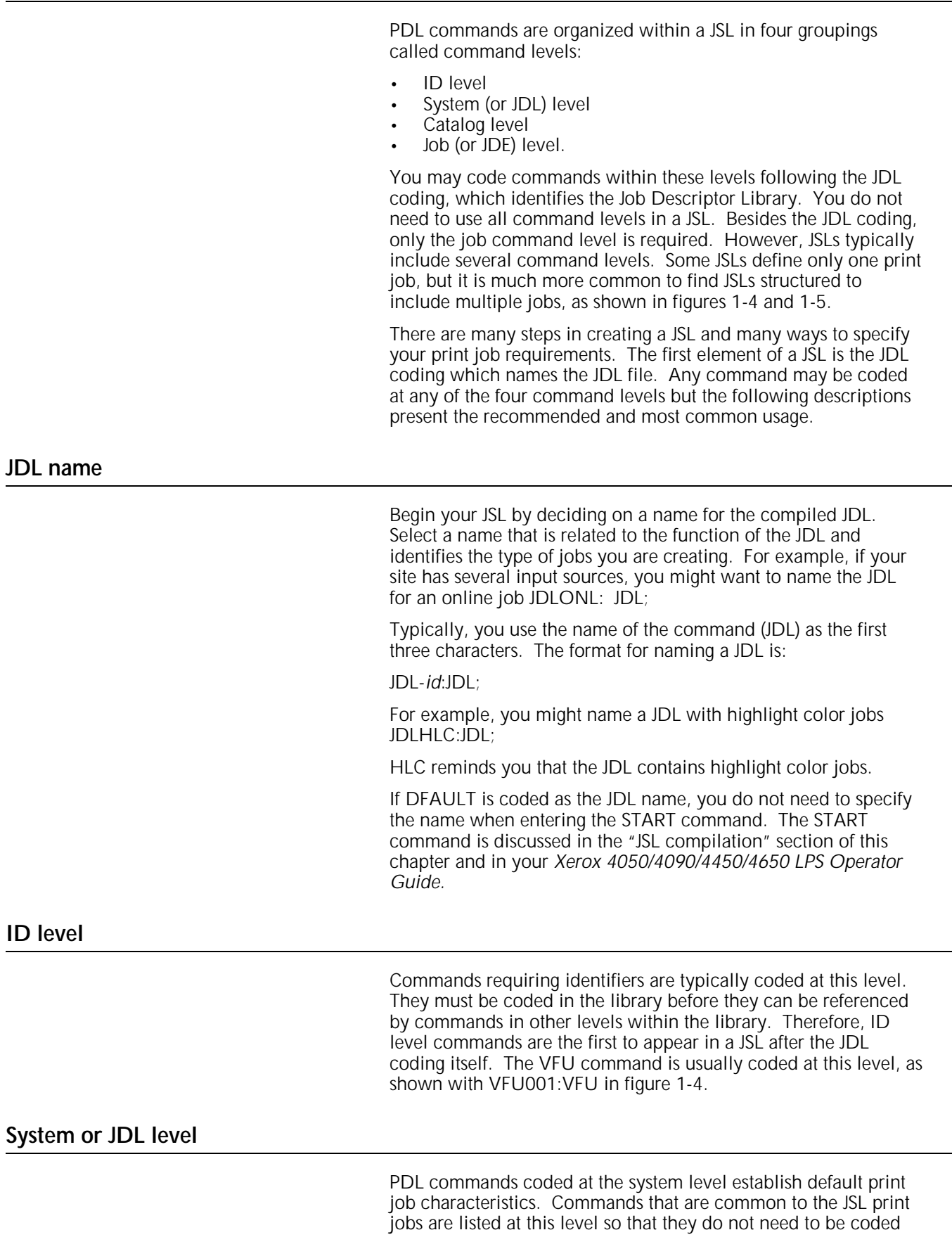

÷

in every job in the JSL. System level commands, however, may be overridden by commands at the job command level. In figure 1-4, the system level VOLUME command is overridden by the VOLUME parameter in 2:JDE at the job level.

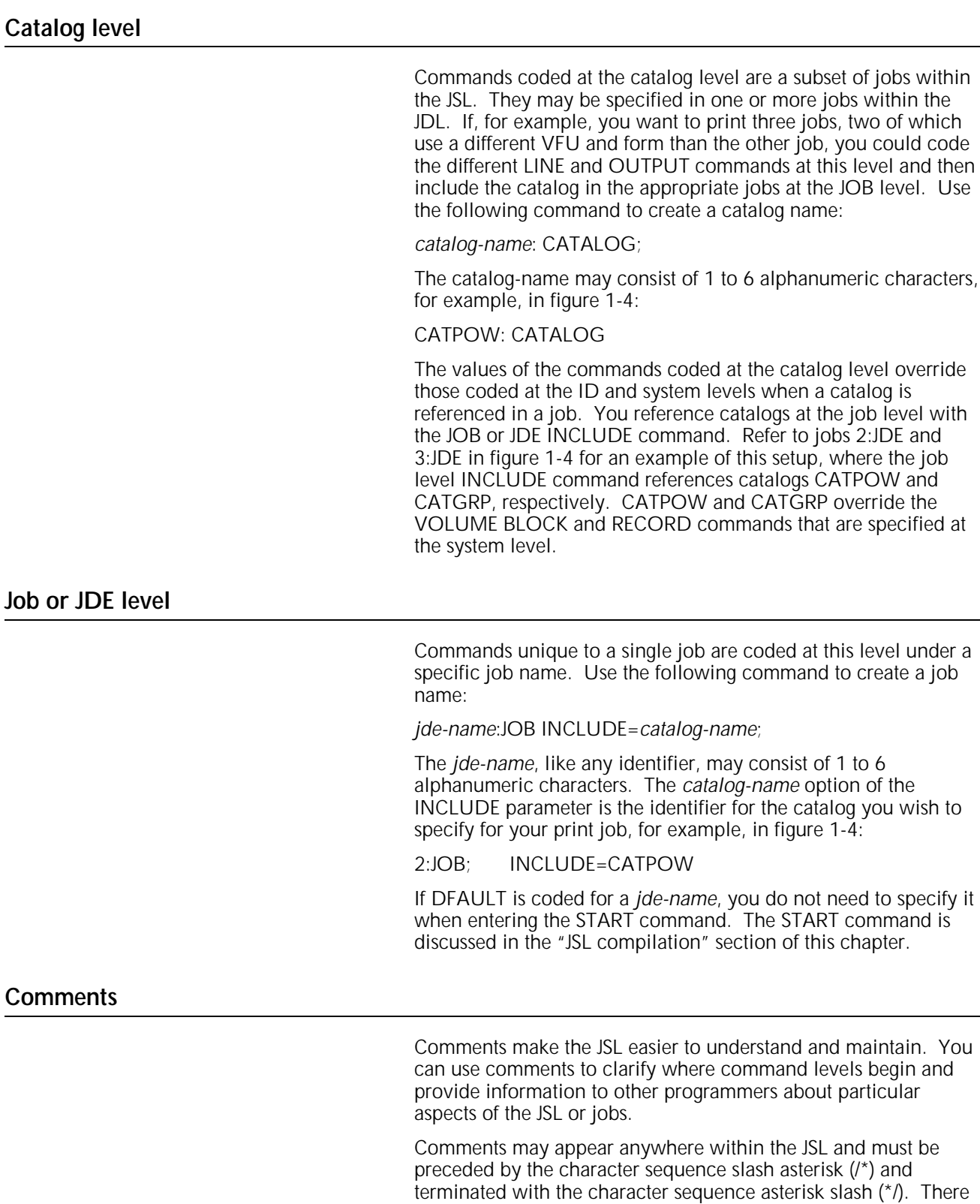

are numerous comments at the job level in figure 1-4.

Nested comments may be set within other comments. There is no practical limit to the level of nesting possible as long as each nested comment is preceded by the /\* and terminated with the \*/. The following is an acceptable nested comment format:

/\*comment /\*nested comment\*/ \*/

## **END command**

Every JSL must conclude with an END command so that the LPS knows where the PDL instructions end. The command is coded in the first column of the JSL as shown in figures 1-4 and 1-5.

The format is always:

END;

Use two consecutive END commands to indicate the end of a series of JDLs:

END; END;

## **Hierarchy of replacement**

The system default values shown in the "PDL command summary" appendix and in the command chapters are the more commonly used values in job processing; they can be thought of as a basic Job Descriptor Entry (JDE). PDL commands need coding for only those parameters that must be changed to process your unique print jobs. This coding process may be further specified by placing commands common to more than one job in the catalog command level. When these coding features are properly implemented, it is possible for the same command to be used in more than one job or JDE command level within a library. The PDL processor evaluates user coded commands and applies the highest order, error-free definition to the job for printing. This process, termed the hierarchy of replacement, is discussed in the subsequent paragraphs and illustrated in figure 1-3.

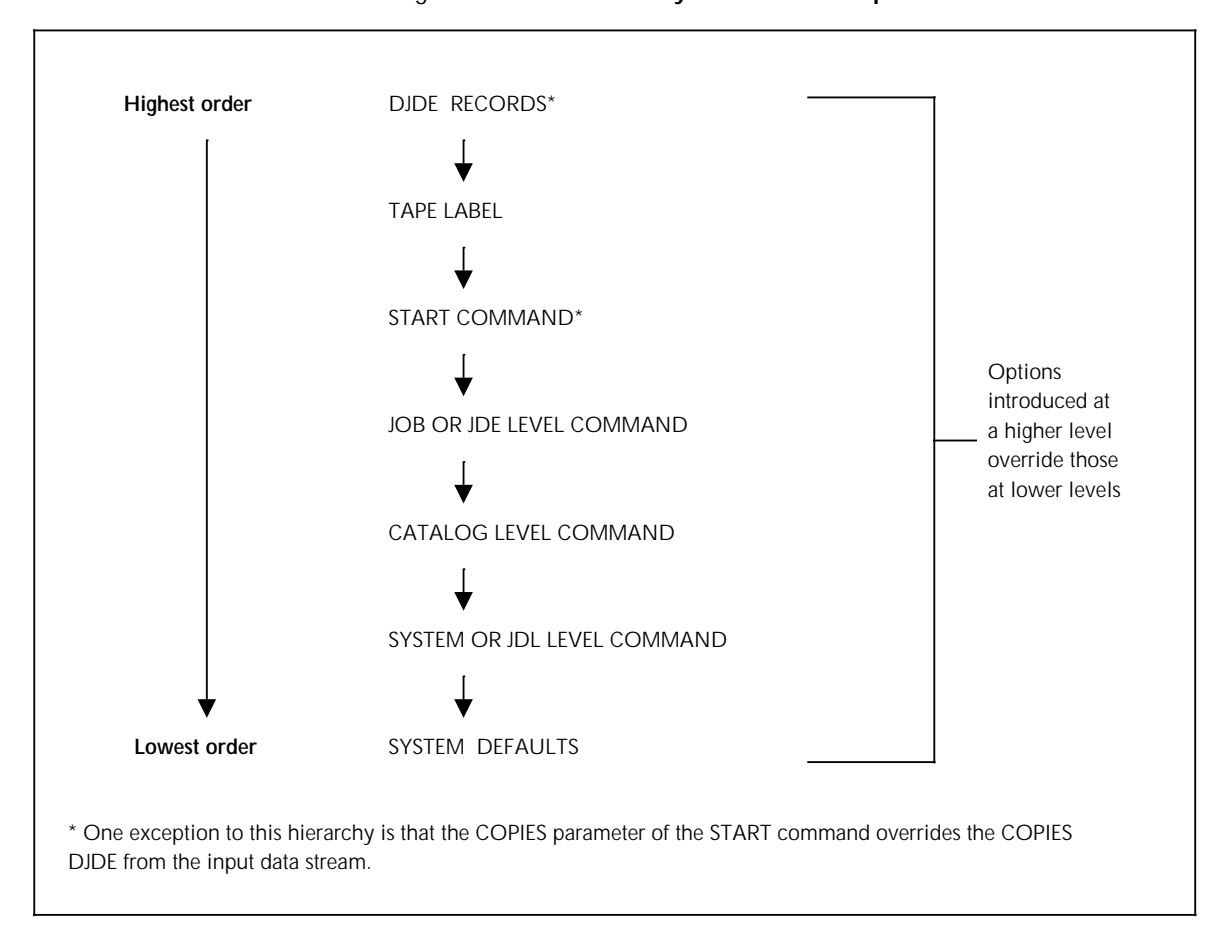

Figure 1-3. **Hierarchy of command replacement**

Figure 1-4 shows a coded JDL that contains four jobs. A command to specify the recording code (CODE parameter of the VOLUME command) of the input data appears in the following three places:

- At the system (or JDL) level, the default recording code of the input data is ASCII (VOLUME CODE=ASCII).
- At the catalog command level, the recording code of the input data is EBCDIC (VOLUME CODE=EBCDIC).
- At the job or JDE command level for job two, the recording code of the input data is Printable EBCDIC (PEBCDIC). The PDL command VOLUME CODE=PEBCDIC at the job level overrides both catalog and system level CODE parameters.

For JOB3, the recording code of the input data is EBCDIC, as specified at the catalog level. For JOB1, the recording code of the input data is ASCII, since neither the catalog nor job level overrides are coded and the system level command controls input.

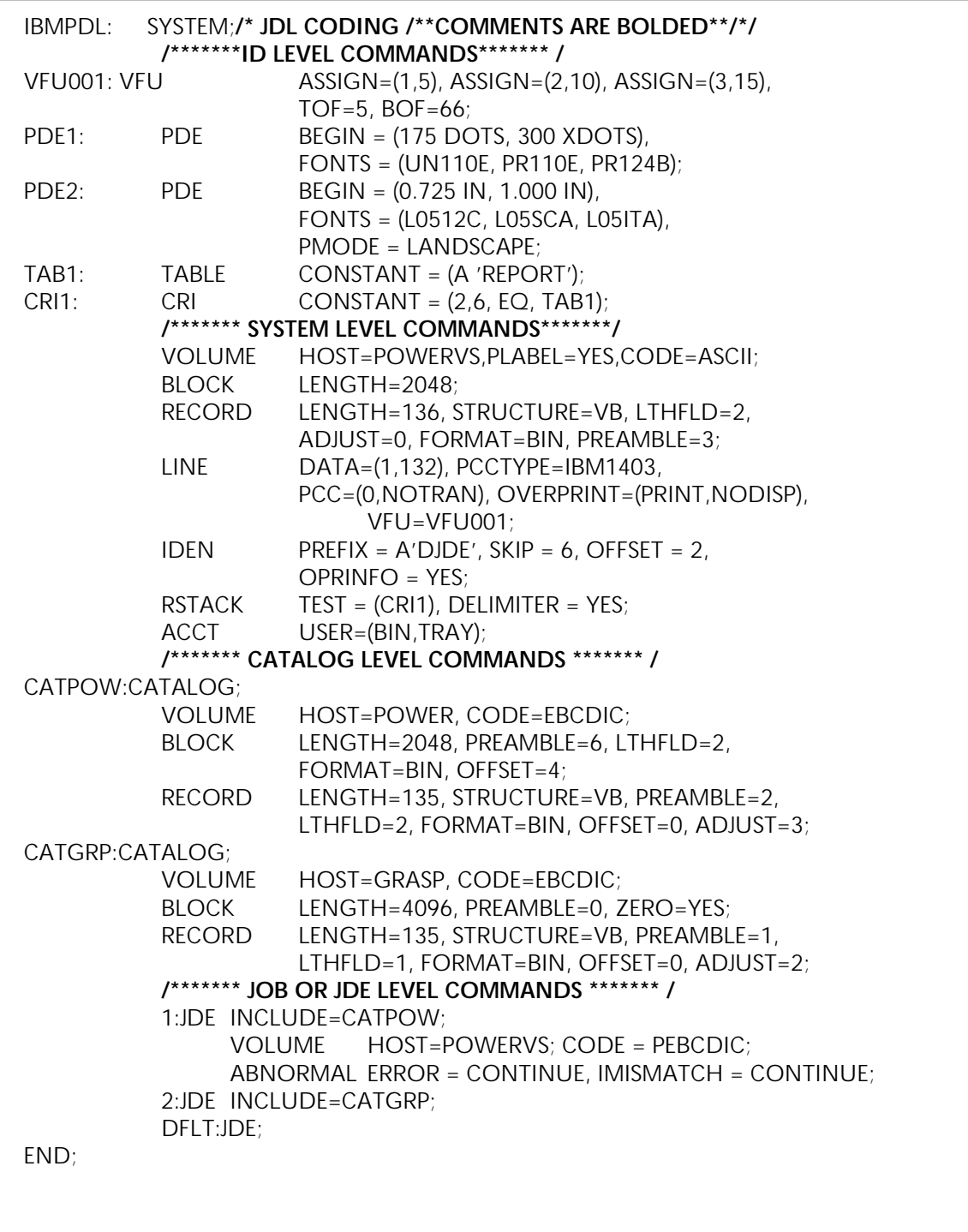
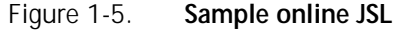

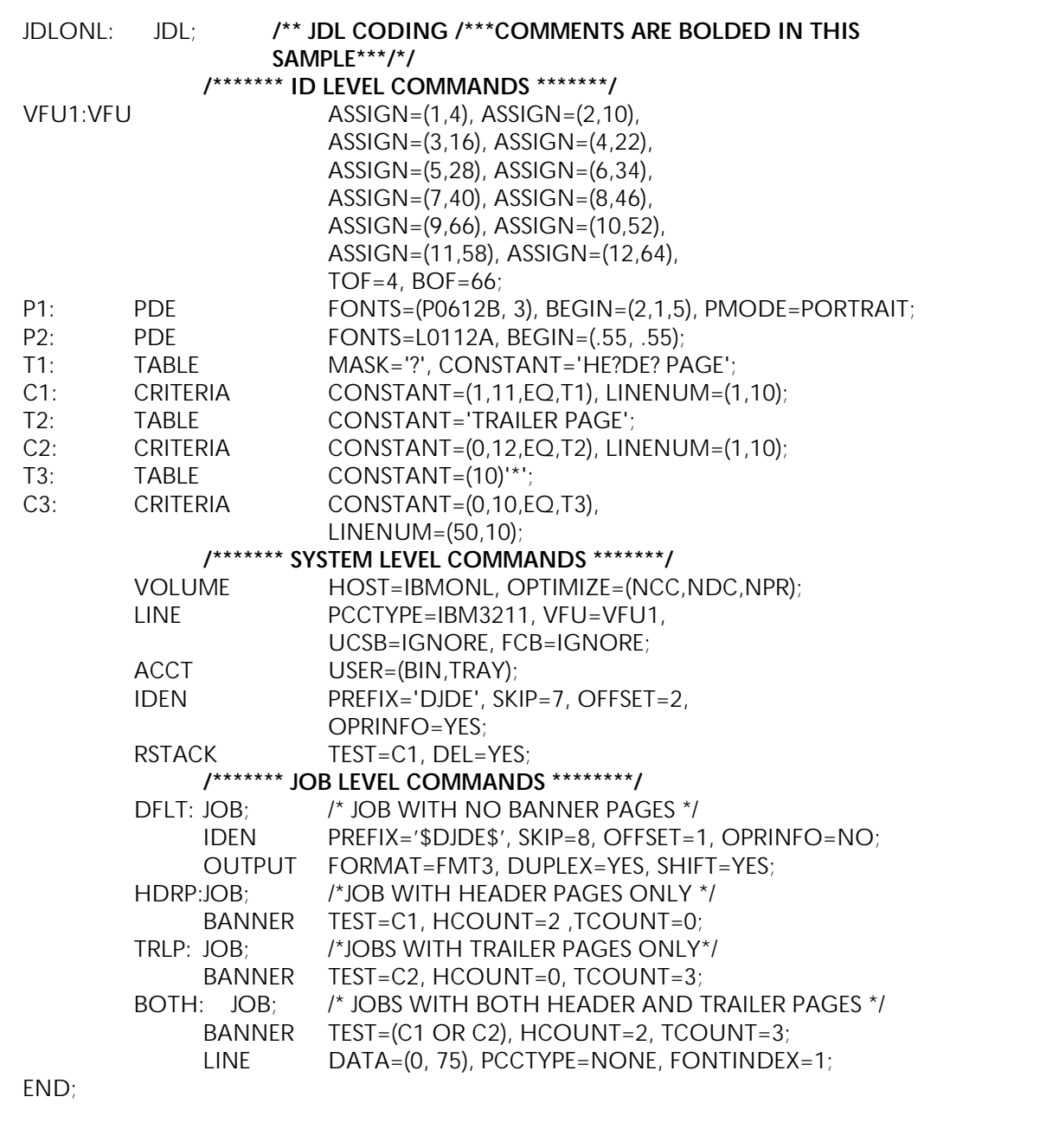

### **PDL library**

If you have multiple PDL commands of the same type, such as CMEs and PDEs, you may want to create separate files for them. These separate files allow you to group like specifications together and make your JSLs shorter, more efficient, and easier to modify and maintain.

When the JSLs are compiled, these library files create separate object files for your reports. PDL-related library files are .STK for paper stock specifications, .PDE for format, and .CME for Copy Modification Entry specifications. You can only call out these specifications as separate object files via DJDEs.

Avoid these categories of restricted file names to prevent possible errors:

- Command keywords such as OUTPUT, PDE, and RSTACK
- Parameter keywords such as LCODE, UCSB, and BFORM
- Abbreviated operator command keywords such as CAR (CARTRIDGE) and TAP (TAPE)
- DJDE keywords such as PMODE, RTEXT, and BATCH
- Resident task files such as .PDL, .FDL, .FNT, .LGO, .CME, .LIB, and .FRM
- System utilities such as INPUT, EDIT, DSR, IPD, and OCS.

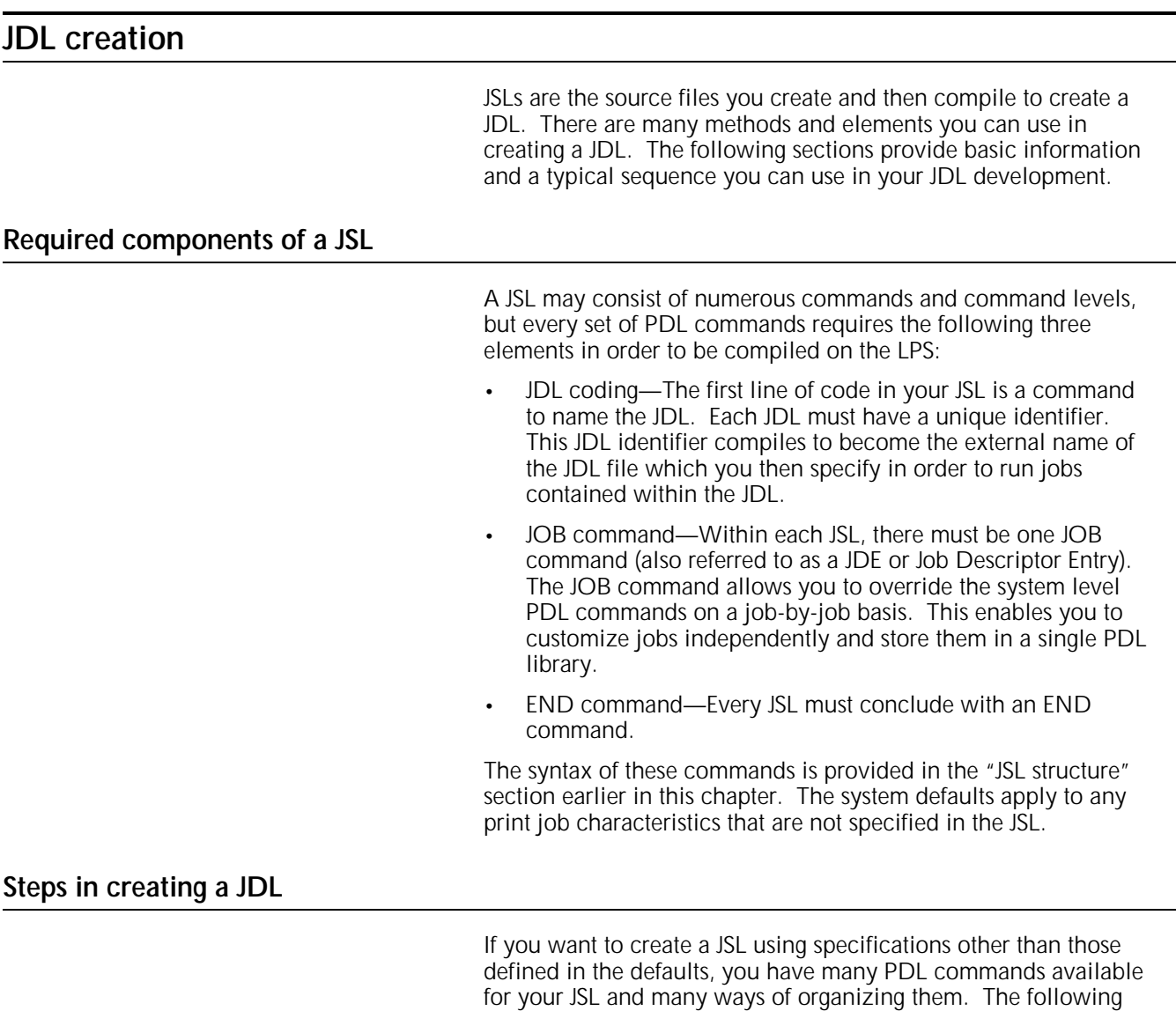

1. Identify the source media and data format.

procedure is one typical method of creating a JDL:

2. Enter the editor task.

Refer to your *Xerox 4050/4090/4450/4650 LPS System Administration Guide* for instructions if you are not familiar with using the editor.

- 3. Code the JDL name.
- 4. Decide on the command levels you will use.
- 5. Code the data definition commands.
- 6. Design the layout of your print job.
- 7. Code the print format commands.
- 8. Build forms for the job, if necessary.

Refer to your *Xerox 4050/4090/4450/4650 LPS Forms Creation Guide* for information on creating forms.

9. Identify dynamic print requirements.

- 10. Code the IDEN command if you want to use Dynamic Job Descriptor Entries.
- 11. Identify logical processing requirements.
- 12. Code the logical processing commands.
- 13. Key in the END command to complete the JSL.
- 14. Compile the JSL to create a JDL file.

Keep the following in mind when coding your JSL:

- If you are not sure what specifications to select, try running the print job using the system defaults and then modify the JSL to meet your requirements. This is also helpful when you are modifying an existing JSL.
- If you do not know the source of data on a tape, run a data dump and match it to samples in the *Xerox Tape Formats Manual* to determine its origin.
- You may want to run the job after step 4 to see the general structure of the print job first and then make necessary adjustments. You may have to run the job several times during the development process to check your JSL specifications.
- You may want to design your form around the data placements on the page.
- It is sometimes helpful to sketch the page layout, including page orientation, logos, fonts, and the point of origin for printing on the page.
- Use tab spacing to create columns for the command identifiers, commands, and parameters in your JSLs. Tabs are not required but they make identifying these elements easier, thus reducing the chance of error. The JSLs in figures 1-4 and 1-5 are set up in column format with tabs. Generally, only identifiers and the END command begin in the first column of the JSL. Other commands are indented.

## **JDL coding**

After you determine your input source, code the JDL name, design the page layout, and decide on the command levels you are using, you are ready to begin coding the appropriate commands. This section explains the following three types of commands:

- Data definition
- Print format
- Logical processing.

The syntax, parameters, and options for each command are in the chapter corresponding to the command type.

This section also describes the use of DJDEs. DJDE syntax and parameters are in the "Print control (DJDE) commands" chapter.

For more information on graphics, and paper stocks and clusters, refer to the chapters of the same name.

## **Data definition commands**

As described in the "Input data streams" section in this chapter, there are a number of sources of input data streams. Every JSL must specify the data source and the data format. This is accomplished with the data definition commands.

To specify the following information, code the appropriate command, as shown in table 1-1.

| To specify                             | Use this command |
|----------------------------------------|------------------|
| Input data block<br>characteristics    | <b>BLOCK</b>     |
| Input code<br>translation table        | CODE             |
| Printer Carriage<br>Control code table | PCC              |
| Input data record<br>characteristics   | <b>RECORD</b>    |
| Marked comparison<br>type assignments  | <b>TCODE</b>     |
| Input medium<br>characteristics        | VOLUME           |

Table 1-1. **Data definition command usage**

The following are the essential data definition commands:

- VOLUME command HOST parameter—Specifies the source of the input data stream.
- RECORD command—Specifies the format in which the data was recorded as well as the record length.
- BLOCK command—For offline data streams, specifies the maximum number of characters in a block.

Refer to the "Data definition commands" chapter for a complete description of all of these commands and their parameters.

### **Print format commands**

Print format commands specify the physical characteristics of a print job, such as collating, two-sided printing, fonts, forms, and accounting sheets. They also define the placement of data on the page and system responses to error conditions, among other functions.

To specify the following print format information, use the corresponding command, as shown in table 1-2.

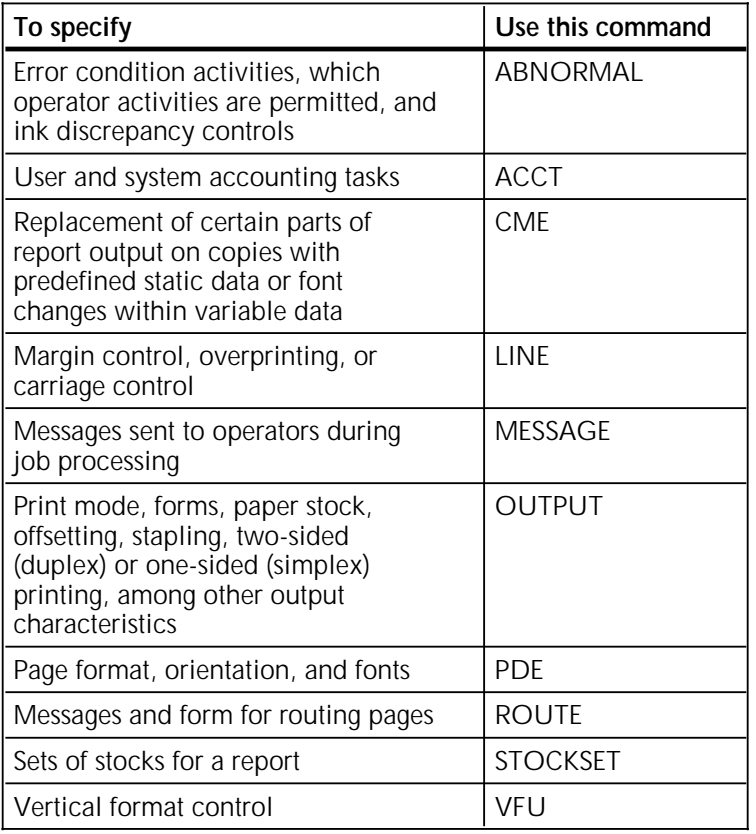

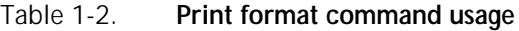

The first command coded with a JSL is typically the VFU command (with an identifier), which defines vertical tabs and is used in conjunction with the PCC command. Refer to figures 1- 4 and 1-5 for examples. The LINE command references VFU specifications for use in the print jobs and tells the system what part of the data in each record is printed. For this reason, JSLs typically also include a LINE command.

Every JDL requires an OUTPUT command statement. Refer to the "Print format commands" chapter for a complete description of these commands and their parameters.

## **Print control (DJDE) commands**

Dynamic Job Descriptor Entries (DJDEs) are commands sent through the input data stream that override the printing characteristics specified in a Job Descriptor Entry (JDE). The IDEN command coded in a Job Descriptor Entry (JDE) notifies the system that DJDE records are included in the input data stream. The IDEN command is described in the "Print format commands" chapter. DJDE syntax and options are described in the "Print control (DJDE) command" chapter.

Some of the benefits of changing the job parameters with DJDEs are as follows:

- The printing system does not stop between reports, or require operator intervention. The operator starts up a job on the printing system and typically returns to it only when minor operational activity is required.
- Forms may be changed on a page-to-page basis.
- Many variations on VFU channel, margin, and top- and bottom-of-form assignments may be applied to reports as they are created via DJDEs instead of being stored in the printing system via JDLs.
- Varying numbers of copies can be generated automatically, with routing or distribution notification sent to the operator.
- Unusual processing requirements may be satisfied through the use of DJDEs.

There are two types of DJDEs: page-oriented and recordoriented. The orientation of the DJDEs is listed in the "Print control (DJDE) commands" chapter.

#### **Page-oriented DJDEs**

Page-oriented DJDEs change specific pages within a report and can change these pages differently in different copies. Such parameters may be placed within the report itself and take effect at the next page boundary. They may also appear at report boundaries to effect changes on all pages of a report on a copyby-copy basis.

Only one page-oriented packet can be deferred to the next page. If a page-oriented DJDE packet is received after the start of page A so that it is deferred to page A+1, any separate DJDE packets following it on page A may cause unpredictable results and may possibly be printed as data.

A page-oriented DJDE positioned prior to any print data on a page takes effect on the current page. A page-oriented DJDE positioned after the first print data on a page takes effect on the next page, unless end-of-report is encountered.

Use the page-oriented DJDEs described in table 1-3.

### **DJDE orientation**

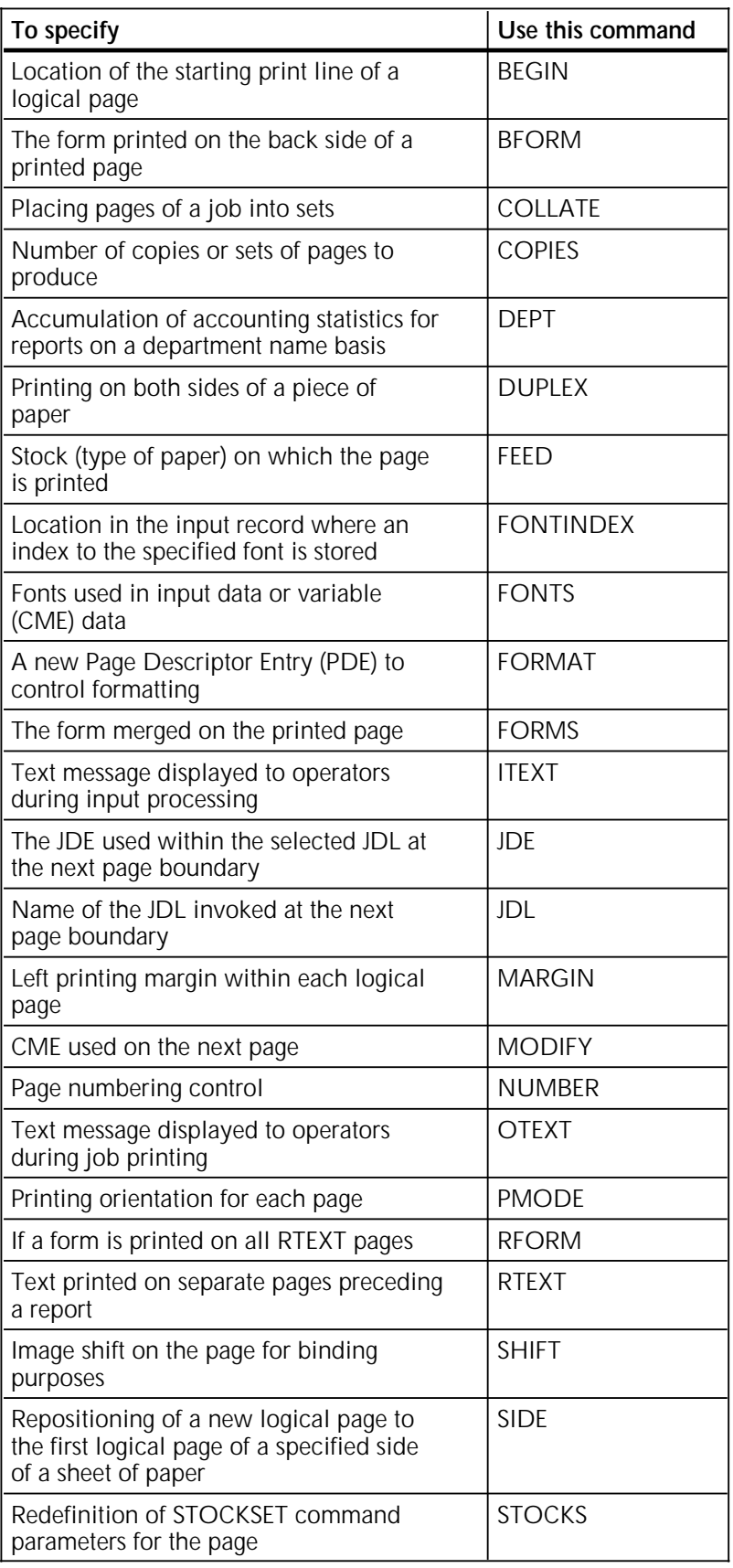

### Table 1–3. **Page-oriented DJDE usage**

#### **Record-oriented DJDEs**

Record-oriented DJDEs take effect immediately at the first record following the DJDE packet, that is, after an END command. These DJDEs also may appear at report boundaries to change all pages in a report on a copy-by-copy basis. Table 1-4 lists these DJDEs and their uses.

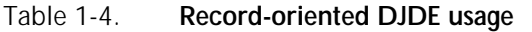

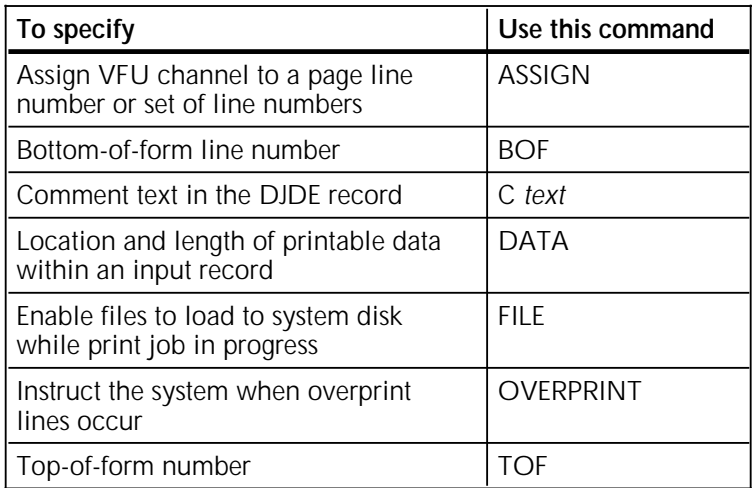

The exception is the OVERPRINT DJDE, which takes effect at the next logical page boundary if FONTINDEX has been invoked in a JDE or DJDE.

Record-oriented DJDEs related to graphics are listed in table 1-5.

Table 1-5. **Graphics-related page-oriented DJDEs**

| To specify                                                                                        | Use this command |
|---------------------------------------------------------------------------------------------------|------------------|
| New imaging parameters for graphics                                                               | AI TFR           |
| Normal processing on online banner<br>pages for batch mode jobs                                   | BATCH            |
| Automatic reimaging (hold) of<br>LOGO, IMAGE, or GRAPHICS DJDEs                                   | CANCEL           |
| DJDE is a graphic sentinel                                                                        | <b>GRAPHICS</b>  |
| In batch mode, define new imaging<br>parameters for the graphic                                   | IMAGE            |
| IMG files updating current report are<br>not purged when report output<br>processing is completed | <b>SAVF</b>      |

### **DJDE record specification**

The system looks for DJDEs in the input data stream only if a DJDE prefix has been specified by an IDEN command within the startup (START command) JDL used to process the job. DJDE information is contained in one or more data records, each of which may be up to the maximum record length specified in the startup JDL (or JDE). For each DJDE record, the prefix (the identification field) must begin in the same location in the record. DJDEs are terminated by an END parameter in the last DJDE record. All specified DJDE information is applied at the next record or page boundary after the END parameter is encountered. There may be multiple DJDE sequences in a job. Each set modifies only the specific parameters mentioned within the DJDE. Examples of DJDE records are illustrated in figures 1-6 and 1-7.

Consider the following when preparing DJDE records as part of the input data stream:

- The DJDE record may contain more than one parameter. Each parameter within a record must be separated from the next parameter by a comma.
- Lowercase alphabetic characters are not accepted in the DJDE parameter line. If they are used, a DJDE syntax error message is displayed.
- A DJDE record parameter that is split and continued on the next DJDE record should be terminated with a comma, semicolon sequence (, ;).
- The prefix in the DJDE record may appear after DJDE parameters as long as it is consistently located in all DJDE records.
- DJDE records need not be consecutive since none of the parameters are applied until END; is encountered. However, it is recommended that DJDE records be consecutive, especially when used with delimiter records. To optimize input processing speed, DJDE parameters should be grouped into as few records as possible. A group of DJDE records terminated by an END parameter is called a packet.
- For delimited logical report processing, DJDE parameters may be placed in the report body. They may also be placed within or after (but not before) the delimiter record packet.
- For changed-based logical reports, the DJDE parameters may be placed within the body of the stacked report, where the DJDE records contain the same change field contents as the report to which the DJDE applies.
- After a DJDE packet is terminated by an END parameter, there must be one or more data records before the next DJDE packet. DJDE records directly following a previously terminated DJDE parameter set are ignored.
- If the file containing the DJDE is variable-blocked, the program that blocks the file may strip off trailing blanks. Thus, if the comment record contains no actual comments, the blank following the C may be eliminated. If the C is the last character of the record, the parameter record is accepted. However, any character other than a blank following the C causes the record to be processed as a legitimate DJDE record and not as a comment.
- Print-and-skip carriage control parameters associated with online DJDE records are treated as skip immediate carriage control parameters. If the LPS is not at the specified channel, a skip occurs; but if it is already there, no skip occurs unless the last carriage control parameter received was a print without spacing parameter. Print-and-space carriage control parameters (as well as the print-without-spacing carriage control parameter) associated with DJDE records are ignored.
- The Printer Carriage Control (PCC) byte associated with offline DJDE records is ignored.
- If a DJDE is always created because of coding procedures, but there is no need to set any of the DJDE parameters for a particular report, a null DJDE may be created with only an END parameter and no other parameters specified, which will not modify any of the existing job setup parameters.
- FORMS, FORMAT, and BFORM DJDE parameters can appear only once in the DJDE packet.

### **Application of DJDEs**

The specific parameters included in a DJDE packet are the only ones modified when the DJDE is applied. The only exceptions are the DJDEs JDE and JDL, which cause all processing parameters contained in the JDE to be updated except for those listed in the Job parameter modification restrictions section. The modified parameter remains in effect until that parameter is encountered in another DJDE packet or until the end-of-report is reached. At the start of the next report, one of the following occurs:

- If in multireport mode or operating online, the next report begins with all of the parameters specified in the startup JDE or JDL (START command).
- If in single-report mode, the system stops, waits for the operator to enter a new START command, and then processes the next report with all processing parameters defined in the JDE or JDL invoked by the new START command.

Using the DJDE JDE to reassign the top-of-page channel assignment (generally channel 1) when the DJDE is a data record, may incorrectly position the first page after the page transition occurs. Page-oriented DJDEs, like JDE, are implemented when the LPS detects the switch from one physical page to the next. The normal page transition is caused by a skip from the bottom of a page to the top of the next, generally channel 1. The LPS recognizes that a page transition has occurred only because the channel 1 assignment is on a line number less than the present line number of the current page, and therefore a page transition must have been created. Unfortunately, positioning to the old

channel 1 line number has already occurred. The new JDE parameters are implemented after the page transition.

There are several possible solutions to this problem:

- You may add ASSIGN= to the DJDE packet to change the applicable channel, such as channel 1, to the new line number. Since the DJDE ASSIGN is line-oriented, it is implemented on the next line and will affect the next channel skip.
- You may insert a record after the DJDE packet to cause the page transition and then allow a second skip to channel 1 to position to the correct line. This causes a blank page to be printed if the new channel 1 is less than the old, but will be totally transparent if the new channel 1 assignment is greater (further down the page) than the old.
- In the online environment only, the carriage control on the DJDE record is honored if it is a SKIP parameter. If the DJDE uses the ASSIGN parameter to specify a new channel 1, a skip-to-channel-1 carriage control on the DJDE record causes a skip to the new channel 1. But if the DJDE uses JDE= to specify a new channel 1, the skip-to-channel-1 carriage control on the DJDE record causes a skip to the old channel 1 until a physical page break occurs.

The following example of an IDEN command shows the multiplerecord DJDEs specified in figure 1-6:

IDEN PREFIX='MTEST', SKIP=7, OFFSET=1, OPRINFO=YES;

Figure 1-6. **Multiple record DJDE**

```
*MTEST C MULTI RECORD DJDE EXAMPLE:
*MTEST FORMS = (XEROX 1, 1, 3), FORMAT = XPDE 12, FONTINDEX = 1, NUMBER = (3, 15, 55),;
*MTEST COPIES = 20, COLLATE = YES, ASSIGN = (1, 5), ASSIGN = (5, 32),;
*MTEST FONTS = ((P0612A), (P0812A)), ;
*MTEST ASSIGN = (12, 63), TOF = 5, BOF = 66, END;
* Printer control byte
```
The following example of an IDEN command shows the singlerecord DJDE specified in figure 1-7:

IDEN PREFIX='RTEST', SKIP=9, OFFSET=3, OPRINFO=YES;

Figure 1-7. **Single record DJDE**

### **DJDE operator information pages**

The changes to the JDE that are specified in the DJDE are incorporated when the system encounters the END parameter. The changes begin on the next record or page following the last DJDE record.

The specification OPRINFO=YES in the JDE ensures that the DJDE records are printed and sent to the tray at the next page transition after an END parameter. The DJDE records are printed on a separate page from the report data. However, no page formatting occurs and DJDEs on one long record are truncated at the end of the physical page boundary. They are printed and delivered to the tray regardless of the OPRINFO parameter if the DJDE contains an error. Comments in the DJDE may be used for operator notification or output routing instructions in conjunction with the OPRINFO parameter.

In duplex processing, DJDE records are printed as duplex pages with a blank page on the back (and are counted on the accounting sheet). If a DJDE is applied at the transition to the back side of a duplex page and OPRINFO=YES, the DJDEs are printed following the back side page. A row of asterisks (\*\*\*\*\*) appears on the DJDE page following the parameters whose printing is delayed.

The following message:

\*\*\*MISSING END COMMAND OR MISSING PAGE BOUNDARY

is automatically printed on an OPRINFO page at the end of a report if the following are true:

- No END parameter is found in the DJDE.
- No complete page boundary was found before the end of the report, that is, at the end of report there were some DJDEs that had not yet been applied.

#### **Job parameter modification restrictions**

To process a DJDE, the system has already been required to process data up to the recognition and interpretation of the DJDE itself. This requires that the basic description of the input source must have been correct prior to the application of the DJDE. Thus, the definition of the input source cannot be changed with a DJDE. The system does not allow these basic parameters to be changed using the DJDEs JDE or JDL. The JDE specified by the DJDE JDE is referred to as a selected JDE.

Parameters which cannot be changed with a selected JDE or JDL are shown in table 1-6.

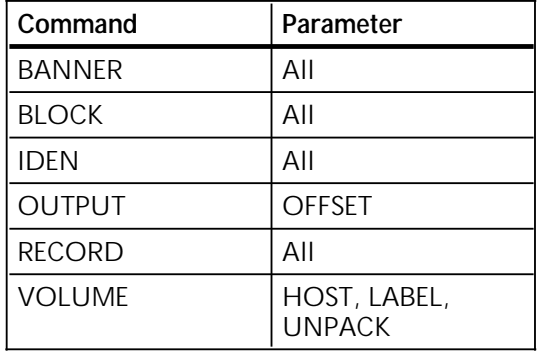

#### Table 1-6. **Parameters that cannot be changed via selected JDEs or JDLs**

Do not attempt to change the online BANNER command offset criteria or the VOLUME command OPTIMIZE parameters in a selected JDE because unpredictable results may occur.

Selected JDEs or JDLs should specify all JDE parameters that stay the same as the original JDE, as well as the changes. JDE parameters that can be changed are shown in table 1-7.

| Command      | Parameter                                                       |
|--------------|-----------------------------------------------------------------|
| ABNORMAL     | SECURITY, ERROR                                                 |
| <b>ACCT</b>  | All                                                             |
| LINE         | DATA,FONTINDEX,<br>INKINDEX, MARGIN,<br>OVERPRINT, PCCTYPE, VFU |
| MESSAGE      | All                                                             |
| OUTPUT       | All except OFFSET                                               |
| PDE          | All                                                             |
| RAUX         | All                                                             |
| ROFFSET      | All                                                             |
| <b>ROUTE</b> | All                                                             |
| RPAGE        | All                                                             |
| RSTACK       | TEST (online only)                                              |
| VOLUME       | TCODE, CODE                                                     |

Table 1-7. **Parameters that can be changed via selected JDEs or JDLs**

If a front cover is invoked in a selected JDE which takes effect after the first page of the report, a cover is pulled from the AUX tray at the point where the DJDE is applied.

Note that CODE changes to data may occur and will take effect on the page boundary following the DJDE record. If a translation code change is involved in a selected JDE, the parameter portion of any subsequent DJDE must be in the new code. The prefix used by the IDEN must, however, retain the original hexadecimal value. Thus, if the CODE changes from EBCDIC to ASCII, the prefix must remain in EBCDIC even though the parameter portion changes to ASCII.

### **Logical processing commands**

Logical processing commands enable you to specify special functions to be performed on a record, a set of records, or a block. The system determines whether or not to perform the function based on the tests and criteria you set up. The CRITERIA and TABLE identifier commands contain the parameters upon which the system makes the determination. CRITERIA and TABLE are usually ID level commands within the JSL.

After you specify the CRITERIA and TABLE parameters, you can reference these command identifiers in the TEST parameters of the logical processing commands. For example, in figure 1-4, CRI1 is referenced in the TEST parameter of the RSTACK command at the system level. In figure 1-4, criteria C1 is also referenced by the RSTACK command at the system level and then again in jobs HDRP and BOTH at the job level.

To specify the following logical processing characteristics, code the appropriate command, as shown in table 1-8.

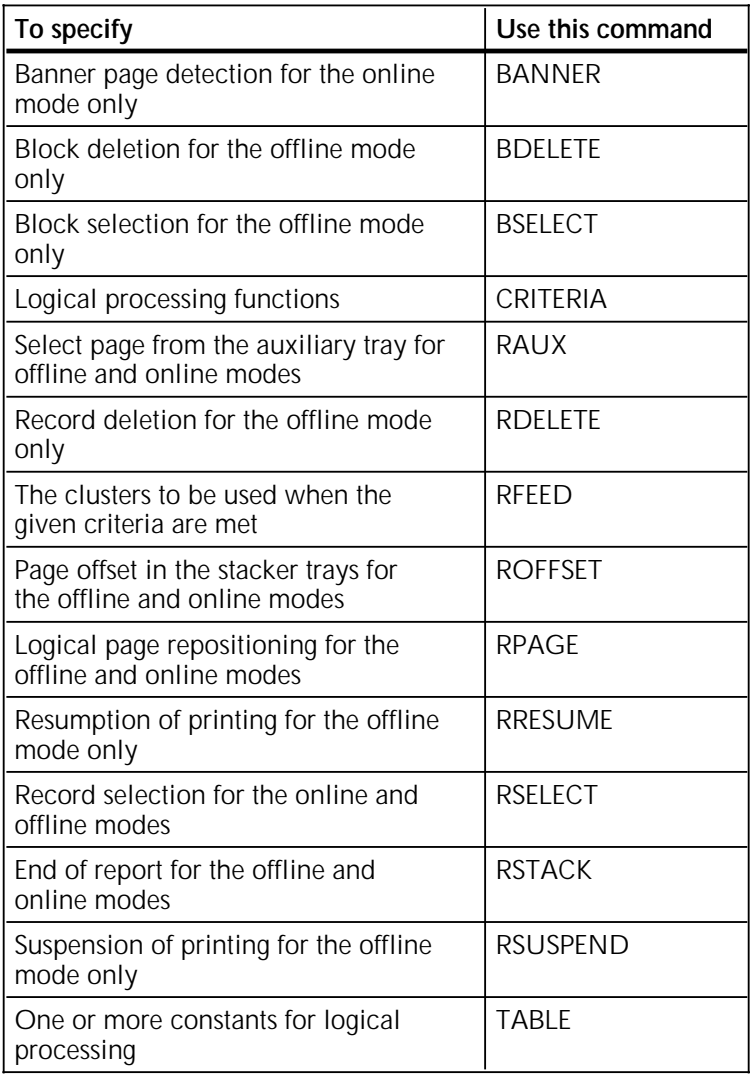

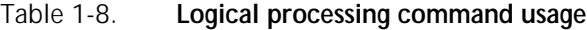

### **Logical processing command format**

To fully define a logical processing command, you must specify one or two fields in the record or block to be tested. In general, a logical processing command has the following format:

*command* TEST=*test-exp*;

The logical processing command tests the value of the specified *test-exp* and directs the flow of processing based on the result of the test.

The *test-exp* portion of the command defines a test to be performed on either one or two specified fields and their associated constants for a true or false value. The fields in the record or block are compared with their associated set of constants using either an equal (EQ) or a not equal (NE) operator. The basic element used to describe a test for a logical function is the CRITERIA command. Refer to the "*ac*:CRITERIA" command section of "Logical processing commands" chapter for more information.

### **Logical processing commands with TEST parameters**

Each logical processing command (except CRITERIA and RFEED) has a TEST parameter that can be specified only once per Job Descriptor Entry. If any one command is specified more than once, the last occurrence is used without notification of any error.

### **TEST expression definition**

The syntax of the *test-expression* for a logical processing command can be one of the following:

TEST=(*cri-id-1*);

TEST=(*cri-id-1* AND, *cri-id-2*);

TEST=(*cri-id-1* OR, *cri-id-2*);

*cri-id-1* and *cri-id-2* are identifiers for either the change mode or the constant mode CRITERIA commands. If only cri-id- $_1$  is coded, the test is satisfied if the criteria in *cri-id-1* is satisfied. If *cri-id-1* and *cri-id-2* are both coded and the keyword AND is coded, the test is true only if the criteria in both *cri-id-1* and *criid-<sub>2</sub>* are satisfied. If the keyword OR is coded, the test is true if the criteria in either *cri-id-1* or *cri-id-2* is true. If the test is satisfied, the logical processing function is performed.

The RSTACK and BANNER test expression commands used in the startup JDE or JDL remain in effect throughout the entire job. They are not overridden by different specifications used in a selected JDL or JDE.

### **String comparison concepts**

String comparisons for logical processing are defined with the CRITERIA and TABLE commands. The TABLE command specifies one or more string constants. The CRITERIA command describes a field in a record and compares it to the values in the TABLE command (constant mode) or to the contents of the field in the previous record (change mode). Figure 1-8 illustrates string comparison parameters. These comparisons test for one of the following conditions:

- Absolute equality—Tested either by a change mode CRITERIA command or by a constant mode CRITERIA command, which references a TABLE command that does not have a MASK command coded.
- Equality under a mask—Tested when the referenced TABLE command has a MASK parameter coded.

Comparing strings for equality under a mask means that you specify that one of the following tests should be performed for each character position of the input data string:

- Compare the character in that position for absolute equality
- Ignore the character in that position (consider the character to compare as equal)
- Compare the character in that position for type (for example, alphabetic, numeric, or a specially defined type).

#### **Character types**

An attribute called type can be associated with any character in a character set. The possible types are identified by the integers 1 to 7. It is possible for any character to be untyped, to have one type, or to have multiple types.

Defining of character types (the associating of type numbers with any group of characters in a character set) is described in the "*ac*:TCODE" command section in the "Data definition commands" chapter.

For every standard character set, there is a set of standard default type assignments which is sufficient for most applications without modification. These assignments define the number characters 0 to 9 to be type 1 characters and the lowercase and uppercase alphabetic characters (a through z and A through Z) to be type 2 characters. These default type assignments are invoked by the TCODE parameter of the VOLUME command.

### **Masked comparisons using default type assignments**

Performing masked comparisons using unmodified standard default type assignments requires that the following commands be entered:

• TCODE parameter of the VOLUME command. This parameter allows you to select a set of standard default type assignments.

• MASK and CONSTANT parameters of the TABLE command. Together, these commands define exactly how the comparisons for a TABLE command are made using the set of type assignments specified by the TCODE parameter of the VOLUME command.

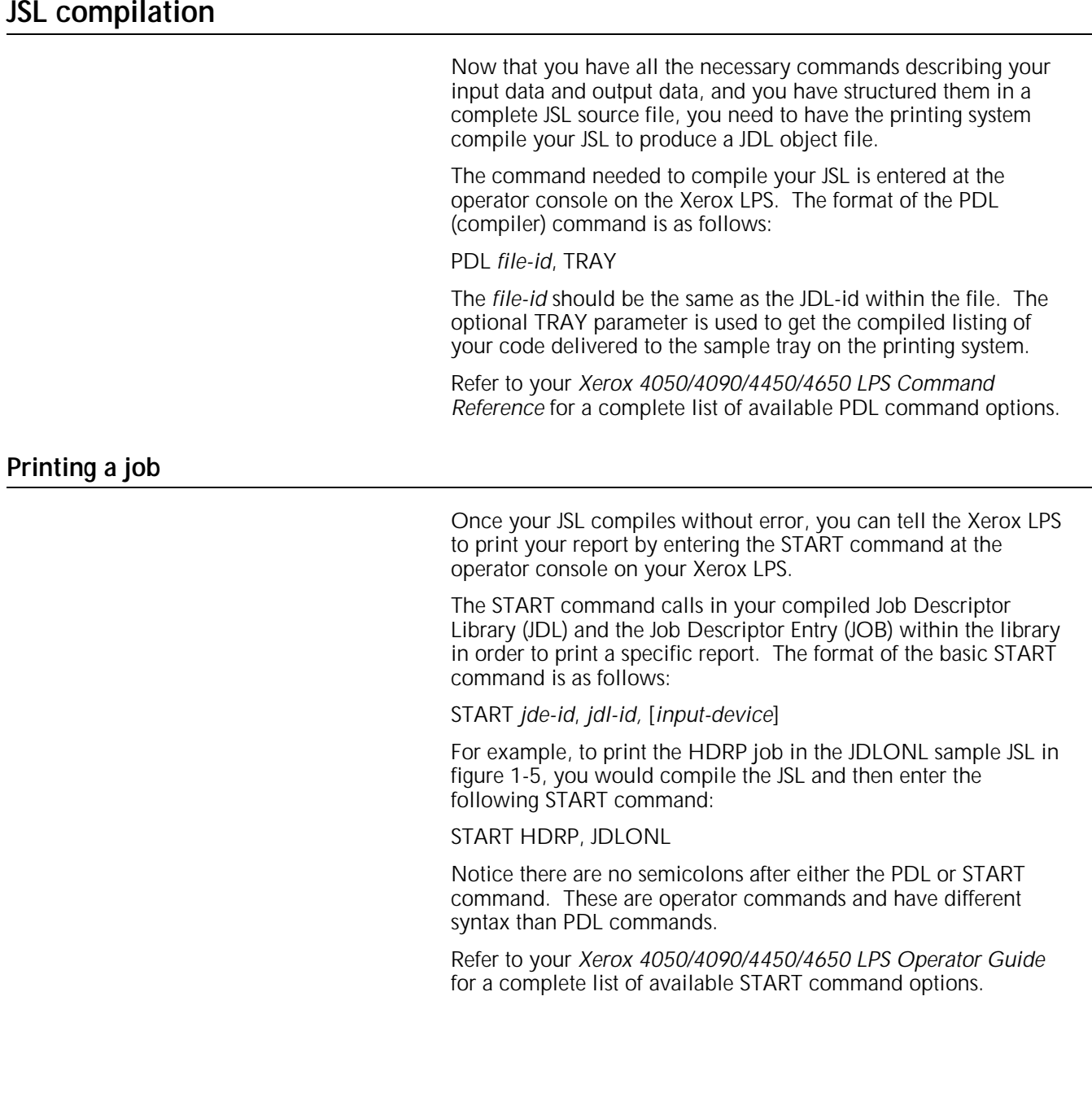

# **2. Data definition commands**

This chapter describes the PDL commands that control and define input processing. The general functions of each command are described in this chapter.

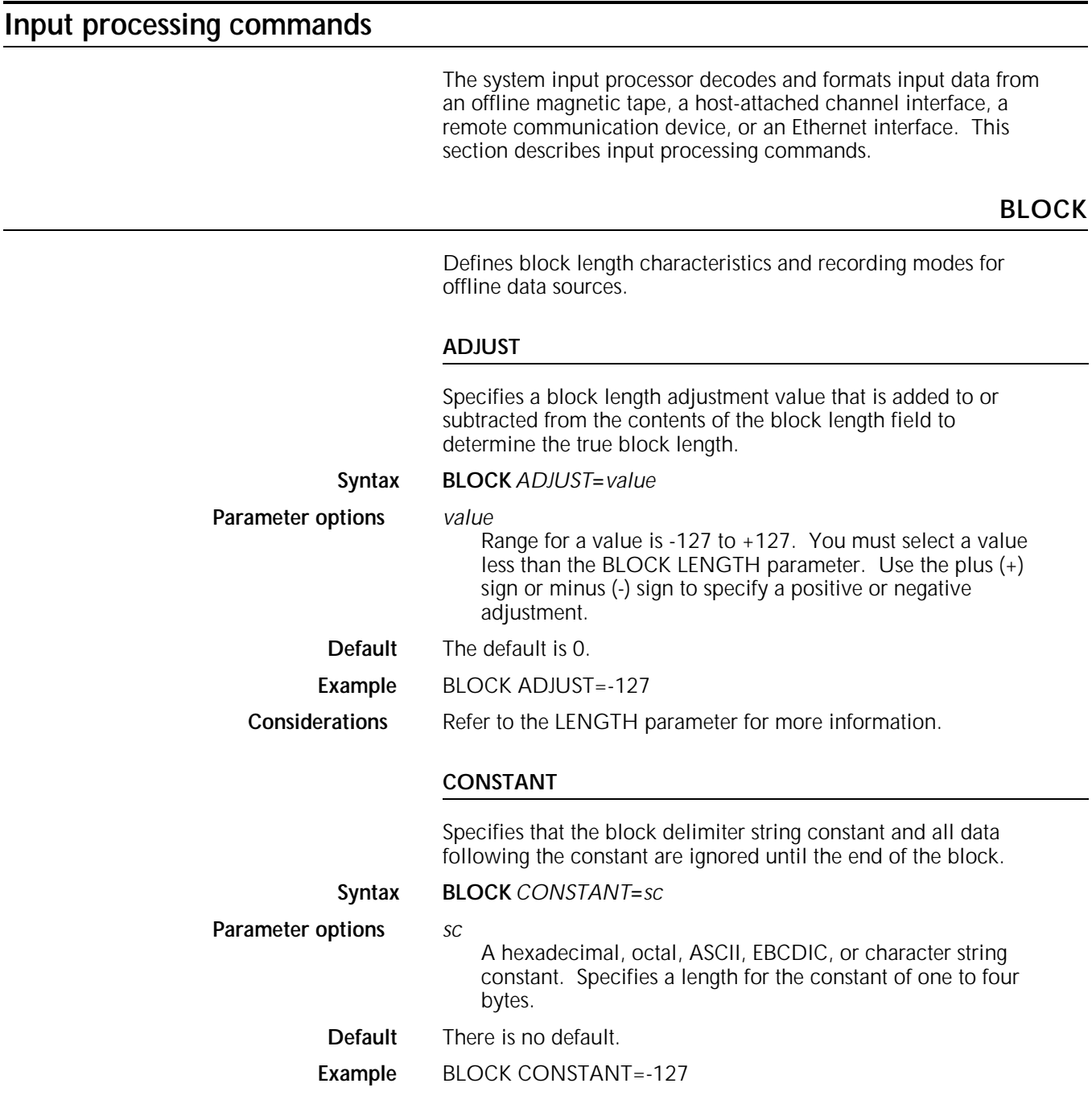

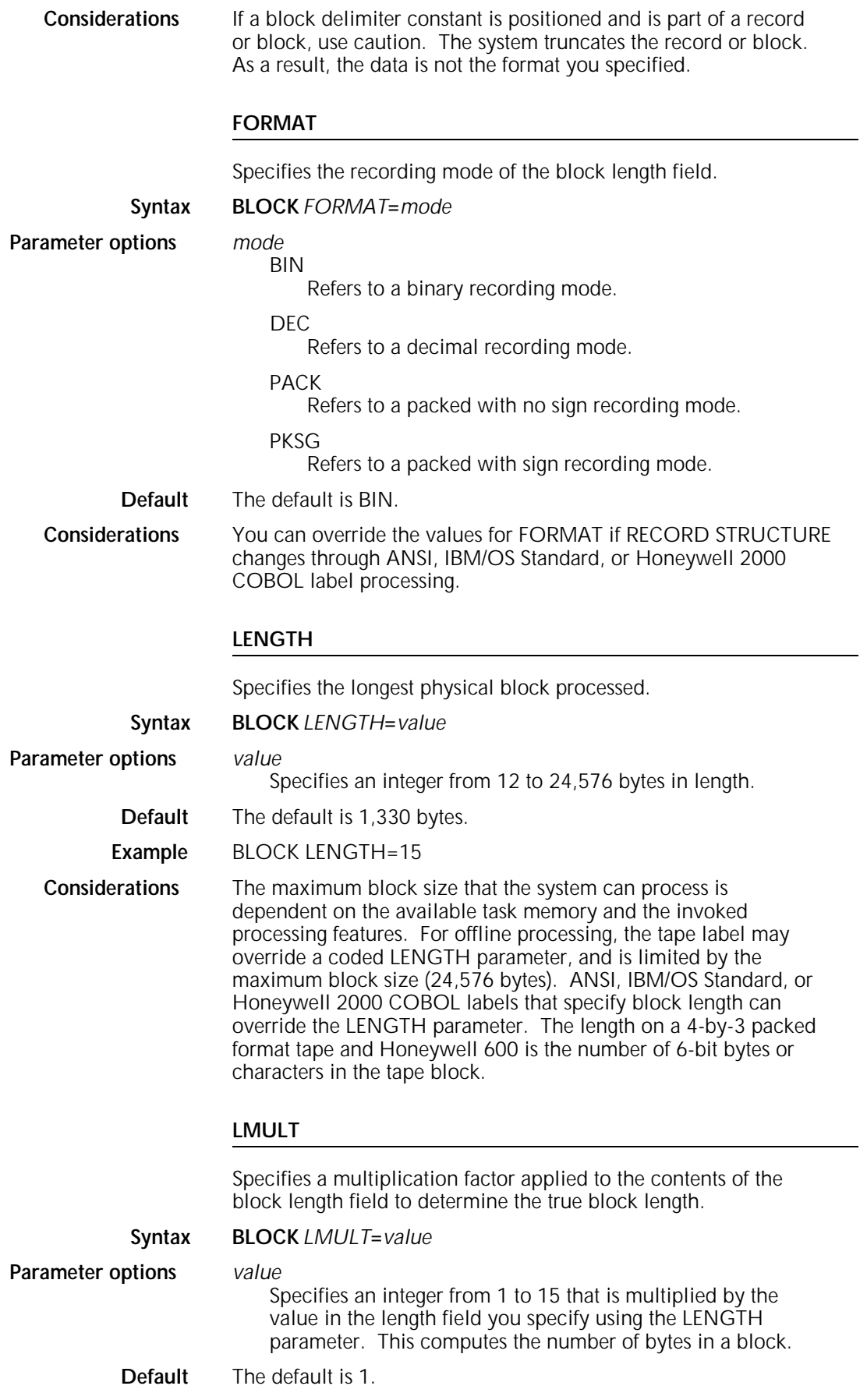

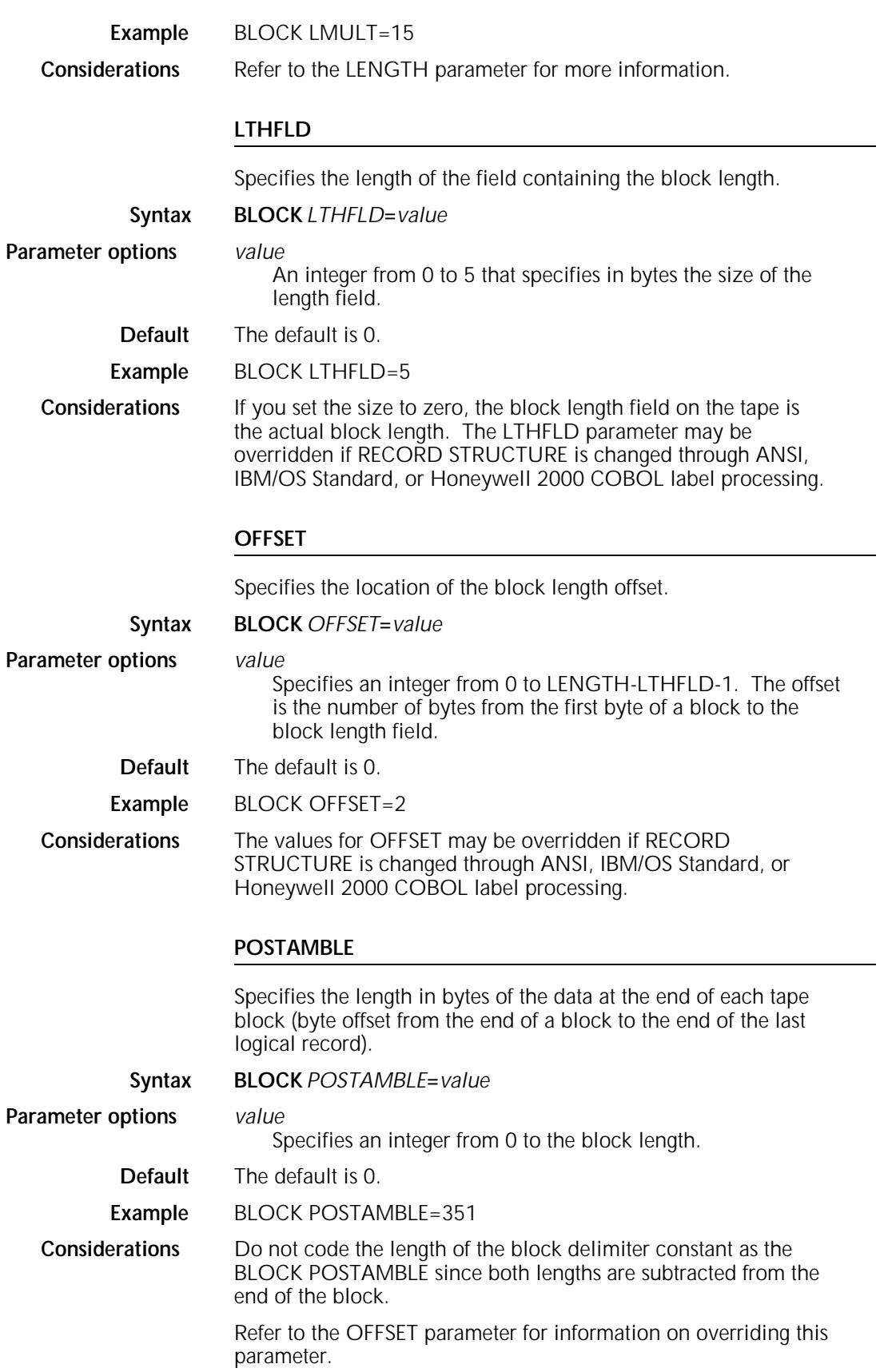

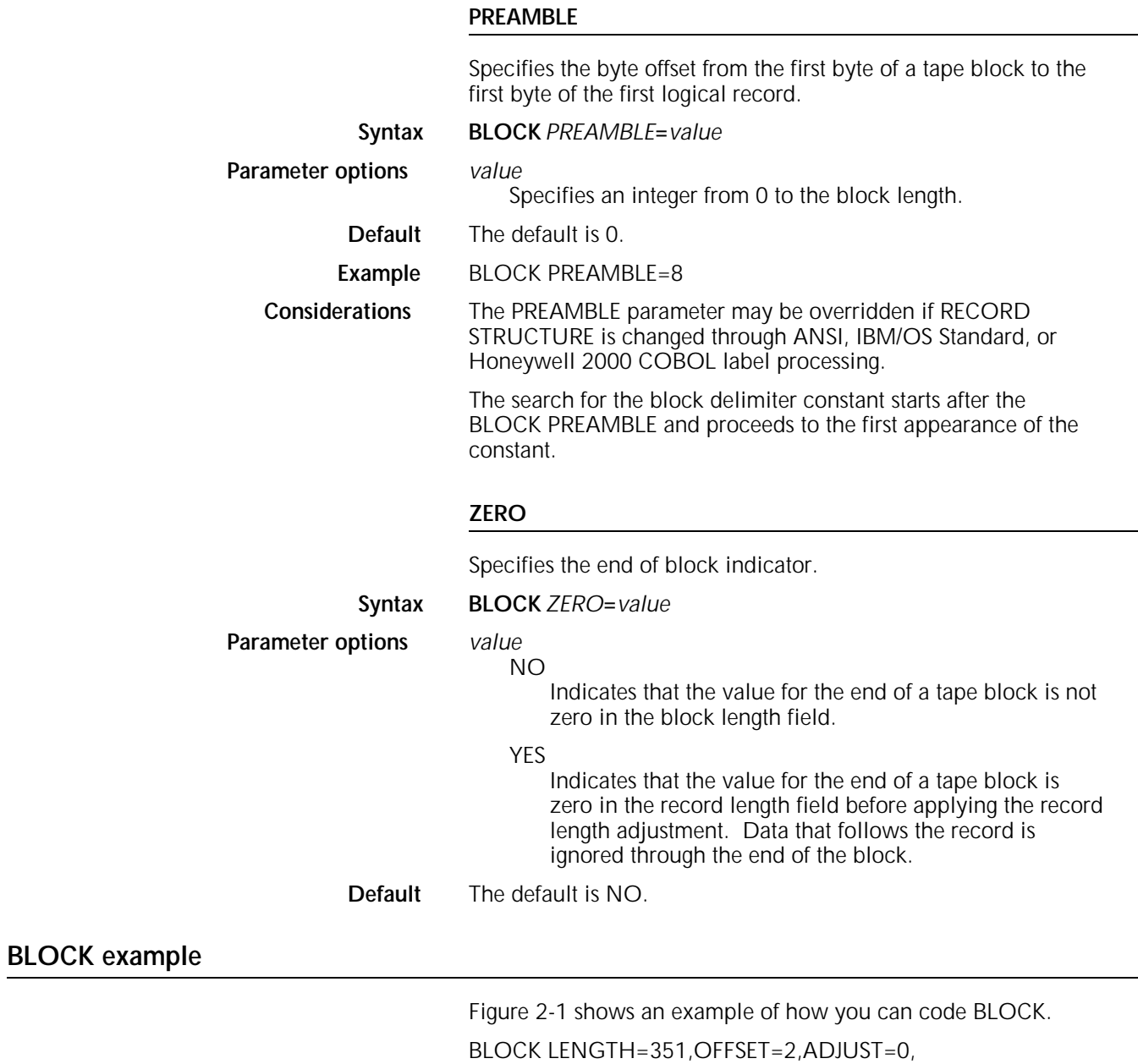

LTHFLD=2,PREAMBLE=8,FORMAT=BIN;

### Figure 2-1. **Sample BLOCK command diagram**

### *ac***:CODE**

Defines the input code of the translation table.

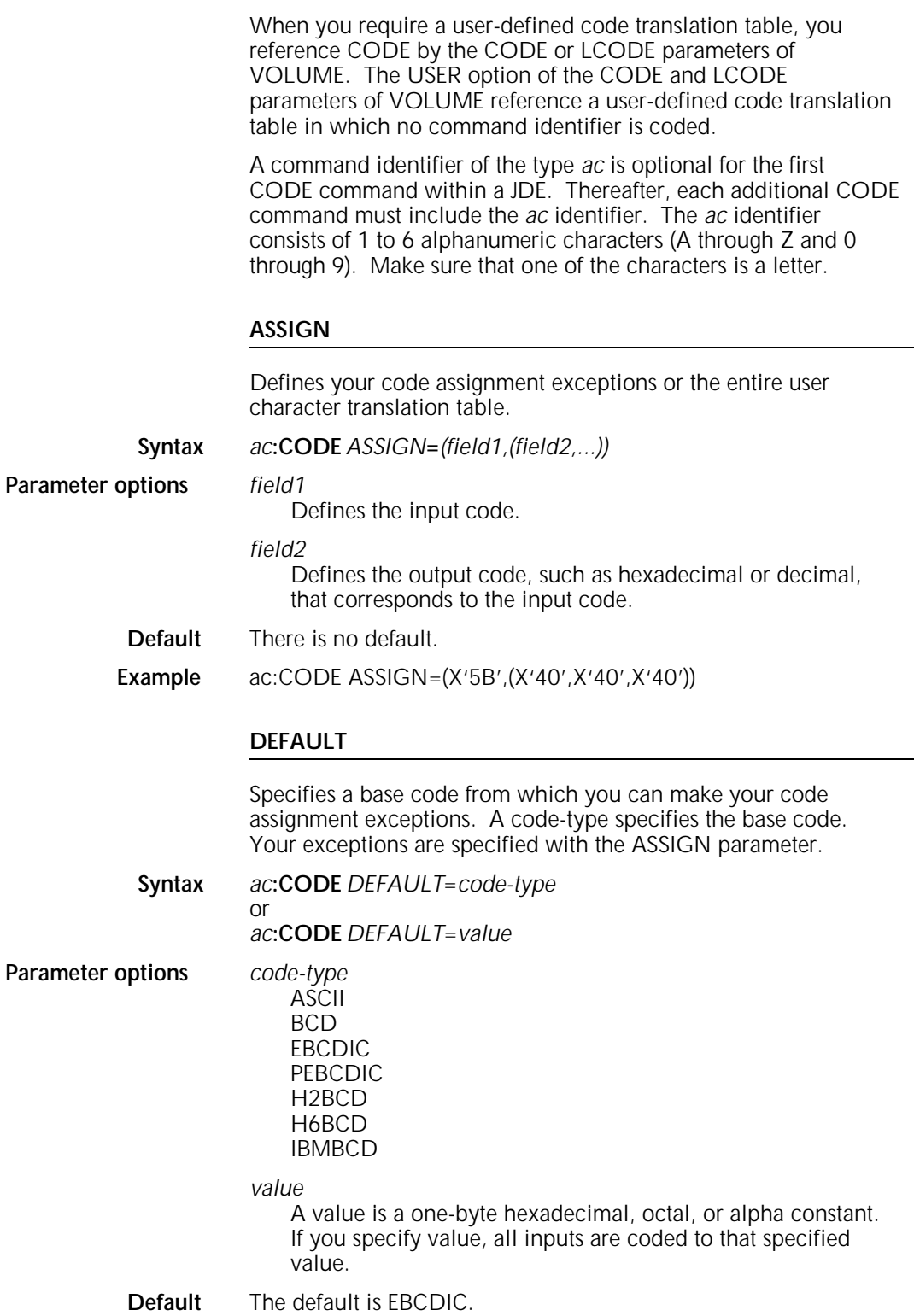

**IDEN**

**Example** ac:CODE DEFAULT=EBCDIC • Assume that your input tape is recorded in EBCDIC. On output, however, codes 5B, 5C, and 5D (characters \$ \*)) respectively, are assigned to the character blank (X'40'). The command to modify the EBCDIC base table is as follows: CODE1:CODE DEFAULT=EBCDIC, ASSIGN=(X'5B', X'40'), ASSIGN=(X'5C', X'40'),ASSIGN=(X'5D', X'40'); • In the following example, consecutive input codes such as X'5C' and X'5D' need not be specified to accomplish code modification. CODE2:CODE DEFAULT=EBCDIC, ASSIGN=(X'5B',(X'40',X'40',X'40')); **Considerations** You must code the DEFAULT parameter prior to any ASSIGN parameters for the assignment exceptions to take effect. A DEFAULT parameter following any defined corresponding ASSIGN parameter options causes this correspondence to be replaced by the DEFAULT parameter.

> Invokes DJDE processing. This command notifies the system that DJDE records may be part of the input data stream. It also describes the search criteria for locating and identifying DJDE records. The DJDE record (or records) are interspersed among the data records in the input data stream. Each DJDE record contains an identification field (which matches the search criteria specified in the active JDE) and a series of parameters that describe the actual JDE changes to be applied to the report.

An IDEN command which is coded in a JDE notifies the system that a DJDE record (or records) may be part of the input data stream. The command also describes the characteristics of a DJDE record so that the system can identify and locate any DJDE records. The following is an example of a coded IDEN command:

IDEN PREFIX='RTEST',SKIP=9,OFFSET=3,OPRINFO=YES;

### **OFFSET**

Defines the starting position of the prefix string and DJDE parameters within the record.

#### **Syntax IDEN** *OFFSET***=***value*

**Parameter options** *value*

Specifies the number of bytes (beginning at 0) from the beginning of the user portion of the record to the beginning of the prefix string constant of the DJDE record. You can use a negative number.

**Default** The default is 0.

**Example** IDEN OFFSET=12

### **OPRINFO** Specifies whether the DJDE record is printed and delivered to the tray. **Syntax IDEN** *OPRINFO***=***value* **Parameter options** *value* NO Specifies that the DJDE record does not print. YES Specifies that the DJDE record does print and is delivered to the tray. **Default** The default is NO. **Considerations** When you select OPRINFO=YES, the length of the DJDE record that prints on the sheet is the amount that fits on the width of the paper. Using OPRINFO=YES with portrait orientation may cause page setup errors if the DJDE record is too long. All non-Interpress system-generated pages, such as accounting sheet, error summary, OPRINFO, recovery marker, and report separator, are printed in the same xerographic mode as the previous page to prevent unnecessary Xerographic Mode Switching (XMS). The exception to the rule is when the default ink is a primary color and the xerographic mode for the previous page is BLACK. Accounting sheets always print using the system default BLACK ink. The ink used to print all other non-Interpress system generated pages depends on the xerographic mode of the previous page and the default ink. **PREFIX** Defines the character string which must appear in the identification part of each DJDE record in the input data stream. When the system recognizes this character string, it examines the rest of the record for DJDE parameters. **Syntax IDEN** *PREFIX***=***sc* **Parameter options** *sc* Specifies the search criteria for recognizing DJDE records. It is a byte string of up to 255 characters represented as a hexadecimal, octal, BCD, ASCII, or EBCDIC character constant. Any records within the data stream that contain an identification field equal to the specified prefix string *sc* are recognized and processed as DJDE records. **Default** There is no default. **Example** IDEN PREFIX='MTEST'

*ac***:PCC**

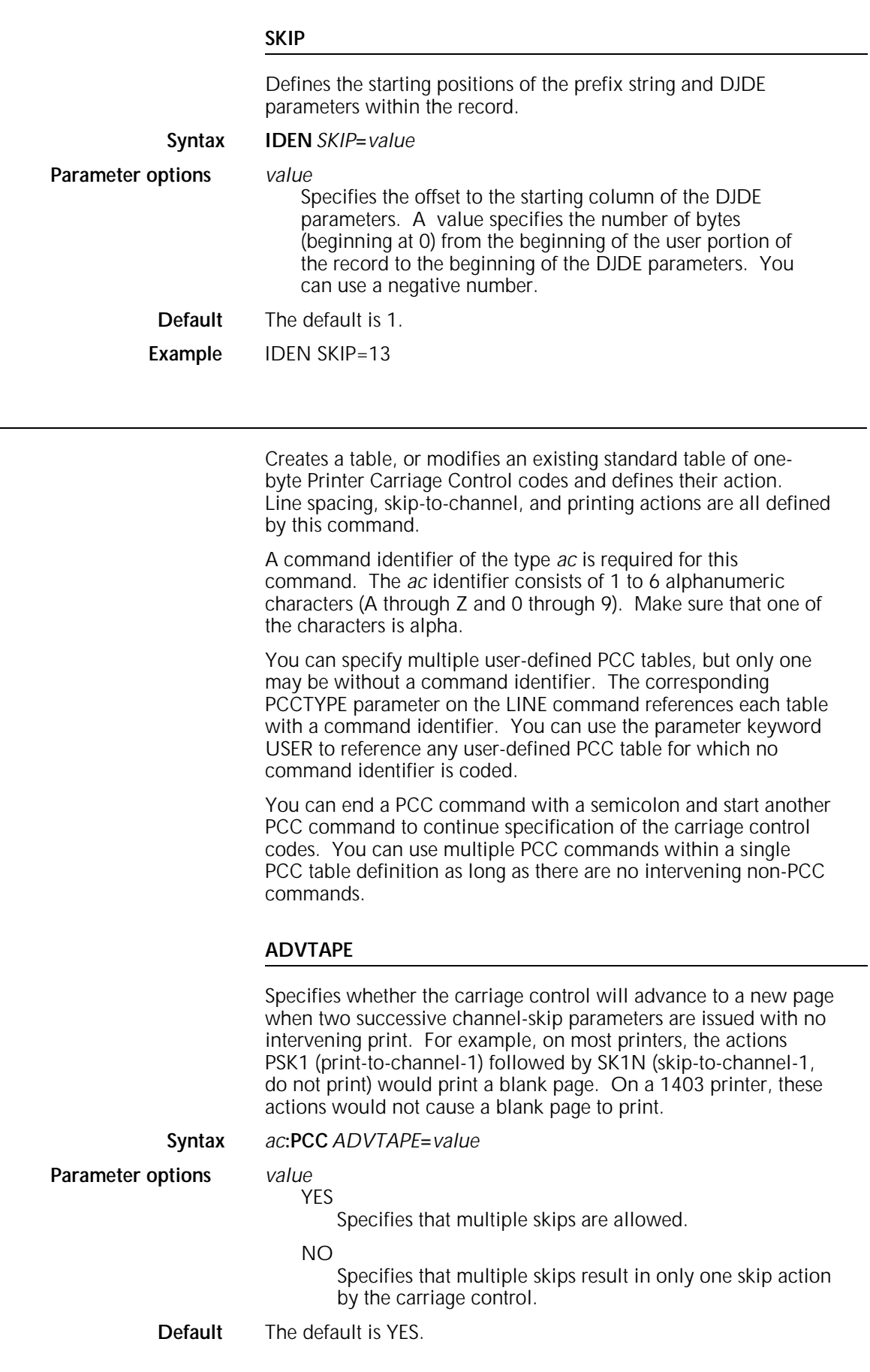

**Considerations** SK1P (skip-to-channel-1) followed by a second SK1P results in a page transition since printing occurred on the first page, even if only blanks printed.

#### **ASSIGN**

Specifies Printer Carriage Control exceptions to a default table.

**Syntax** *ac***:PCC** *ASSIGN***=***(byte,action)*

or *ac***:PCC** ASSIGN=(byte,(action,space-print<sub>1</sub>,space*print2,spaceprint3))*

**Parameter options** *byte*

Defines a Printer Carriage Control byte from 0 to 255 (X'00' to X'FF').

#### *action*

Specifies the action you need to take when the Printer Carriage Control *byte* causes the bottom-of-form (BOF) to occur:

#### TOF

Instructs the LPS to go to the top-of-form (TOF) on the next page and to stop spacing.

#### IGN

Instructs the LPS to ignore the BOF and continue spacing through the end of the physical page. The page then transitions to top-of-form and spacing continues.

#### OVR

Instructs the LPS to go to the top-of-form (TOF) on the next page and to continue spacing.

#### *space-print1*

Specifies the carriage action to be taken before printing. For example, ANSI carriage control.

#### SP*m*

Space *m* lines before printing.

#### SK*n*

Skip-to-channel-*n* before printing.

#### *space-print2*

Specifies whether printing occurs for this record.

#### P

Print the output data at the line number computed after *field*  $_1$  is processed.

#### N

No printing occurs for this record (default).

#### *space-print3*

Specifies the carriage action to be taken after printing. For example, IBM1403 carriage control.

#### SP*m*

Space *m* lines after printing.

#### SK*n*

Skip-to-channel-*n* after printing.

The range for the variables *m* and *n* is 0 to 15.

Each *space-print* field is optional; however, you must specify at least one *space-print* parameter.

**Default** The default is OVR.

**Example** ac:PCC ASSIGN=(255,TOF)

**Considerations** You do not have to specify consecutive byte values. For example, you can code the following command:

ASSIGN=(X'60',SP1),ASSIGN=(X'61',SP2),ASSIGN=(X'62',SP3);

as a single command:

ASSIGN=(X'60',SP1,SP2,SP3));

If the LINE command specifies byte translation, the PCC control byte is translated into LPS-standard EBCDIC before being applied. You must therefore specify the byte option of the ASSIGN parameter as an EBCDIC translation of the PCC byte. An example is X'F1' or '1'.

#### **DEFAULT**

or

Allows you to select a set of Printer Carriage Control codes. You may select a table and then modify specific control codes with the ASSIGN parameters.

**Syntax** *ac***:PCC** *DEFAULT***=***action*

*ac***:PCC** *DEFAULT***=***pcctype*

#### **Parameter options** *action*

Specifies the action performed when a code has not been specifically assigned.

#### TOF

Instructs the LPS to go to the top-of-form (TOF) on the next page and to stop spacing.

#### IGN

Instructs the LPS to ignore bottom-of-form (BOF) and continue spacing through the end of the physical page. The page then transitions to TOF and spacing continues.

#### OVR

Instructs the LPS to go to the TOF on the next page and to continue spacing.

#### *pcctype*

ANSI B2500 B2700 B3500 B3700 B4700 B6700 H2000 H6000 IBM1401 IBM1403 US70 XEROX NONE

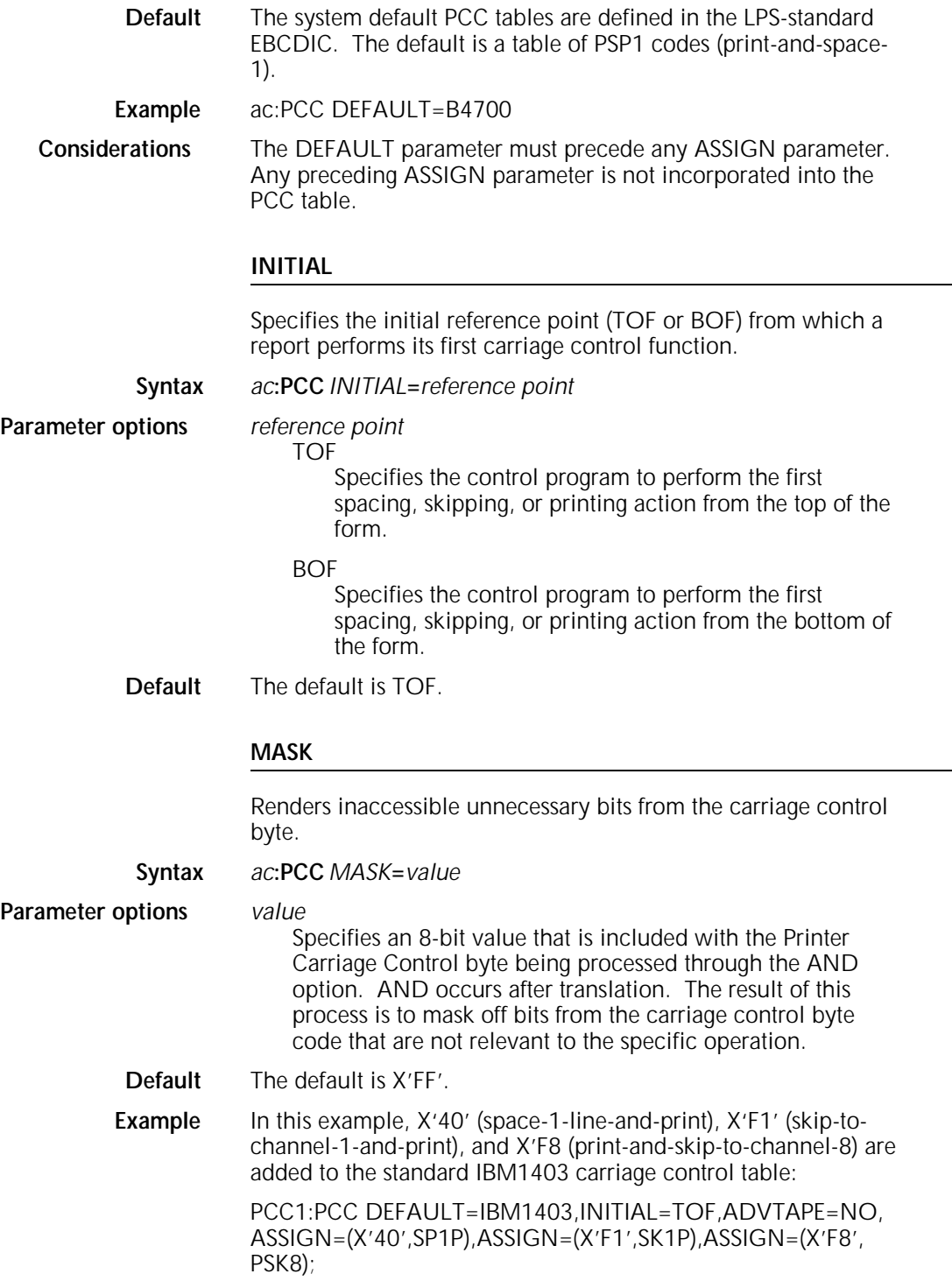

### **RECORD**

Defines the characteristics of the offline input data record.

### **ADJUST**

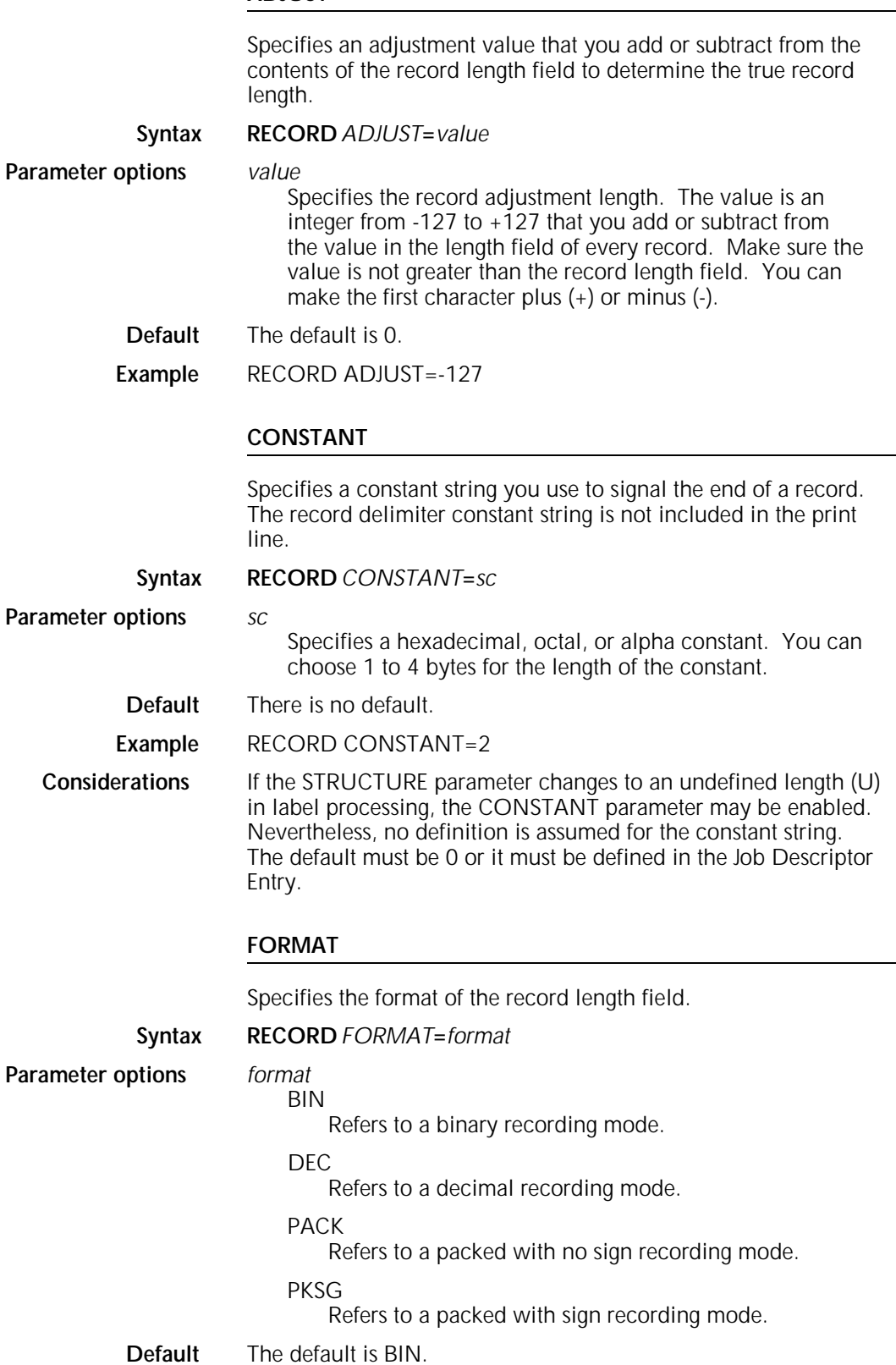

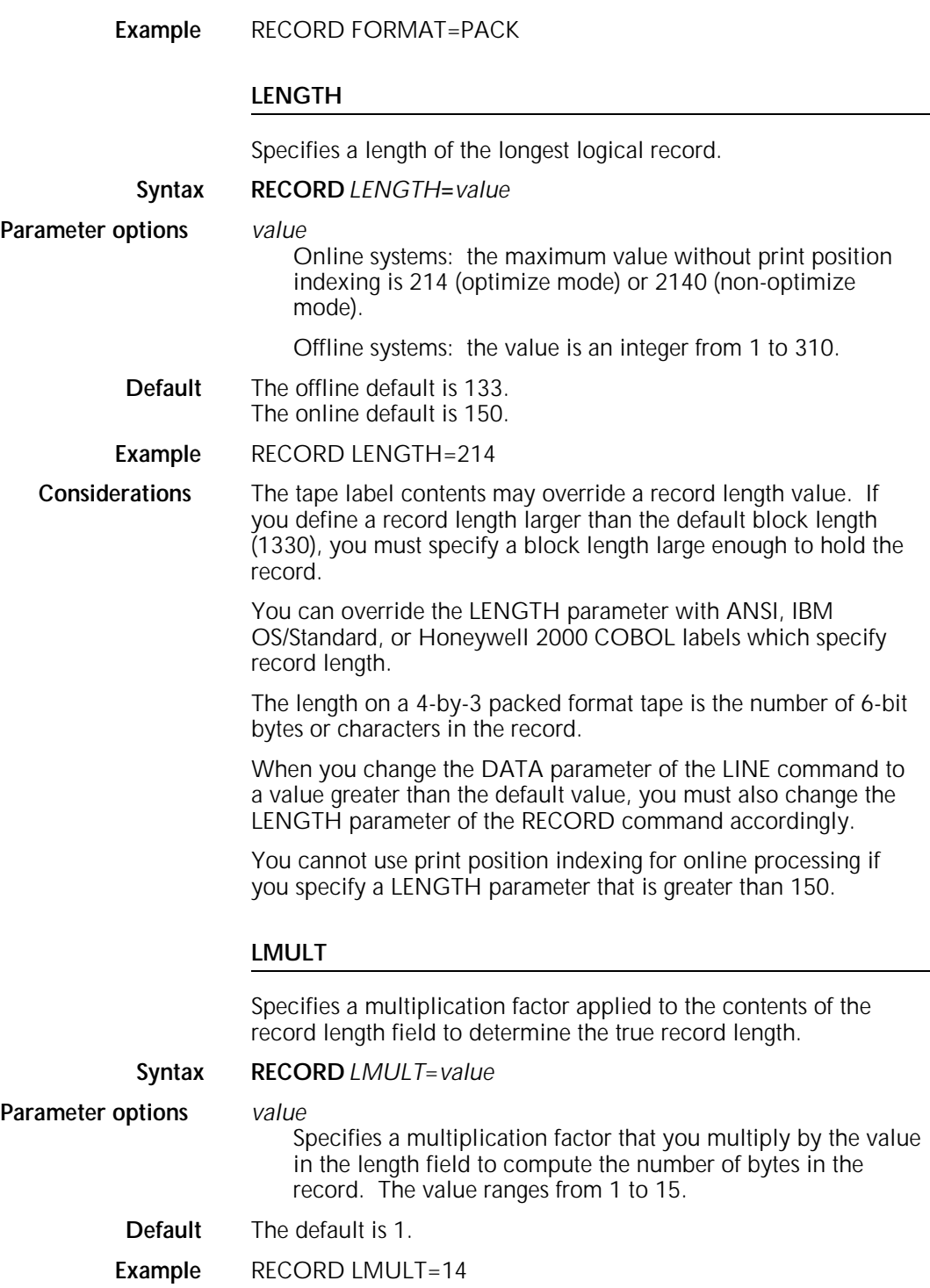

### **LTHFLD**

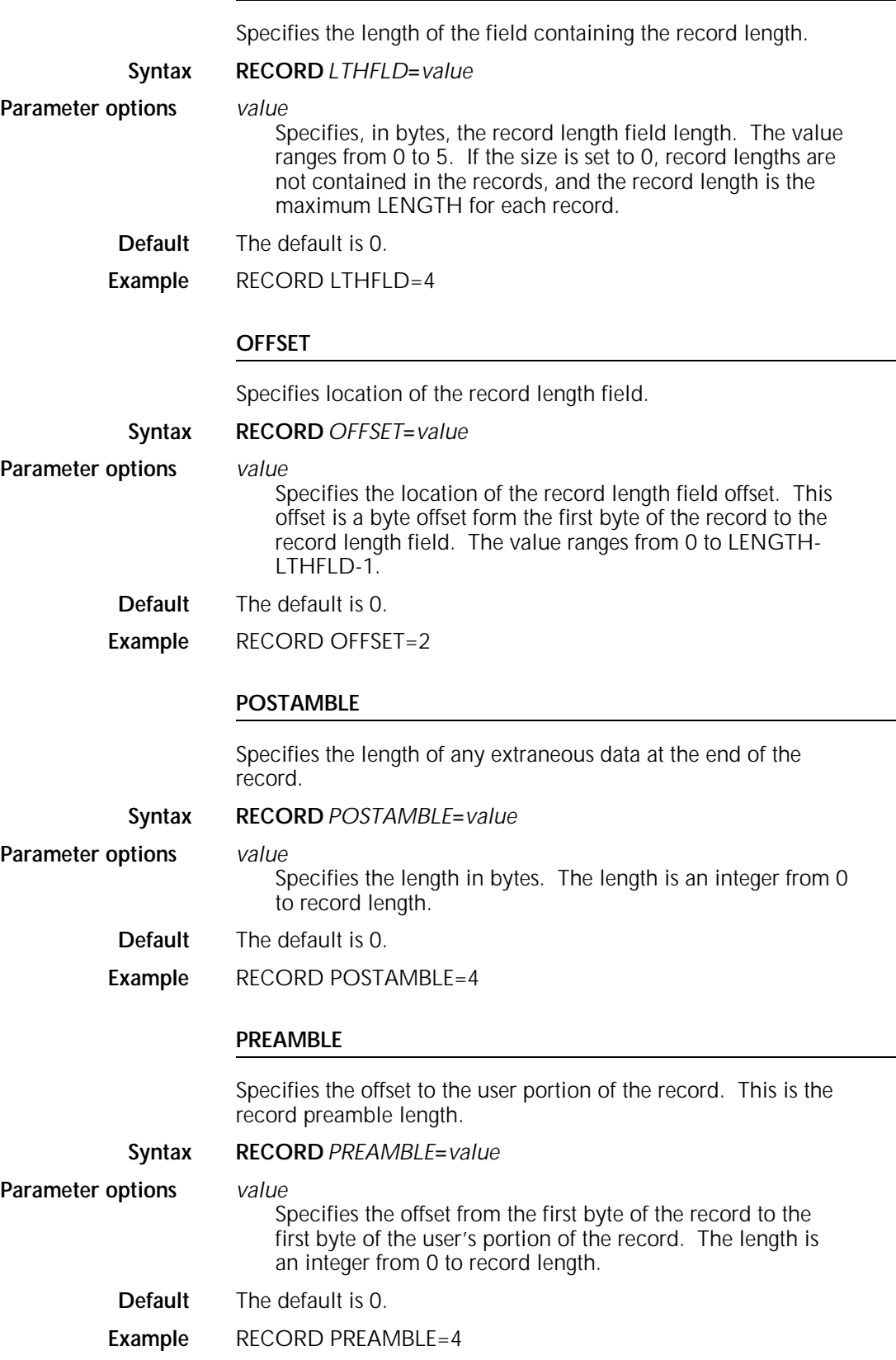

#### **STRUCTURE**

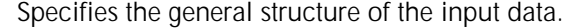

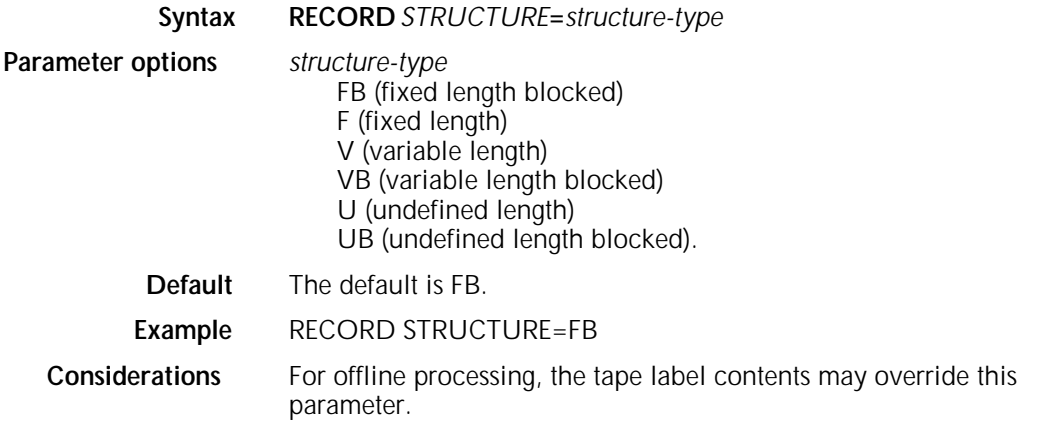

### **RECORD example**

A sample input record is shown in figure 2-3. A RECORD command for the sample input record is coded as follows and illustrated in figure 2-2:

RECORD LENGTH=133,OFFSET=2,LTHFLD=2,PREAMBLE=4, ADJUST=4,FORMAT=BIN

Figure 2-2. **Record format types**

**Considerations** The system may override the values of LTHFLD, OFFSET, FORMAT, and PREAMBLE if ANSI, IBM OS/Standard, or Honeywell 2000 COBOL label processing has changed the STRUCTURE parameter.

Figure 2-3. **Sample input record**
#### *ac***:TCODE**

Defines a set of input-character-to-type assignments for the masked string comparisons in a report. You must use TCODE when it is not possible to use one of the standard sets of default type assignments without modification. Code the TCODE command as follows:

- Use a command identifier of the type *ac* for the TCODE command within a JDE. The *ac* identifier consists of 1 to 6 alphanumeric characters (A through Z and 0 through 9). One of the characters must be a letter.
- Specify with one parameter, using the DEFAULT parameter, an initial set of type assignments for the entire set of input character codes.
- Modify the specified initial set of type assignments by associating specific character types with specific characters in the input character set (as many occurrences as necessary of the TASSIGN parameter).
- If necessary, further modify the initial set by disassociating specific character types from specific characters in the input character set (as many occurrences as necessary of the TRESET parameter).
- Use a hyphen ( ) to specify a range of contiguous characters where the contiguity is based on actual codes.
- For input codes associated with ASCII characters, code the letter A hexadecimally as 41, the letter B as 42, and so forth up to the letter Z as 5A.
- For input codes associated with EBCDIC characters, be aware that the contiguity of the input codes is interrupted between the letters I and J, and between the letters R and S. This break requires you to specify three separate ranges.
- Use the TASSIGN parameters to define additional characters sets.

The LPS accepts lowercase characters expressed literally or symbolically. Determine whether the operator's console can process and display lowercase characters literally rather than symbolically.

Table 2-1 shows how you can code the TCODE command to specify particular character sets.

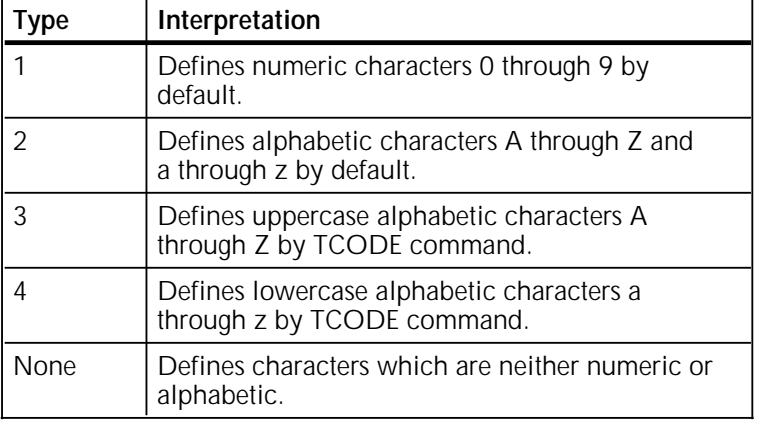

#### Table 2-1. **Coding examples for the TCODE command**

### **DEFAULT**

Specifies an initial set of character type assignments with masked comparisons. You can assign defaults for any standard character set by coding the appropriate code-type.

**Syntax** *ac***:TCODE** *DEFAULT=code-type*

or

*ac***:TCODE** *DEFAULT=value*

**Parameter options** *code-type*

ASCII BCD EBCDIC PEBCDIC H2BCD H6BCD IBMBCD

*value*

A value is an integer from 0 through 7. If you specify 0, all the characters are untyped. If you specify 1, all the characters are type 1. If you specify 7, all the characters are type 7, and so forth.

**Default** There is no default.

**Example** ac:TCODE DEFAULT=BCD

**Considerations** You can modify the initial set of type assignments by specifying the TASSIGN and TRESET parameters.

#### **TASSIGN**

Associates one or more specified characters with one or more specified code-types. The parameter also disassociates one or more characters from all code-type assignments. The TASSIGN parameter may be specified more than once in a TCODE command.

**Syntax** *ac***:TCODE** *TASSIGN***=***(typespec,'inputspec')* or *ac***:TCODE** *TASSIGN***=***(typespec,('inputspec1','inputspecn'))*

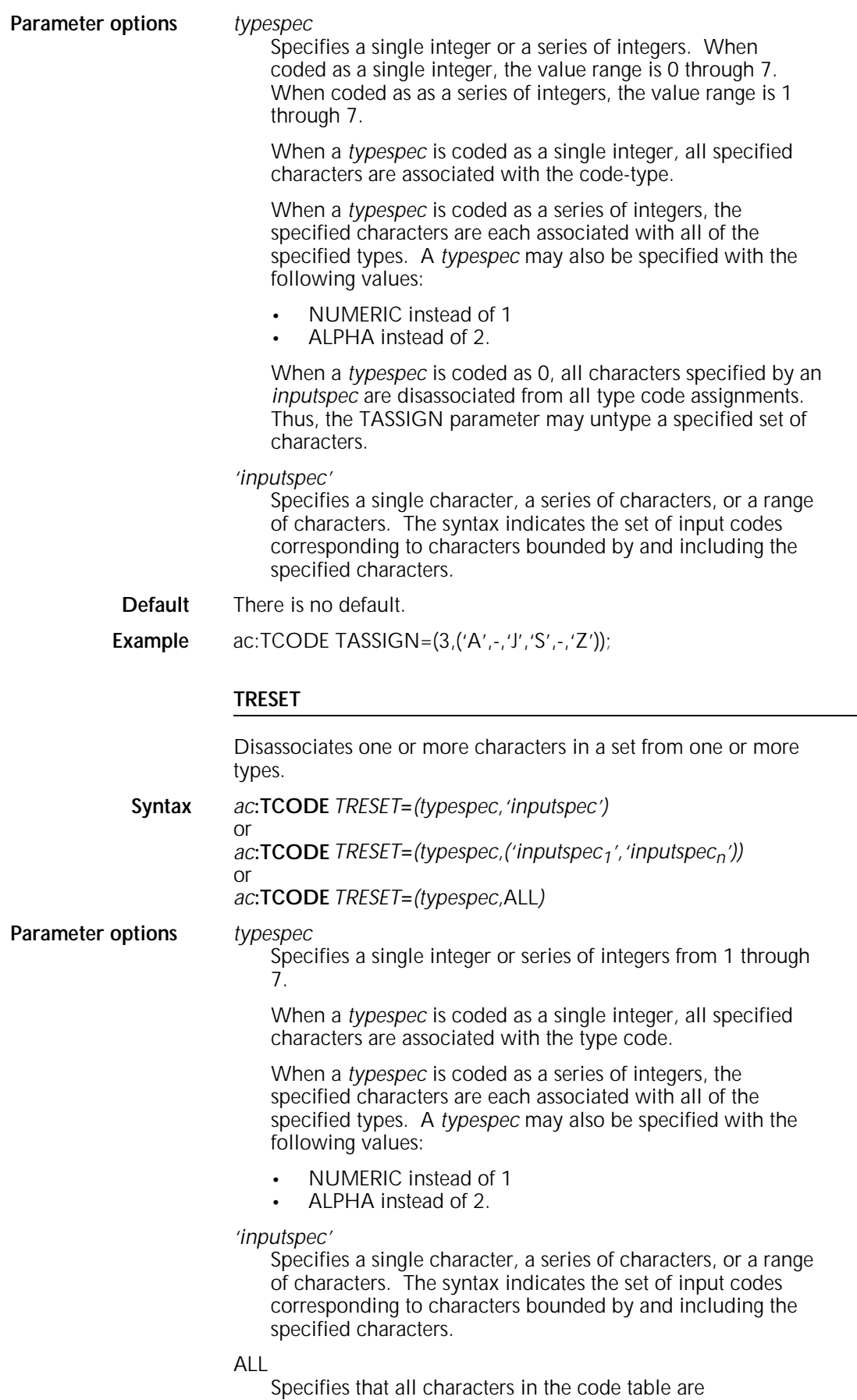

disassociated from the specified types.

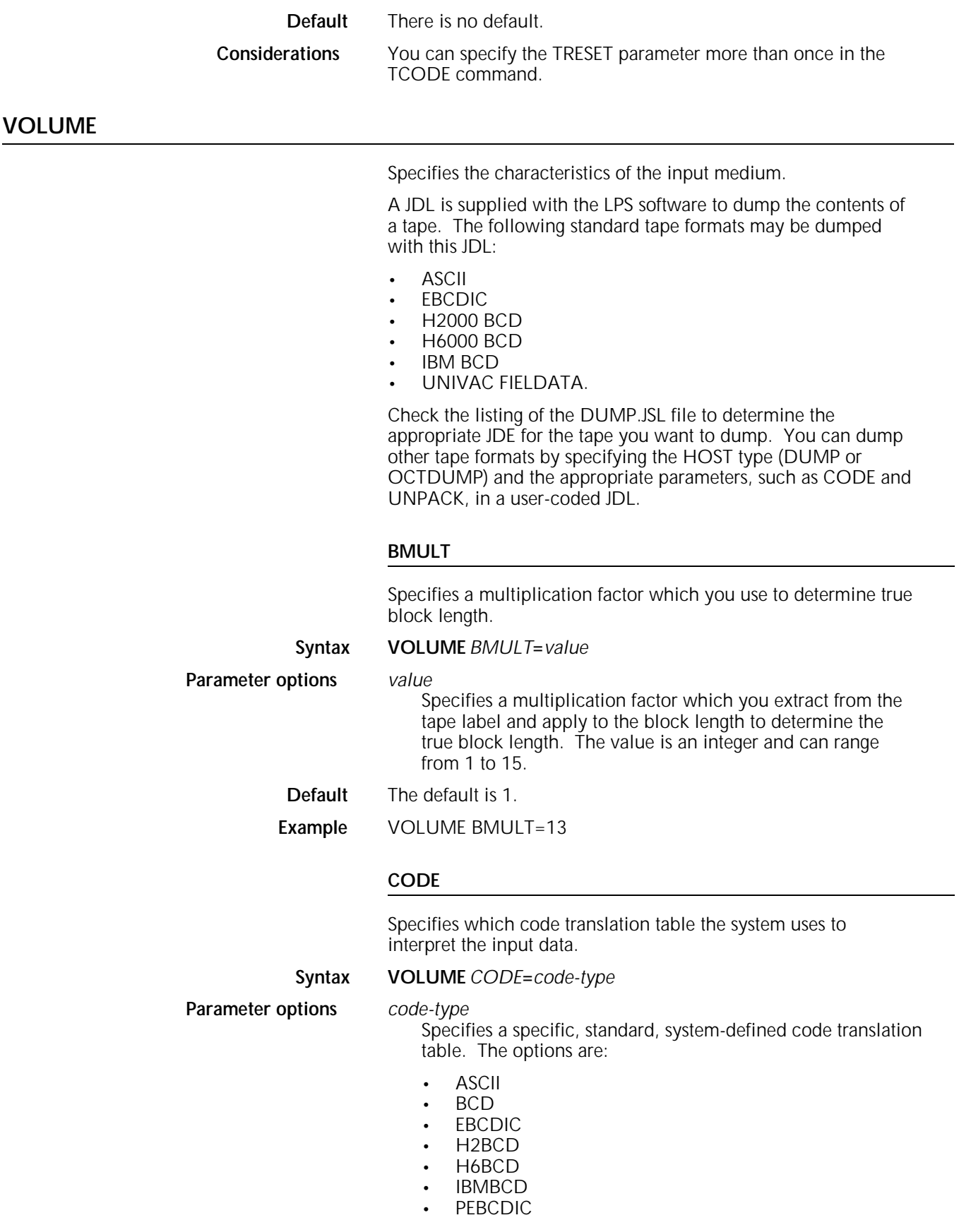

#### **NONE**

Specifies that data is not translated by input processing.

#### USER

Refers to the single unlabeled CODE command defined within the JDE or JDL.

*id*

Specifies a variable identifier you use in the CODE command to refer to a specific user-defined code translation table. The identifier *id* is required when multiple CODE commands are contained within the JDL.

**Default** The default is EBCDIC.

**Example** VOLUME CODE=BCD

#### **Considerations** If you specify more than one CODE parameter, use identifiers so that they can be referenced in your JSL. You must then specify the variable identifier *id* to correspond to the identifier label

assigned to the defining CODE command.

If the system reports missing fonts when running XPPI jobs with CODE=NONE specified, the operator can elect to continue by pressing <CON>. The system then reverts back to the previous PDE, which may have contained fewer specified fonts. In this case, a nonexistent font could have been specified for this PDE, causing a rollover to occur.

When you run a CODE=NONE job with DUPLEX=YES and SHIFT=YES, you must specify MARGIN in inches.

Input data is translated according to the CODE parameter selected on the VOLUME command. Any character which is translated into an ASCII X'20' is truncated after the last significant (non-ASCII X'20') character in the print record.

#### **EOV**

Specifies the action the system takes when it encounters an endof-volume (EOV) on the input data tape.

**Syntax VOLUME** *EOV*=(*action<sub>1</sub>, action*<sub>2</sub>)

**Parameter options** *action<sub>1</sub>* 

PAUSE

Displays a message when EOV is encountered. A CONTINUE response by the operator causes the tape to rewind and the normal volume change sequence to proceed.

#### NOPAUSE

Issues a rewind instruction as soon as the EOV label is processed.

## *action2*

EOF

End-of-file. Specifies that the end-of-volume label is treated as an end-of-file label. When this occurs, the first part of the page spanning the volumes is output as the last page of the job. The second part of the spanned paged is printed as the first page when the next volume is started, with possible page format irregularities. To use the EOF parameter effectively, special user formatting of the multireel tapes is required to avoid these page format problems.

**NOEOF** 

Specifies normal end-of-volume processing.

**Default** The default is NOPAUSE,NOEOF.

**Example** VOLUME EOV=(PAUSE,EOF)

#### **HOST**

Specifies the computer or host operating system that generated the input data file.

**Syntax VOLUME** *HOST***=***host-type*

**Parameter options** *host-type* ANSI B2500 B2700 B3500 B3700 B4700 B6700 DEC PDP11 DUMP GRASP H2000 H6000 IBMOS IBMDOS IBMONL ICL2900 **NCR** OCTDUMP OLDUMP OSWTR POWER POWERVS RSX11 UNDEF UNIVAC 1100 US70 XEROX ENET **Default** The default is IBMOS. **Example** VOLUME HOST=ANSI **Considerations** For online systems, you must specify IBMONL or OLDUMP. For Ethernet, you must specify ENET. For HOST=ICL2900, the PCCTYPE is always specified as NONE. For HOST=RSX11(FLX), you must specify the DATA command. For HOST=DUMP, two tape marks at the end of the tape are required to dump the data tape using DUMP.JSL. If a selected HOST type is inconsistent with a selected LABEL type, the PDL issues an error message and automatically substitutes a valid label. Do not code the LABEL parameter of the VOLUME command in cases where it is not appropriate for a particular HOST type. Refer to the "Offline specifications"

appendix for more information on offline formats.

If an online job (JDE) is called out in an offline JDL that has changed the system default values, the job may print incorrectly. If this happens, separate and run online and offline jobs independently from each other.

#### **INTERPRESS**

Provides additional control over the Interpress environment.

**Syntax VOLUME** *INTERPRESS***=***YES,error checking,pagebreak,thruput, scale,RES,image*

**Parameter options** *YES*

Specifies that the data stream is Interpress. NO is not an option.

#### *error checking*

*CHECKSUM*

Enables error checking procedures on a job basis. If checksum is specified and verification fails, the job aborts.

#### *NOCHECKSUM*

Disables the error checking procedures.

#### *pagebreak*

*BREAKPAGE*

Requests a trailing break page if printing instructions are present in the job.

#### *NOBREAKPAGE*

Specifies a break page only if the system detects errors.

#### *thruput*

#### *ROBUST*

Invokes a process which supports more Interpress structures if the Interpress data stream is complex. Most Interpress masters are in final form, making ROBUST unnecessary.

#### S*IMPLE*

Provides increased performance if the Interpress master is not complex.

#### *scale*

#### *INTEGRAL*

Requests integral scale factors from 1 to 8 for IMG, IM6, and most RES (Xerox Compressed) images.

#### *FRACTIONAL*

Specifies fractional scaling of images with the Raster Image Processor (RIP) option when selected through JSL.

#### *RES*

#### *PERFORMANCE*

Specifies, with the Raster Imager Processor (RIP) that Raster Encoding Standard (RES) files that contain sampled color are imaged by the graphics hardware whenever possible. The RIP is used only when graphics hardware capabilities are exceeded.

#### *COMPLIANCE*

Specifies, with the Raster Imager Processor (RIP) that all RES files that contain sampled color and *priorityImportant* bitmap graphics are imaged on the RIP.

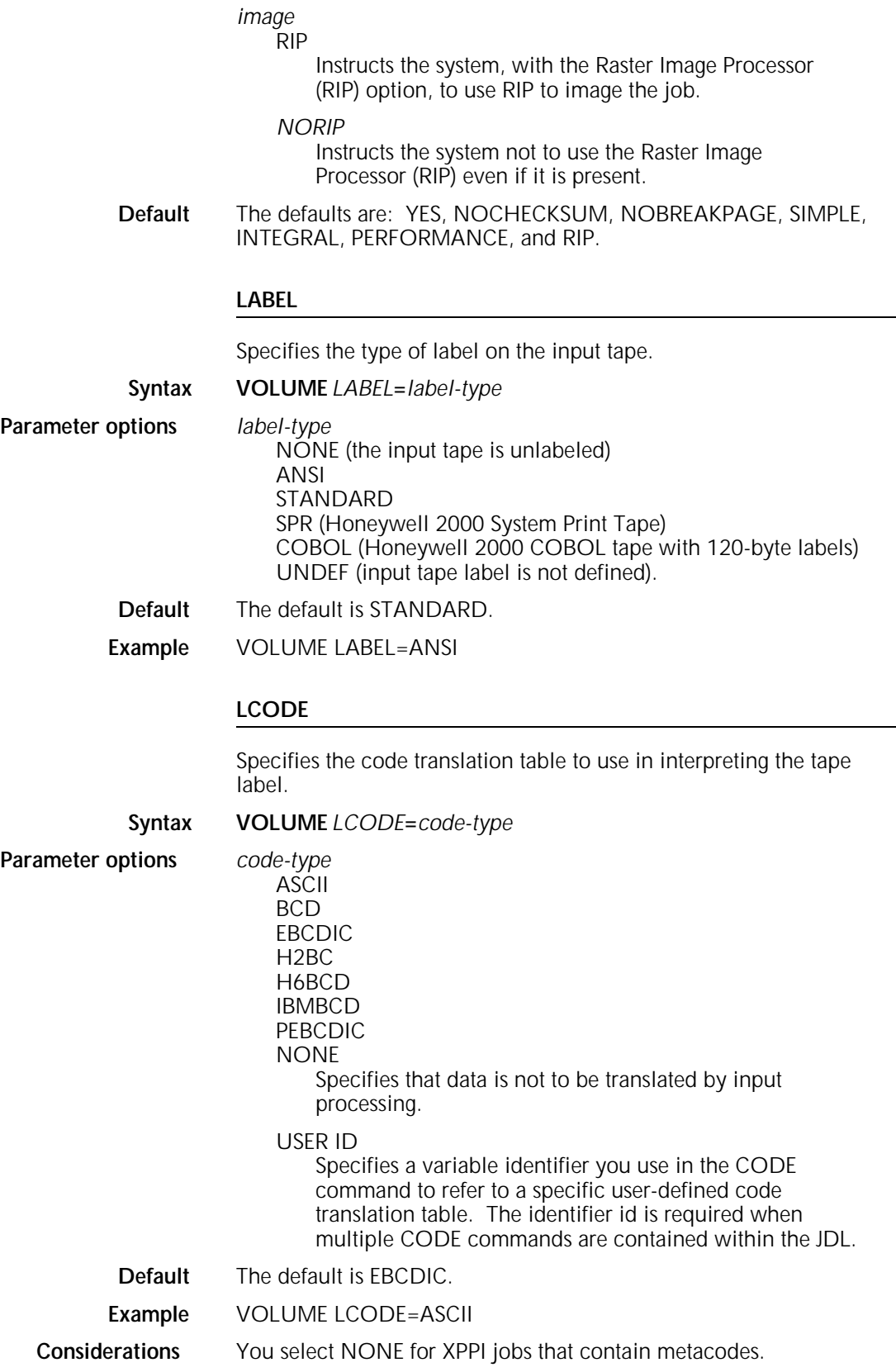

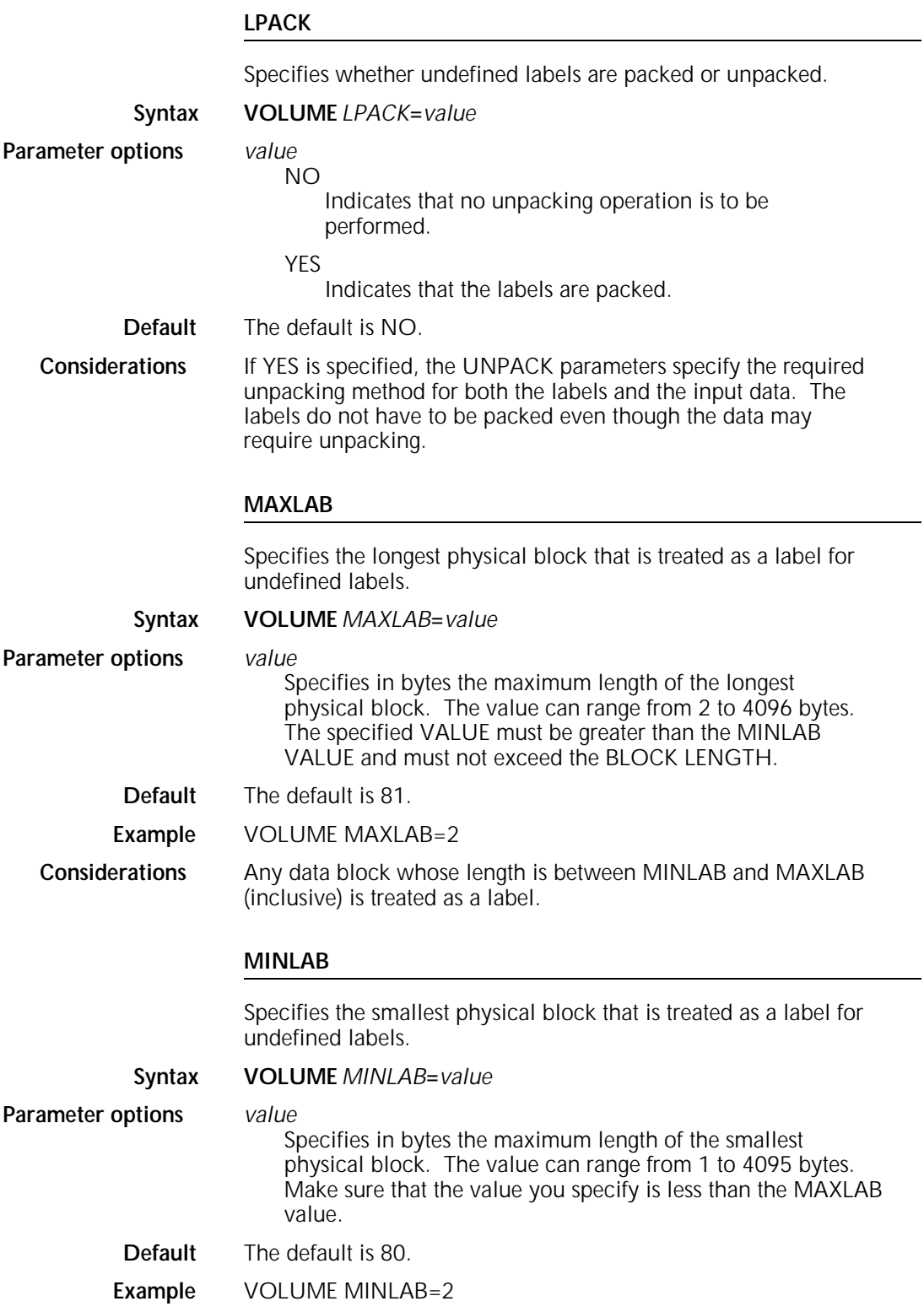

### **OPTIMIZE**

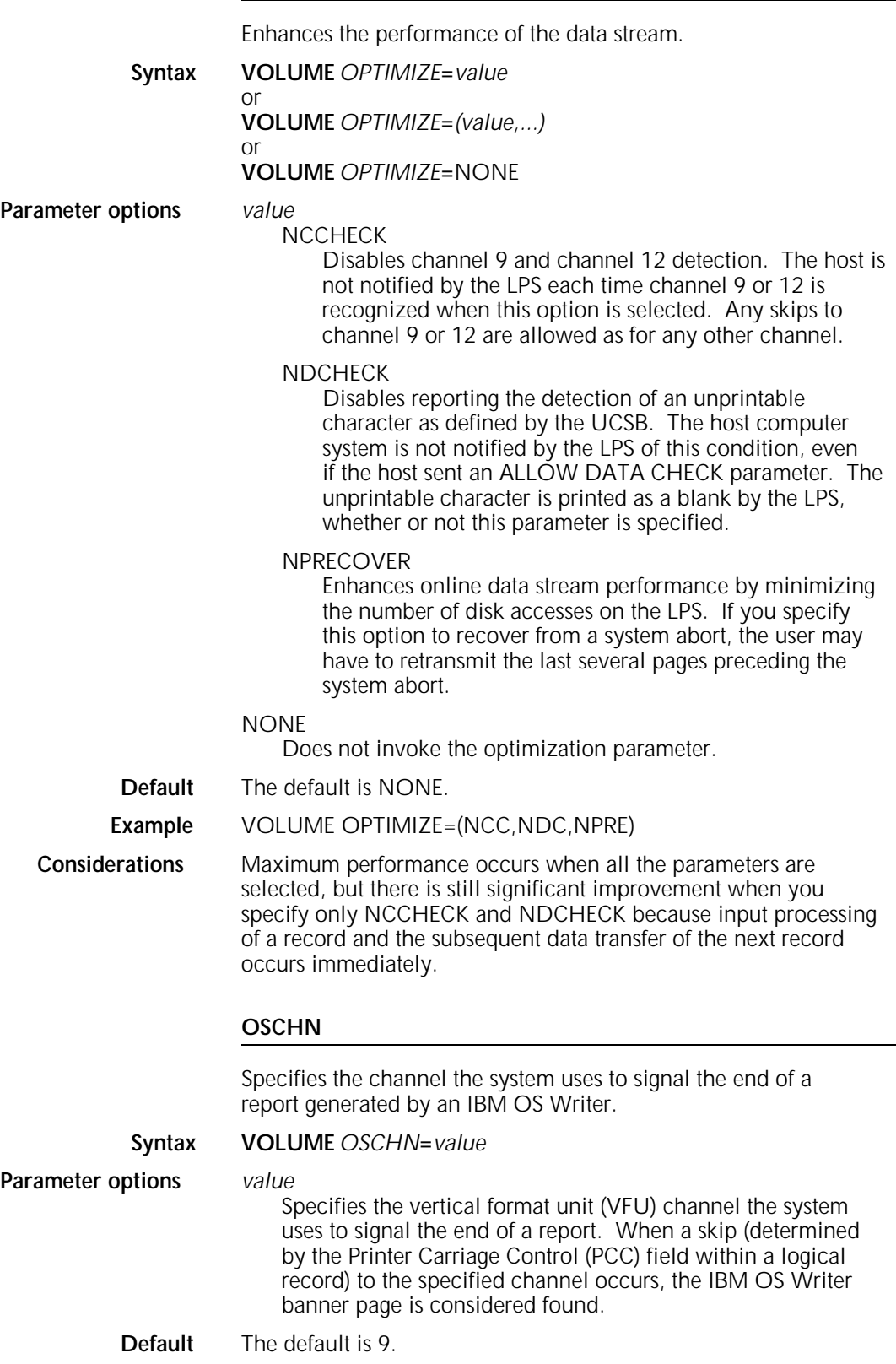

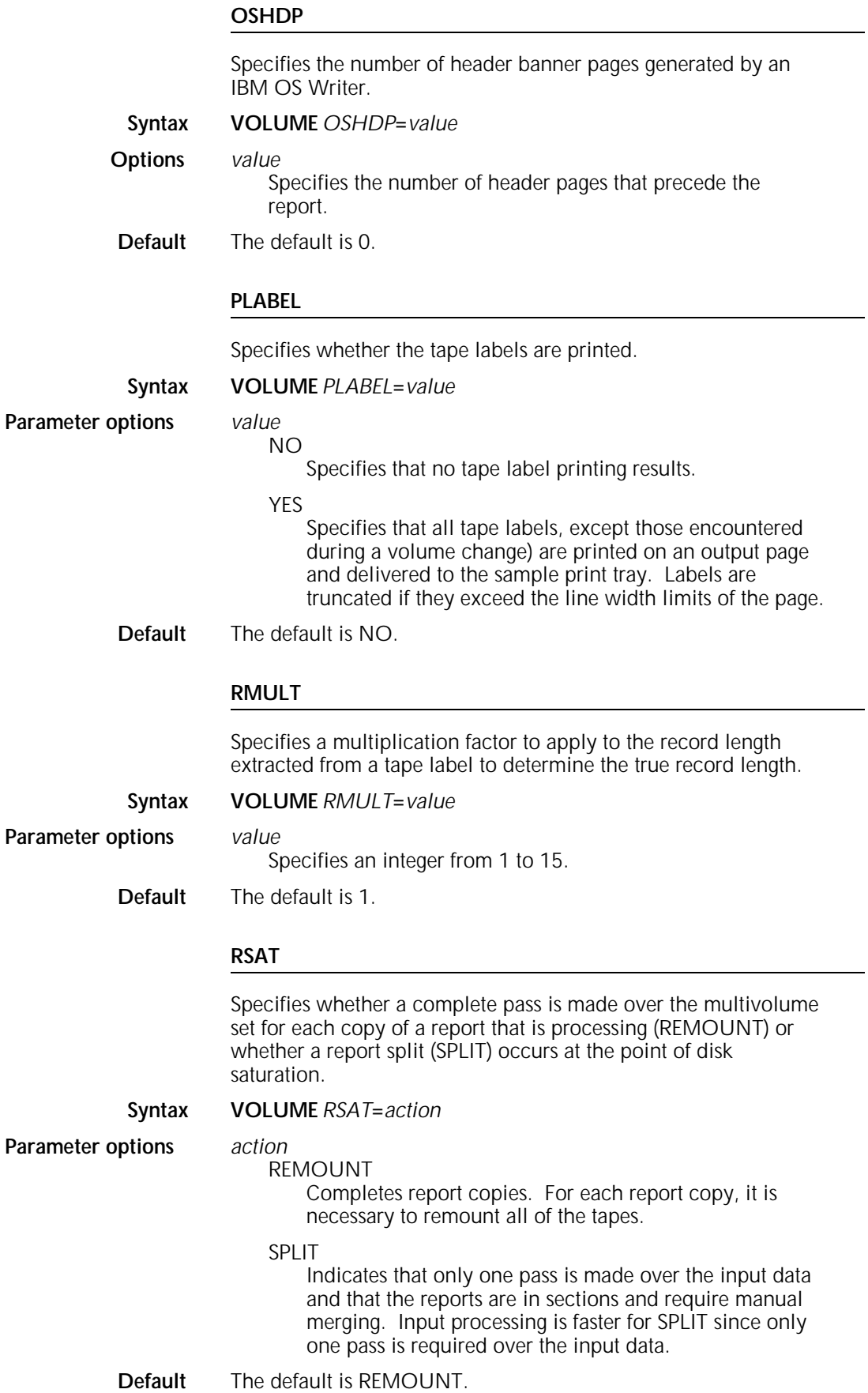

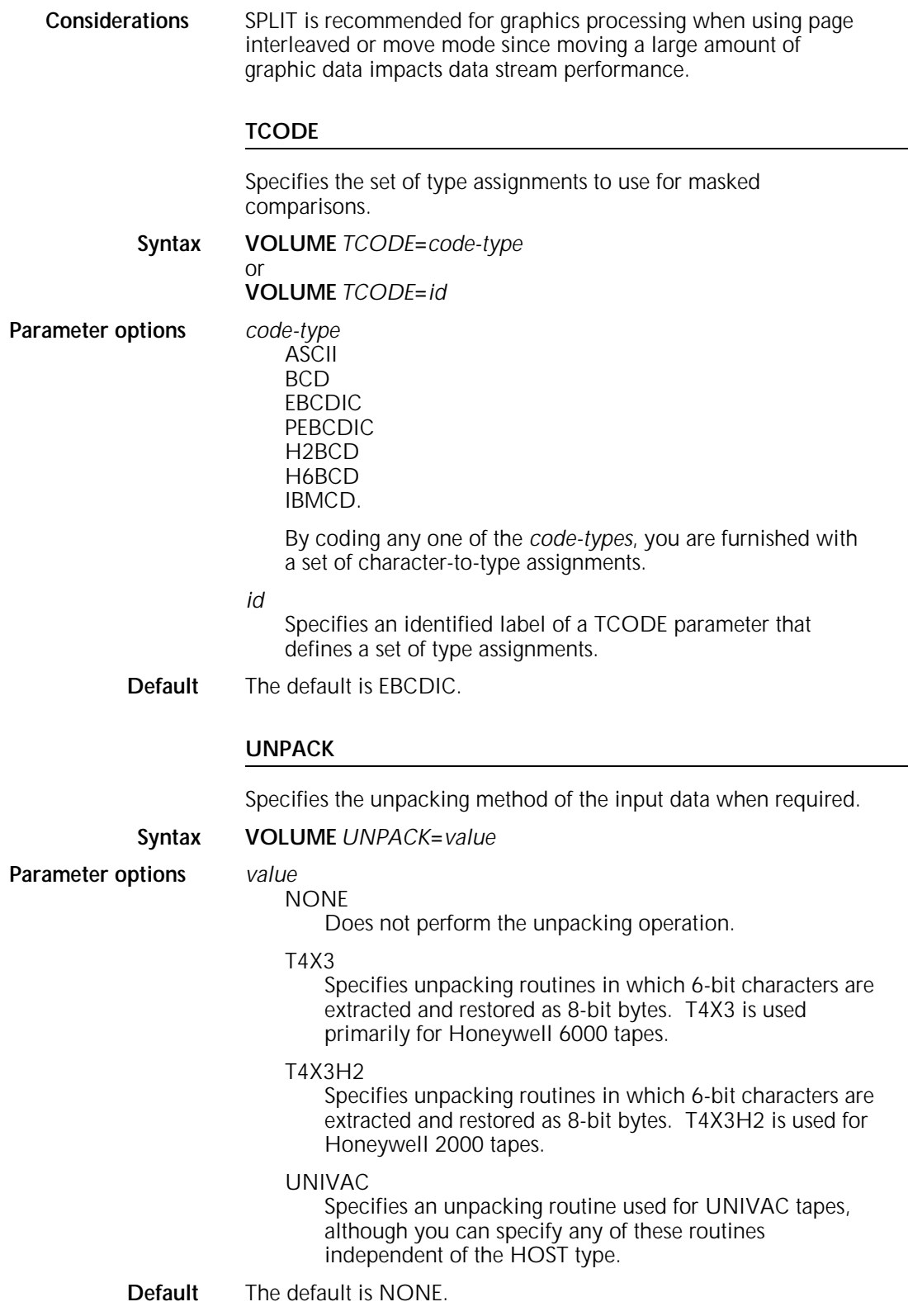

#### **VCODE (XDDI)**

Specifies a table of character type codes to use in VALUE mode CRITERIA testing. This option accommodates the different presentations of numbers used in different countries, thereby ensuring accurate comparisons of numeric values. For more information on the PDL CRITERIA command, refer to the "Logical processing commands" chapter.

#### **Syntax VOLUME** *VCODE***=**(*translation-type,keyword)*

**Parameter options** *translation-type*

Specifies a standard code translation set. The following options are available:

ASCII BCD EBCDIC H2BCD H6BCD IBMBCD PEBCDIC.

*keyword*

Specifies a standard character type code table. The options for this parameter are shown in table 2-2.

#### Table 2-2. **Standard character type code options**

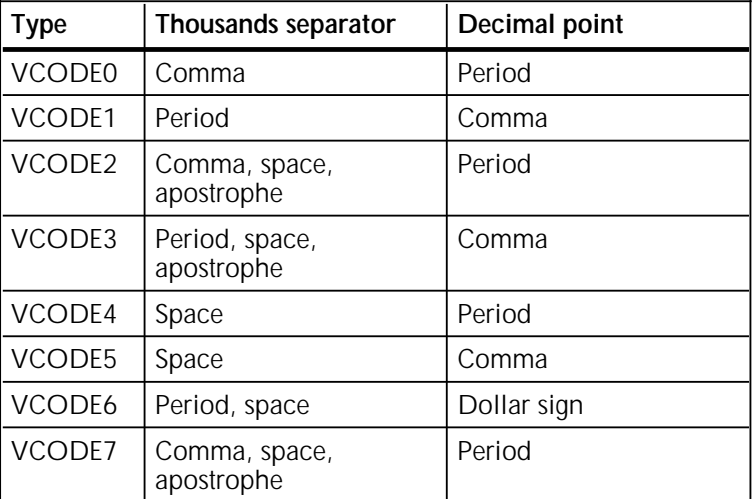

**Default** The default is EBCDIC,VCODE0.

**Examples** The following command utilizes the character type code table applicable to the United Kingdom or the United States to process and compare numeric values through an ASCII code translation:

VOLUME CODE=ASCII,VCODE=(ASCII,VCODE0);

The following command utilizes the character type code table applicable to France to process and compare numeric values through an EBCDIC code translation:

VOLUME CODE=EBCDIC,VCODE=(EBCDIC,VCODE1);

The following are examples of the value 50,000 which can be interpreted by various VCODEs:

VCODE0 50000.00 or 50,000.00 VCODE1 50000.00 or 50,000.00 VCODE2 50000.00 or 50,000.00 or 50 000.00 or 50'000.00 VCODE3 50000.00 or 50.000,00 or 50 000,00 or 50'000,00 VCODE4 500000.00 or 50 000.00 VCODE5 500000,00 or 50 000,00 VCODE6 50000\$00 or 50.000\$00 or 50 000.00 or 50'000.00 VCODE7 50000.00 or 50,000.00 or 50 000.00 or 50'000.00 The following are examples of the value PI which can be interpreted by various VCODEs: VCODE0 3.141592654 or 3.141,592,654 VCODE1 3,141592654 or 3,141.592.654 VCODE2 3.141592654 or 3.141,592,654 or 3.141 592 654 or 3.141'592'654 VCODE3 3,141592654 or 3,141.592.654 3,141 592 654 3,141'592'654 VCODE4 3.141592654 or 3.141 592 654 VCODE5 3,141592654 or 3,141 592 654 VCODE6 3\$141592654 or 3\$141.592.654 or 3,141 592 654 VCODE7 3.141592654 or 3.141,592,654 or 3.141 592 654 or 3.141'592'65

### **VOLUME example**

The following are sample VOLUME commands for several different host types:

- VOLUME HOST=UNIVAC,LABEL=STANDARD, UNPACK=T4X3,CODE=ASCII,LCODE=ASCII;
- VOLUME HOST=IBMOS;
- VOLUME HOST=IBMONL,LABEL=NONE,INTERPRESS=YES, CODE=EBCDIC;
- VOLUME HOST=B6700,LABEL=ANSI,BMULT=6,RMULT=6, PLABEL=YES;
- VOLUME HOST=H2000,LABEL=SPR,CODE=H2BCD, UNPACK=T4X3H2;
- VOLUME HOST=OCTDUMP,CODE=H6BCD, UNPACK=T4X3;

# **3. Print format commands**

This chapter describes the PDL commands that control the print format of your job.

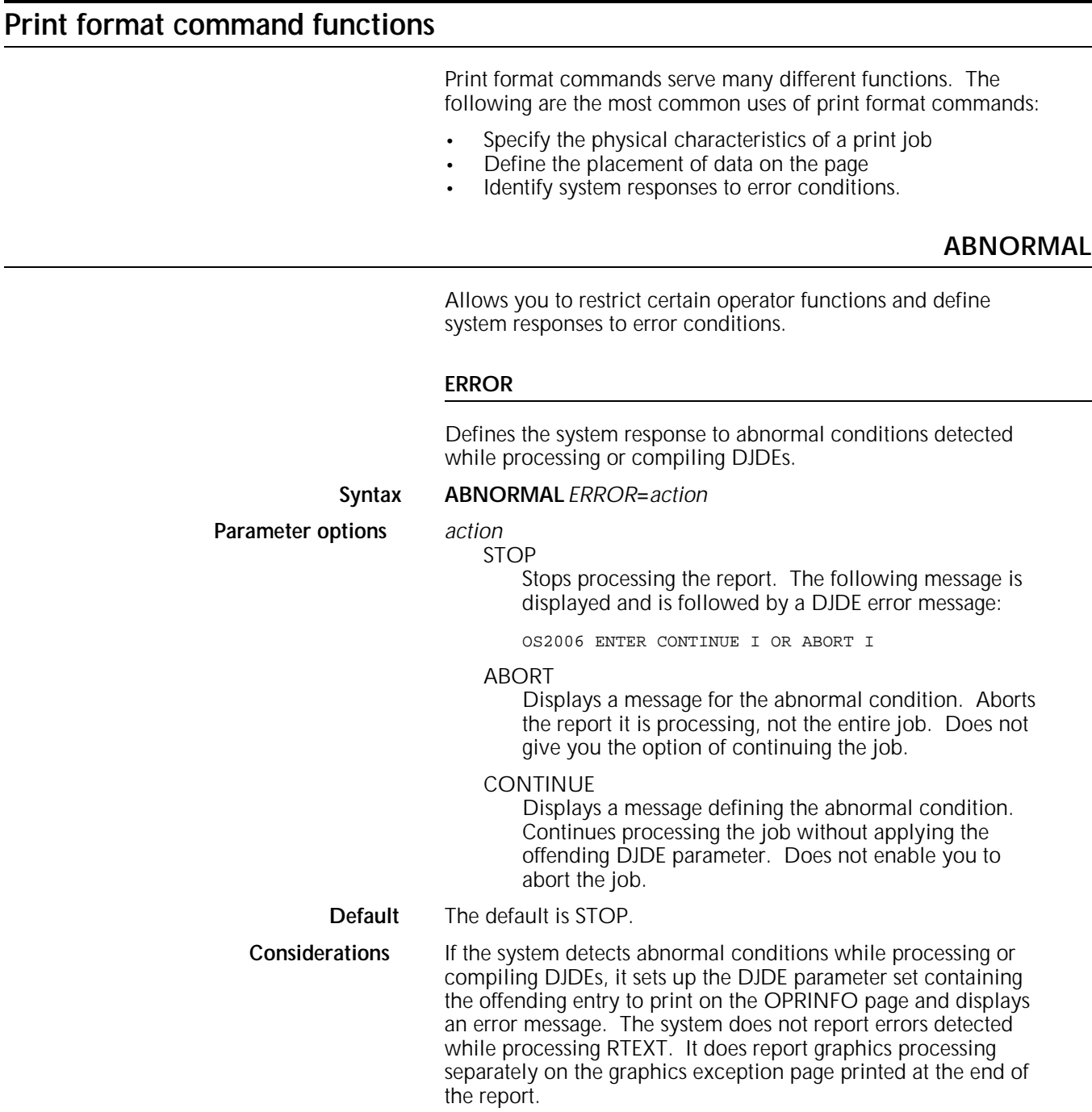

There are two ERROR parameter modes:

- Non-stop includes CONTINUE and ABORT
- Stop mode includes STOP.

In either mode, the appropriate message displays when any abnormal conditions, such as the following, are displayed:

- Syntax error in DJDE specifications
- Missing file referred to by a DJDE
- RTEXT error
- GRAPHIC error.

#### **OTEXT**

Specifies whether the system stops or continues printing when it displays an OTEXT message during system recovery.

#### **Syntax ABNORMAL** *OTEXT***=***action*

**Parameter options** *action*

NOWAIT

Displays the OTEXT message as the marker page prints without interrupting printing.

WAIT

Stops printing and displays the OTEXT message when a recovery marker page prints. This delay allows you to verify the output report in the vicinity of the marker page.

- **Default** The default is NOWAIT.
- **Example** ABNORMAL OTEXT=WAIT, ERROR=ABORT;
- **Considerations** LPS automatic recovery procedures are based on valid checkpoint data and usually require no operator intervention. The system produces a marker page (shown in figure 3-1) and inserts it into the print job at the point where the crash occurred. It prints after the data that was being processed just before the crash occurred.

### Figure 3-1. **Sample marker page**

#### **SECURITY**

Restricts certain operator functions.

### **Syntax ABNORMAL** *SECURITY***=***value*

**Parameter options** *value*

## NO

Specifies that no restrictions are in effect.

### YES

Restricts the following commands for the duration of the startup JDE or JDL: SAMPLE (sample print), MOVE BLOCKS (block spacing of tape input), and SPACE PAGES (skipping over output pages).

**Default** The default is NO.

**ACCT**

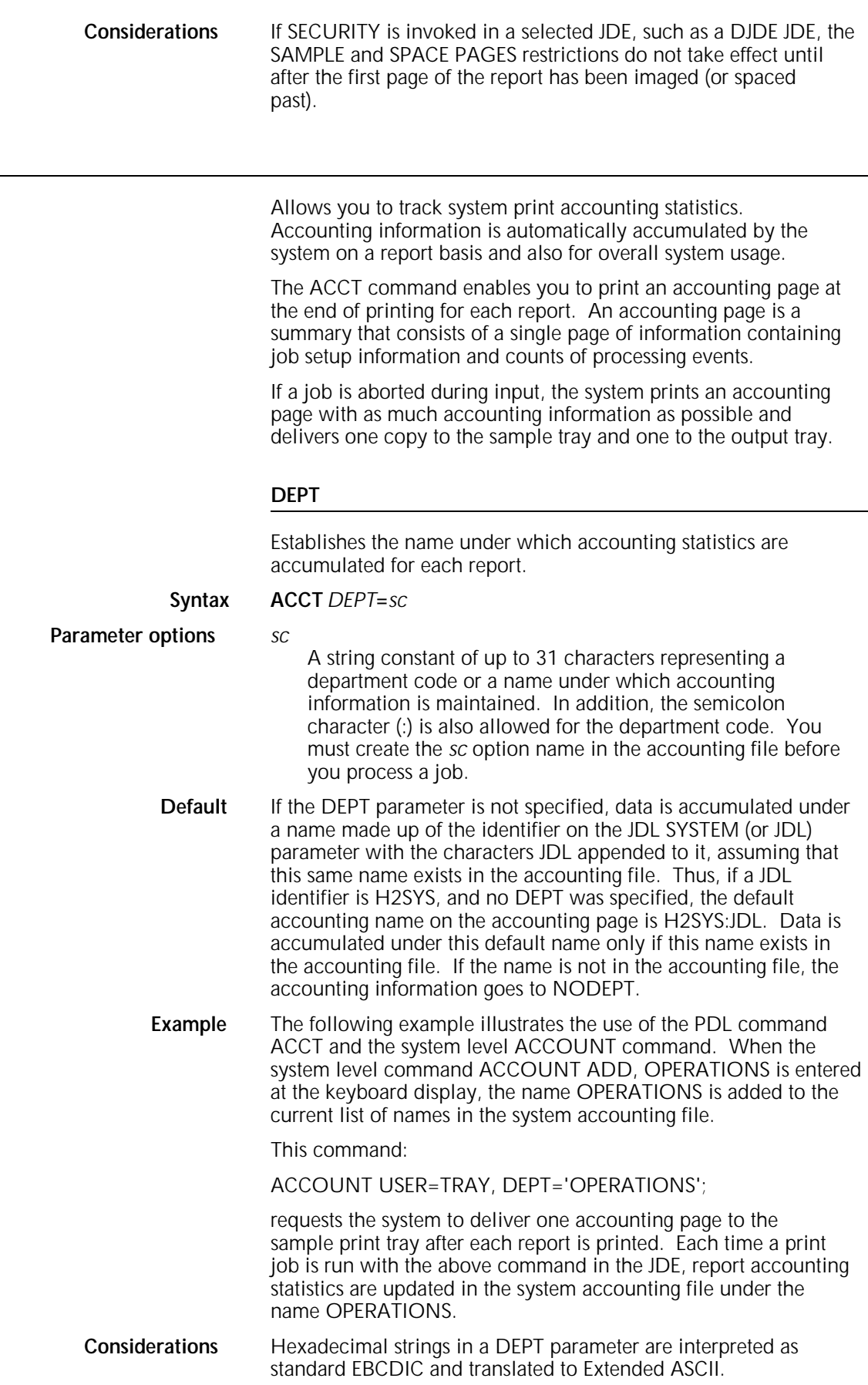

A completion code of 0 indicates that the report may have completed successfully, except when a report integrity problem occurs within the last five duplex pages.

Restricting LPS usage to only those departments explicitly added to the accounting file is accomplished by deleting the NODEPT entry. If NODEPT is deleted, jobs are aborted unless a name has been entered in the accounting file that corresponds to the department name as specified on the ACCT command. The NODEPT entry must be deleted before any accounting data has been cleared.

#### **USER**

Specifies the destination of the one-page accounting summary for each report. This page is always printed in the mode of the report. **Syntax ACCT** *USER***=***destination* **Parameter options** *destination* BIN Directs an accounting page to the output tray. BOTH Directs an accounting page to the output tray and the sample print tray. NONE Specifies that no accounting page is delivered. TRAY Directs an accounting page to the sample print tray. **Default** The default is BIN. **Considerations** When running in duplex, line counts for the back sides of the last five (or fewer) pages of each report are not reflected in the system accumulated accounting statistics. If the report completion code on the accounting page is nonzero, an accounting page is delivered to the tray even if USER=NONE is coded. This is done to notify you of a possible report integrity problem. If the report is duplex and the first integrity problem occurs within the last five back sides, the report completion code on the forced accounting page is zero. Jobs aborted by input as a result of job recovery still produce an accounting page with as much accounting information as can be salvaged. The accounting page is delivered to both the bin and the sample tray. The REPORT USER system command is used to print a copy of accounting statistics. It prints out accounting data for each name entered into the accounting file by the ACCOUNT parameter. DEPARTMENT or JDL entries are supplied by OSS (NODEPT and TASKS\$:JDL) and entered with the ACCOUNT parameter. NODEPT is the name under which accounting statistics are accumulated for print jobs without name entries in the accounting file. TASKS\$:JDL is a name under which accounting is accumulated for printing done by system tasks such as FDL, PDL, and the Editor. OPERATIONS is a user-supplied DEPARTMENT or JDL entry.

Other entries, such as PAGES and LINES, are defined the same as those on the end-of-report accounting page.

## **ACCT example**

*ac***:CME**

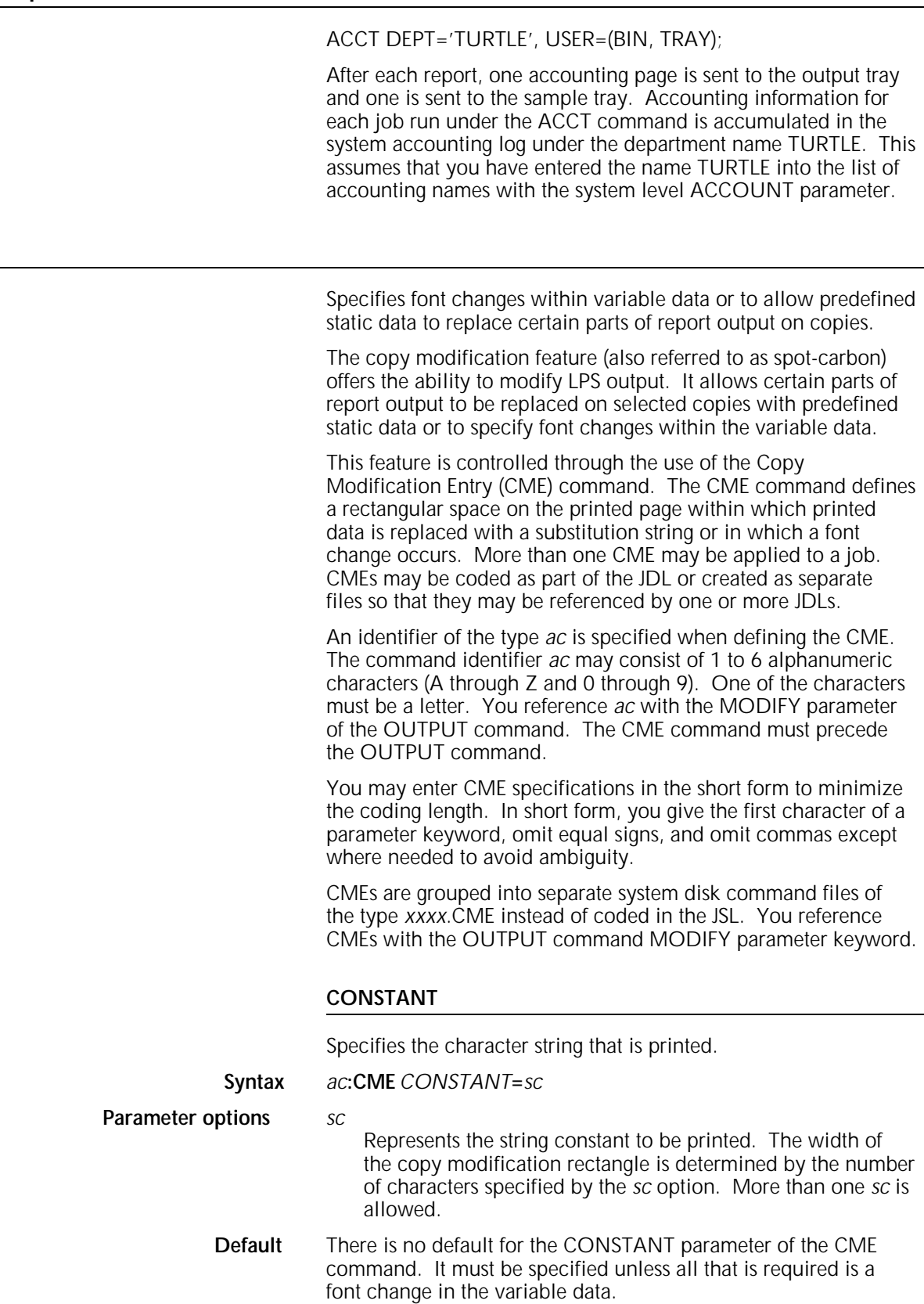

**Considerations** Within a text string, the character # may be used as a lowercase toggle. When a text string is encountered, it is assumed that characters are to be inserted into the print line as they appear in the text string (in uppercase normally). If a  $#$  is encountered, the lowercase mode is invoked, and all letters after the # are considered lowercase until another # is encountered. The sequence ## indicates that the character # is to be inserted and is not treated as toggling lowercase mode.

> Whether a font switch is applied to a CME string constant depends upon the order in which FONT and CONSTANT are specified in the CME. If FONT is specified before CONSTANT, the font switch applies to the string constant. If FONT is specified after CONSTANT, the font switch occurs at the line position immediately after the string constant.

Whether an ink switch is applied to a CME string constant depends upon the order in which INK and CONSTANT are specified in the CME. If INK is specified before CONSTANT, the ink switch applies to the string constant. If INK is specified after CONSTANT, the ink switch occurs at the line position immediately after the string constant.

Where a CME string constant is printed on a line depends upon where the POS and CONSTANT parameters are specified in the CME. If POS is specified before CONSTANT, the string constant is printed at the specified position. If POS is specified after CONSTANT, the string constant is printed at the current position (position 1 if no other POS or CONSTANT parameter has been specified), and a subsequent CONSTANT or FONT parameter will take effect at the specified POS.

When the host type is RSX11, CMEs are often applied twice per line because of the way the carriage return and line feed is processed. When mixing font switches and string constants, the string constants may appear twice and be overprinted with two different fonts. The recommended approach for RSX11 host types is to specify the string constant font before the string constant itself, such as: FONT=1,CONSTANT='string',FONT=2.

#### **FONT**

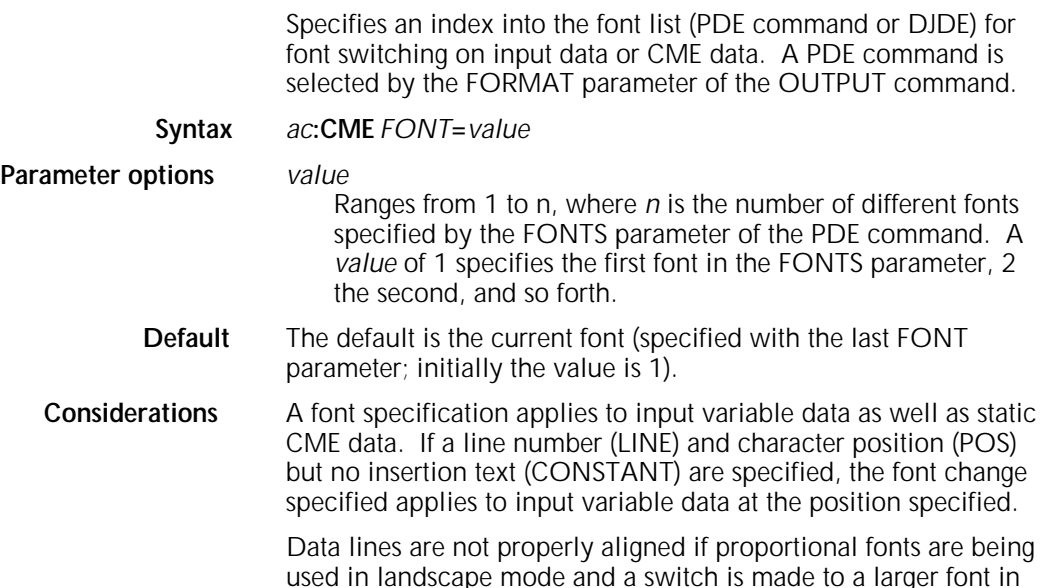

the middle of the line. This restriction is a result of the functioning of the printer imaging hardware.

CMEs are not applied if OVERPRINT=MERGE and FONTINDEX are both specified.

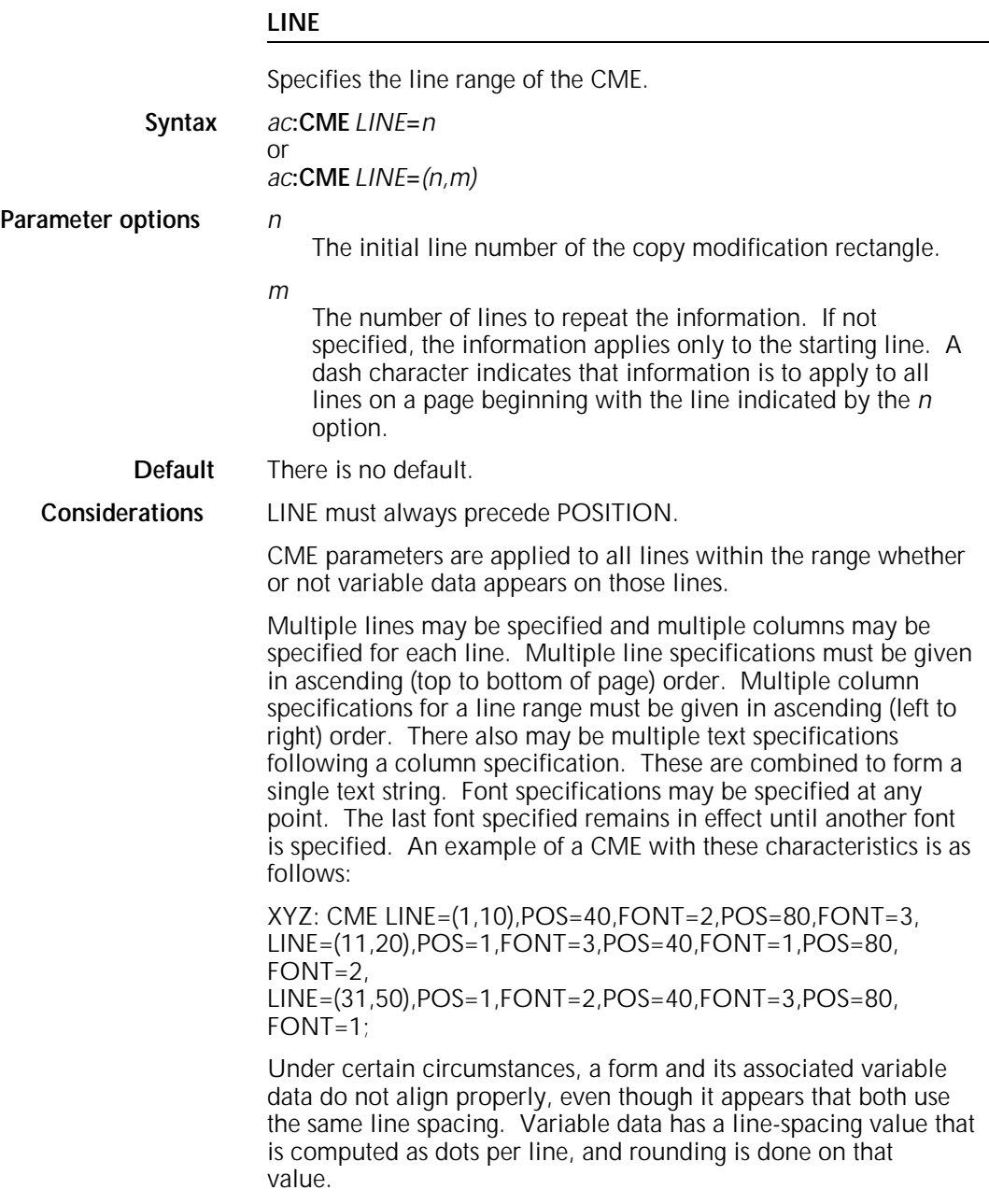

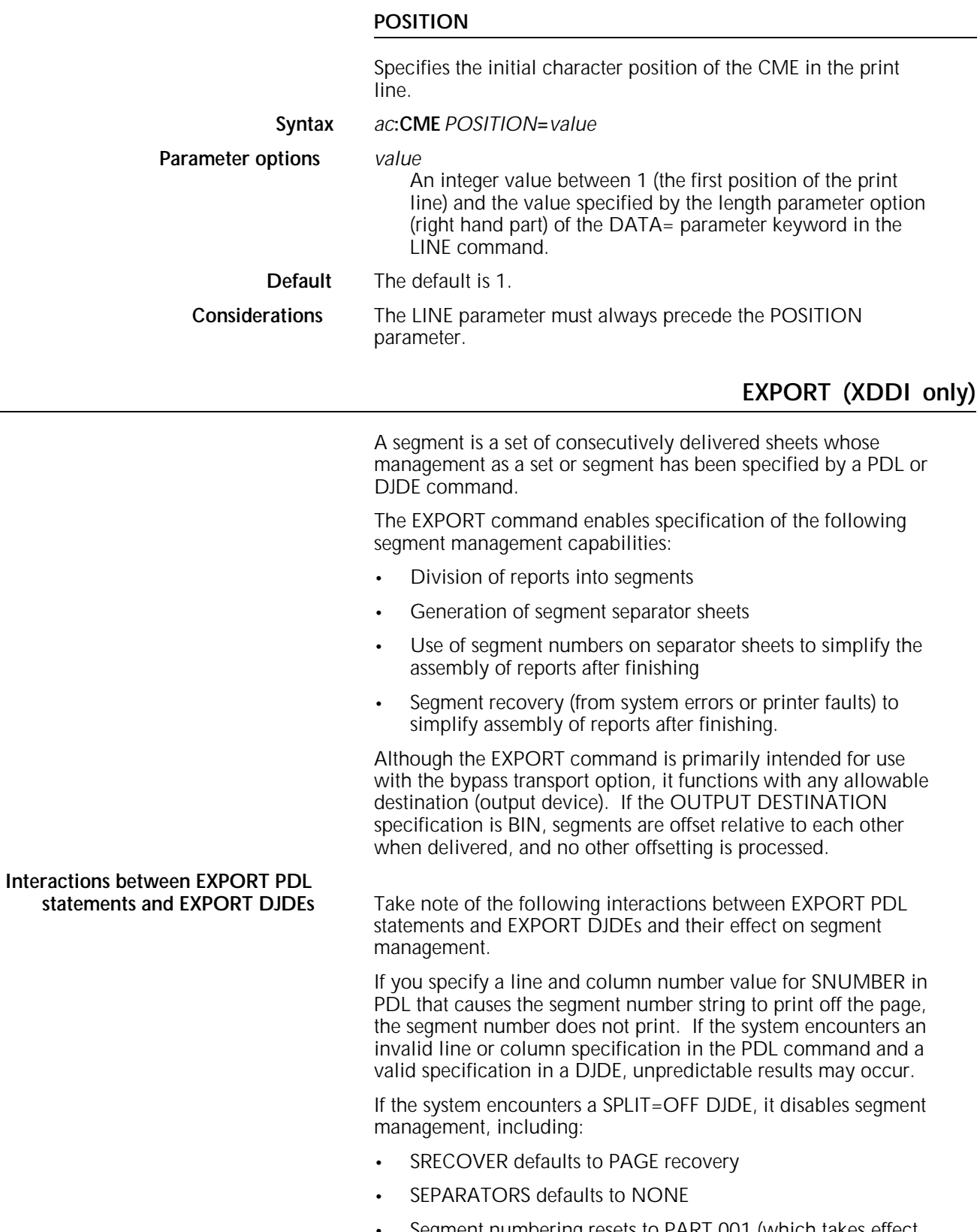

• Segment numbering resets to PART 001 (which takes effect when segment numbering is next enabled).

You must use a DJDE SPLIT=(*min,max*) to reenable segment management processing after it has been disabled by the DJDE SPLIT=OFF command.

The system may end a segment under any of the following conditions:

- The maximum allowable page value is reached.
- The end-of-report condition is met, including the logical endof-report specified in the RSTACK command.
- The end-of-data condition is met.
- SEPARATORS is specified in a DJDE.
- The system encounters a SPLIT=NOW DJDE.
- The system encounters a SPLIT=OFF DJDE.

You can reset the segment number to 1 by entering a SPLIT=OFF DJDE followed by a SPLIT=(*min,max*) DJDE.

Banner pages in an online environment are normally routed to the same output destination as the current job. You can redirect the banner page using the BANNER command, described in the "Logical processing commands" chapter.

If you have selected the SPLIT option for the RSAT command, a disk saturation condition may cause reports to be segmented incorrectly.

#### **SEPARATORS**

Specifies that the printer software saves an internal copy of the first data page of the report and uses it to generate segment separator sheets.

**Syntax EXPORT** *SEPARATORS***=***value*

or **EXPORT** *SEPARATORS***=**(*BOTH,D)*

or **EXPORT** *SEPARATORS***=**(*LAST,D)*

**Parameter options** *value*

FIRST

Specifies that the separator sheet be the first sheet of the second and subsequent segments (no sheet is generated for the first segment).

LAST

Specifies that the separator sheet be the last sheet of all segments. In an online environment, a true banner trailer page is used as the separator sheet in place of the saved separator page, if one has been specified.

#### BOTH

Specifies that the system prints a separator sheet both as the first and the last page of each segment.

#### NONE

Does not print a separator sheet.

D

Specifies that the system prints the separator sheet on the back of any LAST sheets. If the report is a simplex report, the system still processes the last page of the segment as a duplex page. The parentheses are required when using the D parameter option.

**Default** The default is NONE.

#### **SNUMBER**

Specifies that the system merges the current segment sequence number (beginning with 001) into any separator sheets produced.

The printed segment sequence number for all separators except a LAST separator in the last sequence is eight characters long. It has the following format:

PART *nnn*

The segment number string on a LAST separator in the last segment is fifteen characters long with the following format:

PART *nnn* of *nnn*

**Syntax EXPORT** *SNUMBER***=**(*lnum*, *cnum*, *findex*)

#### **Parameter options** *lnum*

The line number on which the segment number string is to begin (integers only).

*cnum*

The column number on which the segment number string is to end (integers only).

*findex*

The font index of the font to use in printing the segment number string. If the font index is not specified, the system uses the first font in the font list of the separator page.

#### **Considerations** The system interprets the line and column numbers entered in the command using the metrics from the font index specified, or if none is specified, from the font used as a default.

If the line or column number you specify causes the segment number to print off the page, the segment number does not print. If the system encounters an invalid line or column specification in the PDL command and a valid specification in a DJDE, unpredictable results may occur.

#### **SPLIT**

Specifies using segment management and specifies the conditions for ending segments.

You must use the EXPORT SPLIT parameter for other EXPORT parameters to have an effect.

#### **Syntax EXPORT** *SPLIT***=**(*min*, *max*)

**Parameter options** *min,max* The minimum and maximum number of pages allowed in a segment. These values must be specified together. The numbers must be integers between 1 and 32,767. The system includes separator sheets in its count. **Considerations** The setting for minimum and maximum pages specified in this command may be overridden by the SPLIT=NOW DJDE. Refer to the "Print control (DJDE) commands" chapter for more

information on the SPLIT DJDE command.

If the system encounters the end of the segment before the *min* value specified in this command, the system generates blank

pages or multiple LAST sheets (if you have specified LAST separators) to pad the segment.

#### **SRECOVER**

Specifies the mode of segment recovery. This determines how the system handles printer faults and system errors.

#### **Syntax EXPORT** *SRECOVER***=***value*

#### **Parameter options** *value*

PAGE

Specifies page recovery, which is the system standard method. When the system encounters a fault, it begins reprinting with the first sheet not successfully delivered.

#### SEGMENT

Specifies segment recovery. When the system encounters a fault, it reprints the entire segment currently printing. Because it is possible for the printer to process more than one segment concurrently in the paper path, the system may need to reprint more than one segment to effect full recovery of the incomplete segment.

#### ASK

Specifies that the system ask the operator to select page or segment recovery through a message on the user interface.

#### **DEVICE**

Specifies that the system should use the recovery method defined in the DFA specification. Used only when the Bypass Transport is the output destination, otherwise, the default page recovery is used.

**Default** The default is PAGE.

#### **STIMING**

Provided for possible compatibility with other Xerox software supporting third party finishing devices and is ignored by the Xerox 4050/4090/4450/4650 LPS. Device specific timing parameters are actually set by using the Finishing Configuration (FCG) Utility.

The STIMING parameter, although ignored by the Xerox 4050/4090/4450/4650 LPS, specifies that the printer accommodate the minimum timing requirements needed by finishing equipment interfaced with the bypass transport. When needed, the printer meets the minimum time requirements by inserting holes (skipped pitches) in the paper path.

STIMING is invoked only if DESTINATION=EXPORT is in effect.

#### **Syntax EXPORT** *STIMING***=**(INTERVAL*,sec*,DELAY,*sec*)

#### **Parameter options** INTERVAL

Specifies the minimum allowable time between end-ofsegment signals (by way of the hardware interface at the bypass transport) for consecutive segments. If additional time is required, it is inserted after the last sheet is delivered and before the end-of-segment signal is emitted.

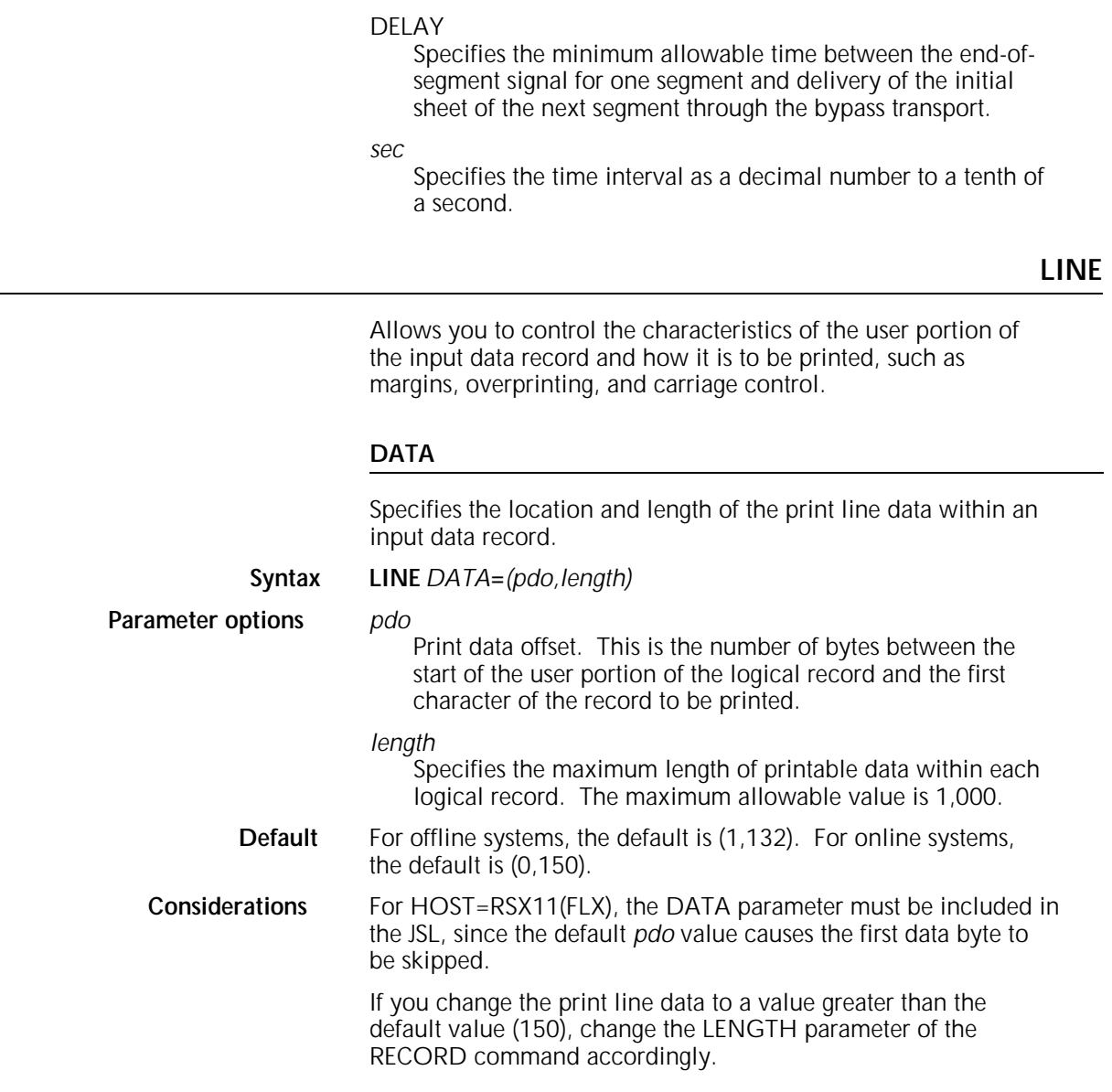

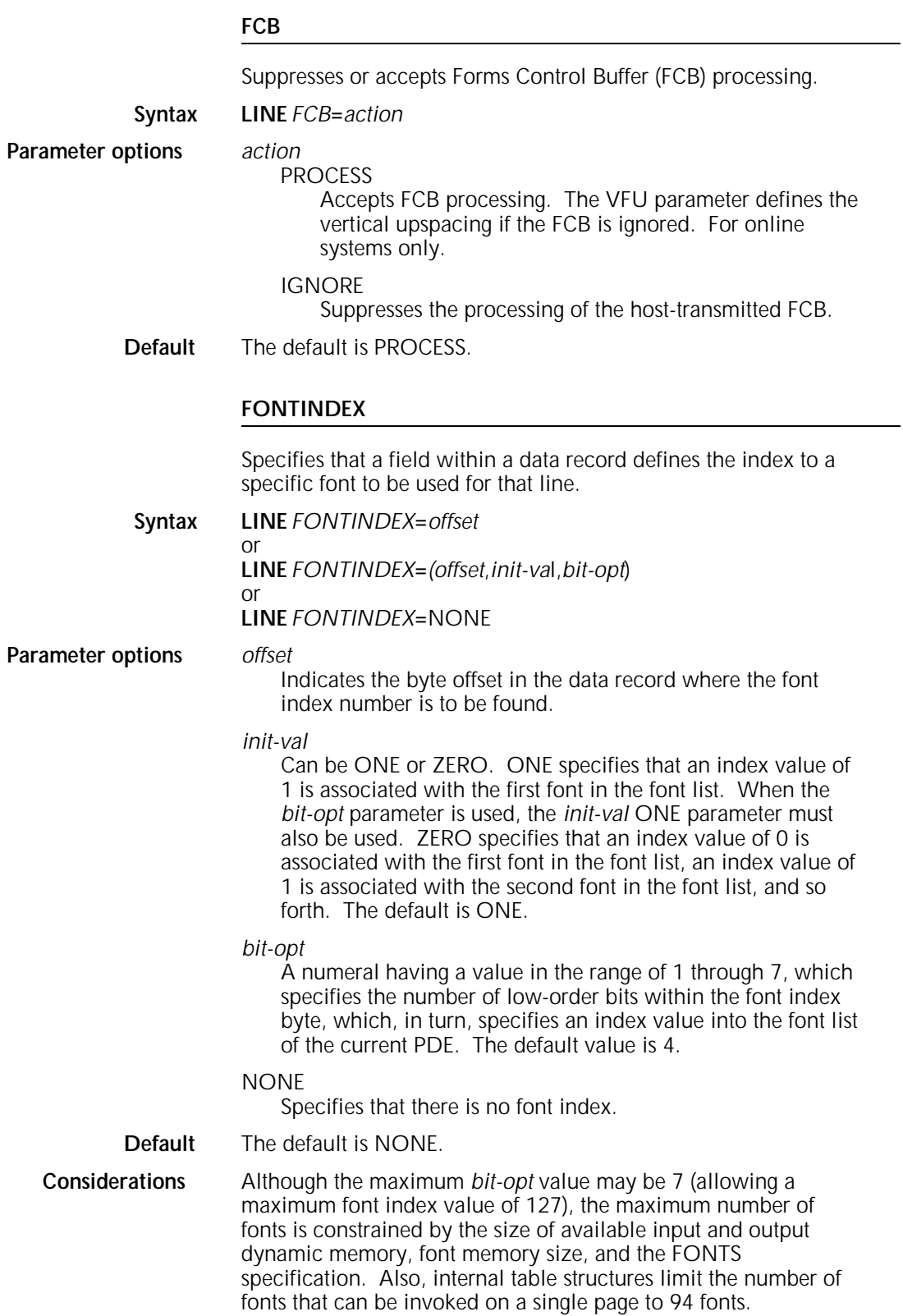

FONTINDEX, used in conjunction with overprinting, is handled as follows:

- For OVERPRINT=PRINT, the LPS overprints records analogously to an impact printer if the fonts are the same size. If the fonts differ, records are overprinted without regard to character spacing.
- For OVERPRINT=MERGE, the LPS replaces blank characters in the previous record. Character spacing values are adjusted; thus proportionally spaced or different size fonts may be used, and the LPS performs the character placement.

Blank characters in the previous record are replaced only when they are represented by an EBCDIC X'40' or an ASCII X'20'. A binary character representation other than an EBCDIC X'40' or an ASCII X'20', which produces a blank character when printed with a particular font, is not replaced except in the following case. During input processing, when a binary character representation is greater than the highest character in the specified font, a blank (EBCDIC X'40'or ASCII X'20') is substituted into that print position. (A sample of the specified font shows the highest binary character representation.) In this case, the LPS replaces this character since it is now an EBCDIC X'40' or an ASCII X'20' blank.

If FONTINDEX and OVERPRINT=MERGE are specified and proportional fonts are being used, data lines are not properly aligned if printing in landscape mode, and the data switches to a larger font in the middle of the line.

When multiple fonts of various sizes are used on a single page, the line spacing of any particular line is determined by the largest font used in the previous line. The current line can also be adjusted downward by the difference in height between the first and the largest font in the current line.

The line spacing of the first line in a report is determined by the first font in the PDE, provided the FONTINDEX parameter has not been specified. When FONTINDEX is specified, the line spacing of the first line of a report is determined by the font indicated by the font index value in the first line of the report. If there is no font index value in the record and FONTINDEX is specified, the line spacing for the first line of the report is determined by the first font in the PDE.

When the FONTINDEX or CME parameters are specified, the line spacing of the first line of subsequent pages is determined by the line spacing of the font called out by the last font index of the previous page in the current PDL font list. If a PDE DJDE has occurred prior to the page transition, the font used for the line spacing comes from this list. The height of the last font used determines the initial base line of that first print line.

The FONTINDEX byte, if selected, is processed for every record, DJDEs, RPAGE, and all criteria records. A valid FONTINDEX byte must be present in all records since it controls line spacing and overrides line spacing at page transitions.

It is advisable to put the FONTINDEX byte in the beginning of a variable record to conserve tape space.

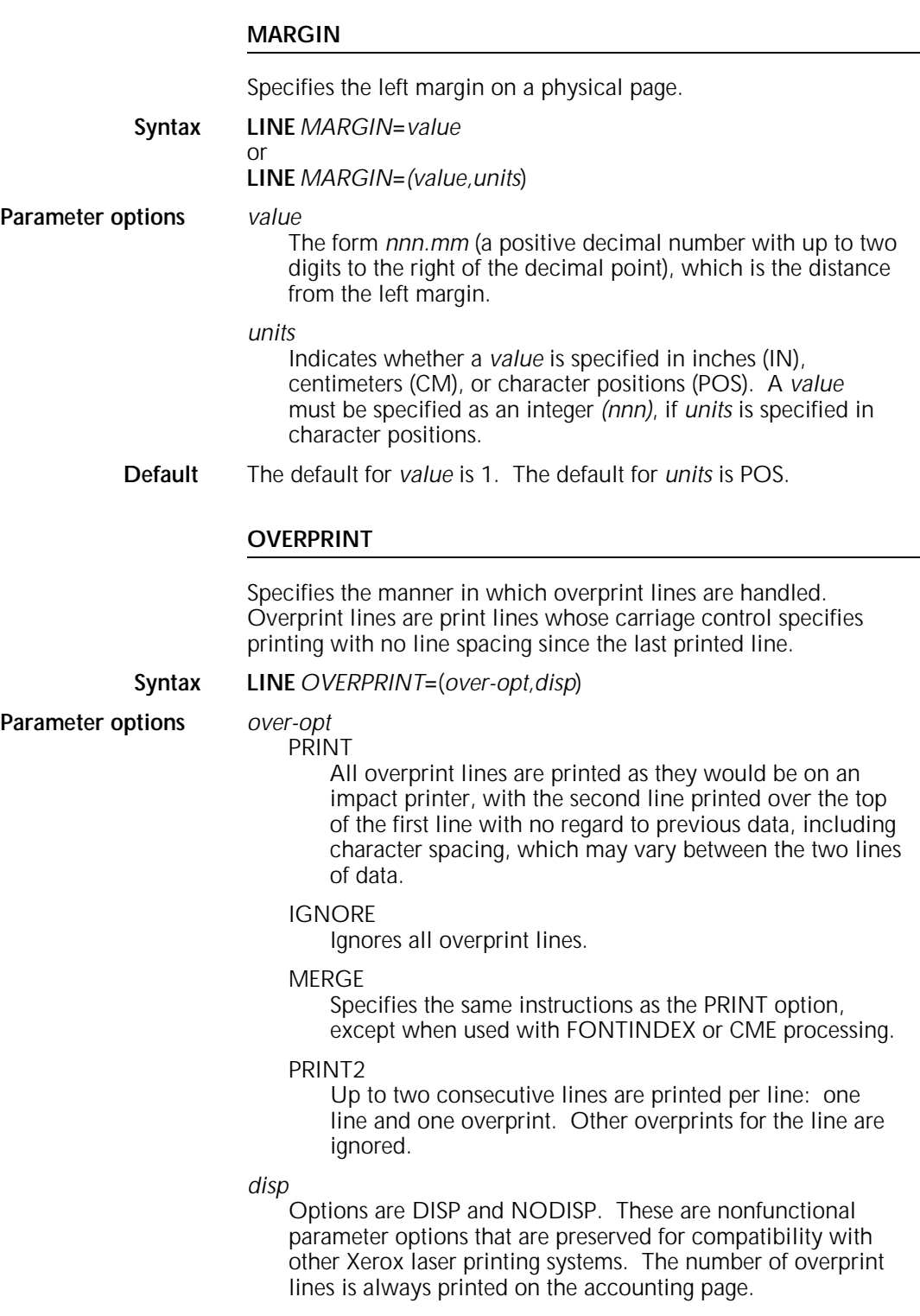

## **Default** The default is (PRINT,NODISP).

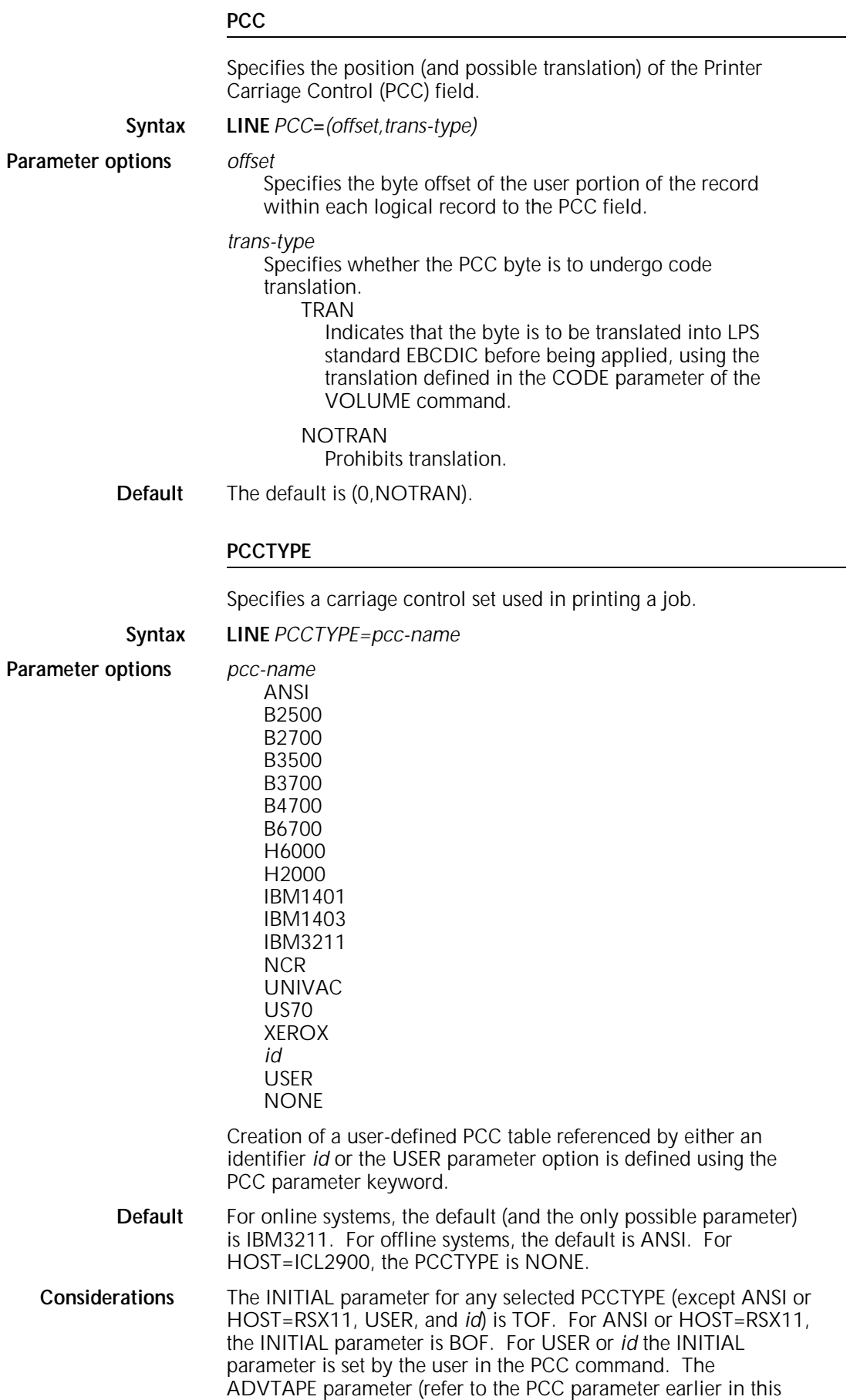

chapter) for any selected PCCTYPE (except IBM1403, IBM3211, USER, and *id*) is YES. For IBM1403 and IBM3211, ADVTAPE is set to NO. For USER or *id,* the ADVTAPE is set by the user in the PCC parameter.

The PCCTYPE=IBM3211 is not intended to be used when processing offline jobs. The LPS online interface performs checks for bad or NO-OP parameters; however, these checks are not done in the offline mode. The NO-OP or bad parameters are treated as undefined carriage control parameters and default to the carriage control parameter of print-and-space-1-line.

#### **UCSB**

Accepts or suppresses the host-transmitted Universal Character Set Buffer (UCSB).

**Syntax LINE** *UCSB***=***action*

**Parameter options** *action*

## PROCESS

Accepts UCSB for PROCESS. Use of a FOLDED or UNFOLDED translate table is controlled from the host system. For UNFOLD, characters not defined as printable in the UCSB are converted to blanks.

**IGNORF** 

Suppresses the host transmitted UCSB. If IGNORE is coded, the CODE parameter of the VOLUME command defines the character translation. For online systems only.

**Default** The default is PROCESS.

#### **VFU**

Specifies the vertical format table you are using.

**Syntax LINE** *VFU***=***options*

**Parameter options** *options*

## **NONE**

Indicates that any skip-to-channel parameter is to be replaced by a carriage control of print and space 1.

#### *vfu-id*

Refers to the command identifier of the VFU table, which must precede this reference to it. The VFU table defines print line positions corresponding to skip-to-channel parameters for the job to be processed.

#### **Default** The default is NONE.

### **LINE example**

#### **Example 1** LINE DATA=(1, 132), PCC=(0, NOTRAN), PCCTYPE=IBM1403, FONTINDEX=133;

Defines the characteristics of the following record structure.

Figure 3-2. **Sample record structure**

The print-data-offset option of the DATA parameter (the number of bytes between the start of the user portion of the record and the first character of the record to be printed) is one byte. The print-length parameter (the number of characters in the longest print line in the record) is defined as 132 bytes. The carriage control character is the first byte within the user portion of the record. The position of the font index (an index value into a font list that indicates which font is to be selected) is byte 133 (relative to 0).

- **Example 2** LINE PCCTYPE=NONE, DATA=(1, 60), VFU=V1;
- **Example 3** LINE PCCTYPE=NONE, DATA=(1, 57), VFU=V1;
	- Figure 3-3. **Sample print-data-offset option of the DATA parameter**

## **MESSAGE**

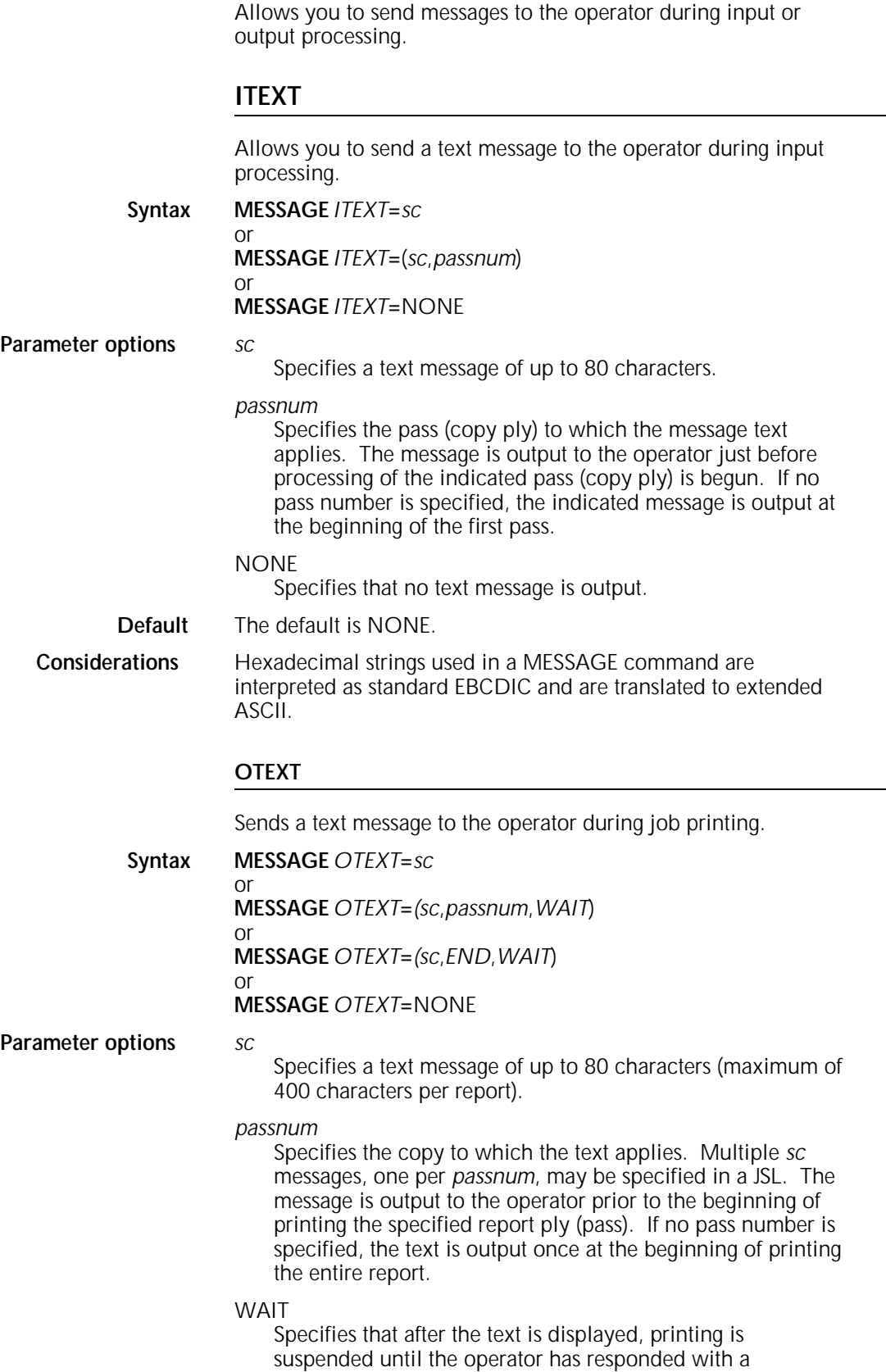

CONTINUE parameter.

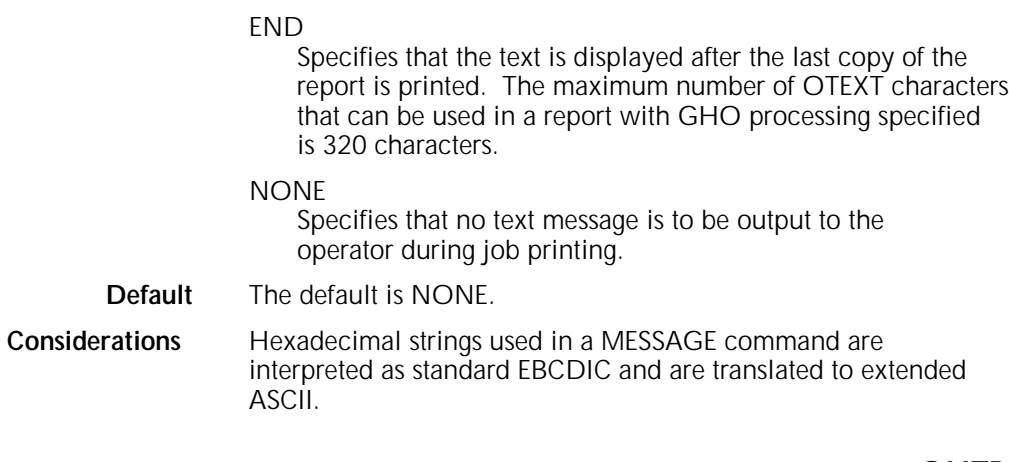

## **OUTPUT**

Allows you to control the organization and format of a report.

The following parameters require specific action or system response:

- **COLLATE**
- DUPLEX
- **FACEUP**
- NTO1
- STAPLE.

These restrictions follow a specific hierarchy by which one command parameter forces changes in the other command specifications, as shown in table 3-1.

#### Table 3-1. **Hierarchy of OUTPUT command parameter restrictions**

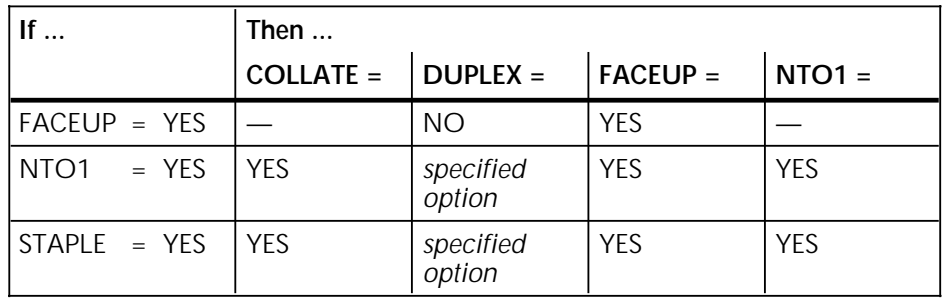

**NTO1, FACEUP, and accounting or** If finishing enhancement device software is applied, all Interpress **Interpress page generation** error pages are redirected to the sample tray to prevent them error pages are redirected to the sample tray to prevent them from becoming part of the finished job output. The NTO1 and FACEUP parameters can help you determine which system generated accounting sheets or Interpress error pages correspond to each job. These relationships are shown in table 3-2.

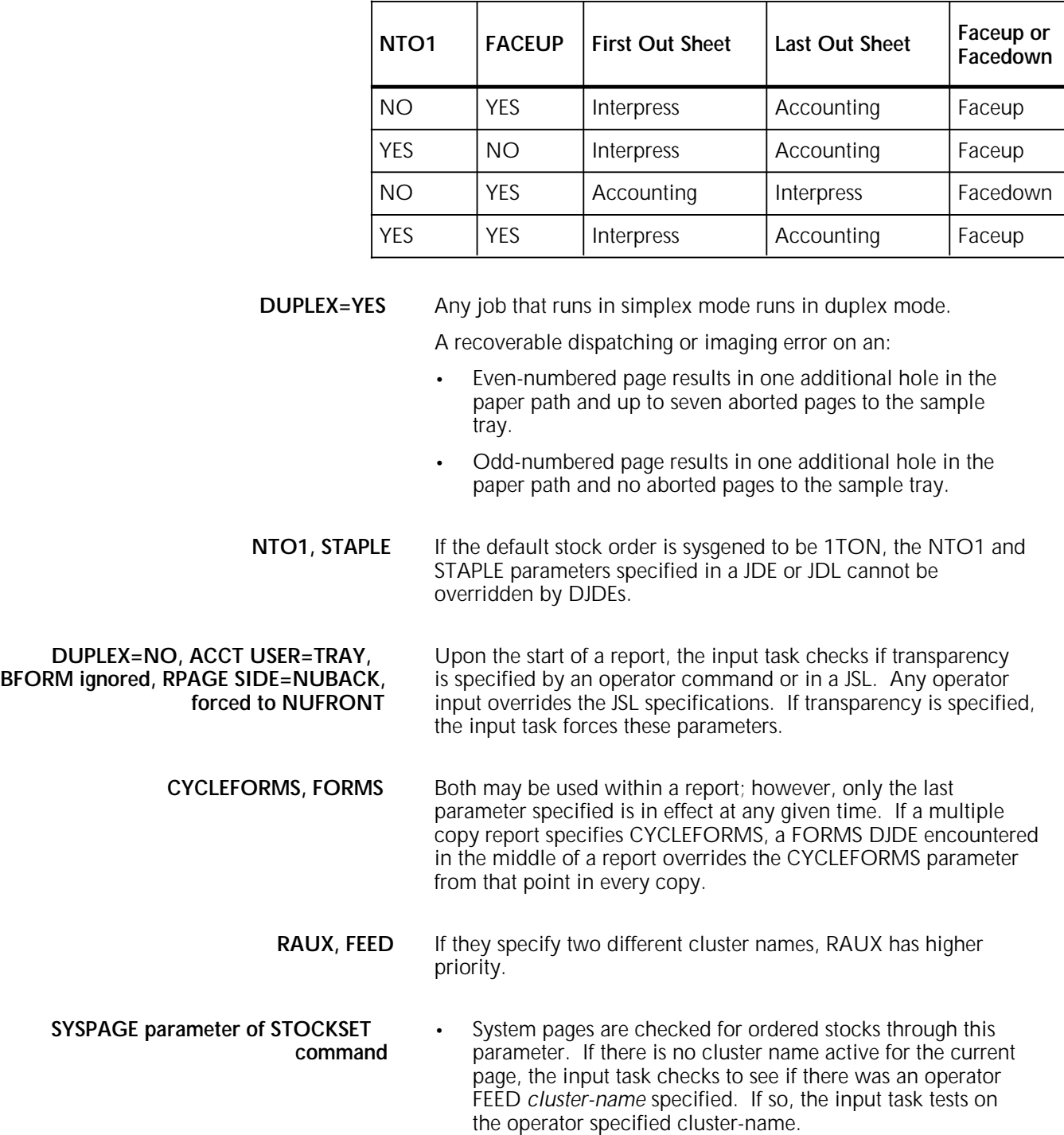

#### Table 3-2. **Accounting and Interpress sheet generation in relation to NTO1 and FACEUP parameters**
- All applications that are printed on tab stocks have pages formatted for tab printing. If there is a PDE switch in the job stream that causes the BEGIN value to be shifted off the page, (BEGIN=(.18, 8.6)), the cluster criteria must already be met before processing the new BEGIN. This allows the input task to bypass BEGIN value checking for tab stocks.
- PDL ensures the minimum value for MOD is 1 and the maximum is 31 (decimal). It also ensures the value of POS is greater than or equal to 1 and less than or equal to MOD.
- **Overprint ratio** An overprint ratio is the maximum number of variable data and forms characters that may be intersected by a single scan line. If this ratio is exceeded, the page does not print and the LPS indicates a local density error. Each type of laser printing system has a specific overprint ratio which is determined by a number of factors, such as engine speed and character resolution. Thus, a job containing high character content, such as form characters, rules, and shading, for example, may print successfully on one LPS but fail to print on another, or may print at one resolution (300 or 600) but fail to print at the other.

If a local density problem occurs, it can be corrected in one of the following ways:

- Redesign the job to reduce the concentration of characters, thus avoiding the local density problem.
- Invoke the OUTPUT command with the DENSITY=FIX parameter in the JDL to direct the system to recover from the imaging error.

# **BFORM**

Prints a form on the back side of a duplex data page. In association with the duplex printing mode DUPLEX=YES, a page containing only a form (no variable data can be printed with this page) may be printed on the back side of a page. This feature can be used to print static data on the back of each page in a report without the use of DJDEs or the repetitive processing of that data. Different forms may be associated with different copies of a report by the use of multiple BFORM left parts on the same OUTPUT command. If BFORM specifications include some, but not all, copies of a report, those copies not included have blank back sides, that is, no form.

**Syntax OUTPUT** *BFORM***=***f*or*m-id*

or

or

**OUTPUT** *BFORM***=**(*f*or*m-id*,*init*,*copies*)

# **OUTPUT** *BFORM***=**NONE

**Parameter options** *f*or*m-id*

Specifies a 1 to 6 character filename (may be numeric, alpha, or alphanumeric) which exists on disk. This file is created by compiling a forms description language (FSL) source file.

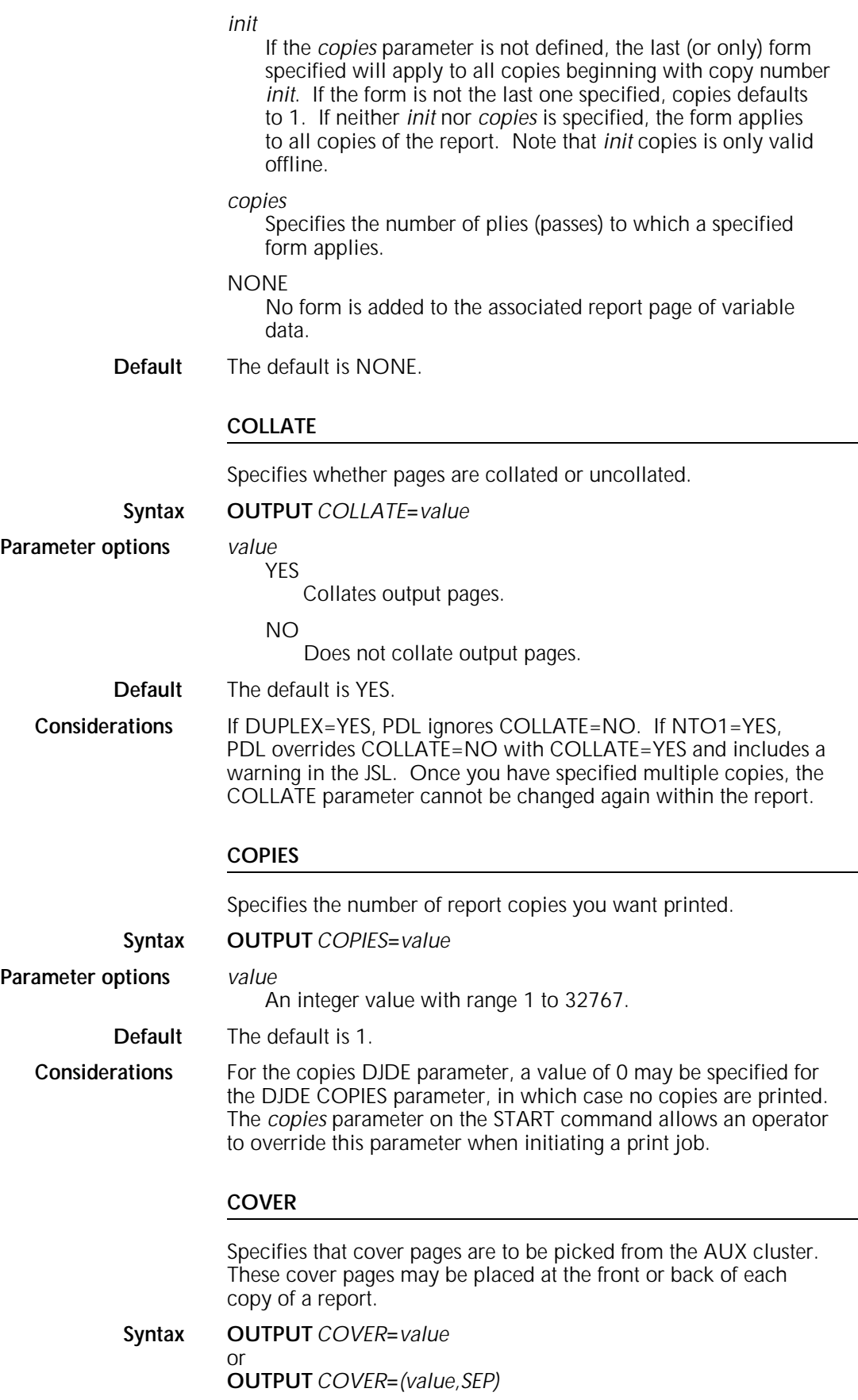

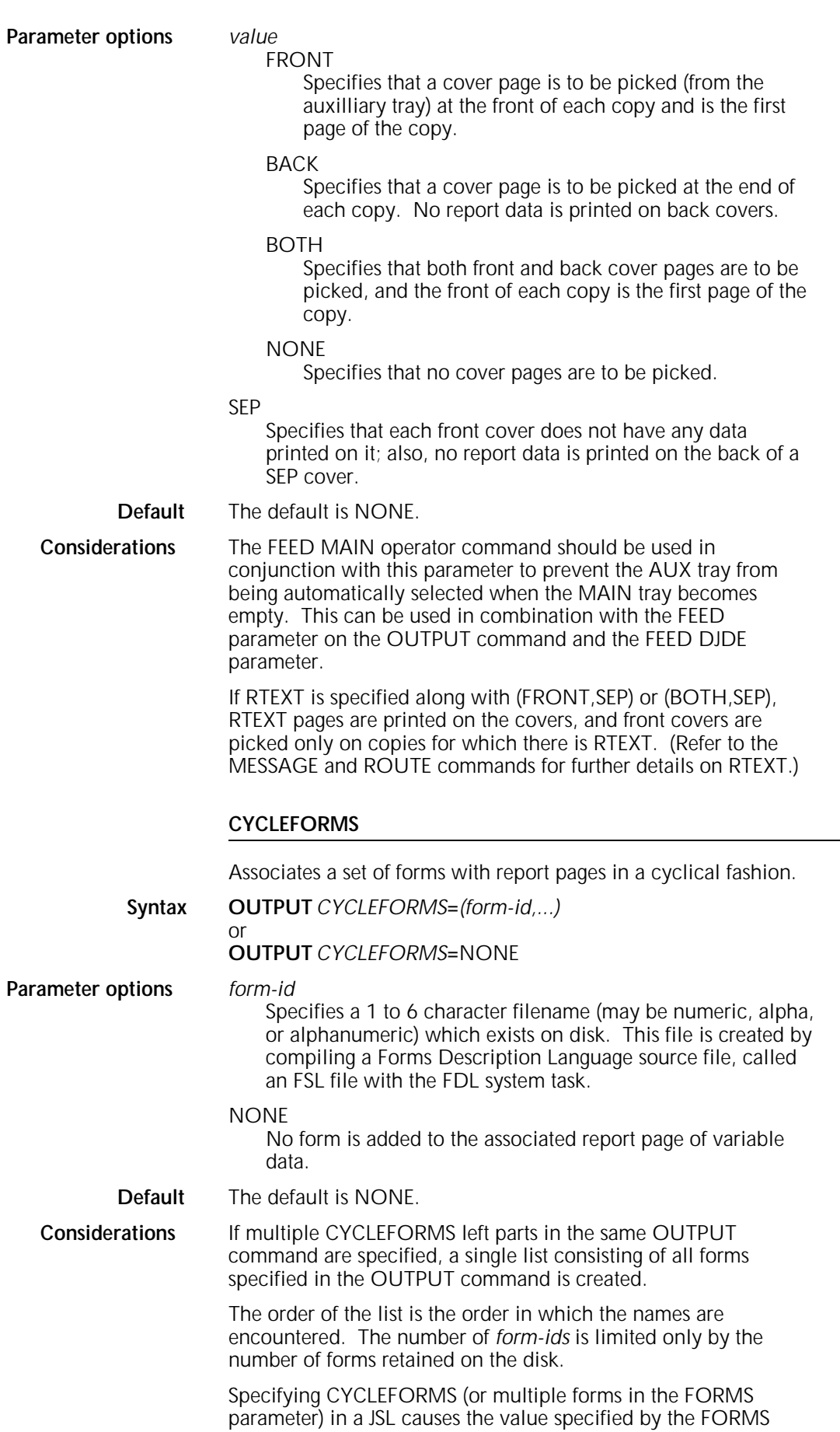

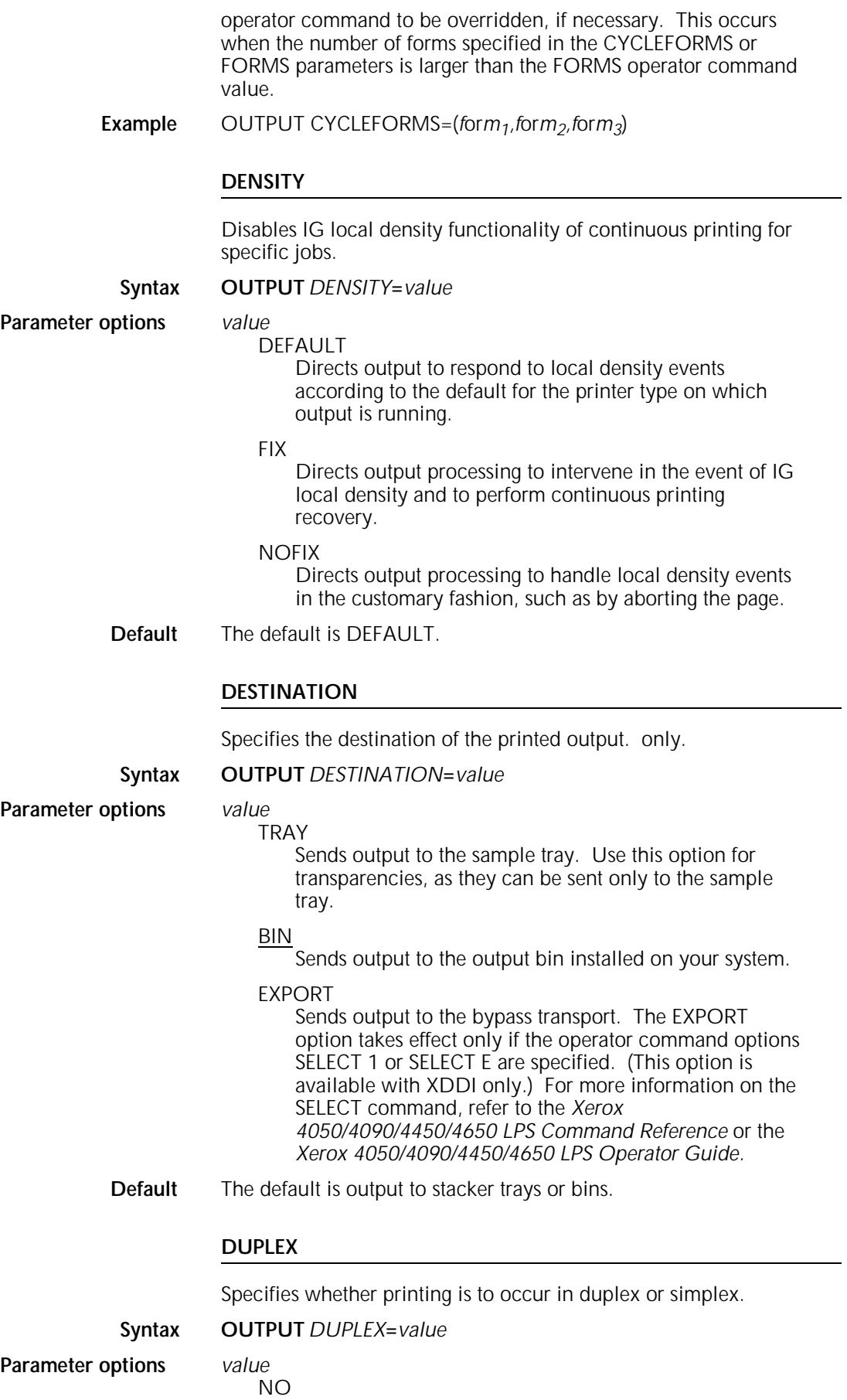

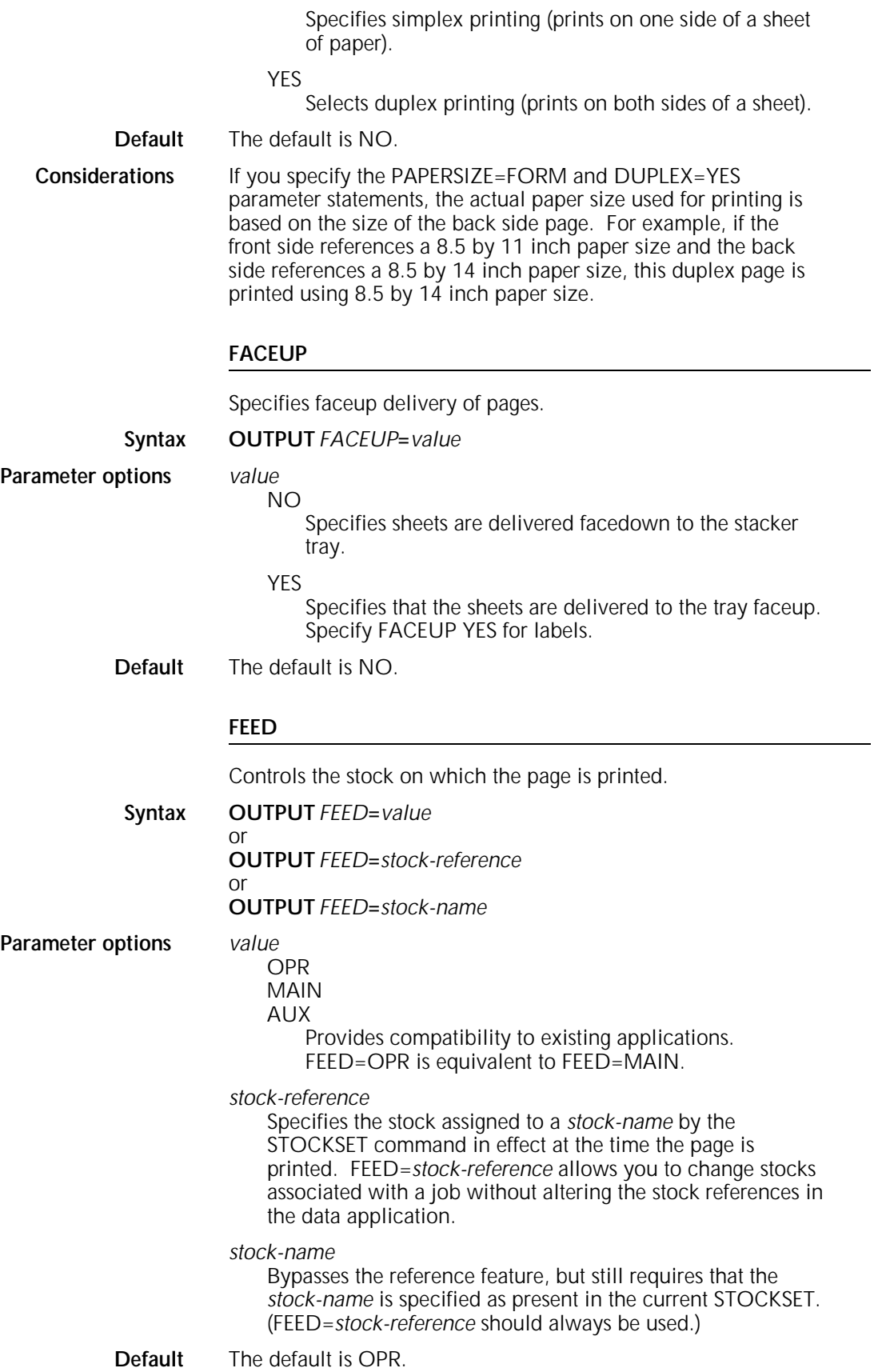

# **FORMAT**

Specifies a Page Descriptor Entry (PDE), listed in table 3-3, to use in formatting the printed output, such as location of starting print line for each logical page on the physical page, font usage, and page orientation.

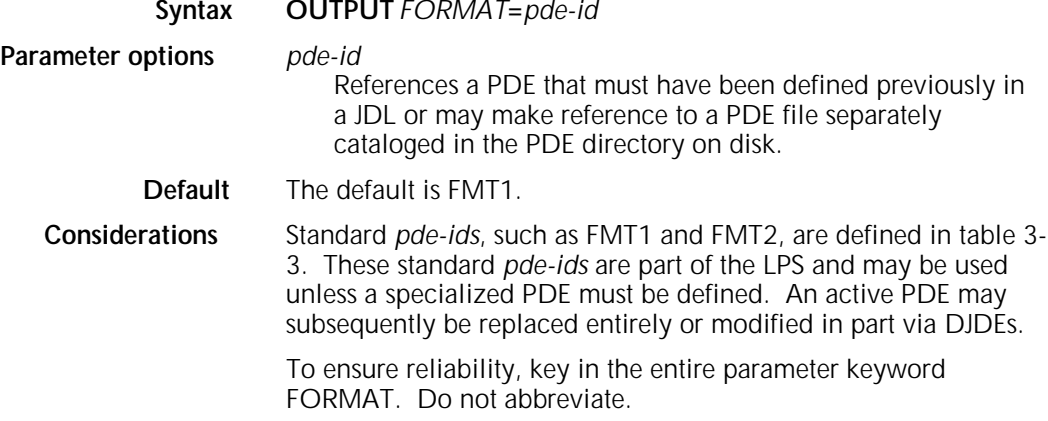

| PDE id           | Lines | Columns | <b>LPI</b>       | <b>CPI</b> | Point size<br>(approx.) | Page size and<br>orientation * | <b>BEGIN</b><br>values | <b>Default</b><br>font id |
|------------------|-------|---------|------------------|------------|-------------------------|--------------------------------|------------------------|---------------------------|
| FMT1             | 66    | 132     | 8.1              | 13.6       | 9                       | 11 x 8.5                       | (.18, .66)             | L0112B                    |
| FMT <sub>2</sub> | 66    | 150     | 8.1              | 15         | 9                       | 11 x 8.5                       | (.18,.50)              | L0212A                    |
| FMT3             | 88    | 132     | 10.7             | 13.6       | $\overline{7}$          | 11 x 8.5                       | (.14, .66)             | L0312A                    |
| FMT4             | 88    | 150     | 10.7             | 15         | $\overline{7}$          | 11 x 8.5                       | (.14,.50)              | L0412A                    |
| FMT5             | 49    | 100     | 6                | 10         | 12                      | 11 x 8.5                       | (.17,.50)              | L0512A                    |
| FMT6             | 80    | 100     | 8.1              | 13.6       | 9                       | 8.5 x 11                       | (.57,.58)              | P0612A                    |
| FMT7             | 60    | 90      | 6                | 12         | 12                      | 8.5 x 11                       | (.50,.50)              | P07TYA                    |
| FMT8             | 60    | 75      | 6                | 10         | 12                      | 8.5 x 11                       | (.50,.50)              | P0812A                    |
| FMT9             | 60    | 200     | 10.0             | 20.0       | $\overline{7}$          | 11 x 8.5                       | (.25,.25)              | L0912A                    |
| FMT10            | 132   | 132     | 12.5             | 17.6       | 6                       | 8.5 x 11                       | (.22,.51)              | P1012A                    |
| FMT11            | 132   | 150     | 12.5             | 20.0       | 6                       | 8.5 x 11                       | (.22,.50)              | P1112A                    |
| FMT12            | 66    | 172     | 8.1              | 13.6       | 9                       | 14 x 8.5                       | (.18, .66)             | L0112B                    |
| FMT13            | 104   | 100     | 8.1              | 13.6       | 9                       | 8.5 x 14                       | (.57,.58)              | P0612A                    |
| FMT1A            | 66    | 132     | 8.3              | 12.5       | 9                       | 11.69 x 8.27                   | (.18,.57)              | R112BL**                  |
| FMT2A            | 66    | 150     | 8.3              | 14.3       | 9                       | 11.69 x 8.27                   | (.18,.60)              | R212BL**                  |
| FMT3A            | 88    | 132     | 11.1             | 12.5       | $\overline{7}$          | 11.69 x 8.27                   | (.18,.57)              | R312BL**                  |
| FMT4A            | 88    | 150     | 11.1             | 14.3       | $\overline{7}$          | 11.69 x 8.27                   | (.18,.60)              | R412BL**                  |
| FMT5A            | 48    | 100     | 6                | 10         | 12                      | 11.69 x 8.27                   | (.22,.85)              | R512BL**                  |
| FMT6A            | 80    | 100     | 8.1              | 113.6      | 9                       | 8.27 x 11.69                   | (.91, .46)             | R612BP**                  |
| FMT7A            | 60    | 90      | 6                | 12         | 12                      | 8.27 x 11.69                   | (.85,.39)              | R7TIBP**                  |
| FMT8A            | 60    | 75      | $\boldsymbol{6}$ | 10         | 12                      | 8.27 x 11.69                   | (.85,.39)              | R812BP**                  |
| FMT9A            | 80    | 200     | 10.0             | 20.0       | $\overline{7}$          | 11.69 x 8.27                   | (.14,.85)              | R912BL**                  |
| FMT10A           | 132   | 132     | 12.5             | 17.6       | 6                       | 8.27 x 11.69                   | (.57,.39)              | RA12BP**                  |
| FMT11A           | 132   | 150     | 12.5             | 20.0       | 6                       | 8.27 x 11.69                   | (.57,.39)              | RB12BP**                  |

Table 3-3. **Standard LPS print formats**

\* Dimensions are in inches. Landscape orientations are 11 x 8.5, 14 x 8.5, and 11.69 x 8.27. Portrait orientations are 8.5 x 11, 8.5 x 14, and 8.27 x 11.69.

\*\* A4 European international formats.

# **FORMS**

Associates forms with the report copies. Different forms may be associated with different copies of a report by the use of multiple FORMS left parts in the same OUTPUT command.

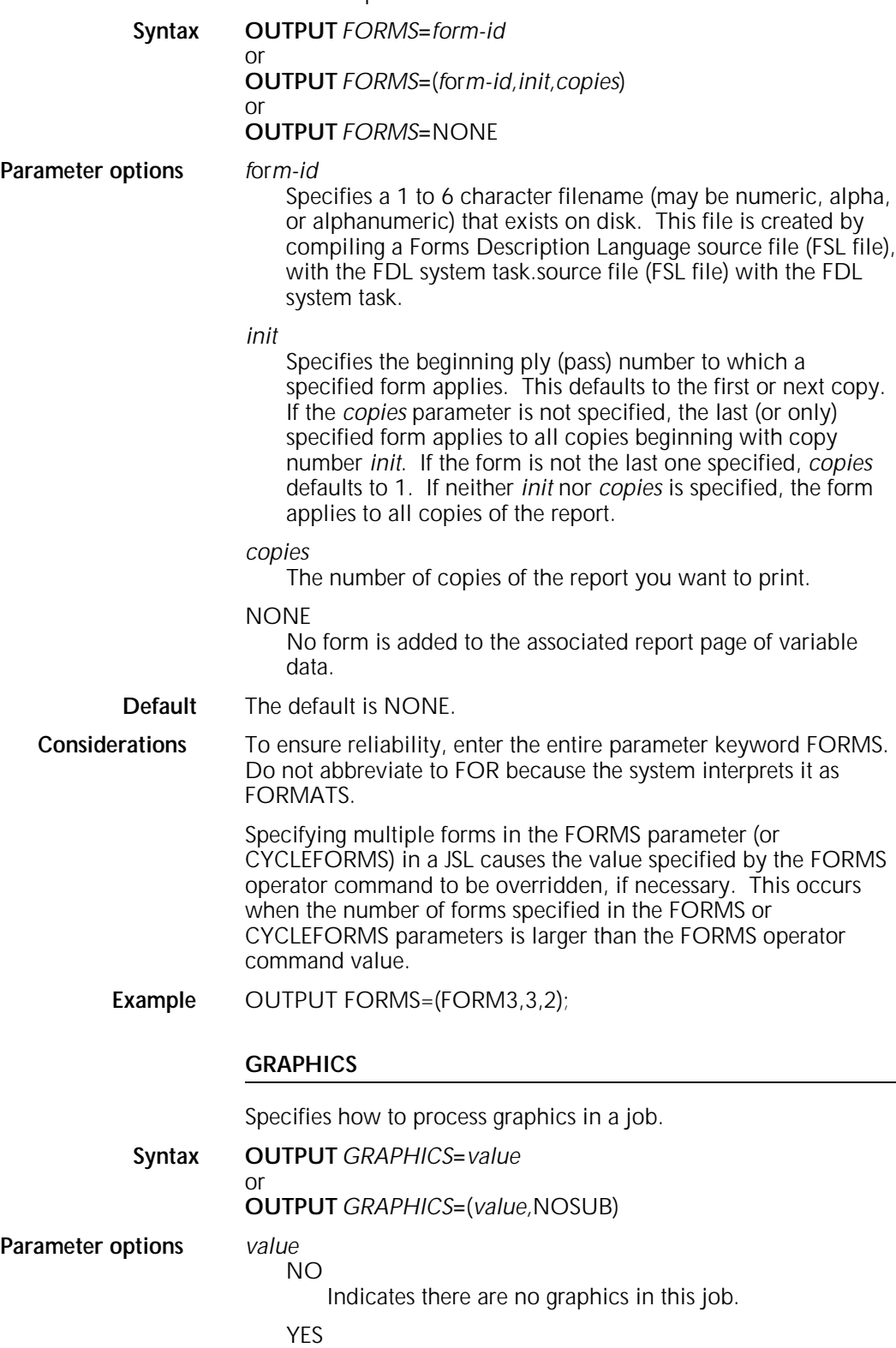

Indicates there are graphics in this job.

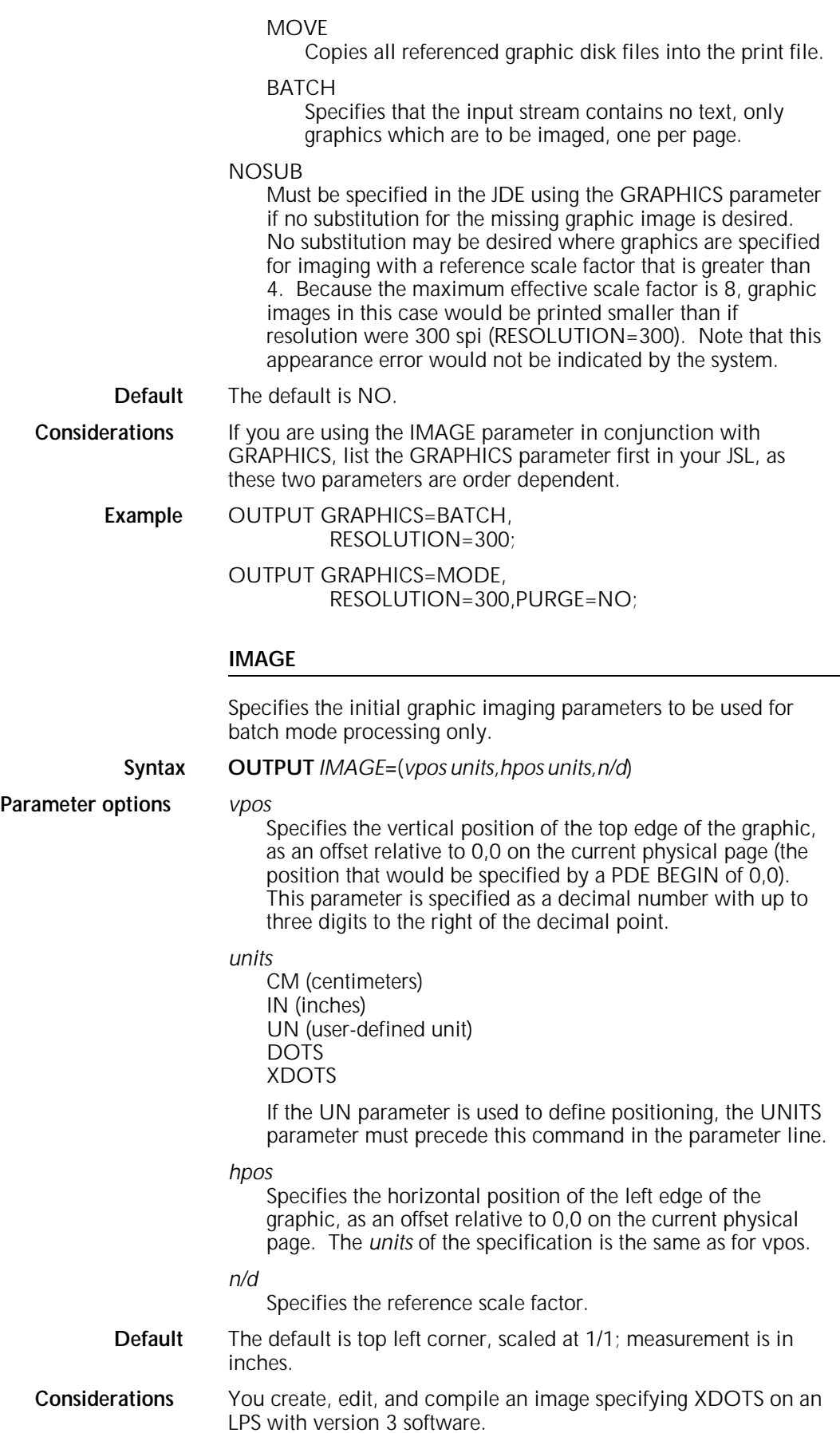

# **MODIFY**

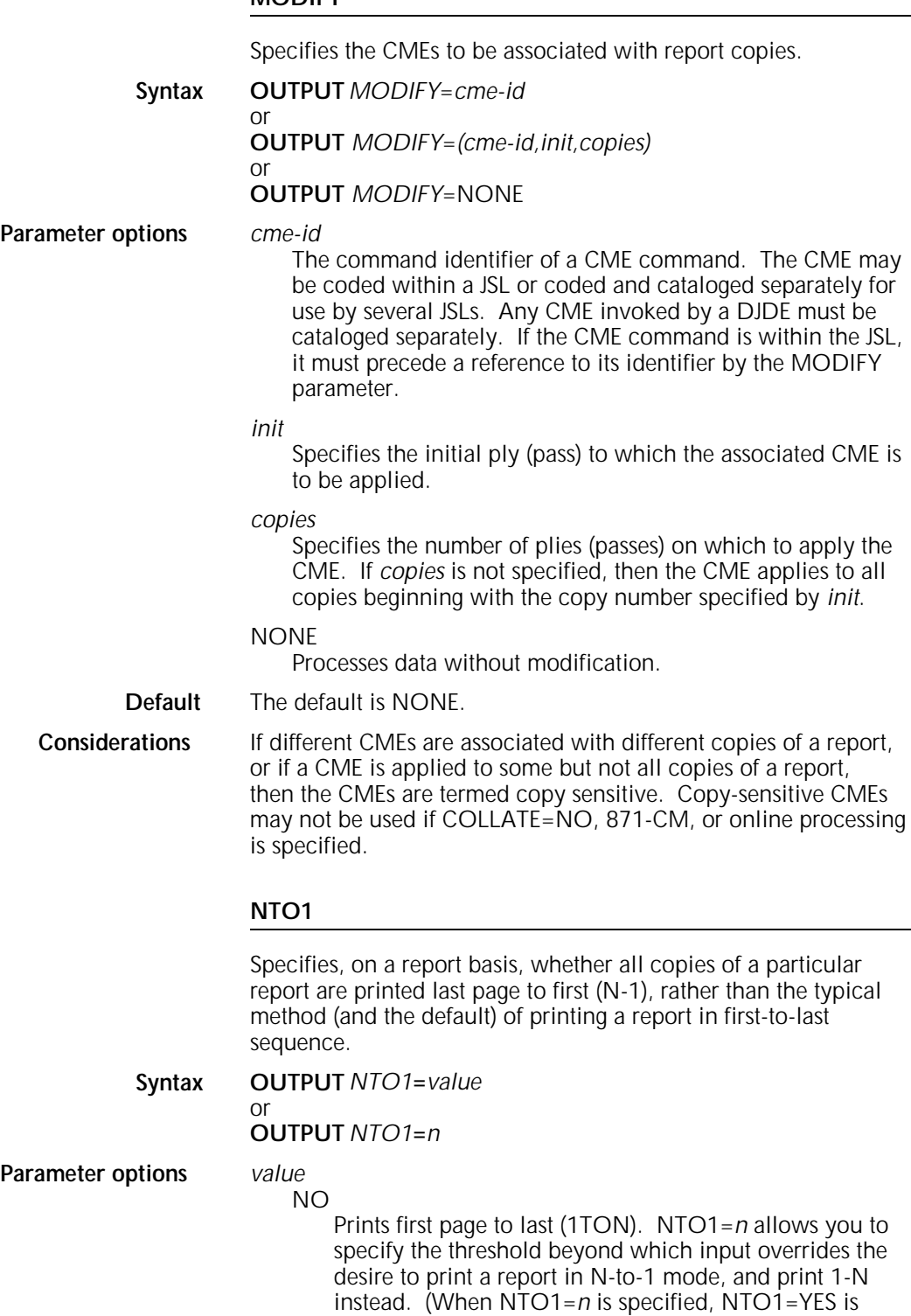

assumed.)

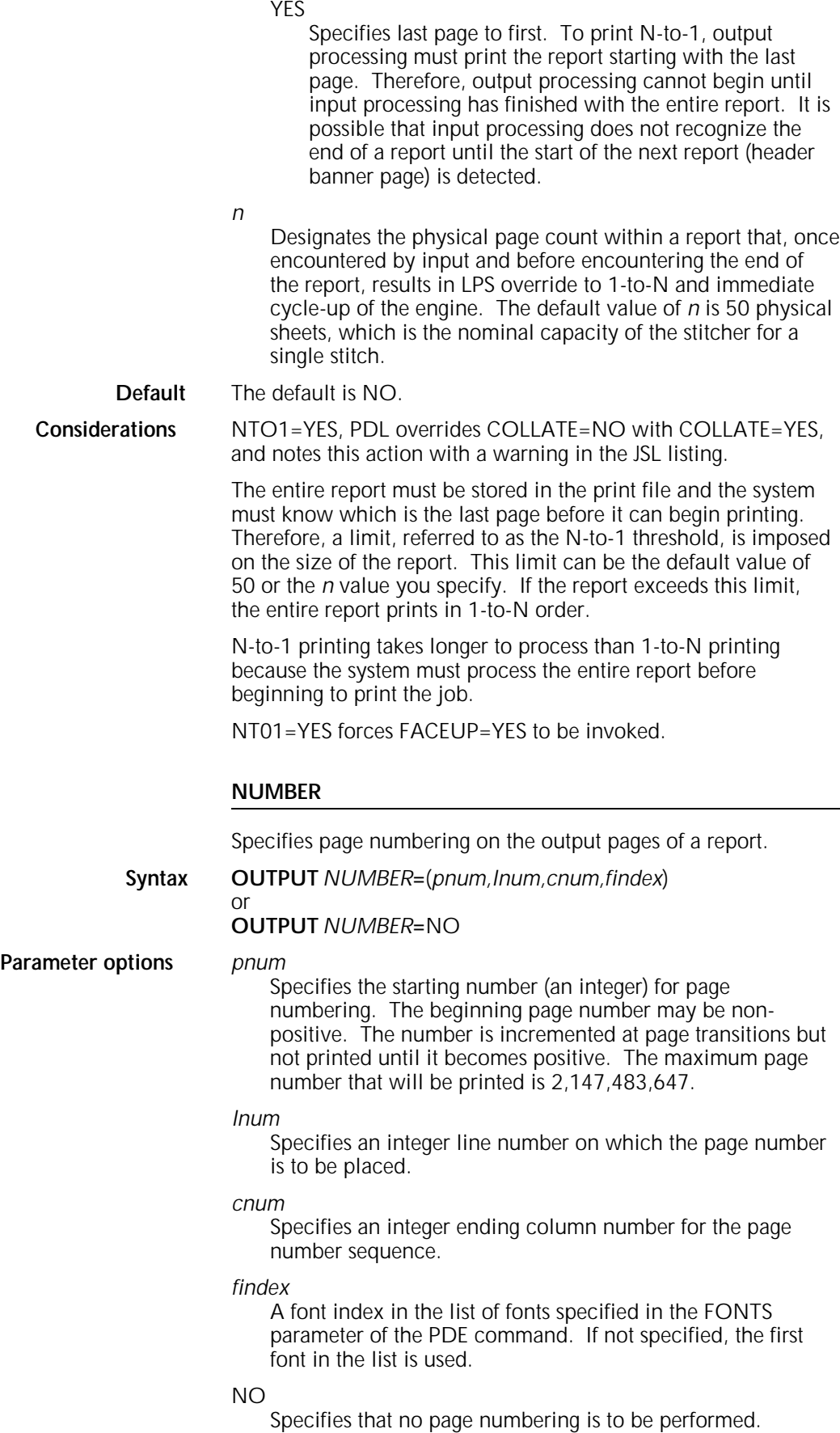

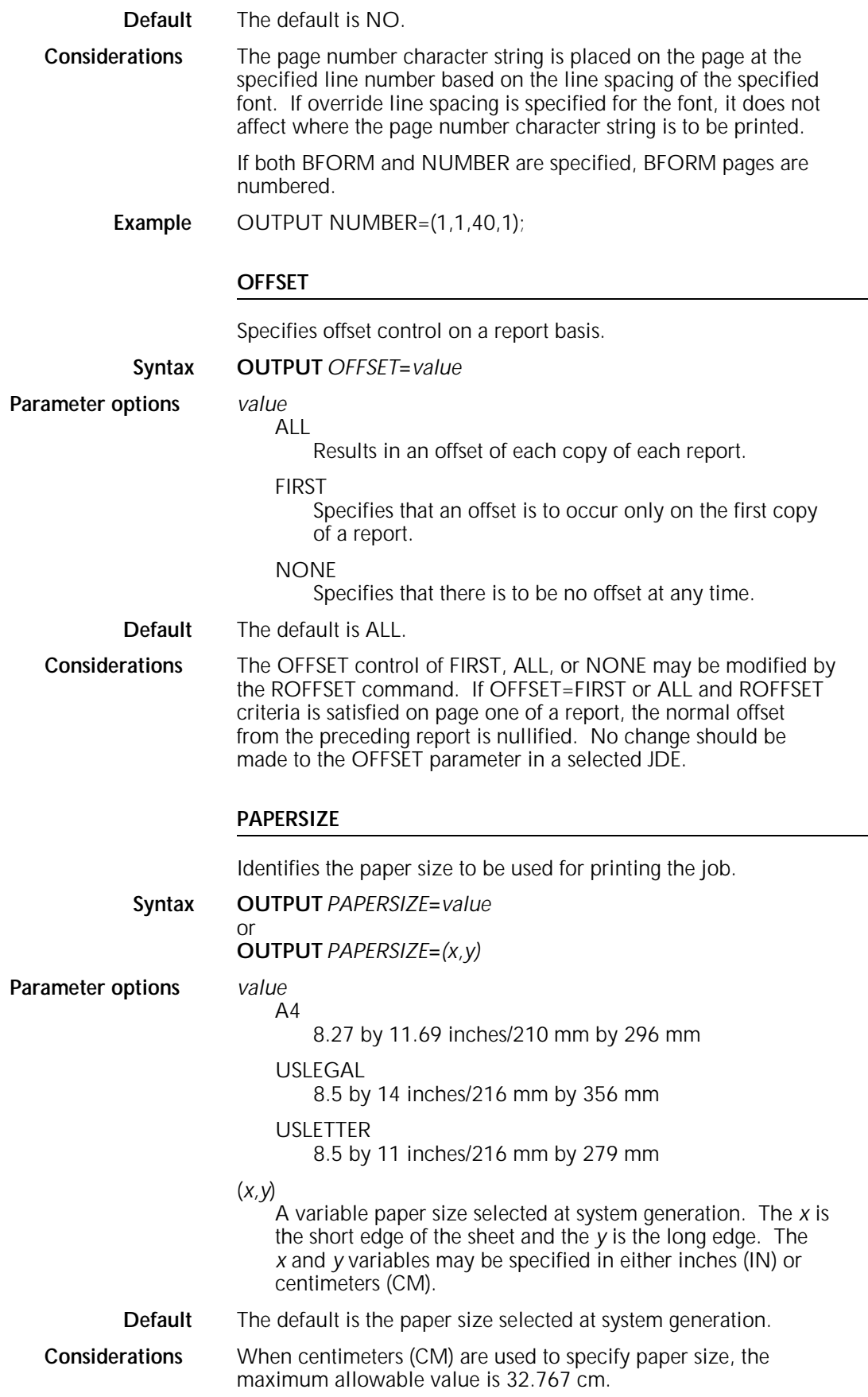

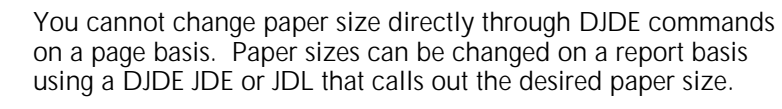

With the FORM option of the PAPERSIZE parameter forms of different sizes for the same print job sent using DJDE, the system matches the paper size of each page to the paper size specified for the forms. The system allows forms of different sizes through DJDEs, and matches the physical paper size to the paper size specified on the form.

Whether you use the *value* parameter option or the (*x,y*) method for specifying paper size in your JSL, you must use the same method in your FSL.

When DUPLEX=YES and two FORMS DJDEs with two different size forms are specified for the same physical page (one for each side of the page), the larger paper size is used.

Note that the system identifies A4 paper as smaller than 8.5 by 11 inch paper because it is narrower.

#### **PURGE**

Specifies whether the system should delete graphic disk files at the end of a report.

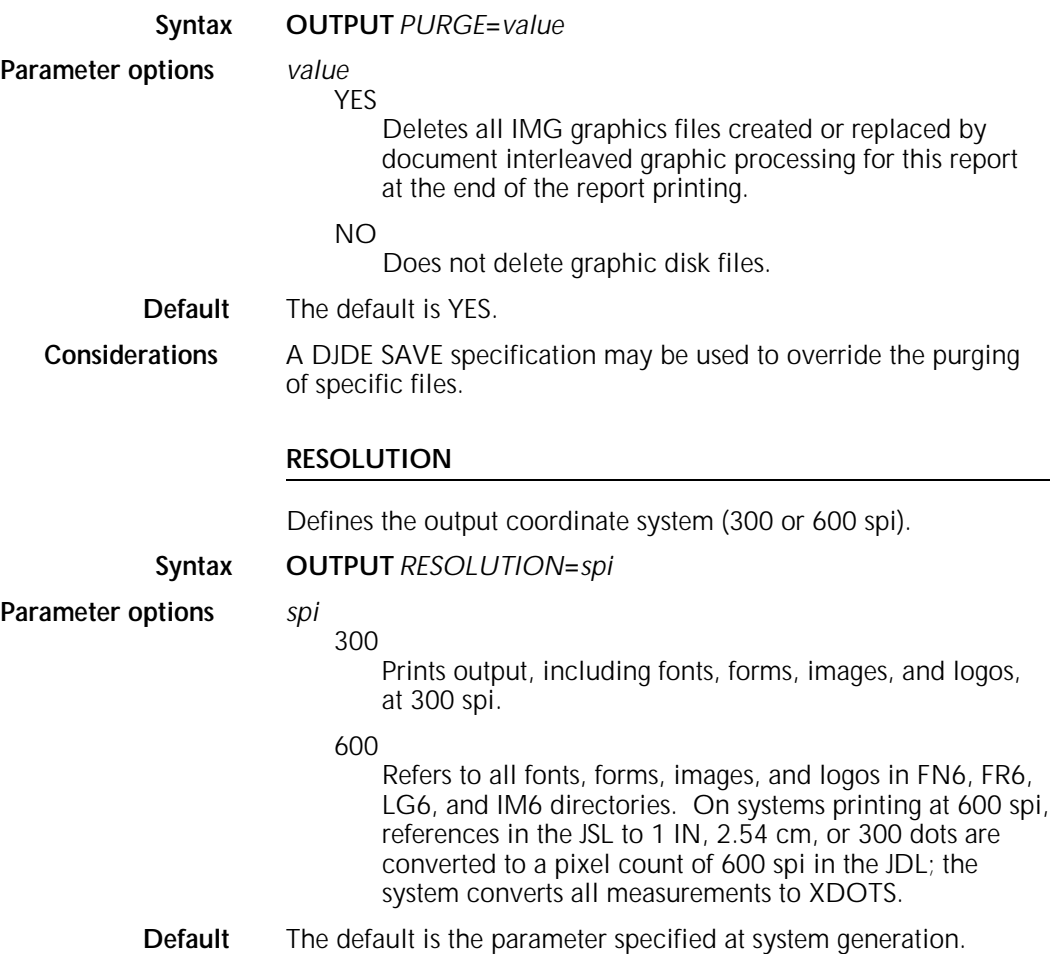

# **SHIFT**

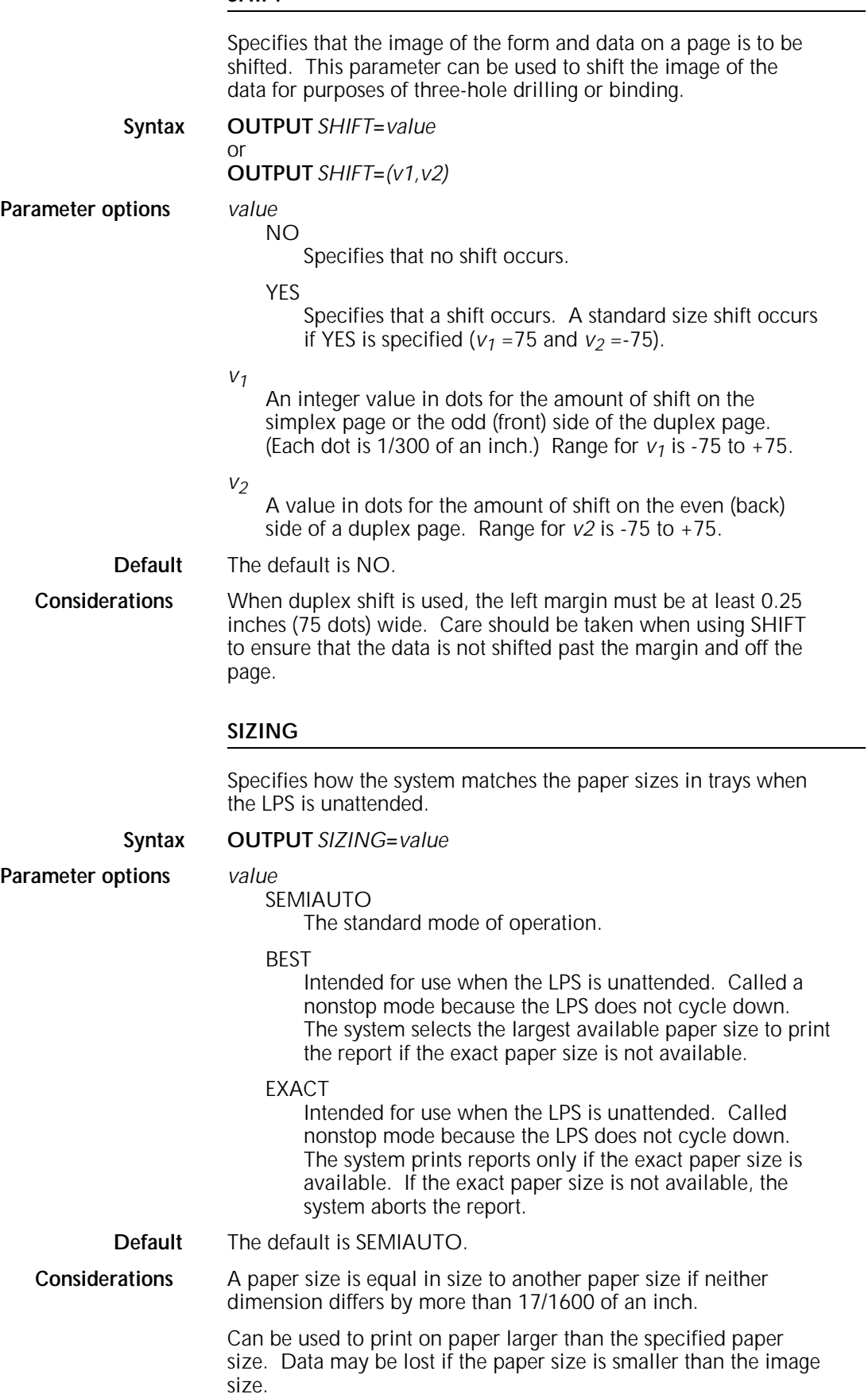

Note that A4 paper is treated as smaller than 8.5 by 11 inch paper because it is narrower.

Regardless of the parameter selected, if an exact match in paper size is found, the matching tray is used. The parameters differ only when no match is found.

#### **STAPLE**

Selects stitching of copy sets with an LPS configured with the stitcher/stacker.

# **Syntax OUTPUT** *STAPLE***=***value*

**Parameter options** *value*

# NO

Specifies no stitching.

**YES** 

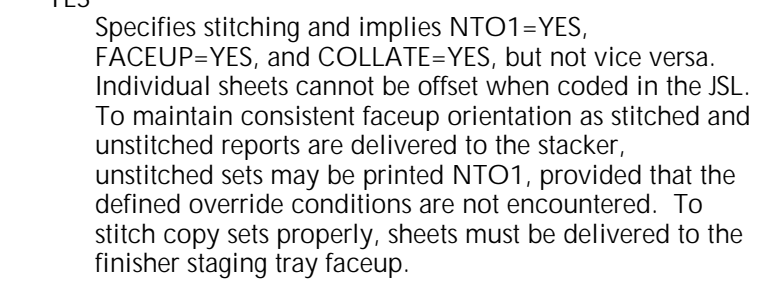

**Default** The default is NO.

**Considerations** If NTO1=NO and STAPLE=YES, the system overrides NTO1=NO with NTO1=YES and notes this action with a warning in the JSL listing. When an entire set is delivered to the stitcher compiler tray, output issues a parameter to stitch the set.

> For portrait sheets, the staple is driven into the upper left corner, which is normal. However, the same corner that is the upper left corner for the portrait orientation is the upper right for landscape orientation. For landscape reports, the staple may appear to be in the wrong corner.

## **STOCKS**

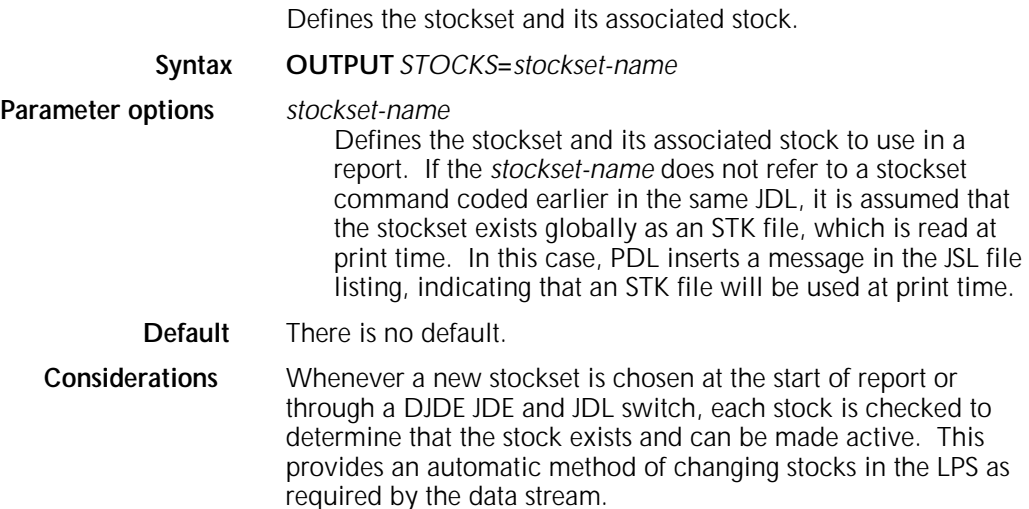

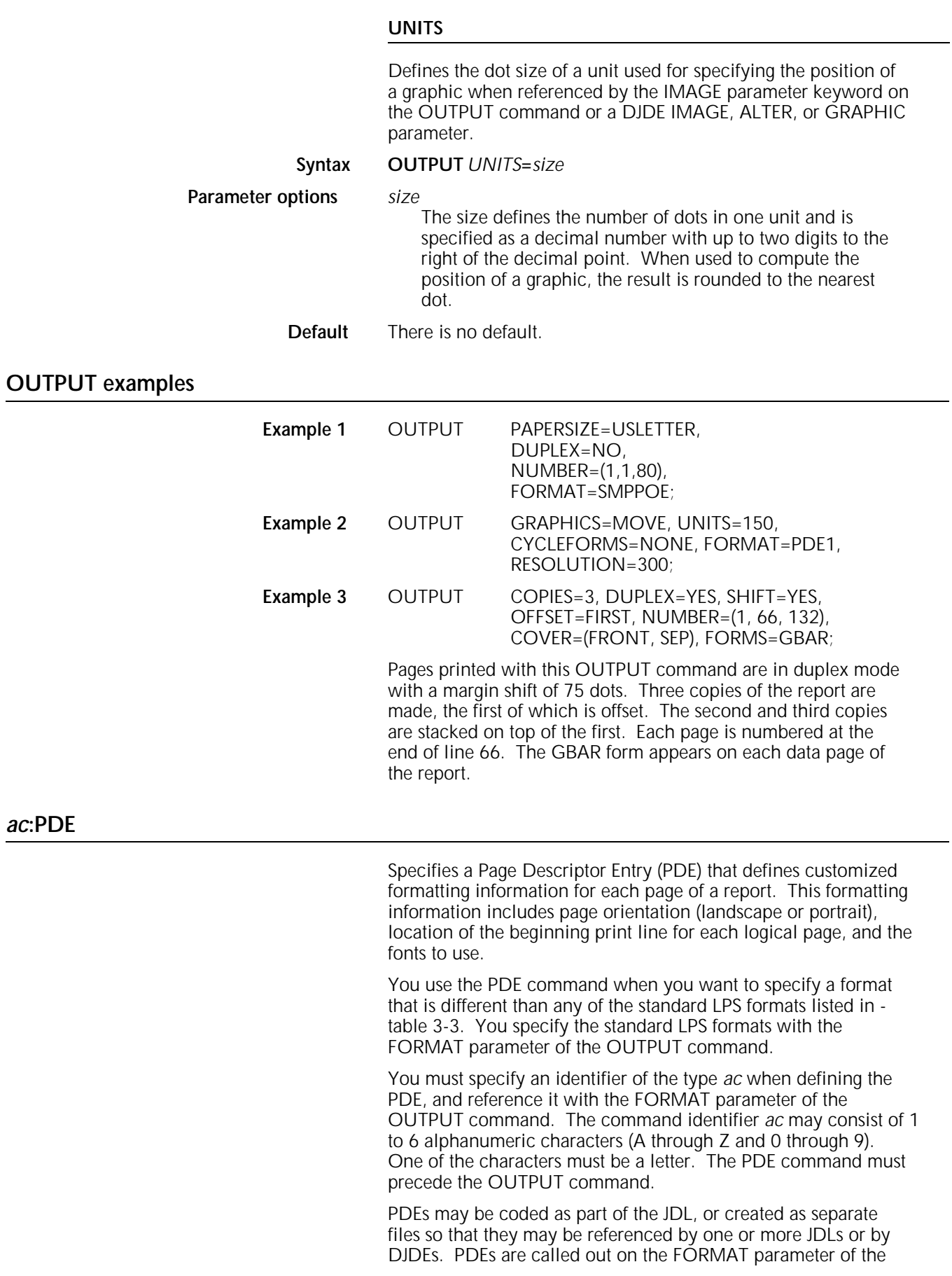

OUTPUT command or a DJDE FORMAT parameter. PDEs must be precompiled to be accessed by a DJDE. Standard PDE specifications are provided on the Operating System Software (OSS) system tapes.

**Multiple logical pages on physical page** Multiple BEGINs define multiple logical pages (a user-defined page image bordered by top of form and bottom of form, left and right margins) on one physical page (one side of a sheet). Up to 63 logical pages may be defined per physical page. These logical pages may be defined in any order on the physical page and placed on the physical page in the order the BEGIN parameters appear in the PDE command. The first BEGIN specified, whatever its physical position on the page, is considered logical page one. Structure your variable data in the same order that the logical pages are defined, using either spacing or skipping printer carriage controls to move from one logical page to the next. Generally, a skip-to-channel-1 parameter is the easiest way to move to the next logical page. Note the following:

- Each online banner page is positioned as the first logical page of a new physical sheet (if BANNER TYPE=BANNER).
- ROFFSET causes the logical page containing the matching criteria to be the first logical page of a new physical sheet.
- Page numbering occurs on each logical page rather than each physical page.
- Commands that specify line numbers, such as CRITERIA, VFU, CME, and the OUTPUT command NUMBER parameter, refer to the line on the current logical page (ranging from TOF to BOF).
- RTEXT is imaged on a separate physical sheet. Line and column for positioning of the text refers to the first logical page specified in the PDE.
- RAUX criteria found on any logical page on the physical page causes that sheet to be picked from the auxiliary tray.
- Accounting statistics are accumulated on the basis of physical pages.
- Overlapping BEGINs may cause line density exceeded failures.
- If any logical page overflows the physical page before encountering BOF, the next line is positioned to the first logical page of the next side, and all subsequent logical pages are repositioned on BEGIN.
- With the exception of DEPT and SHIFT, all page-oriented DJDEs are applied at a logical page boundary.
- When applied, the following DJDEs move the current page position to the first logical page of the front side of a new physical sheet:
	- BFORM
	- COPIES
	- DUPLEX
	- JDL
	- JDE
	- OTEXT
	- RTEXT.

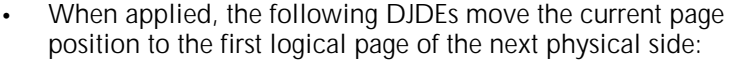

- FORMAT
- FORMS.

# **BEGIN**

Specifies the location of the starting print line of a logical page for graphics.

#### **Syntax** *ac***:PDE** *BEGIN***=***(vpos,hpos)*

**Parameter options** *vpos*

Specifies the vertical position of the first character of the first print line on the logical page. It may be specified in inches (IN) or centimeters (CM). The default is IN. You can specify a decimal number with up to three digits to the right of the decimal point, such as 0.563 IN and 2.356 CM.

*hpos*

Specifies the horizontal position of the first character of the first print line on the logical page (in IN or CM as for *vpos*). All specifications are rounded to the nearest dot (1/300 of an inch) for positioning of the logical page.

**Default** The default is (.18 IN,.66 IN).

**Considerations** In specifying the location of the beginning of a print line on the logical page, measurement is performed by viewing the page in the mode (landscape or portrait) in which it is to be printed. There may be more than one logical page per physical page; these are defined by the use of multiple BEGIN parameters. If no BEGIN parameter is specified, then the default is FMT1.

#### **FONTS**

Specifies the fonts to use in printing variable input data and CME data.

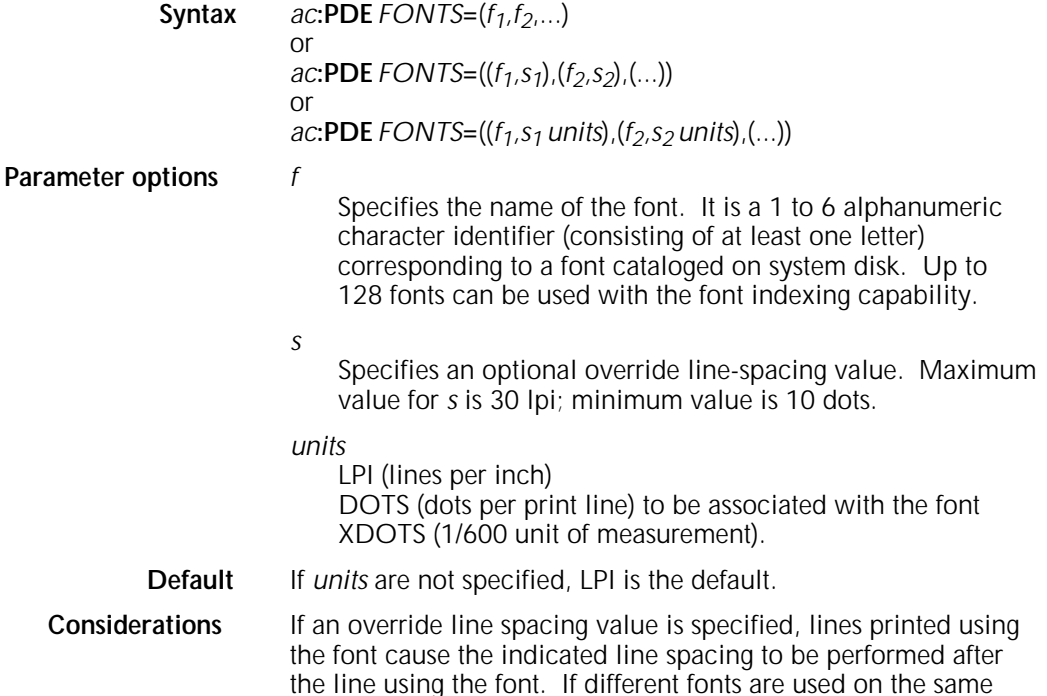

print line, the line spacing value specified for the font of the largest character in the line is used to determine the position of the next print line.

The maximum number of fonts that may be used in printing a given page or a given job varies depending on a number of factors. For both the input and output tasks, the number of fonts specified in the FONTS parameter must be at least equal to the largest number of fonts required to print any page within the job.

Particularly for the input task, the limitations of dynamically allocated memory (that is, when input is unable to receive an allocation of dynamic memory, the job is aborted) impose additional constraints that effectively reduce the maximum number of fonts that may be used to print a page. The number of fonts specified in the FONTS parameter is used to determine the size of a dynamically allocated cache where information about the fonts is stored.

If the patch to enable the use of Merganthaler fonts is selected when the LPS is sysgened, the use of dynamic memory for fonts increases significantly since a proportionally spaced font requires an additional 120-260 bytes of dynamic memory.

# **PMODE**

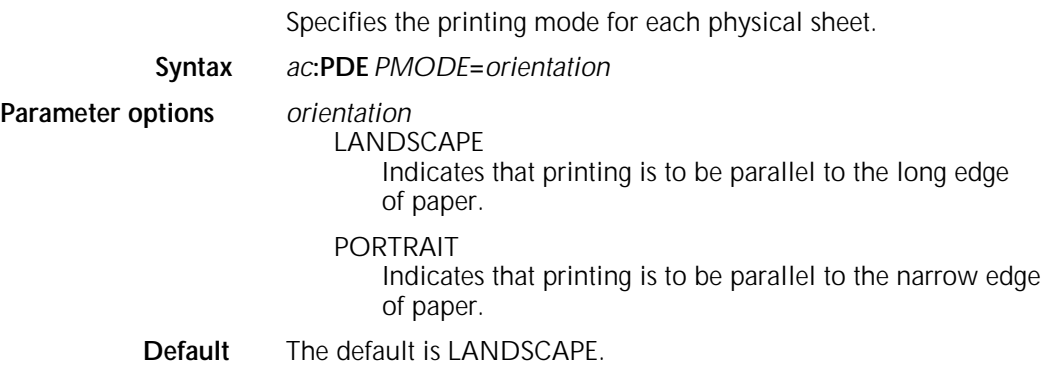

# *ac***:PDE examples**

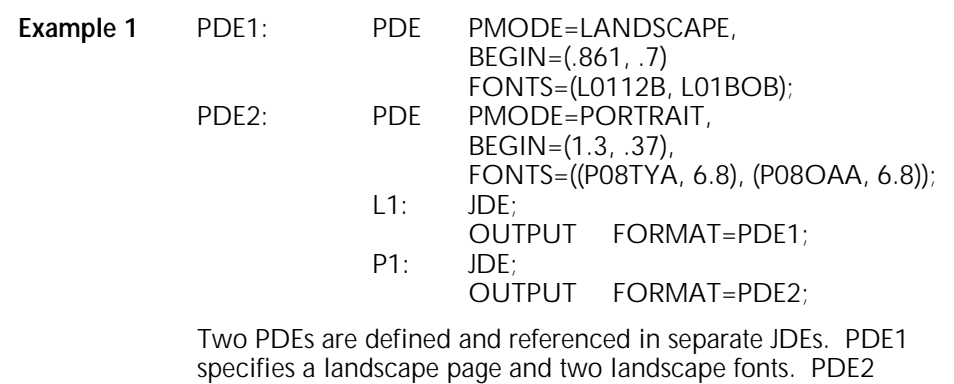

specifies a landscape page and two landscape fonts. PDE2 defines a portrait page and two portrait fonts with override line spacing.

*ac***:ROUTE**

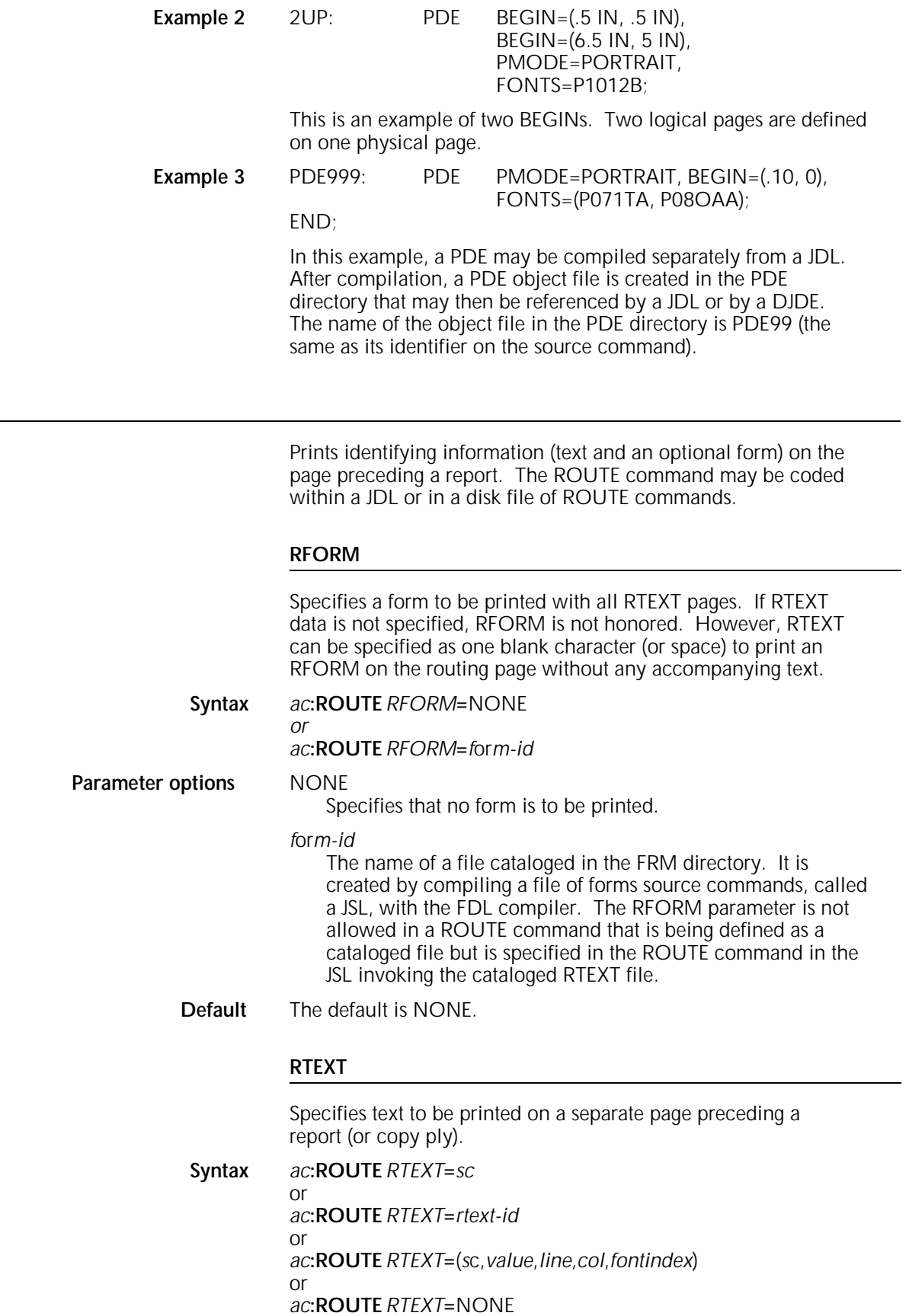

## **Parameter options** *sc*

Specifies the message to be printed (1 to 132 characters). It is printed with the first font specified in the FONTS parameter of the PDE command (refer to *fontindex*).

#### *rtext-id*

References a cataloged file of RTEXT parameters previously compiled by PDL. If more than one font is used to print any number of RTEXT strings on a page, the line and the character spacing values of the different fonts are used to place RTEXT on the page.

#### *value*

An integer number or the *value* ALL. An integer number specifies the pass (copy ply) to which the text applies.

#### *line*

Specifies the line number on which the first line of a block of RTEXT message is printed. The default is line 1 for the first text string of the pass. Otherwise, the default is the next line of the page. Only one RTEXT parameter may be specified per line for a *passnum*.

#### *col*

Specifies the column number at which the first character of a block of RTEXT messages is to be printed (default is column 1).

#### *fontindex*

Identifies the index (starting with 1) of the PDE font with which the text is printed.

## NONE

Specifies that no text is to be printed on a separate page.

**Default** The default is NONE.

## **Considerations** The font index is associated only with a particular string. To print an entire multiple-line RTEXT page in the same font, the font index must be given with each string. Strings without a font index are printed with the first alphanumeric font (specified in the font parameter of the PDE command).

The font index is associated only with a particular string. To print an entire multiple-line RTEXT page in the same font, the font index must be given with each string. Strings without a font index are printed with the first alphanumeric font (specified in the font parameter of the PDE command).

If more than one font is used to print any number of RTEXT strings on a page, the line and the character spacing values of the different fonts are used to place RTEXT on the page.

If a proportional pitch font is used, the starting column number for printing the RTEXT is determined using the character spacing value for the space character in the character font.

If RTEXT is specified along with COVER=FRONT,SEP or BOTH,SEP, the RTEXT pages are printed on the covers. Front covers are picked only on copies for which there is RTEXT. If RTEXT is specified in non-collate mode, only the routing page for copy one is printed.

When there are a large number of RTEXT parameters, they should be precompiled and stored in a disk file instead of including them in a JDL. After they are compiled, they may be accessed (by referring to their object file name) from either a JDL or a

DJDE. RTEXT parameters must be precompiled to be accessed with a DJDE.

To catalog RTEXT parameters, an identifier (of the type *ac*) must be included on the ROUTE command. This identifier is used to reference the RTEXT parameters with the RTEXT=*rtext-id* parameter of the ROUTE command. An example of cataloged RTEXT usage is illustrated below. If the cataloged RTEXT is defined within a JSL, it is also automatically applied to that JSL.

ROUTE1: ROUTE RTEXT=('USER 1',1,33,64), RTEXT=('BLDG 1',1,34,64), RTEXT=('USER 2',2,33,64), RTEXT=('BLDG 2',2,34,64);

*ac***:STOCKSET**

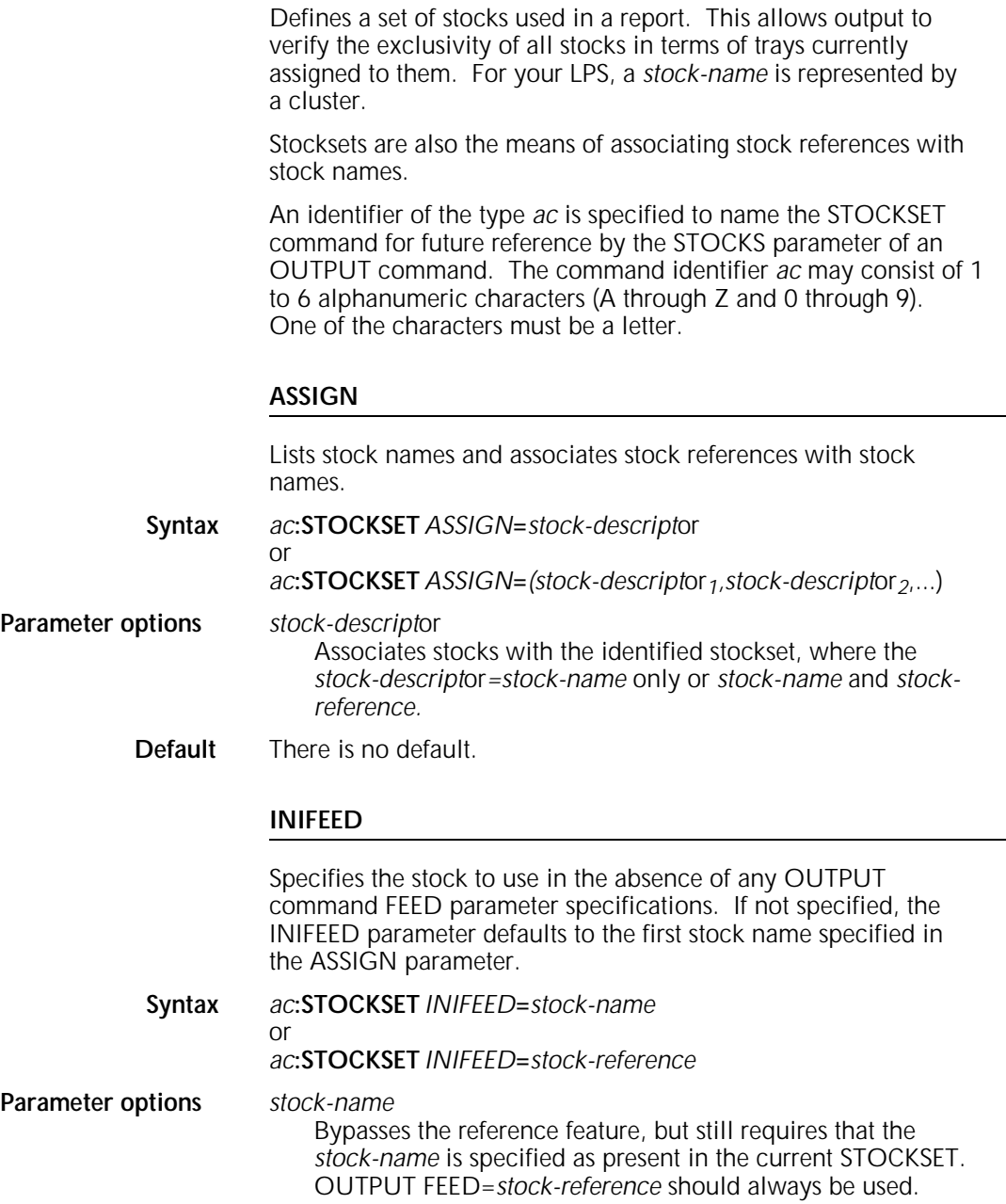

*stock-reference*

Specifies the stock assigned to a *stock-name* by the STOCKSET command in effect at the time the page is printed. INIFEED=*stock-reference* allows you to change paper stocks associated with a job, without altering the stock references in the data application itself.

**Default** The default is the first *stock-name*.

# **SYSPAGE**

Specifies the stock to use for system-generated pages, such as the DJDE OPRINO, PLABEL, exception, and accounting pages.

- **Syntax** *ac***:STOCKSET** *SYSPAGE***=***value* or *ac***:STOCKSET** *SYSPAGE***=***stock-name* or *ac***:STOCKSET** *SYSPAGE***=***stock-reference* **Parameter options** *value* MAIN or AUX Provides compatibility to existing applications. OUTPUT FEED=OPR is equivalent to FEED=MAIN.
	- *stock-name*

Bypasses the reference feature, but still requires that the *stock-name* is specified as present in the current STOCKSET. OUTPUT FEED=*stock-reference* should always be used.

*stock-reference*

Specifies the stock assigned to a *stock-name* by the STOCKSET command in effect at the time the page is printed. OUTPUT FEED=*stock-reference* allows you to change paper stocks associated with a job, without altering the stock references in the data application itself.

**Default** There is no default.

**Considerations** System-generated pages (such as PLABEL or OPRINFO) are formatted using 8.5 by 11 inch paper, unless the system has been sysgened for A4 paper; then system-generated pages are formatted using A4 paper. System-generated pages are printed using the SYSPAGE parameter that is in effect. If no STOCKSET is in effect, cluster MAIN is used unless overridden by an operator command.

> An attempt is made to print this page on 8.5 by 11 inch paper, subject to the cluster representing the SYSPAGE stock or the operator key in. If the paper size is not available, the system attempts to print the page on a different paper size chosen from the same set of trays as would normally be used. This occurs without any warning, caution, or cycle down. If a larger paper size is available, it is used. If a larger paper size is not available, a smaller paper size is used. This is the only time a page may be printed on a paper size smaller than what was specified to format the page.

When a system-generated page is not printed on the same paper size used to format it, the positioning of the data on the physical page is not guaranteed. For example, when printing on a larger paper size, the data does not fall off the physical page, but it may not appear in the correct location. When printing on a smaller paper size, the data may fall off the physical page and appear incomplete.

# *ac***:STOCKSET example**

The STOCKSET command is similar to the PDE, CME, and IDR commands in that it can be compiled separately. For each STOCKSET the system encounters before an initial JDL or SYSTEM command, you create files of the type .STK. The .STK file can then be referenced in multiple JSL source files.

BILLS: STOCKSET;

ASSIGN=('F1302', COVER), ASSIGN=('F1415', (BODY, SUMMARY)), ASSIGN=(('F6204', LATE), 9'F9999', DISCON)), INIFEED=COVER, /\*INIFEED='F1302' WORKS AS WELL\*/ SYSPAGE=COVER;

In this example, a stockset called BILLS is created and consists of four stocks: F1302, F1415, F6204, and F9999. Stock references are created for these four stocks: COVER for F1302, BODY and SUMMARY for F1415, LATE for F6204, and DISCON for F9999. In the absence of a specific option of the FEED parameter at the start of a report, INIFEED directs output to feed from the stock referred to by COVER. A billing application makes use of this stockset by coding an OUTPUT STOCKS=BILLS command in its JDE and through successive DJDE FEED records, directs feeding the cover, body, and summary, late notice, and disconnect pages from the stock referenced by COVER, BODY, SUMMARY, LATE, and DISCON, respectively. Alternatively, the DJDE FEED record could refer directly to stocks by name, such as FEED='F1302'. The use of the stock reference is recommended over the use of stock names.

Assigns output line numbers to Printer Carriage Control channels. These line-to-channel assignments perform the same function as the Printer Carriage Control tape on a conventional line printer. The VFU command is also used to assign line numbers to the top-of-form (TOF) and the bottom-of-form (BOF). Top-of-form indicates the number of lines from the top (as defined by the PDE command BEGIN values) of an output page to the first print line on the page.

TOF defines the *first* line on which printing appears. BOF indicates the number of lines from the top of an output page to the last print line on the page. BOF defines the *last* line on which printing appears.

Top and bottom of form are used for pre-job page alignment and for page bottom-of-form overflow processing. For all PCCTYPEs except ANSI and user-defined PCCs, the pre-job page alignment is to top-of-form in the expectation that the first carriage control parameter of the job will be print and space one line, or something similar. Selection of ANSI causes alignment to bottom-of-form to handle the skip-to-channel-1-and-print parameter, which usually begins a job of that carriage control type. User-defined PCCs may set alignment at either TOF or BOF.

*ac***:VFU**

If you attempt to print a line lower than the current line number or exceed the BOF, the print line skips to the next page and line spacing is continued from the top-of-form line number of the next page. You can print on the page even if you have exceeded the BOF value if you have Honeywell 2000 (H2000) carriage control or Xerox carriage control processing.

You specify an identifier of the type *ac* when defining the VFU table and reference it in the VFU command of the LINE command. The VFU command must precede the LINE command. The command identifier *ac* may consist of 1 to 6 alphanumeric characters (A through Z and 0 through 9). One of the characters must be a letter.

# **ASSIGN**

Specifies the output line-to-channel assignments.

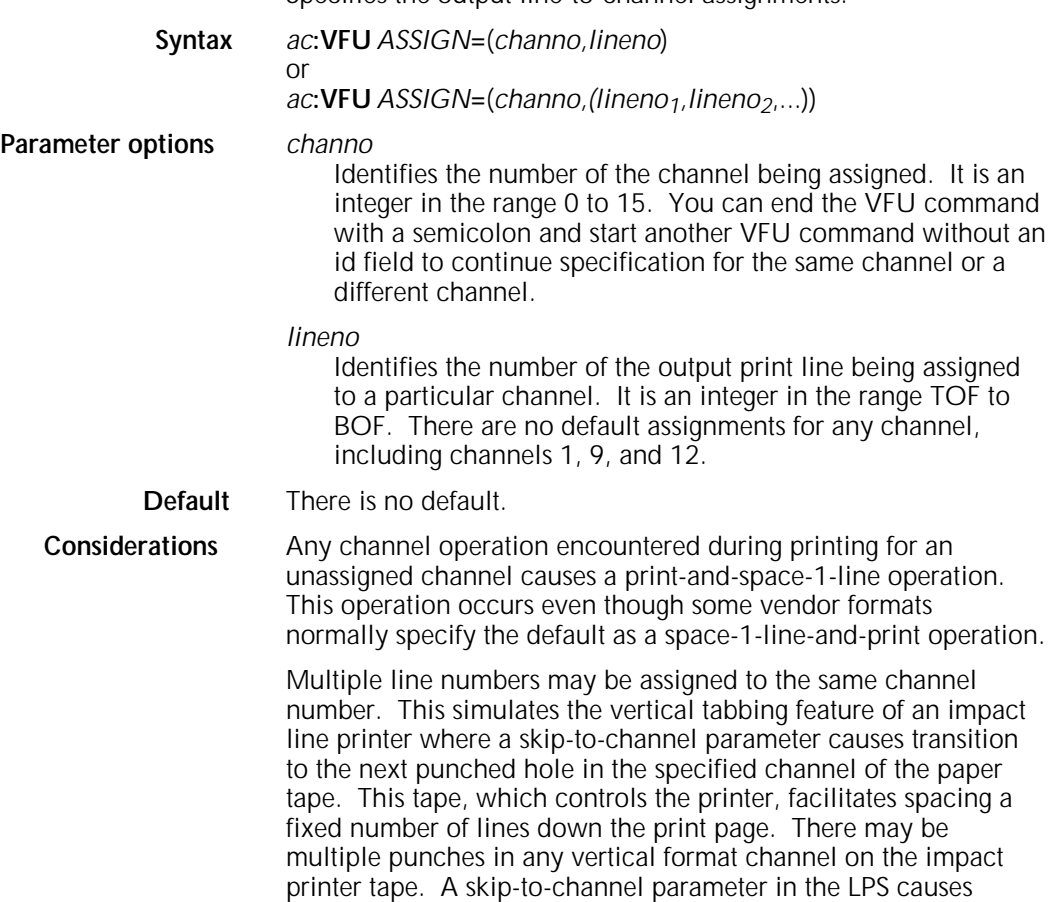

selection of the next line number in the ASSIGN list (for that channel) larger than the current line number. Page transition and alignment to the first line number in the list occurs if no line

number is larger than the current line.

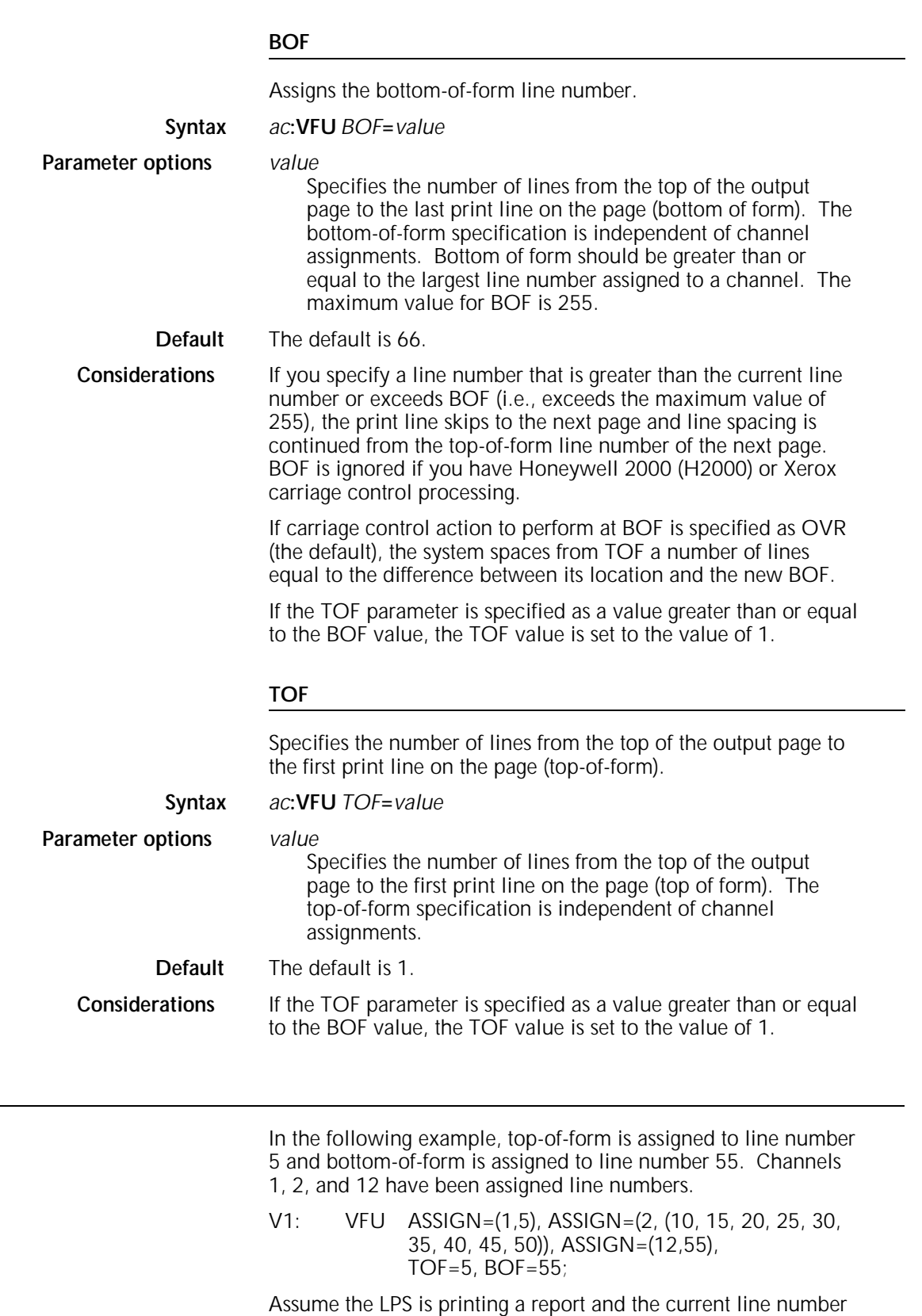

Assume the LPS is printing a report and the current line number is 11. If a skip-to-channel-1-and-print parameter were issued, a page transition occurs. Printing begins on page 5 (assigned to channel 1), which is the top-of-form on the new page.

**VFU example** 

If a skip-to-channel-2-and-print parameter is issued when the current line number is 11, the next line to be printed would be line 15 of the current page. Lines 10, 15, 20, and so forth are also assigned to channel 2, but since the current line number is 11, the next consecutive line number assigned to channel 2 (greater than 11) is line 15.

# **4. Logical processing commands**

The logical processing commands allow you to specify special functions performed on either a record, a set of records, or on a block basis.

# **BANNER**

Allows you to define the banner page detection test online.

The stacked reports feature enables the online and offline user to define a series of reports in a single file. This is accomplished by specifying an end-of-report condition in the coded logical processing commands RSTACK (online and offline) and BANNER (online use only). End-of-report is that point when all of the pages of a copy of a report have been formatted to disk and processing has begun on the next report.

Reports are stacked in a file if more than one report is included in a single file and they are separated from each other logically but not physically (with tape marks, operating system labels, and so forth). In processing stacked reports, the system checks each record for the logical end-of-report specification as defined by the TEST parameter of the RSTACK and BANNER commands. When BANNER is coded, the user specifies the number of consecutive banner pages that must satisfy the test criteria before end-of-report occurs.

## **HCOUNT**

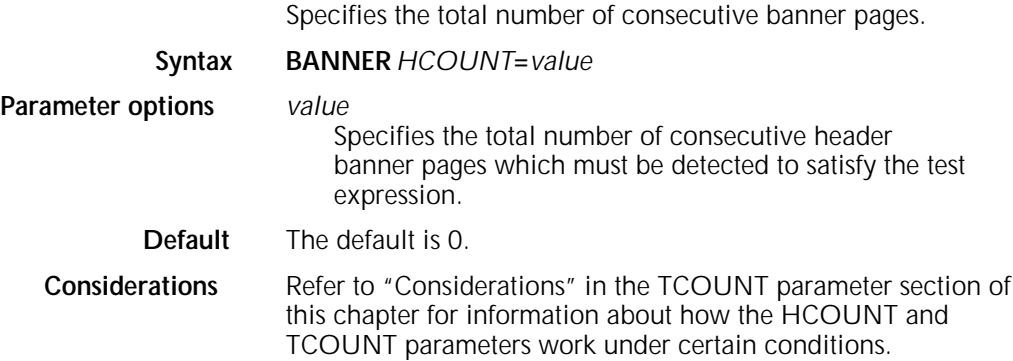

#### **HJOBNO**

Specifies that for each report, a subfield of the first record satisfying the banner selection criteria is displayed as "Customer ID" in response to the operator JOBS command. The Customer ID represents the job number or job ID.

**Syntax BANNER** *HJOBNO***=***(offset,length)*

# **BANNER** *HJOBNO***=**NONE

**Parameter options** *offset*

Specifies the offset in bytes (relative to zero) from the start of the user portion of the record to the subfield within the record.

# *length*

Specifies the number of bytes in the subfield (0 to 6).

#### NONE

or

Specifies that no HOST job number is to be selected.

**Default** The default is NONE.

# **HRPTNA**

Specifies that a subfield of the first record is being displayed as REPORT NAME on the LPS console in response to the JOBS command or STATUS function key. For jobs that specify trailers only with HCOUNT=0, the report name is associated with the report that precedes the trailer banner page.

**Syntax BANNER** *HRPTNA***=***(offset,length)*

#### or **BANNER** *HRPTNA***=**NONE

**Parameter options** *offset*

Specifies the offset in bytes (relative to zero) from the start of the user portion of the record to the subfield within the record.

#### *length*

Specifies the number of bytes in the subfield (0 to 16).

# **NONE**

Specifies that no report name is to be selected.

**Default** The default is NONE.

# **TCOUNT**

Specifies the total number of consecutive trailer banner pages needed for banner page detection.

# **Syntax BANNER** *TCOUNT***=***value*

**Parameter options** *value* For online jobs, specifies the total number of consecutive trailer banner pages which must be detected to satisfy the test expression.

**Default** The default is 0.

**Considerations** Table 4-1 shows the effect of the TCOUNT and HCOUNT parameters under the listed conditions.

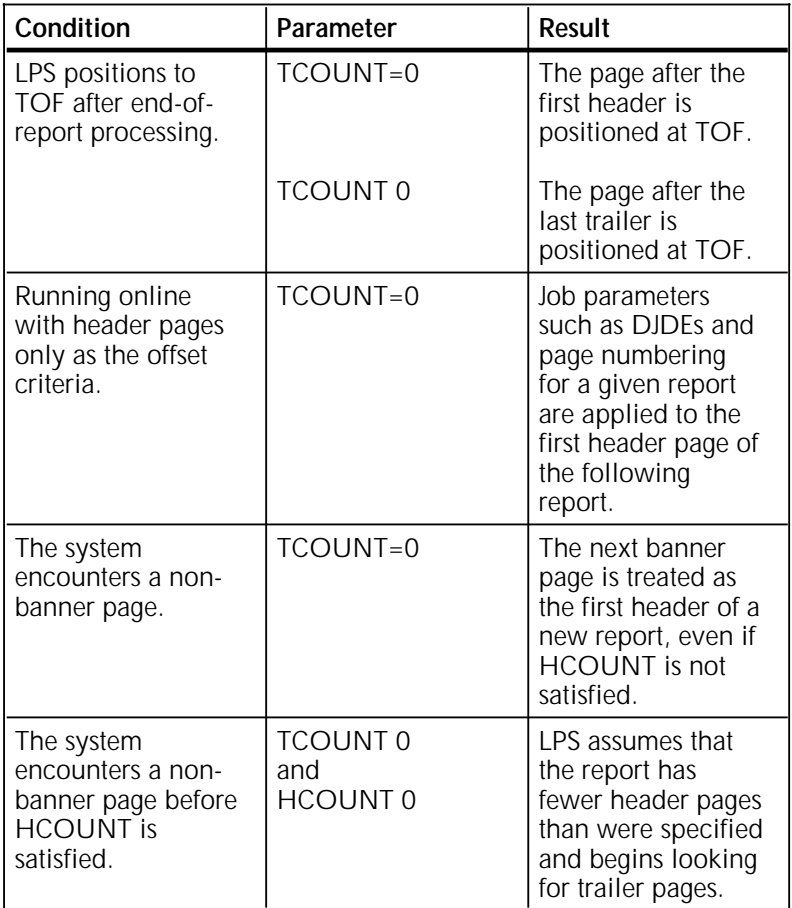

# Table 4-1. **TCOUNT and HCOUNT conditions and results**

# **TEST**

Defines the test expression for detection of a banner page for either change mode or constant mode criteria for online jobs.

# **Syntax BANNER** *TEST***=***test-exp*

**Parameter options** *test-exp* If a *test-exp* is satisfied, the page containing the record tested is considered a banner page. Refer to the "Test expression definition" section of the "Overview" chapter for more information on format and syntax of *test-exp*. **Default** There is no default.

# **TYPE**

Specifies the use of selected data pages as banner pages when reports do not contain this information.

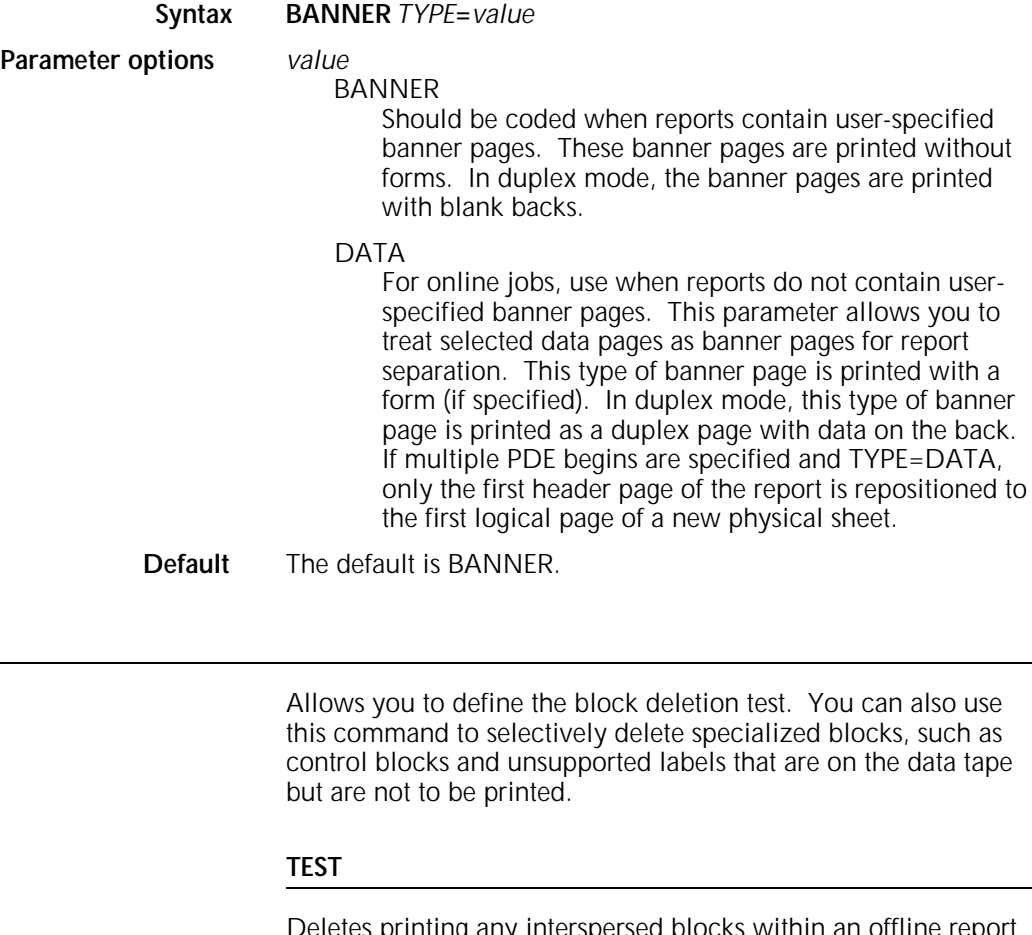

# **BDELETE**

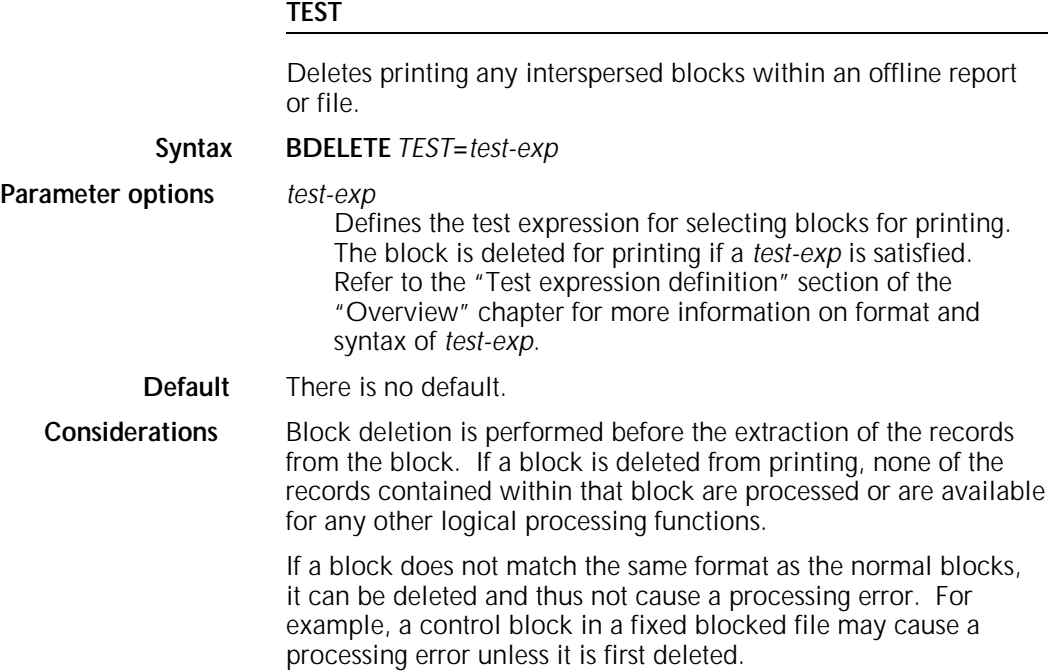

When defining CRITERIA CONSTANT or CHANGE parameters, specify offsets to subfields of a block in bytes, relative to zero from the start of block to the beginning of subfield.

When you use XDDI Release 1.0, you can only use the TEST parameter with the CRITERIA command in the CONSTANT mode.

Allows you to define the block select test. You can also use this command to selectively delete specialized blocks such as control

# **BSELECT**

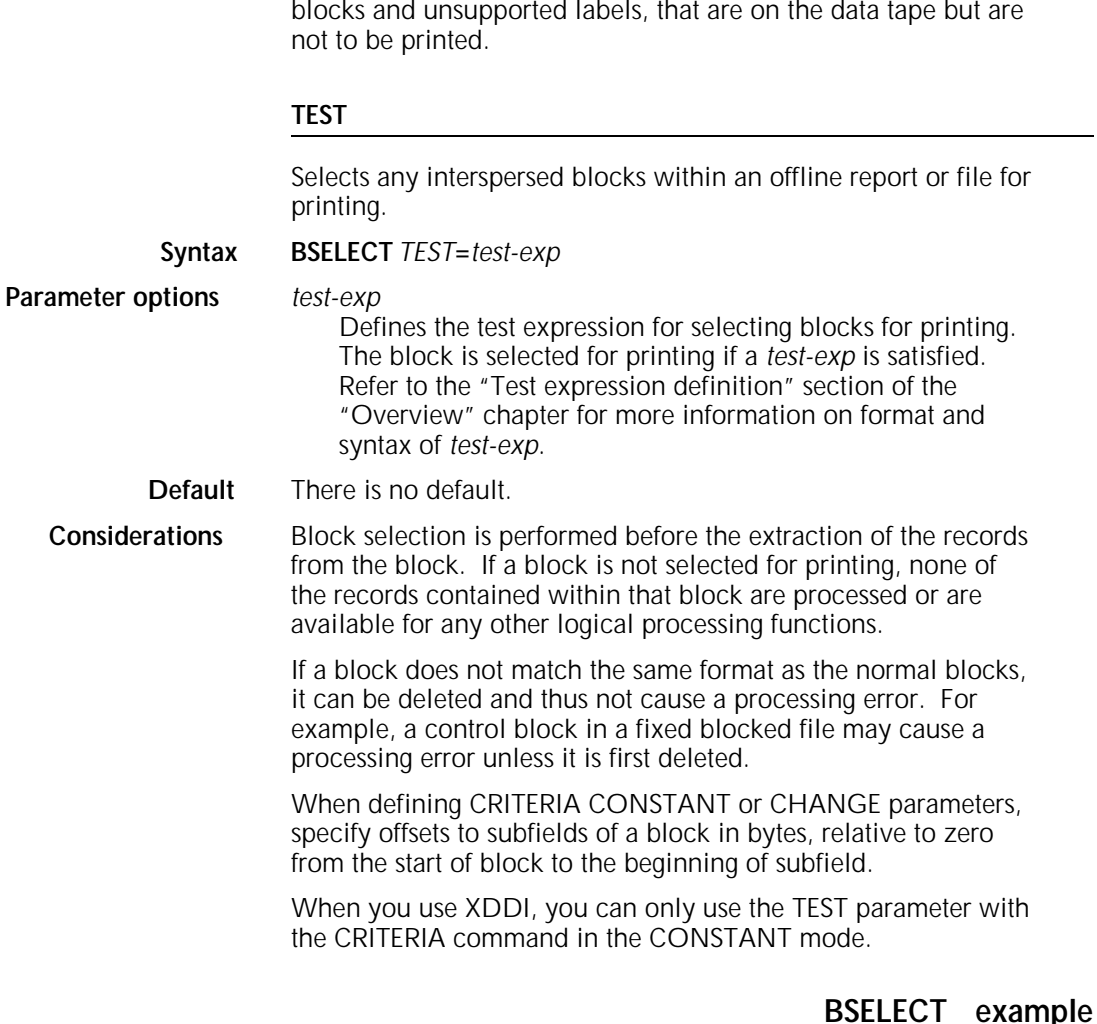

The following commands illustrate the use of BSELECT to process interspersed reports on a block basis, as shown in figure 4-1.

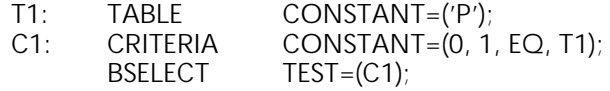

The contents of the first byte of each tape block (OFFSET=0, LENGTH=1) is examined for the character constant 'P'. When a 'P' is detected, the entire block is selected (BSELECT) for printing. When the first byte of any block does not contain a 'P', that block is bypassed and not printed. In this example, only block 1 is printed.

Figure 4-1. **Sample BSELECT and BDELETE command usage**

# *ac***:CRITERIA**

Allows you to define logical processing text specifications.

Each CRITERIA command describes a field in either a record or block and the specific test to be performed.

The CRITERIA command requires an identifier of the type *ac* that can be specified in any of the logical processing commands as a TEST parameter. The command identifier *ac* consists of 1 to 6 alphanumeric characters (A through Z and 0 through 9). One of the characters must be a letter.

When change mode CRITERIA commands are evaluated, a string from the current line is compared with a string saved from the corresponding part of a previous line with the following results:

- If the comparison is not equal, the string from the current line becomes the saved comparison string for subsequent lines and the criteria is considered true.
- If two records are overprinted on the same line but with different data in the field defined by the CRITERIA command, the string from the last overprint record becomes the saved comparison string and the CHANGE CRITERIA is satisfied.
- If the LINENUM parameter is used, lines within the specified range are processed normally, and lines outside the range are not evaluated. Thus, change mode comparison strings are not saved from lines outside of a LINENUM range.

No print records (carriage control specifies no printing but only skipping or spacing) are evaluated for logical processing in the following manner:

- If change mode is specified, no print records are evaluated.
- If constant mode is specified, no print records are evaluated.

The CRITERIA tables may specify either change mode or constant mode functions. There are no restrictions on their usage or combination. However, there are two special cases:

- When the record or block is too short to include the field being tested
- When the line being tested contains no record (has been skipped).

If the test specifies a constant mode function, the CRITERIA fails.

If the test specifies a change mode function, the CRITERIA fails because no change has occurred but the value for the LAST option of the CHANGE parameter is unchanged for comparison with the next record.

An error occurs if you attempt an AND test on two different criteria which appear on two non-overlapping line ranges. For example, a logic problem occurs with ROFFSET where line 3 contained criteria 1 and line 2 contains criteria 2, that is, criteria 1 and criteria 2 are not equal to LAST.

# **CHANGE**

Defines test specifications for a logical processing function with change mode criteria. Note that change mode criteria are not valid for logical block processing.

#### **Syntax** *ac***:CRITERIA** *CHANGE***=**(*offset,length,*NE,LAST)

#### **Parameter options** *offset*

Specifies the offset in bytes (relative to zero) from the start of the user portion of the record to the control field within the record.

## *length*

Specifies the length in bytes of the control field. Its range is 1 to 255.

#### NE

Indicates not equal to.

## LAST

Indicates that the control field of the current record (or block) is being compared to the control field of the previous (last encountered) record. If a control field of the current record is less than the specified length, the comparison is not done and the test fails.

For online and HIP jobs, where trailing blanks are truncated by the host, control fields that are less than the specified length may be padded with blanks so that a comparison can be done. If you are using a value less than the length specified, or if the number is the same but less than zero, the values are not internally the same and the test is met.

# **Default** There is no default.

**Considerations** You must specify the length and location of a control field in each record. When the content of the control field of one record differs from the content of the control field of the previous record, the CRITERIA command is true.

# **CONSTANT**

Defines test specifications for a logical processing function with constant mode criteria in block processing.

**Syntax** *ac***:CRITERIA** *CONSTANT***=**(*offset,length,equal*,*tab-id*)

**Parameter options** *offset*

The offset in bytes (relative to zero) from the start of the physical tape block to a field within the tape block being compared to a table or string constant. In the case of record processing, it is the offset from the start of the user portion of the record to the field in the record being compared.

#### *length*

The length in bytes of the test field. Its range is 1 to 255.

*equal*

NE Indicates not equal to.

EQ

Indicates equal to.

*tab-id*

The identifier of a TABLE command.

**Default** There is no default.

# **Considerations** You must specify the length and contents of a fixed field within a

user record or block. Each user record or block is examined at the specified location to determine if the constant is present (the identifier *table-id* defines the table containing the constant). If present, the CRITERIA command is true. If not, the command is false.

# **LINENUM**

Specifies the range of consecutive line numbers for which the CRITERIA command is fully evaluated. If not specified, the default range is all lines.

# **Syntax** *ac***:CRITERIA** *LINENUM***=**(*init,count*)

**Parameter options** *init*

An integer specifying the number, on each page, of the beginning line for which the CRITERIA command is evaluated.

# *count*

An integer specifying the consecutive number of lines (starting with *init*) for which the CRITERIA command is evaluated.

# **Default** The default is all lines.
#### **VALUE**

Defines test specifications for a logical processing function with value mode criteria. Note that value mode criteria are not valid for logical block processing.

Use the CRITERIA VALUE parameter to compare two numeric values. The system returns a true value if the variable text data satisfies the test criteria.

**Syntax** *ac***:CRITERIA** *VALUE***=**(*offset*,*length*,*operator*,*tab-id*)

**Parameter options** *offset*

Specifies the offset in bytes (relative to zero) from the beginning of the user portion of the record to the beginning of the test field.

*length*

Specifies the length in bytes of the test field (from 1 to 255). Note that the length may differ from the length of the associated TABLE CONSTANT string(s).

*operator*

Specifies the comparison operation. Available options are:

- 
- EQ Equal<br>NE Not e
- NE Not equal<br>IT less than
- LT Less than<br>GT Greater th
- GT Greater than<br>LE Less than or e
- LE Less than or equal to<br>GE Greater than or equa Greater than or equal to.

*tab-id*

The identifier of a TABLE statement.

**Considerations** A test criteria specifying the EQ operator may return a true result even though the character strings being compared are not identically equal. For example, '0000' is equal to '0','0','\$0.00', and so forth.

> A numeric character string will be compared with the constant character string only if it is properly constituted. The following rules will be observed by Input processing when evaluating a numeric character string:

- A properly constituted numeric character string should consist of a single sequence of numeric characters which may be interspersed only with characters from a rigidly defined set of "separator" characters which are allowed in the format of a decimal number. The following strings: '1, 2, 3,', '957N4218', and '00 -123', are examples of improperly constituted numeric character strings.
- All numeric character strings will be evaluated as decimal numbers with a decimal point separating the integer portion of the number from the fractional portion of the number. Due to multinational differences in decimal number formats, the character(s) that is (are) interpreted to be the decimal point, and the character(s) that is (are) interpreted to be the "thousandths" separator will be taken from the system defined VCODE table specified in the VOLUME statement. The VCODE command is used to specify the character translation code and/or the character type code, and must be specified if the VCODE command defaults are not applicable.

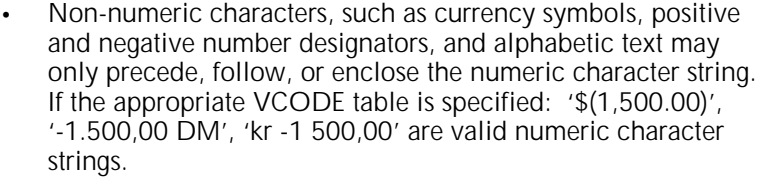

- A numeric character string will be evaluated as a negative number if a minus sign (-) either precedes or follows the string, or if the string is enclosed in a single set of parentheses. Because of the simplified procedure used to determine negative numbers, occurrences of more than one opening parenthesis preceding the string, occurrences of more than one closing parenthesis following the string, or occurrences of more than one minus sign will invalidate the string.
- Leading zeros in a numeric character string do not affect the value of the string, and trailing zeros in the fractional part of a numeric character string likewise do not affect the value of the string. The decimal point character separates the integer part of a number from the fractional part. If a decimal point is not present, there is an implied decimal point at the end of an integer number. The thousandths separator is allowed within a numeric character string only if it is placed between groups of three digits going away from the decimal point. A decimal point or a thousandths separator may appear repeatedly outside the numeric character string. In VCODE0, the following are examples of valid numeric character strings:

'50,000','0,000,50',',,,42,','1.000,00', '.......5'.

The CONSTANT specified in the TABLE statement that is associated with a CRITERIA VALUE statement may not be specified together with the MASK command.

When more than one constant character string is specified in the TABLE statement and if the operator is:

- EQ, the system tests the variable data against all the values in the TABLE CONSTANT statement. If any of the values are equal, the system returns a true value.
- NE, LT, GT, LE, or GE, the system tests the variable data against only the first value in the TABLE CONSTANT statement.

**Performance Considerations** CRITERIA VALUE affects performance in relation to the number of characters per page involved, which is a function of the number of tests performed, the number of character columns in each test and the number of lines in which the criteria is evaluated.

> To reduce the impact of CRITERIA VALUE processing on the throughput of your applications, you may consider the following:

- Restrict the range of lines tested via the LINENUM parameter to avoid the time wasted testing lines which are not supposed to meet the criteria. For a forms application with an address field at the top, and mailing information at the bottom, you might use the LINENUM to avoid tests on the data associated with the address label and mailing info.
- Restrict the columns tested in the CRITERIA VALUE command to the shortest possible length to avoid testing white space. At the same time be cautious ensuring that all possible values are covered. Do not restrict the columns to hold only

\$999,999 if there is a chance that \$1,000,000 might occur on a rare occasion.

- For applications which either CRITERIA VALUE or CRITERIA CONSTANT can be used, choose CRITERIA CONSTANT, as it has less performance impact.
- When coding numeric values into TABLE CONSTANTs, for maximum performance, specify the shortest possible numeric string. Omit superfluous leading zeros, trailing zeros, white space, and thousands separators. For example, '50000' is faster to evaluate than '050,000.00', since the former expresses the same value using only half as many characters as the latter.

## **LMODIFY**

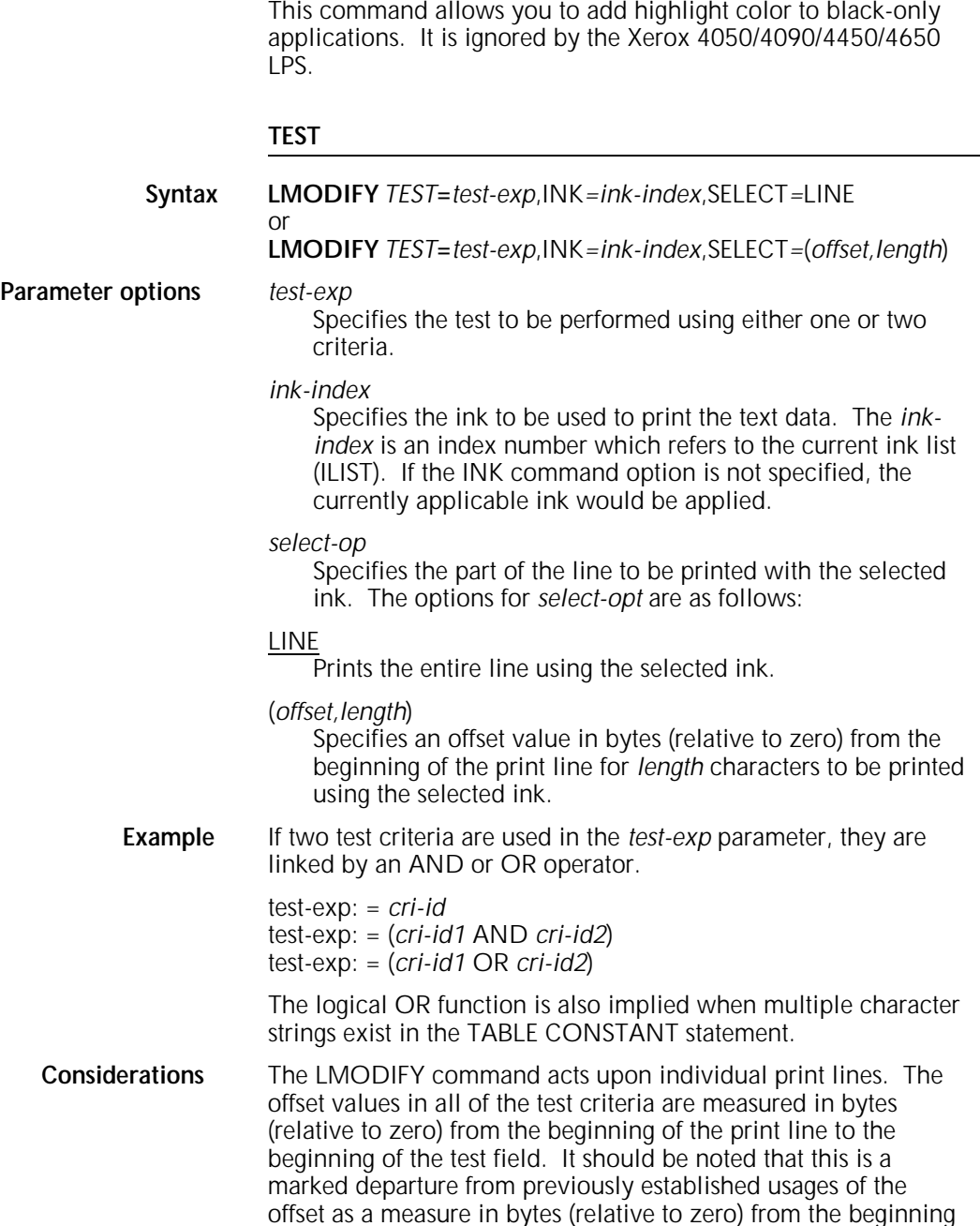

of the user portion of the record. The print data offset in the DATA parameter of the LINE command can affect the relationship between the beginning of the input data record and the beginning of the print line.

Copy modification entries (CMEs), or FONTINDEX (and optionally INKINDEX) in conjunction with OVERPRINT=MERGE will override LMODIFY.

Allows you to define a select page from an auxiliary tray.

Feeding a single sheet of paper from the auxiliary tray may be controlled from within the input data stream. If a data record satisfying the RAUX test criteria is found, the page on which the record is found is printed on a sheet of paper picked from the auxiliary tray.

For simplex printing, the next page is printed on a sheet of paper selected from the main tray, unless it also contains a record satisfying the RAUX test criterion.

For duplex printing, the need to pick a sheet from the auxiliary tray (as the result of detecting the specified RAUX criterion on either the front or back side of a page) is ascertained on a pagepair basis before the first side is printed. The FEED MAIN operator command should be used with this parameter to prevent the auxiliary tray from being automatically selected when the main tray is empty.

This command can also be used in combination with the OUTPUT command FEED parameter and the DJDE FEED.

#### **TEST**

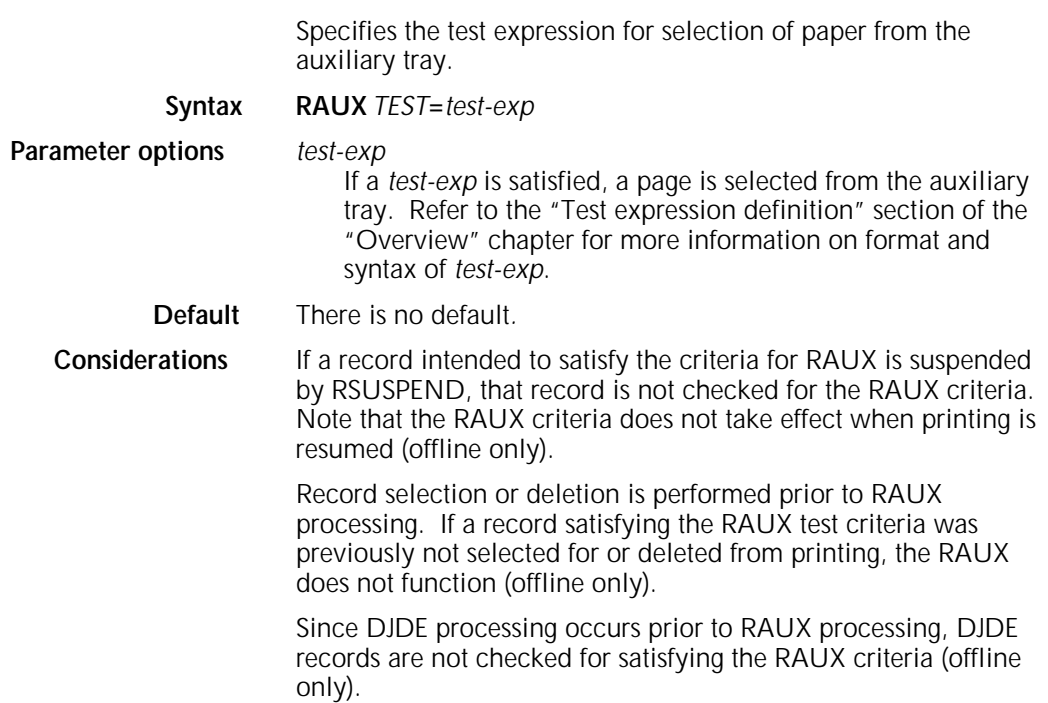

## **RAUX example**

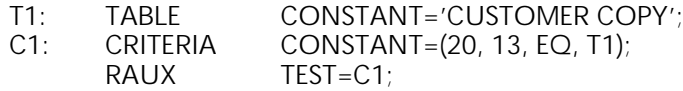

When processed as part of the input data stream, this RAUX command causes the page it is a part of to be printed on a sheet of paper fed from the auxilliary tray. The Xs are depicted in the example to illustrate the specified offset of 20 character positions.

## **RDELETE**

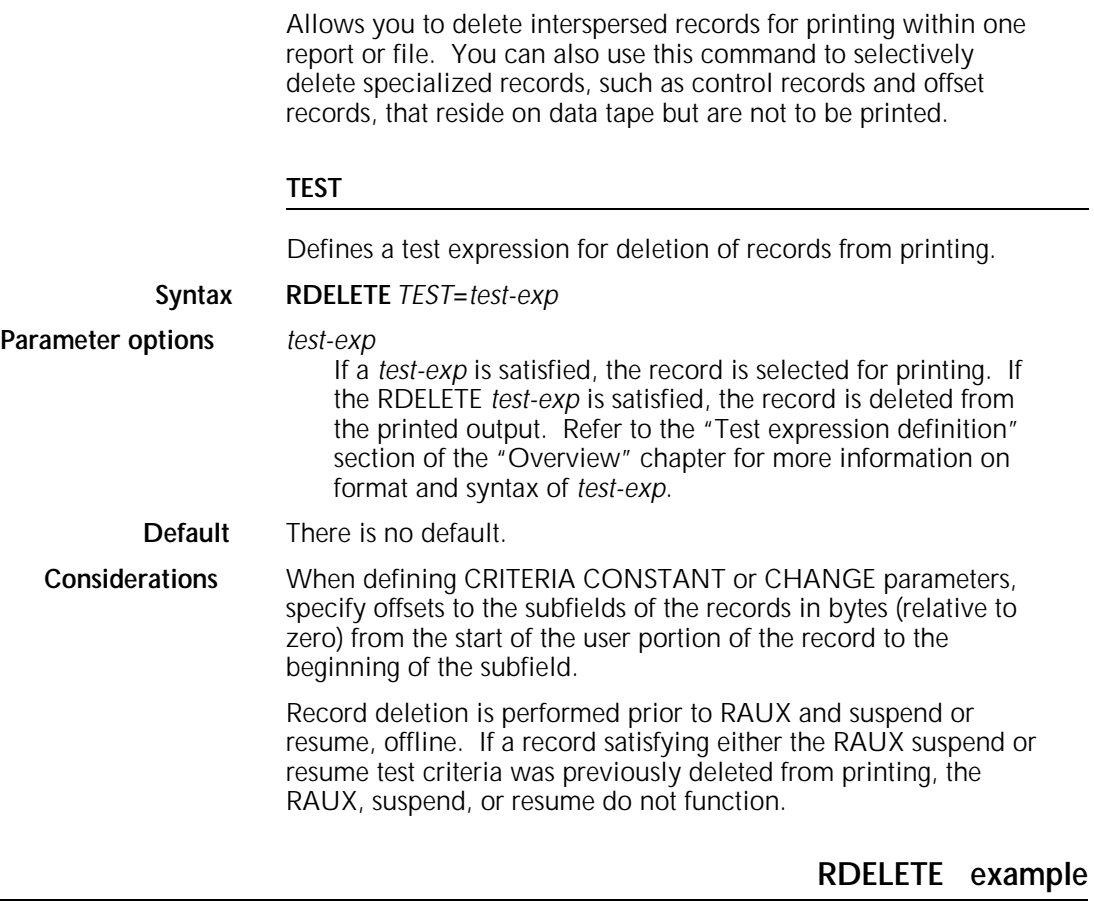

The following example illustrates the use of RDELETE to process interspersed reports on a record basis.

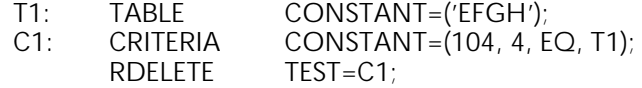

If the contents of the deletion control field located 104 bytes from the start of the user portion of the record are equal to the constant 'EFGH', the record is not printed as shown in figure 4-2, where records 2 and 6 would not be printed.

Figure 4-2. **Sample RDELETE command usage**

## **RFEED**

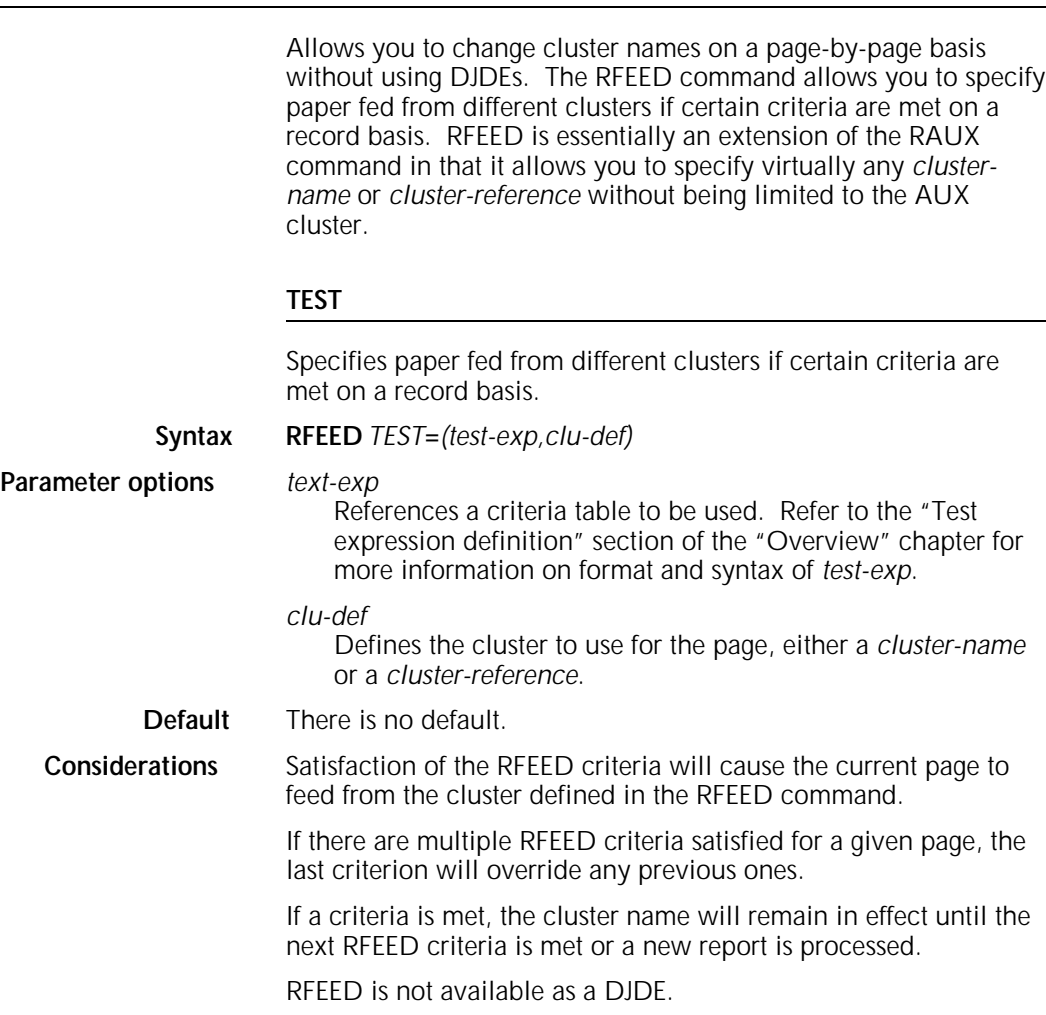

## **ROFFSET**

Provides the capability for online and offline users to initiate a page offset in the stacker tray under control of the input data (data and DJDE records). These special user-controlled offsets can be used to simplify job distribution by creating separate stacks for each distribution entity. No other special processing occurs as a result of the ROFFSET test being satisfied; for example, the report is not terminated and multiple copies are not produced at the offset juncture.

In duplex mode, ROFFSET forces the logical page on which the criteria are satisfied to be the first logical page of a new sheet.

The page on which the offset occurs can be determined by the following criteria:

- If the record that satisfies the ROFFSET test is printed on a page of the output, that page is the offset sheet.
- If the record that satisfies the ROFFSET test is not printed on a page of the output, that is, it is deleted by RDELETE but not BDELETE, the ROFFSET function is performed for the next printable record. If the next printable record causes a transition to the next page, the next page is offset.

ROFFSET also provides the control to force an offset on either all copies of the report or only the first copy. In conjunction with job offset control (OFFSET parameter of the OUTPUT command), the user can exert extensive control over the offsetting function so as to build tailored, job-controlled stacks of output in the stacker tray of the LPS.

#### **PASSES**

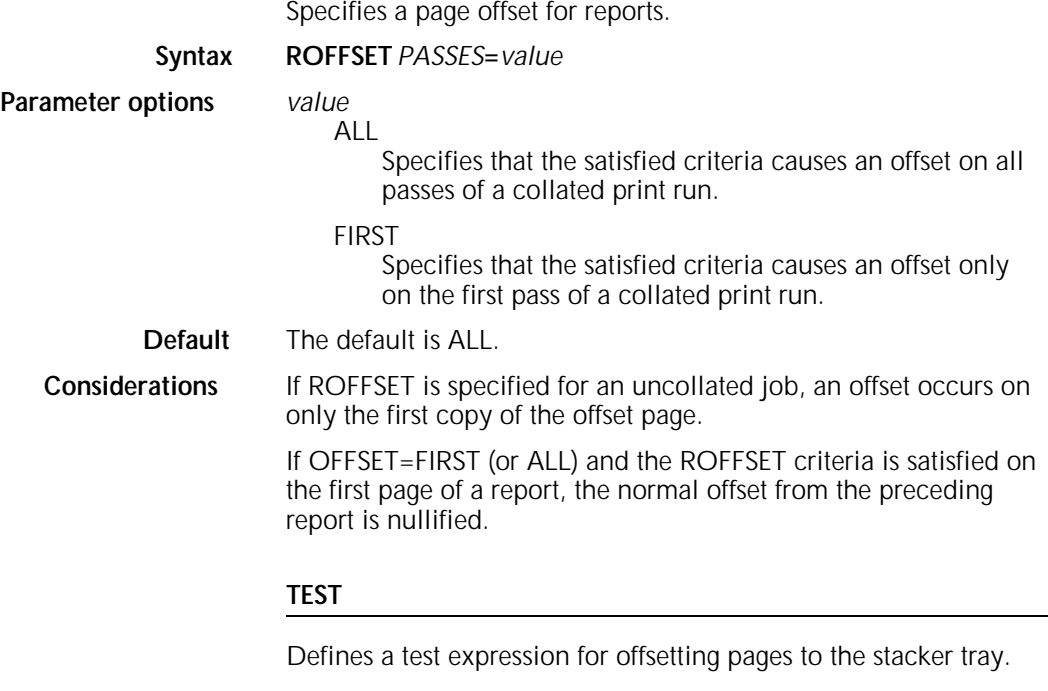

**Syntax ROFFSET** *TEST***=***test-exp*

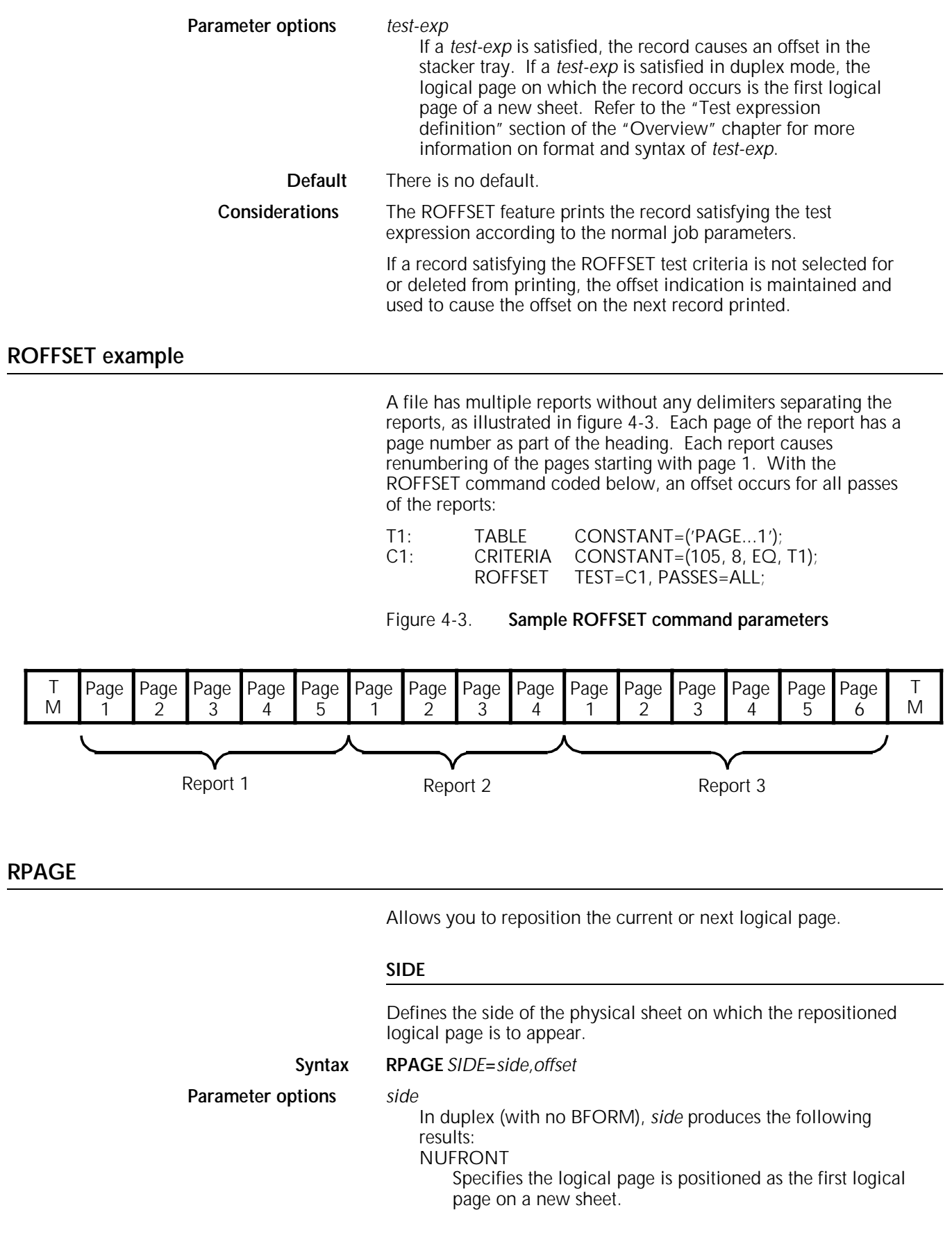

#### BACK

Specifies the logical page is positioned as the first logical page of the next available back.

#### NUBACK

Specifies the logical page is positioned as the first logical page on the back of a new sheet.

## **NEXT**

Specifies the logical page is positioned as the first logical page on the next available side, the back of the current sheet, or the front of the next sheet.

The logical page is moved unless it is already properly positioned as the first logical page on the specified side.

#### *offset*

#### NOFFSET

No offset occurs.

#### **OFFSET**

The sheet on which the repositioned logical page occurs is offset in the output stacker.

**Default** The default is NUFRONT,NOFFSET. In simplex, or in duplex with BFORM, the SIDE parameter defaults to NUFRONT and the specified page is positioned as the first logical page. If the logical page is already properly positioned, a blank sheet is not created.

**Example** Figure 4-4 illustrates SIDE parameter options.

Figure 4-4. **SIDE parameter options**

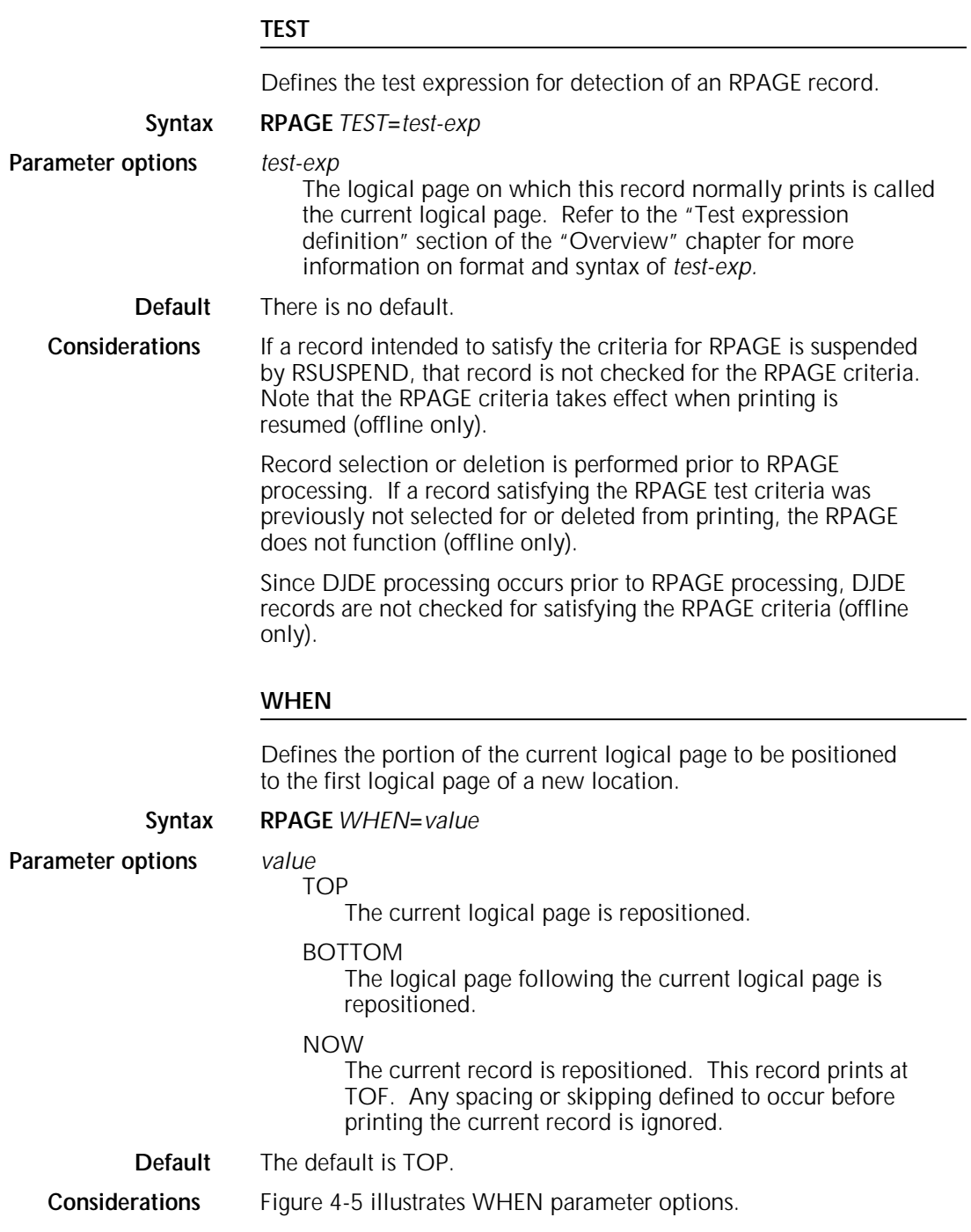

Figure 4-5. **WHEN parameter options**

## **RRESUME**

Allows you to delete groups of records from printing that are distinguishable at the start and end, but whose intermediate records may not be unique or distinguishable. The command can specify the full range of tests as described previously for the other logical processing commands.

When specifying the RRESUME command, you can specify whether resumption of printing occurs on the current or next record. This is controlled by the BEGIN parameter. This additional control provides the necessary flexibility to cope with the variability of requirements for print suppression.

Printing is resumed when a record satisfying the TEST in the RRESUME command is encountered. If BEGIN=CURRENT is coded in the RRESUME command, the record satisfying the TEST is printed. If BEGIN=NEXT is coded, printing resumes with the next record.

#### **BEGIN**

Specifies on which record printing resumes.

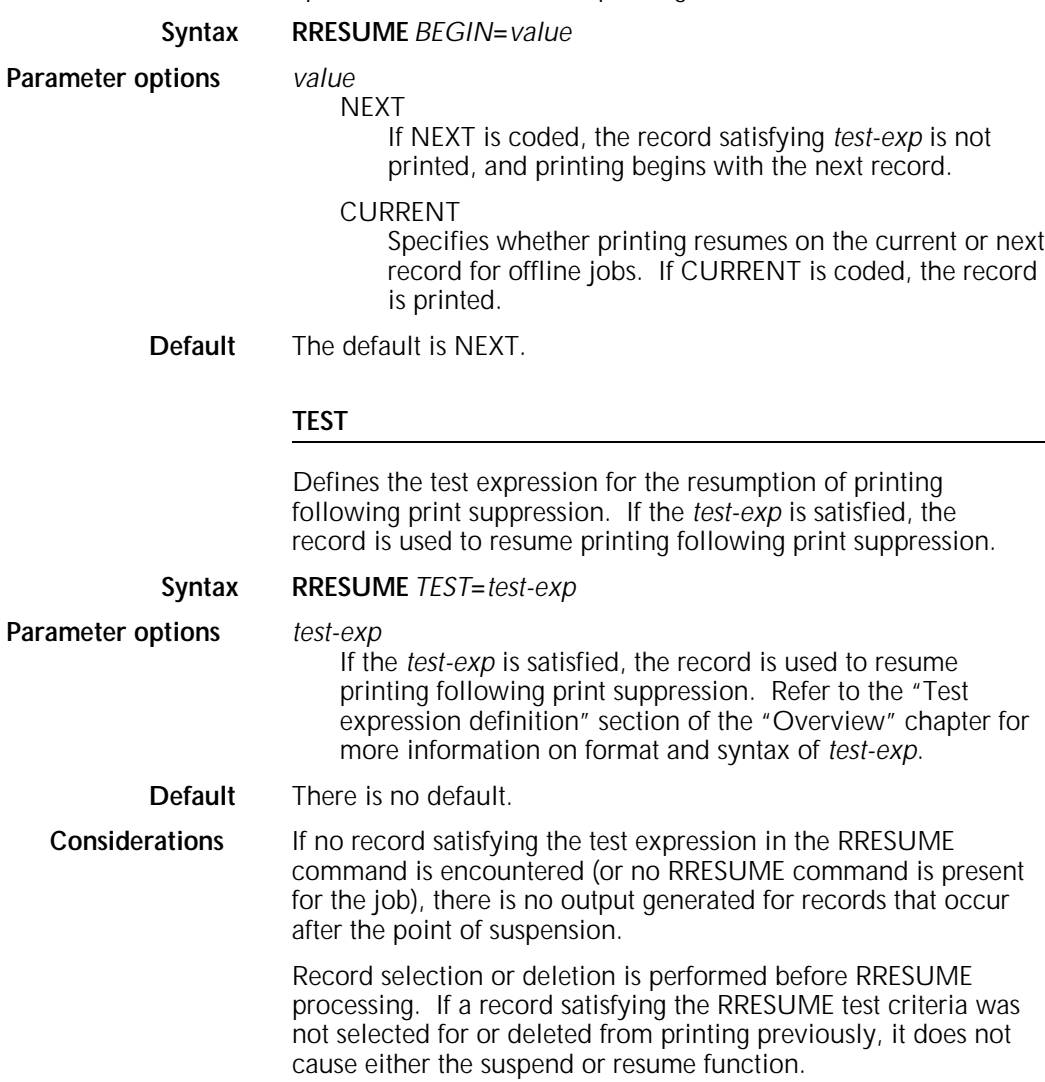

The records after print resumption should have compatible Printer Carriage Control (PCC) characters. No additional carriage control characters are inserted by the system during the print suppression.

DJDE records are processed, not ignored, even when detected before the corresponding RRESUME record.

Consider the following when using RRESUME with the RSTACK command:

- A record satisfying the RSTACK test can still be found and terminates the report, even if record printing is suspended at the time. Also, DJDE records are not processed even if record printing has been suspended.
- A record satisfying the RSTACK criteria is still detected and terminates the report and record suspension, even if the printing of records was suspended at the time.

Use of the LINENUM parameter in the CRITERIA command is not recommended when using RRESUME. Since the carriage control characters are not processed during the print suppression, the line number used by the system is that which existed when the suppression started. This could result in the test criteria being either unexpectedly satisfied or never satisfied as a function of the line number where the print suppression started.

## **RRESUME example**

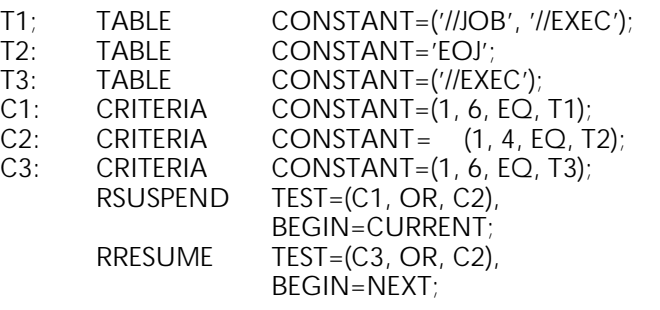

Printing of input data records in figure 4-6 is suspended (from record //JOB to //EXEC) by the preceding RSUSPEND command. Printing resumes after the //EXEC data record (as per the RRESUME command above).

#### Figure 4-6. **Sample RRESUME and RSUSPEND data**

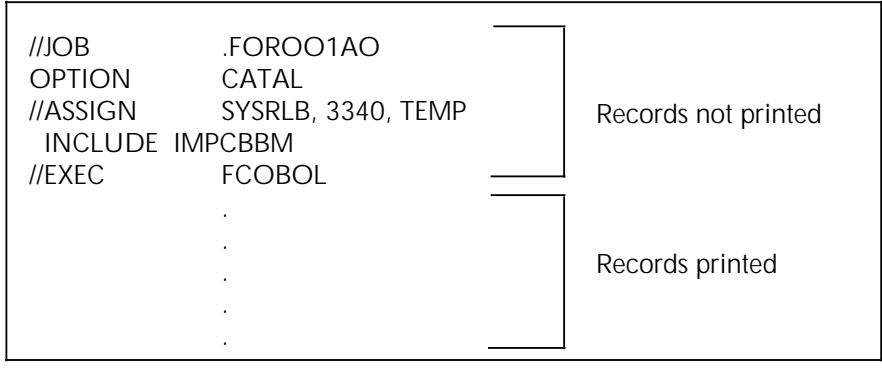

## **RSELECT**

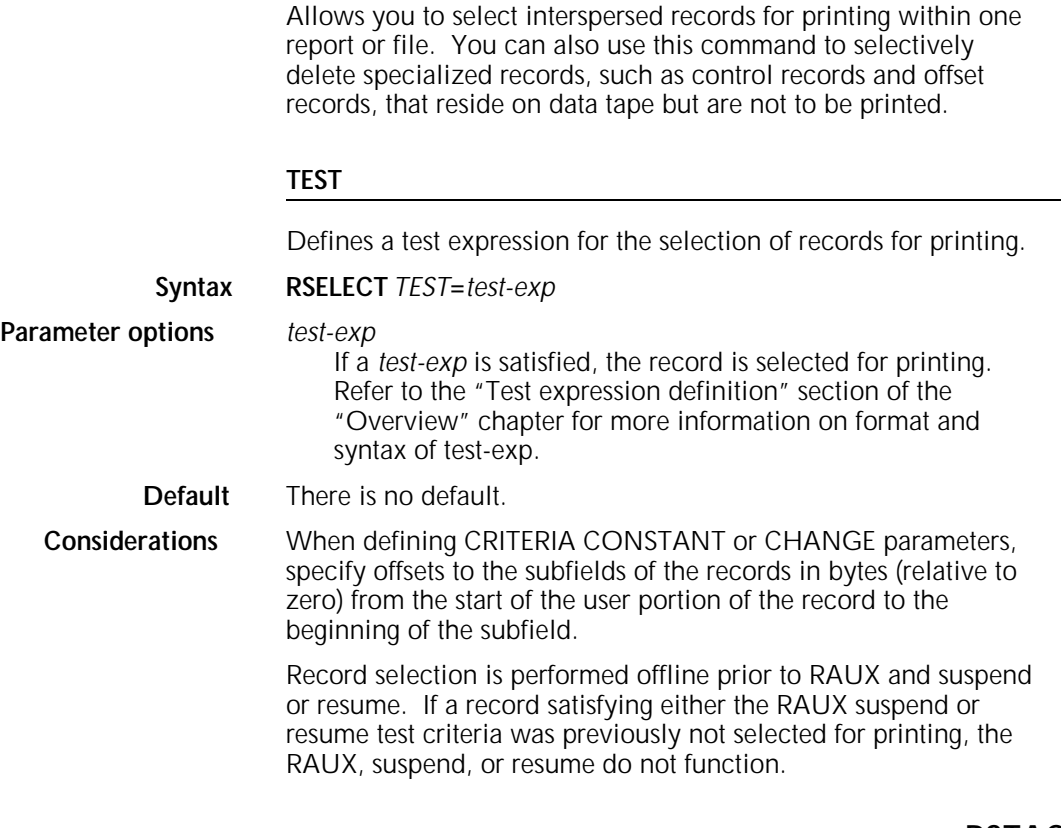

**RSTACK**

Allows you to define a series of reports in a single file.

When using RSTACK online, consider the following:

- Detection of RSTACK criteria within a not-yet-recognized banner page (RSTACK record occurs prior to BANNER criteria line) results in subsequent incorrect report separation.
- Detection of RSTACK criteria in a recognized but incomplete banner page (RSTACK record occurs after BANNER criteria line) is ignored.
- Detection of RSTACK immediately following report separation is ignored. This prevents null reports.

If RSTACK is specified in a selected JDE or JDL (that is, a JDE or JDL invoked in a DJDE), the following restrictions to online systems apply:

- If RSTACK is not specified in the JDE or JDL of the START command, the DELIMITER=NO parameter should be specified in the selected JDE or JDL. Specification of DELIMITER=YES is overridden.
- If RSTACK is specified in the JDE or JDL of the START command, the DELIMITER parameter cannot be changed in a selected JDE or JDL.

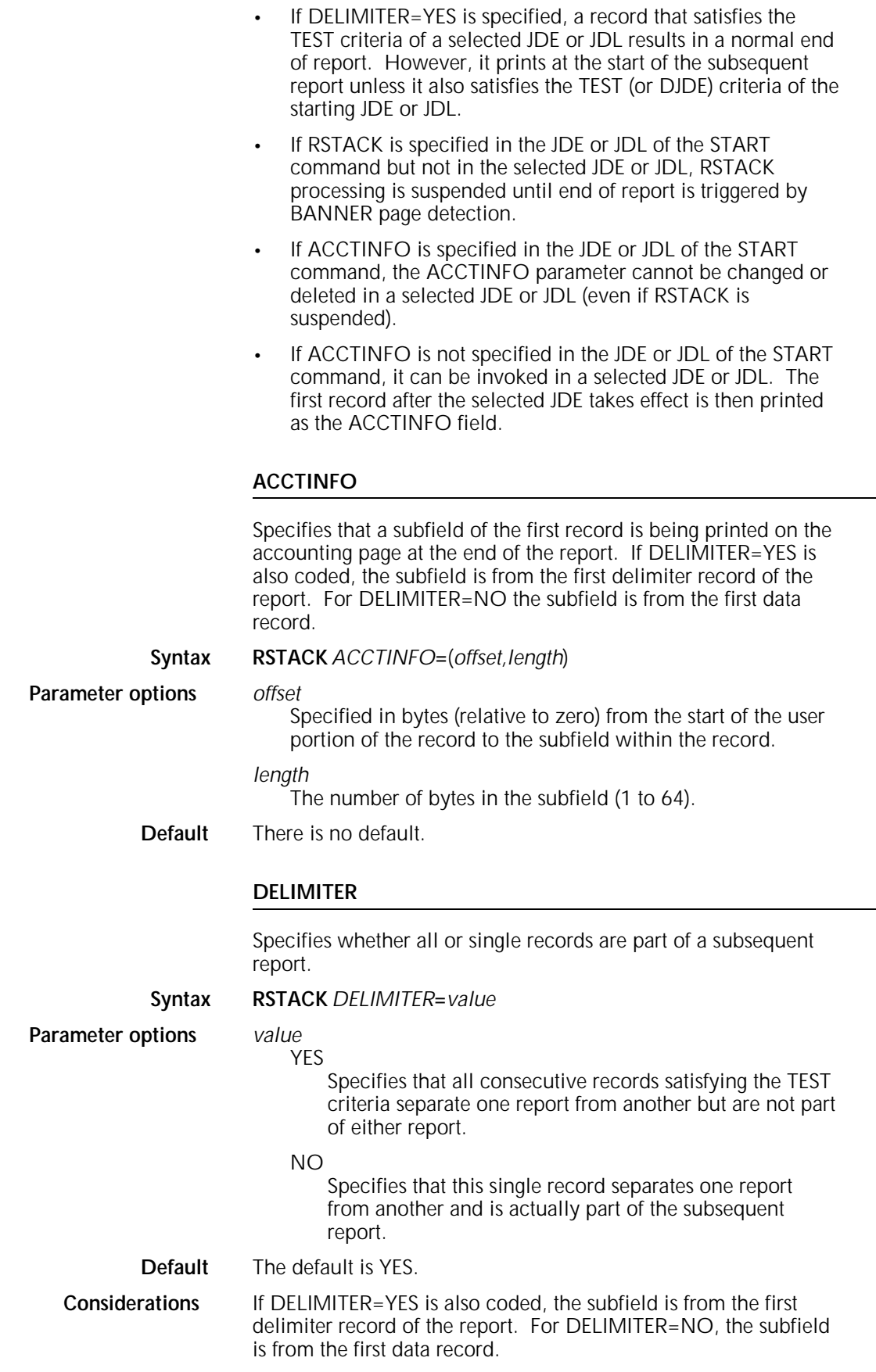

#### **HRPTNA**

Specifies that a subfield of the first record is being displayed as REPORT NAME on the LPS console in response to the operator JOBS command or <STATUS> key.

**Syntax RSTACK** *HRPTNA***=**(*offset,length*)

or **RSTACK** *HRPTNA***=**NONE

**Parameter options** *offset*

Specifies in bytes (relative to zero) from the start of the user portion of the record to the subfield within the record.

#### *length*

The number of bytes in the subfield (1 to 16).

**NONE** 

Specifies that no report name is selected.

**Default** The default is NONE.

#### **PRINT**

Allows you to specify, if DELIMITER=YES is coded, if the report delimiters are to be printed, and if so, the output destination of the printed delimiters.

#### **Syntax RSTACK** *PRINT***=***value*

**Parameter options** *value*

# NONE

Specifies that report delimiters are not printed. For DELIMITER=NO, no page is printed. If the report is being printed in duplex mode, report delimiters are printed on a single-sided duplex output page.

#### BIN

Specifies that report delimiters are printed and the output is delivered to the output stacker tray.

#### BOTH

Specifies that report delimiters are printed and the output is delivered to both the sample print tray and output stacker tray. The parameter BOTH in duplex is treated as BIN.

#### TRAY

Specifies that report delimiters are printed and the output is delivered to the sample print tray.

#### **Default** The default is NONE.

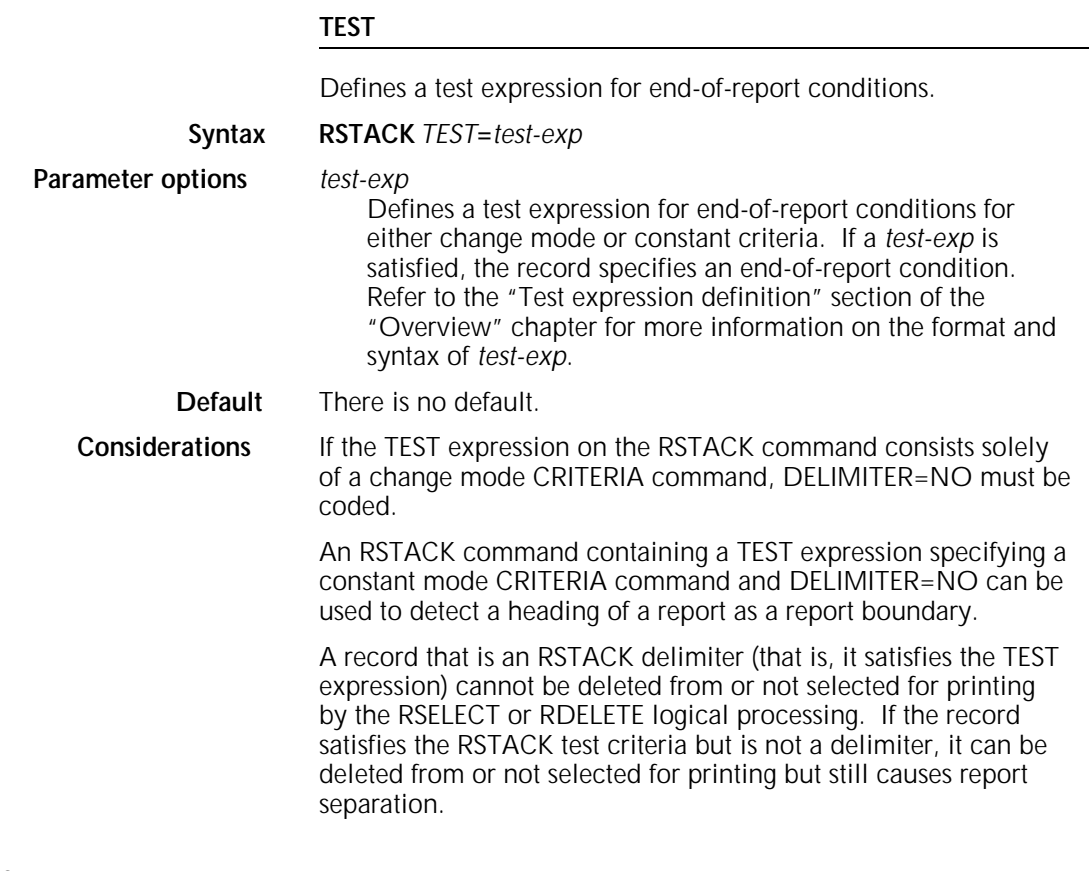

## **RSTACK example**

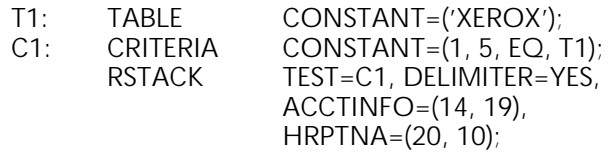

Reports are separated by a record with the characters XEROX in bytes 1 to 5 (relative to 0). Two reports are created as illustrated in figure 4-7. The delimiter record is not printed with the report.

Figure 4-7. **Sample RSTACK command**

## **RSUSPEND**

Allows you to delete groups of records from printing that are distinguishable at the start and end, but whose intermediate records may not be unique or distinguishable. Each of the commands can specify the full range of tests as described previously for the other logical processing commands.

When specifying the RSUSPEND command, you can also specify whether suspension of printing occurs on the current or next record. This is controlled by the BEGIN parameter. This additional control provides the necessary flexibility to cope with the variability of requirements for print suppression.

Upon encountering a record that satisfies the test criteria specified on the RSUSPEND command, printing is suspended. If BEGIN=CURRENT is coded on the RSUSPEND command, this record is not printed. If BEGIN=NEXT is coded, the record satisfying the test criteria is printed, and records are discarded beginning with the following record.

Consider the following when using RSUSPEND with the RSTACK command:

- A record satisfying the RSTACK test can still be found and terminates the report, even if the printing of records is suspended at the time. Also, DJDE records are not processed even if record printing has been suspended.
- A record satisfying the RSTACK criteria is still detected and terminates the report and record suspension, even if the printing of records was suspended at the time.
- If the criteria for RSTACK and RSUSPEND are satisfied on the same record, that record delimits the report, and the record is suspended.

#### **BEGIN**

Specifies on which record printing is suspended.

#### **Syntax RSUSPEND** *BEGIN***=***value*

#### **Parameter options** *value*

# **NEXT**

If NEXT is coded, the record satisfying *test-exp* is not printed, and printing is suppressed beginning with the the next record.

#### CURRENT

Specifies whether printing resumes on the current or next record for offline jobs. The record satisfying *test-exp* does not print.

#### **Default** The default is NEXT.

#### **TEST**

Defines a test expression for the suspension of printing following print suppression. If the *test-exp* is satisfied, the record is used to resume printing following print suppression.

#### **Syntax RSUSPEND** *TEST***=***test-exp*

**Parameter options** *test-exp*

If the *test-exp* is satisfied, the record is used to resume printing following print suppression. Refer to the "Test expression definition" section of the "Overview" chapter for more information on format and syntax of *test-exp*.

#### **Default** There is no default.

**Considerations** Make sure that if an RSUSPEND command is coded, an RRESUME command is also present for the job. A warning is issued by the PDL compiler if one command, but not both, is invoked for a job. However, the JDE is compiled as programmed.

> The RSUSPEND command is intended to suspend records within a report.

> If a data record satisfying the test expression in the RSUSPEND is encountered, printing is suspended.

Record selection or deletion is performed before suspend processing. If a record satisfying the suspend test criteria was not selected for or deleted from printing previously, it does not cause either the suspend or resume function.

The records just before print suspension should have compatible Printer Carriage Control (PCC) characters. No additional carriage control characters are inserted by the system during the print suppression.

DJDE records are processed, not ignored, even when detected after an RSUSPEND record.

Allows you to build a table of constants for use by the logical processing commands. Each constant included in a TABLE command is examined by the system to see if it is equal in value to the input data field specified in the CONSTANT parameter of the CRITERIA command. The TABLE command must precede its reference in a CRITERIA command.

The MASK parameter of the TABLE command permits character positions of a string to be ignored or tested for type attributes.

In an unmasked comparison (using only the CONSTANT parameter of the TABLE command), characters in the corresponding positions of the constant string and the input data string are tested for absolute equality one character at a time. In a masked comparison (using the MASK parameter), before the comparison is done for each character position, that position in the constant string is checked for a mask character as specified by the user. If one is found, the corresponding data character is tested only for the type indicated by the mask character.

Any valid character in the data character set, such as ASCII and EBCDIC, may be used in the MASK parameter as a mask character. Any character that is not explicitly tested for absolute equality by that TABLE command may be defined by the MASK parameter as a mask character. MASK parameter character definitions apply only to the TABLE command in which the definition occurs and, as in unmasked comparisons, it is possible to specify multiple strings in the CONSTANT parameter.

The TABLE command requires an identifier of the type *ac* that can be specified in any of the logical processing commands as a TEST parameter. The command identifier *ac* consists of 1 to 6 alphanumeric characters (A through Z and 0 through 9). One of the characters must be a letter.

#### **CONSTANT**

Specifies the content of one or more string constants.

**Syntax** *ac***:TABLE** *CONSTANT*=( $sc_1, sc_2$ ,...) **Parameter options** *sc* Specifies string constants composed of literal characters and masking characters (as defined by the ASK parameter of this command). All string constants must be of the same length in bytes. The number of bytes for all constants in the table (after conversion of any hexadecimal or octal constants) is limited to 255 bytes. **Default** There is no default. **Considerations** The default character set is EBCDIC. Character strings must be preceded by a letter and a single quote, except EBCDIC, for which the E is optional: EBCDIC: TABLE CONSTANT=(E'REPORT'); or TABLE CONSTANT=('REPORT'); ASCII: TABLE CONSTANT=(A'REPORT');<br>Octal: TABLE CONSTANT=(O'REPORT'); TABLE CONSTANT=(O'REPORT'); Hexadecimal: TABLE CONSTANT=(X'REPORT'); Refer to the "String constants" section in the "Overview" chapter for additional information. **MASK** Defines mask characters used within string constants (specified by the CONSTANT parameter) and indicates which character positions have special type testing and what that testing is. **Syntax** *ac*:TABLE *MASK*=(*ignore-char*,*charspeci<sub>1</sub>*,*charspeci<sub>2</sub>,...*) **Parameter options** *ign*or*e-char* Specifies a character to appear in those positions within a string constant which are not to be compared. *charspeci* Specifies a character that appears in those positions within a string constant where a test for type *i* (*i*=index number) characters is to be performed. A *charspec* is of the form: *'char'* or (*'char','char*,...'*char*'). Mask characters should be defined using the same string type as in the string specified in the CONSTANT parameter.

**Default** There is no default.

## *ac***:TABLE example**

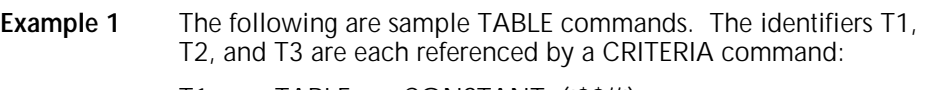

- T1: TABLE CONSTANT=('\$\$//');
- T2: TABLE CONSTANT=('//JOB', '//EXEC');<br>T3: TABLE CONSTANT=(120)'\*':
- CONSTANT=(120)'\*';
- **Example 2** The following example illustrates the use of the MASK parameter to determine whether a particular field in a data record contains one of several different 6-character serial number formats. Possible formats are: *xx*9*x*, *x*999*x*9, and 99*x*999. For this example, *x* represents any alphabetic character and 9 represents any numeric character.

If the input code type is EBCDIC, the VOLUME command includes TCODE=EBCDIC. The TABLE command to specify the format x999x9 within the input data stream would be the following:

T1: TABLE MASK=('?', '%', '@');

The characters used in the MASK parameter occupy numbered positions, beginning with 0 separated by commas. These position numbers in the MASK parameter are used as type numbers. The mask character-to-type associations made for this TABLE command are shown in table 4-2.

#### Table 4-2. **Example 2 mask character-to-type associations**

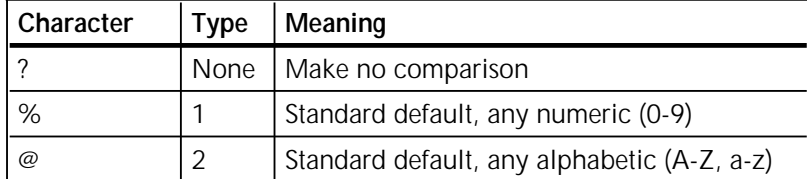

**Example 3** T2: TABLE MASK=('?', '%', '@'), CONSTANT=('A7%%@%');

In this example, no mask character (as specified in the MASK parameter) is found when the first two character positions of the CONSTANT are checked. For those two positions, exact character matches between the input data string characters and the CONSTANT parameter characters are required. In this example, only data strings that begin with A7 can pass the entire test.

**Example 4** T2: TABLE MASK=(",",",","),  $CONSTANT=('DATE::/::/::ID II ! ');$ 

> This example sets up the mask character-to-type associations shown in table 4-3.

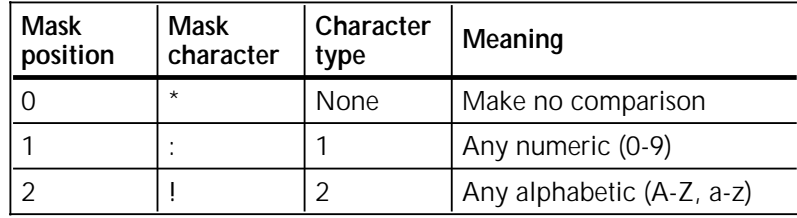

## Table 4-3. **Example 4 mask character-to-type associations**

# **5. Print control (DJDE) commands**

Dynamic Job Descriptor Entries (DJDEs) are parameter keywords embedded within the input data stream. You use them to modify a printing environment that was established by a Job Descriptor Entry (JDE). Dynamic Job Descriptor Entry processing enables certain JDE parameters to be changed on a page-to-page or record-to-record basis. The IDEN command coded in a Job Descriptor Entry (JDE) notifies the system that DJDE records are included in the input data stream.

## **ALTER**

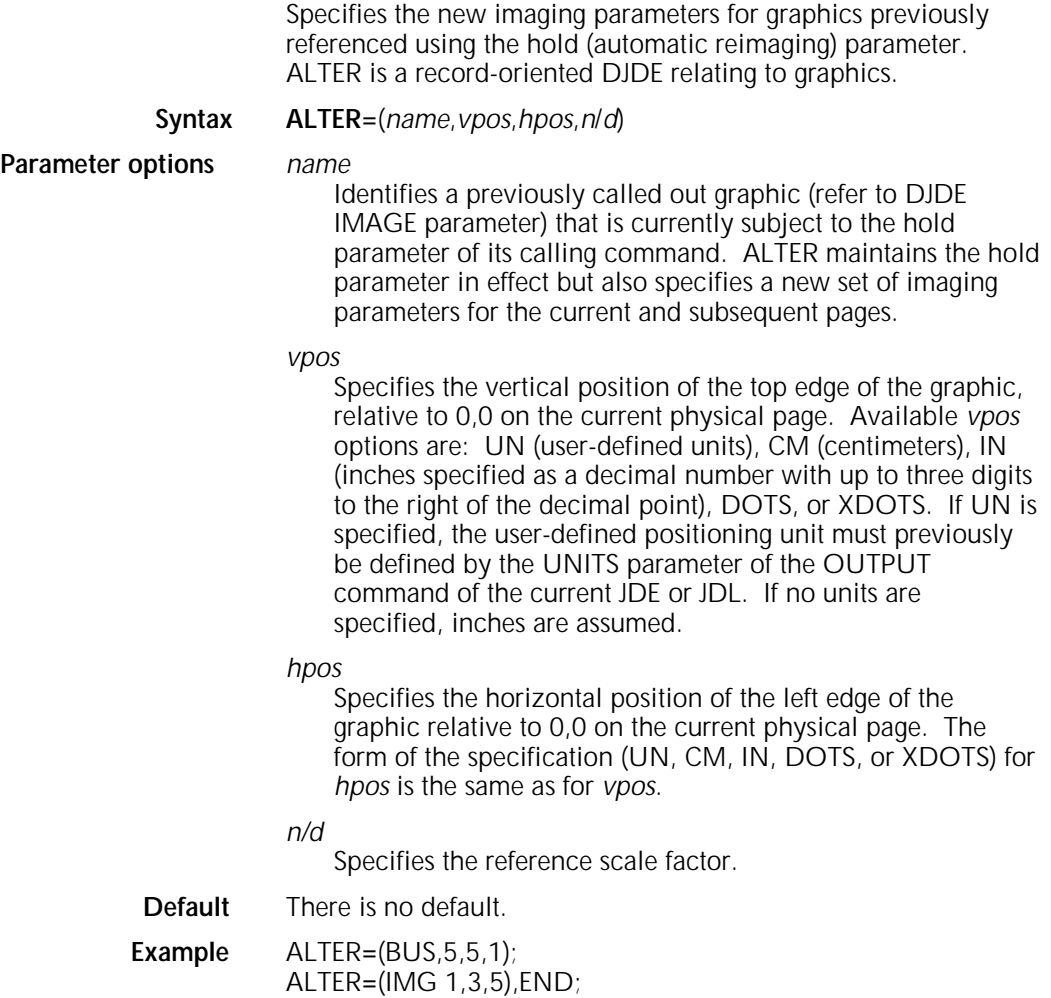

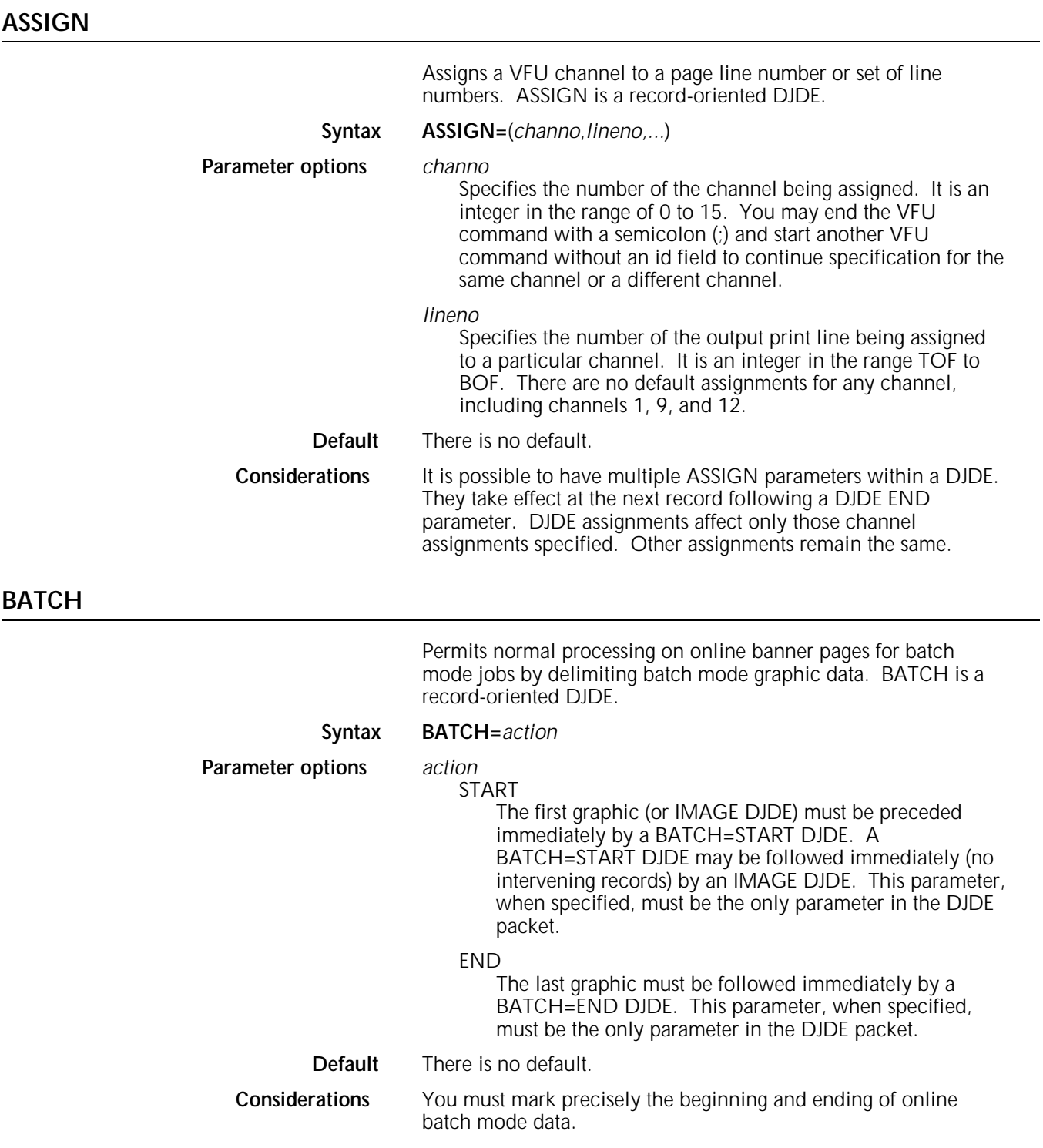

## **BEGIN**

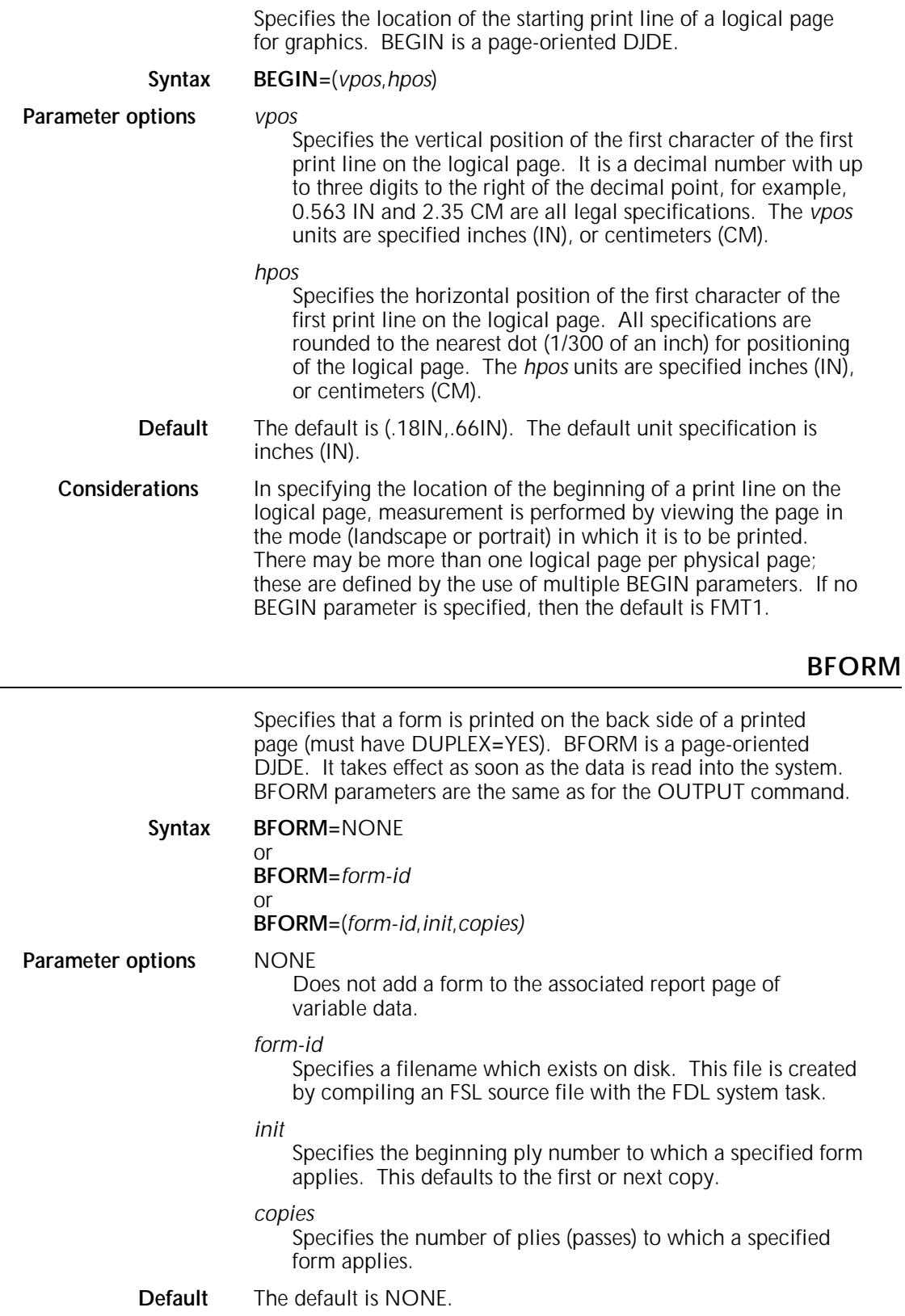

**Example** BFORM**=**(FORM 1,2),END;

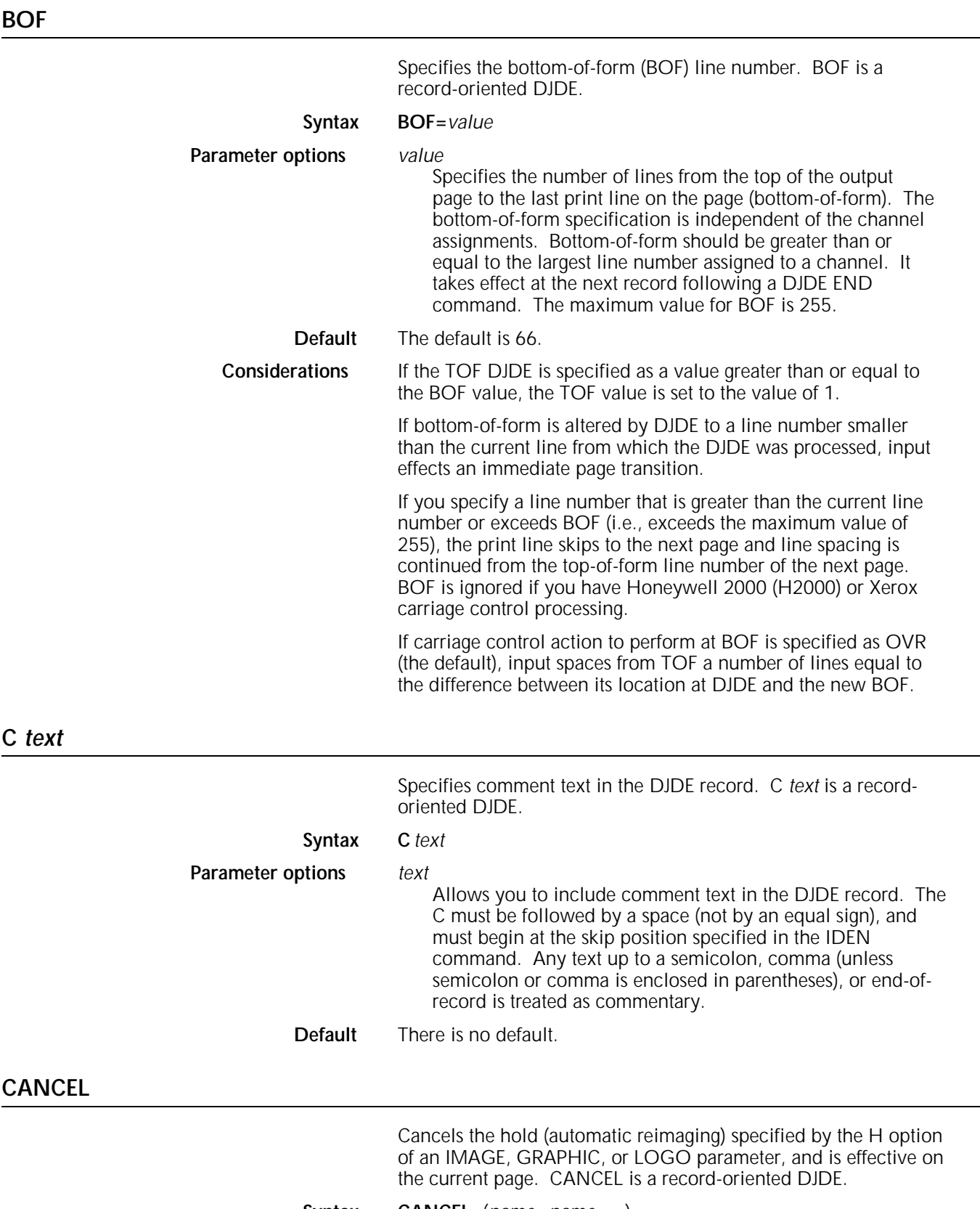

Syntax CANCEL=( $name_1, name_2,...$ ) or

**CANCEL=***ALL*

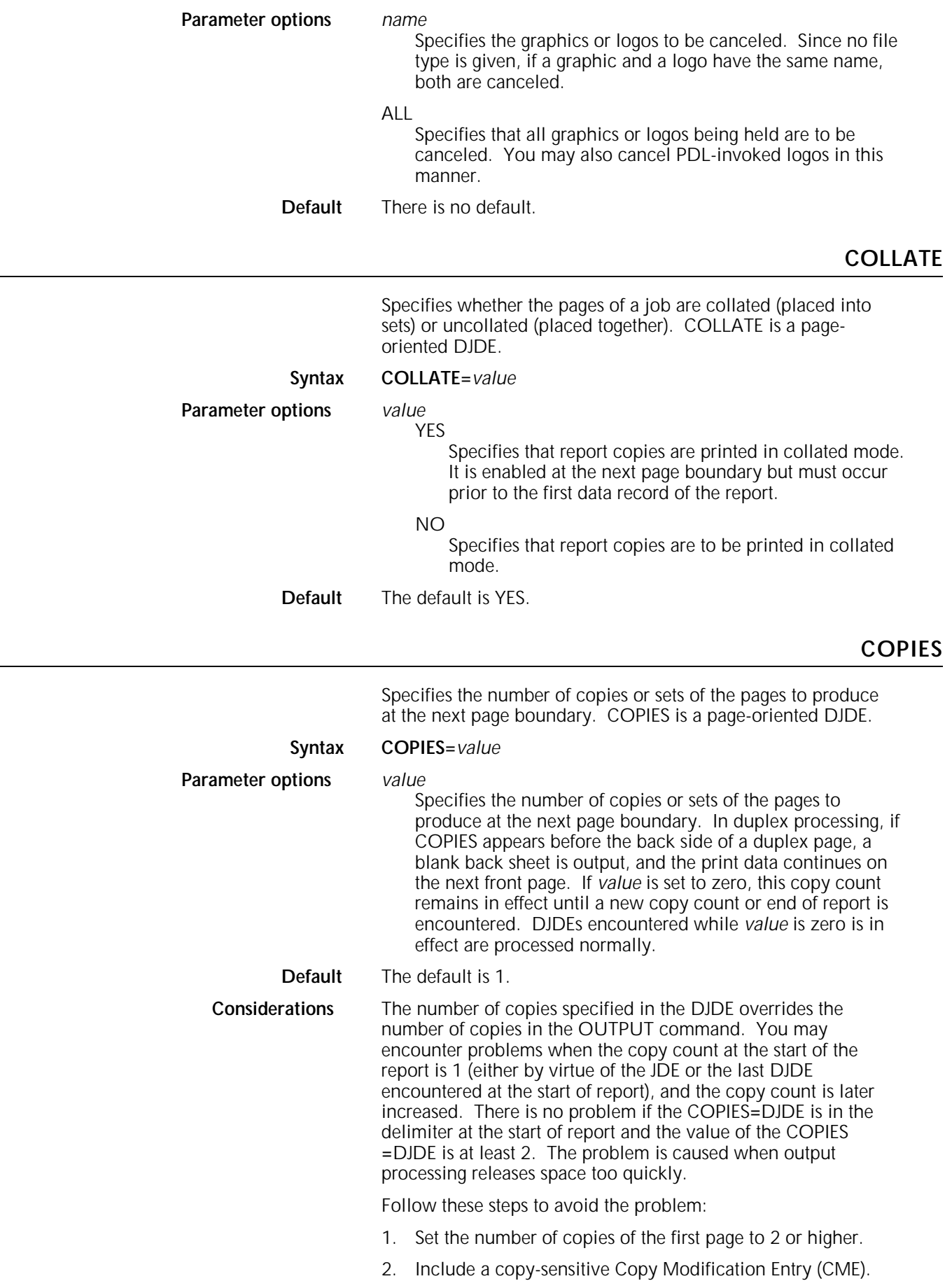

3. Use the COPIES parameter in the START command to override the DJDE parameter, COPIES**=**.

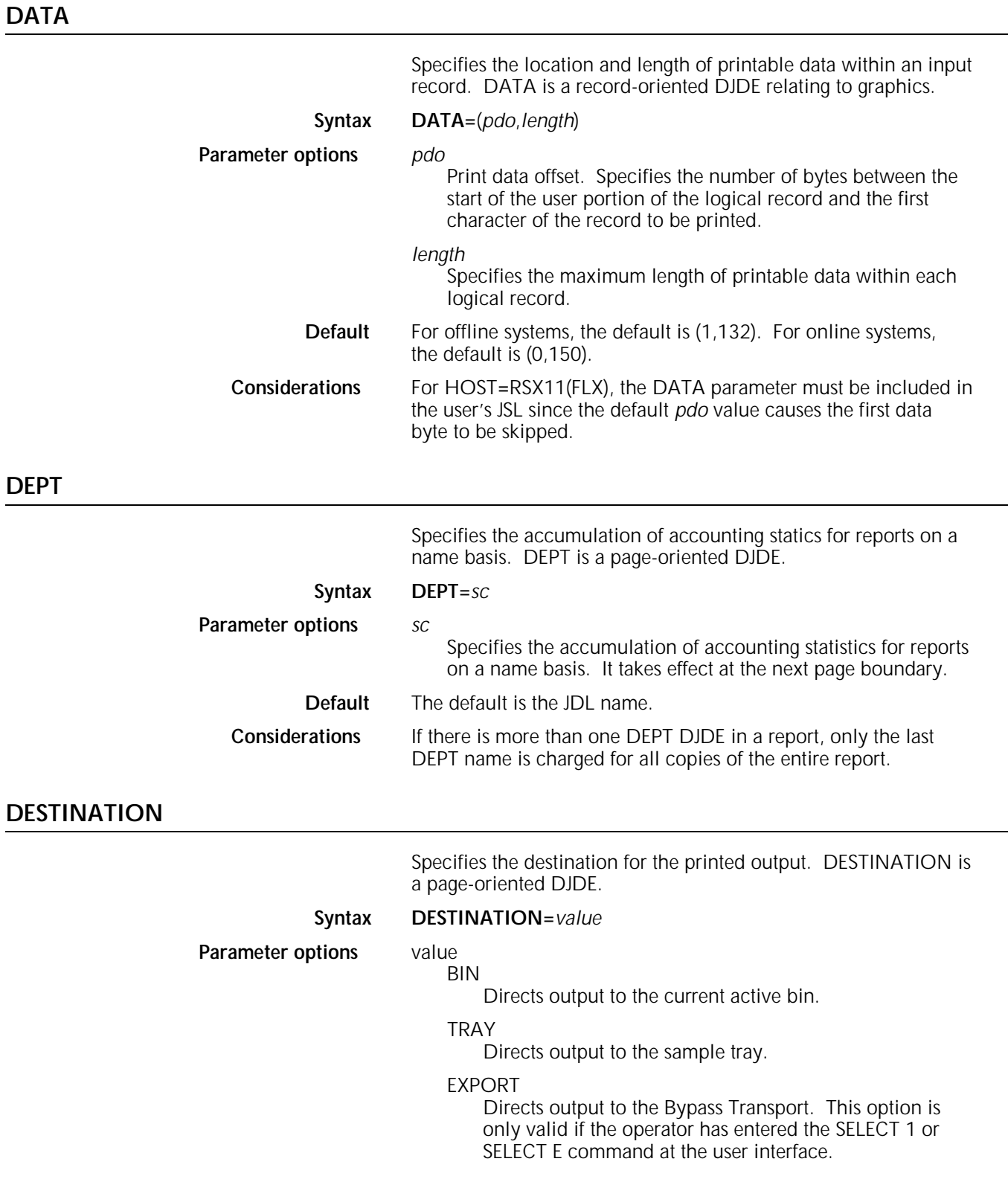

## **DUPLEX**

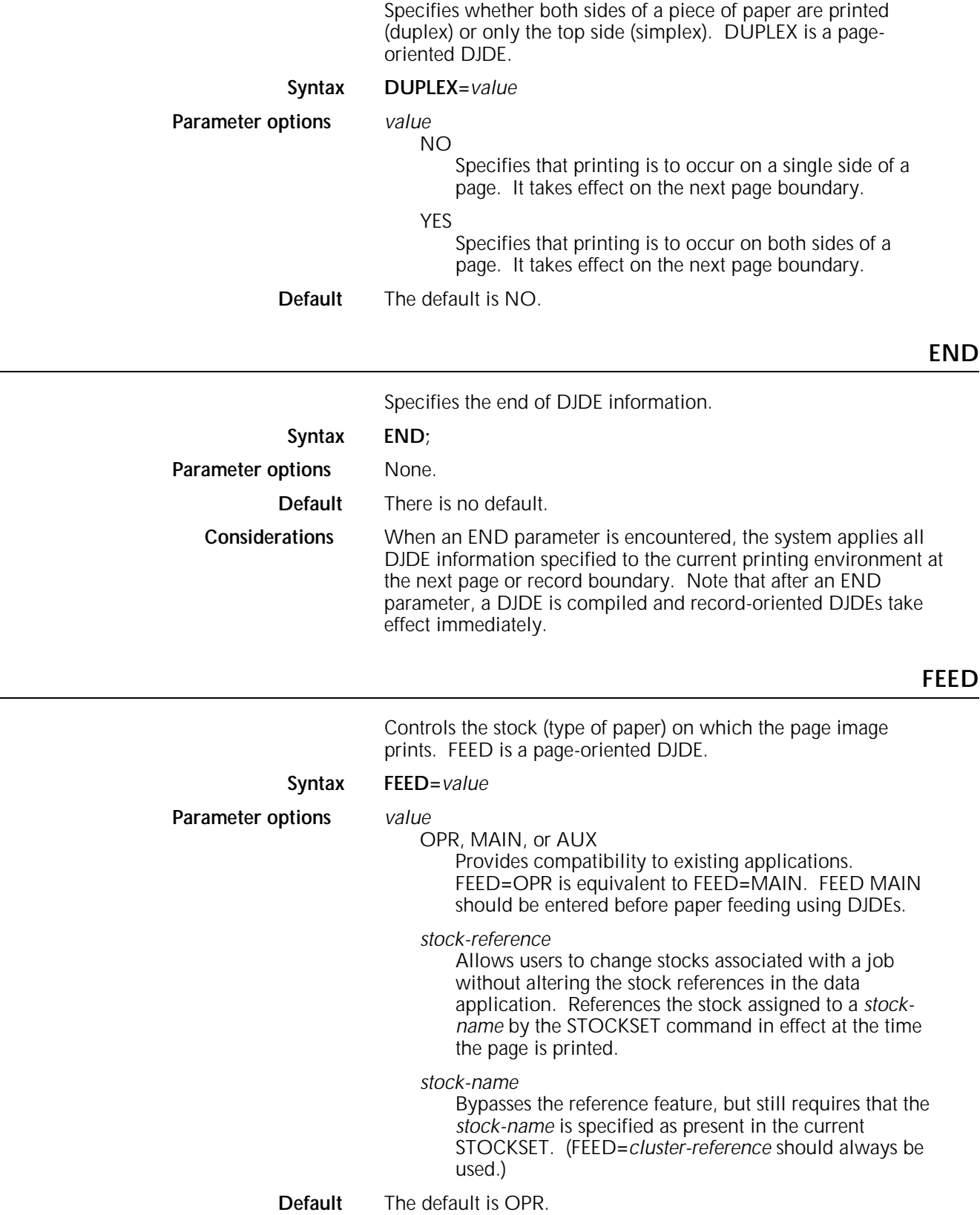

# **FILE**

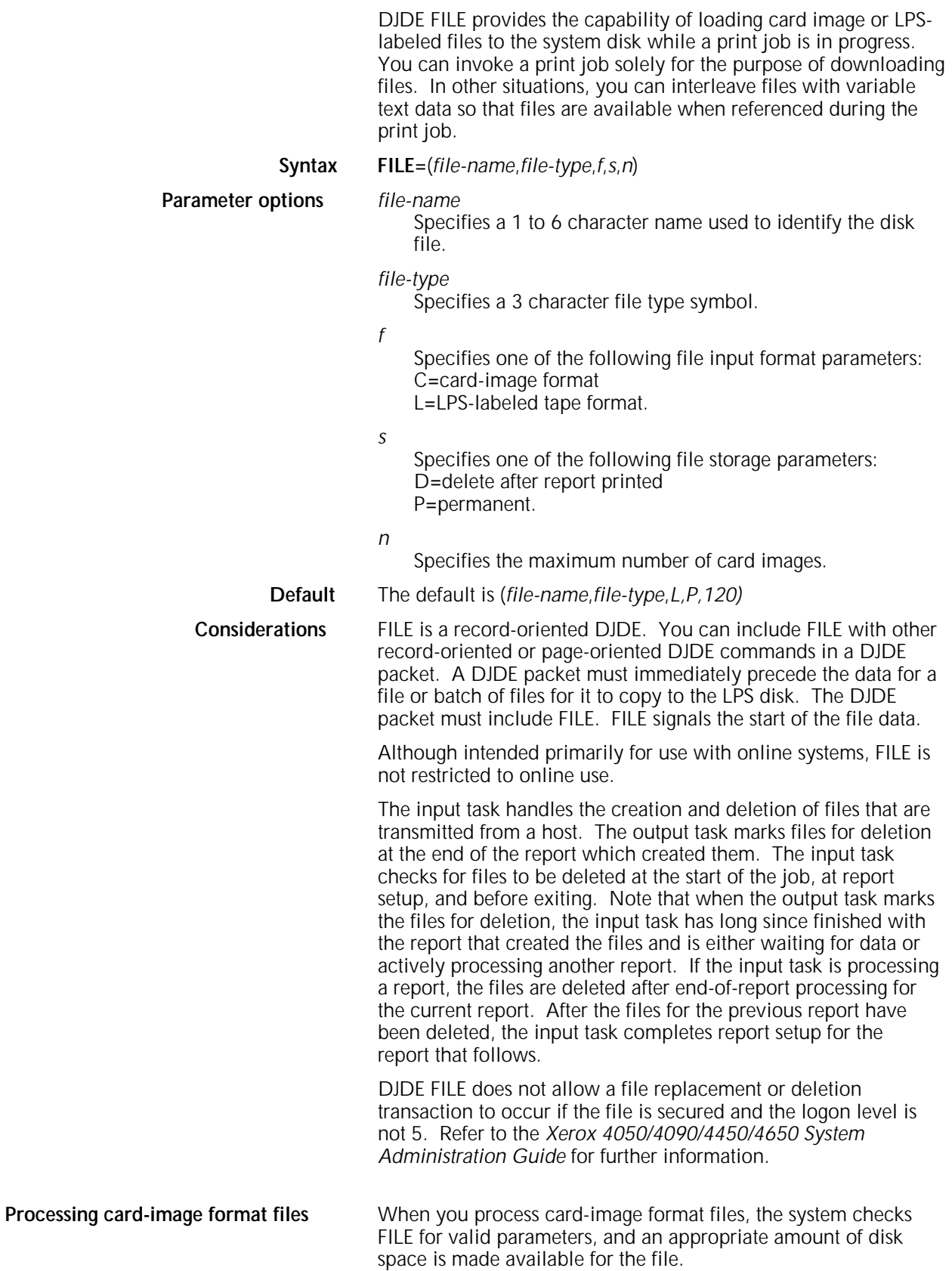

If the destination file type is not acceptable for a card-image file, the preceding DJDE packet prints on an OPRINFO page with the message:

FILE PROCESSING ERROR - ILLEGAL DESTINATION FILE TYPE.

Input then proceeds to read and discard the extent of the file.

• If you improperly specify the file name, the preceding DJDE packet is printed on an OPRINFO page with the message:

FILE PROCESSING ERROR - INVALID DESTINATION FILE NAME.

Input then proceeds to process the data as variable text data.

• If more card-image records are read than predicted by the parameter specifying the maximum number of card images, the extra records are read and discarded. The preceding DJDE packet prints an OPRINFO page with the message:

FILE xxx.yyy OVERFLOW - EXCESS CARD IMAGES LOST.

If the file cannot be created because of insufficient space on the disk, the preceding DJDE packet prints an OPRINFO page with the message:

NO SPACE ON DISK FOR FILE xxx.yyy.

Input then proceeds to read and discard the file.

When the system reads a card-image file, it ignores the PCC byte. The system uses block and record delimiters to determine record length. Records with a length greater than 80 bytes are truncated to 80 bytes. Records with a length less than 80 bytes are padded with ASCII blanks to 80 bytes. The system can perform character translation, depending on the JDE in effect.

Any DJDE record serves to terminate card-image record processing for the file being downloaded, as follows:

If a DJDE comes upon one or more card-image records that are written in the file, the DJDE truncates to an appropriate size and is closed. If OPRINFO**=**YES, the message:

FILE xxx.yyy CREATED

is printed on an OPRINFO page.

If a DJDE comes before any card-image records are filed, the preceding DJDE packet prints on an OPRINFO page with the message:

FILE xxx.yyy ERROR - NO CARD IMAGE DATA.

The null file is deleted.

File processing mode is concluded, and print mode is resumed with the DJDE record unless the DJDE record contains another FILE parameter.

**Processing LPS-labeled files** For LPS-labeled files, the DJDE FILE parameter keyword may be specified as FILE**=**(). If the *file-name* or *file-type* specified in the DJDE FILE differs from that in the label record, the file is renamed as specified in the DJDE FILE. The renaming feature for LPSlabeled files allows six restricted types of files to be downloaded as different file types. In this case, the file name and file type are obtained from the label record that precedes the file data.

When you process LPS-labeled files, the system checks FILE for valid parameters, and reads the beginning of the LPS label record. If the destination file type is acceptable, the file size field is obtained from the label record, and the extent of the file is calculated.

If the first label record does not meet the requirements of a label record, the preceding DJDE packet prints on an OPRINFO page with the message:

FILE PROCESSING ERROR - NO LABEL RECORD.

Input then proceeds to process the data variable text data.

If the destination file type is OSD, SAF, SYS, \$Y\$, or TSK, or if the file type specification in the DJDE parameter is not one of the file types included in the LPS file directory, the preceding DJDE packet is printed on an OPRINFO page with the message:

FILE PROCESSING ERROR - ILLEGAL DESTINATION FILE TYPE.

Input then proceeds to read and discard the extent of the file.

If the file cannot be created due to insufficient space on the system disk, and file space becomes free after output prints a previous report, input displays the following message and waits for the report to complete before trying again to create the file:

DISK FULL INPUT WAITING FOR OUTPUT TO COMPLETE

If the file cannot be created due to insufficient space on the system disk, and there is no possibility of disk file space becoming available, the preceding DJDE packet prints on an OPRINFO page with the message:

NO SPACE ON DISK FOR FILE xxx . yyy.

Input then proceeds to read and discard the extent of the file.

The system reads and stores the files data records into the appropriately named file until the total extent of the file is spanned. PCC bytes and block and record delimiters are ignored while processing the file data.

If OPRINFO**=**YES and the file transfers successfully conclude, the file name and file type of each file transferred list on the OPRINFO page with a brief message indicating whether the file was newly created or replaces an existing file.

**Delimiting records for LPS-labeled files** To prevent loss of data through trailing blank suppression procedures on the host spooler, you must delimit the data records for LPS-labeled files by appending an extra nonblank character at the end of each record. You must use the same nonblank character with all records processed in the file processing mode.

> If the nonblank character that is appended at the end of the records is not consistently present throughout the extent of a file, the preceding DJDE packet prints an OPRINFO page with the message:

FILE xxx . yyy PROCESSING ABORTED DUE TO DATA ERROR.

Input then deletes the partial file the system created and proceeds to process the data as variable text data.

## **FONTINDEX**

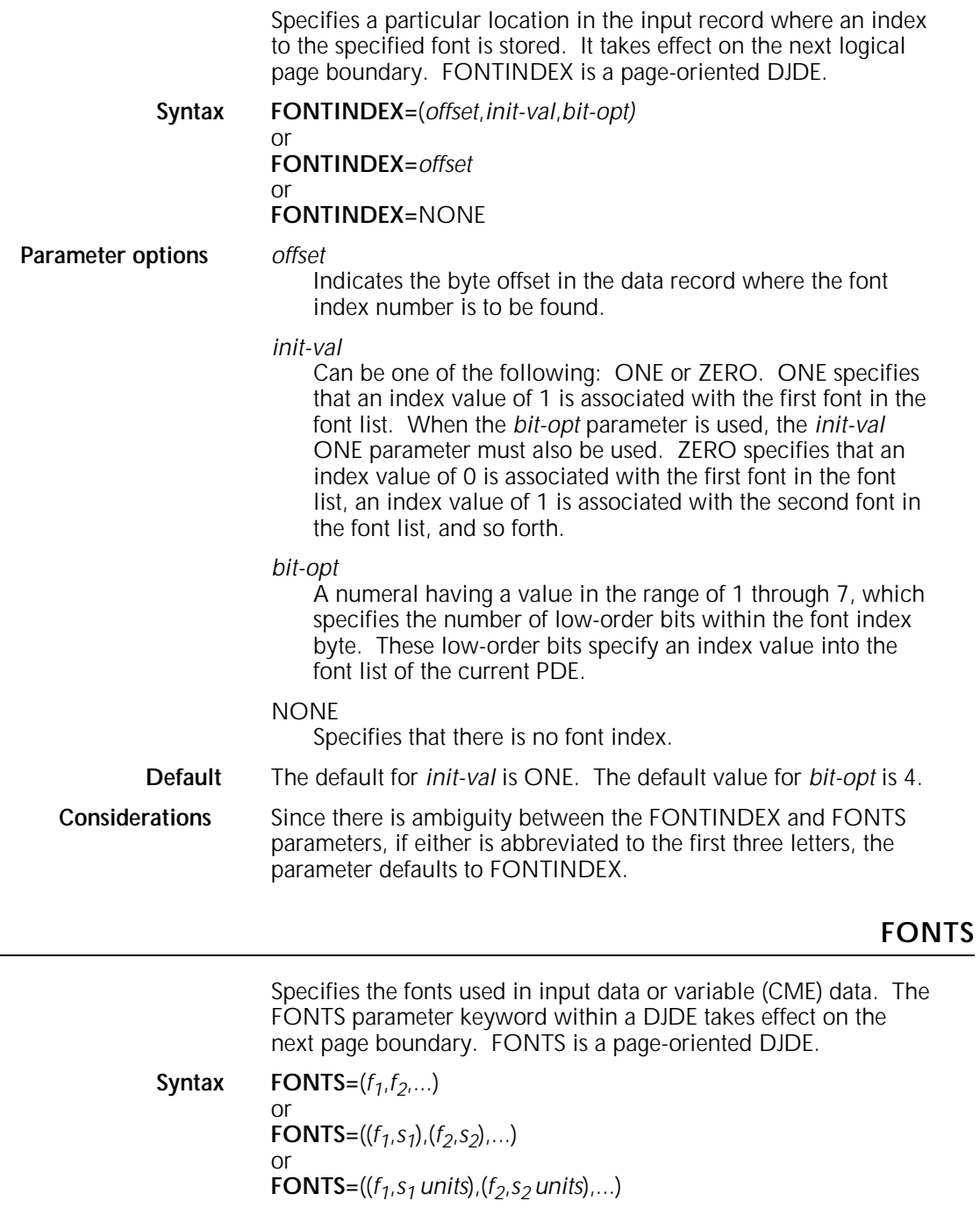

Each font index specifies a 1 to 6 alphanumeric character identifier (consisting of at least one letter) corresponding to a font cataloged on the system disk (up to 128 fonts can be used with the font indexing capability and up to 94 fonts on a single page). If the number of fonts to be invoked exceeds the size of one DJDE record, multiple FONTS parameter keywords must be used.

**Parameter options** *f*

*s*

Specifies an optional override line spacing value specifying either lines per inch or dots per line to be associated with the font. The maximum value for *s* is 30 LPI; the minimum value is 10 XDOTS or DOTS.

#### *units*

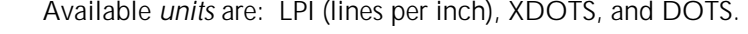

**Default** If *units* is not specified, LPI is the default.

**Considerations** If an override line spacing value is specified, lines printed using the font cause the indicated line spacing to be performed after the line using the font. If different fonts are used on the same print line, the line spacing value specified for the font of the largest character in the line is used to determine the position of the next print line.

> An XDOT is a unit of measurement, which represents 1/600th of an inch. A form specifying XDOTS can be created, edited, and compiled on any LPS with version 3 software, but the form will not print on your Xerox 4050 or 4090 LPS, which is 300 spi.

Since there is ambiguity between the FONTINDEX and FONTS parameters, if either is abbreviated to the first three letters, the parameter defaults to FONTINDEX.

In DJDE processing, if the input task (DJD) encounters more than 127 fonts in a packet, the remaining fonts in the packet are ignored or truncated. Because the DJDE packet in this case is truncated, the outcome of the DJDE is unpredictable. Thus, the DJDE task sends the error message:

0S6700 SYNTAX ERROR IN DJDE.

**FORMAT**

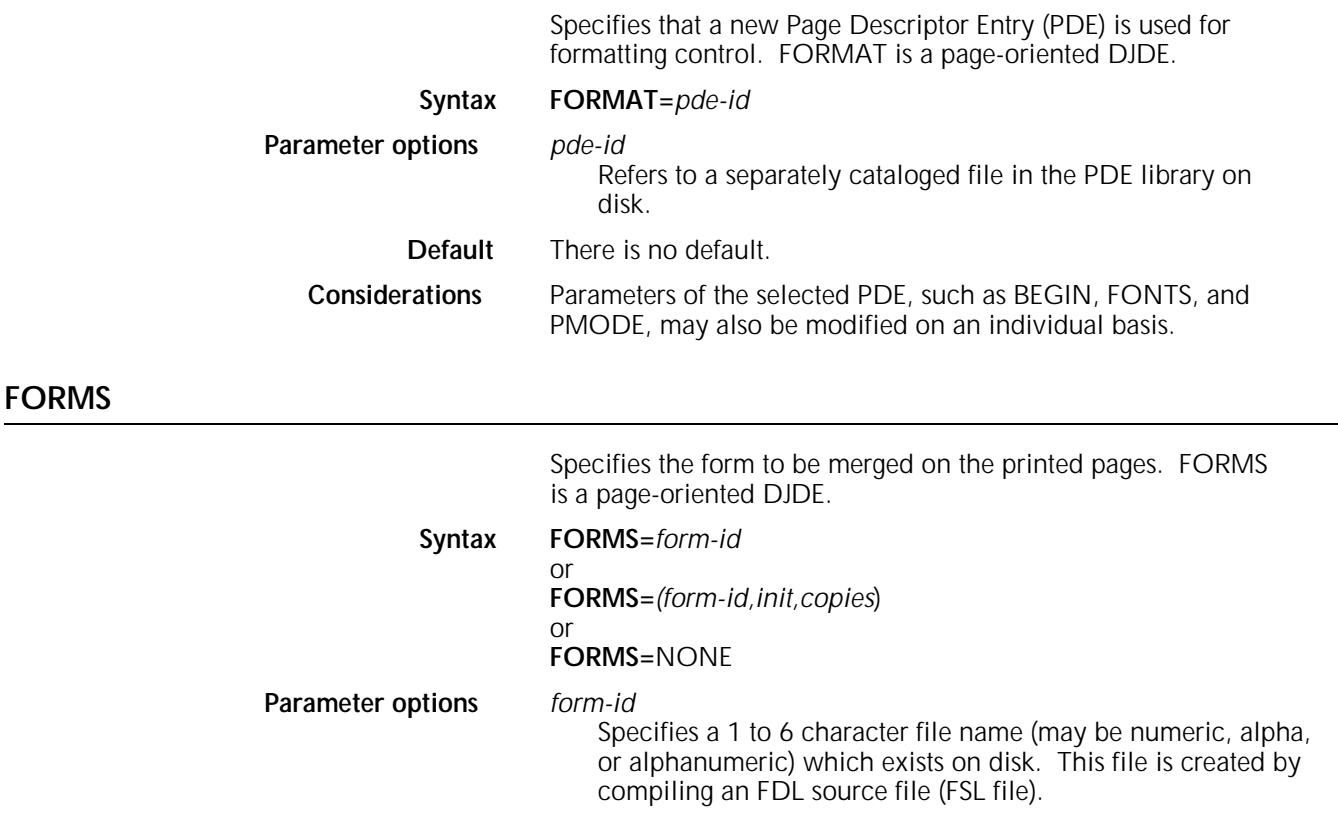
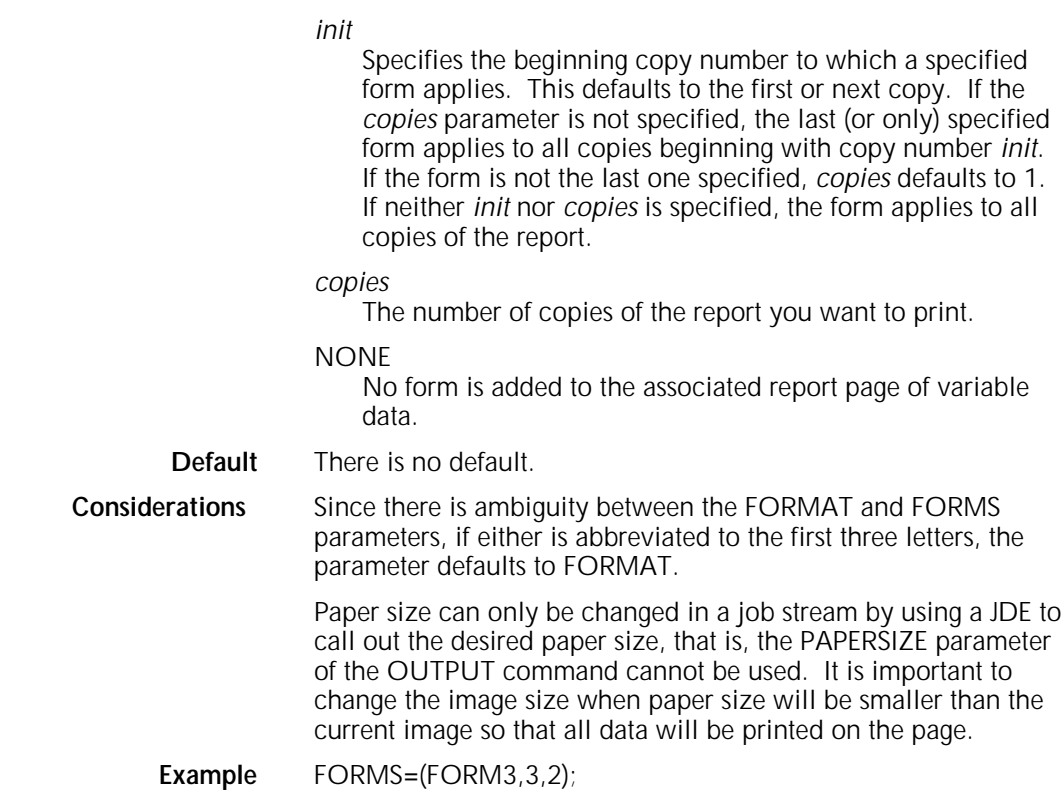

## **GRAPHICS**

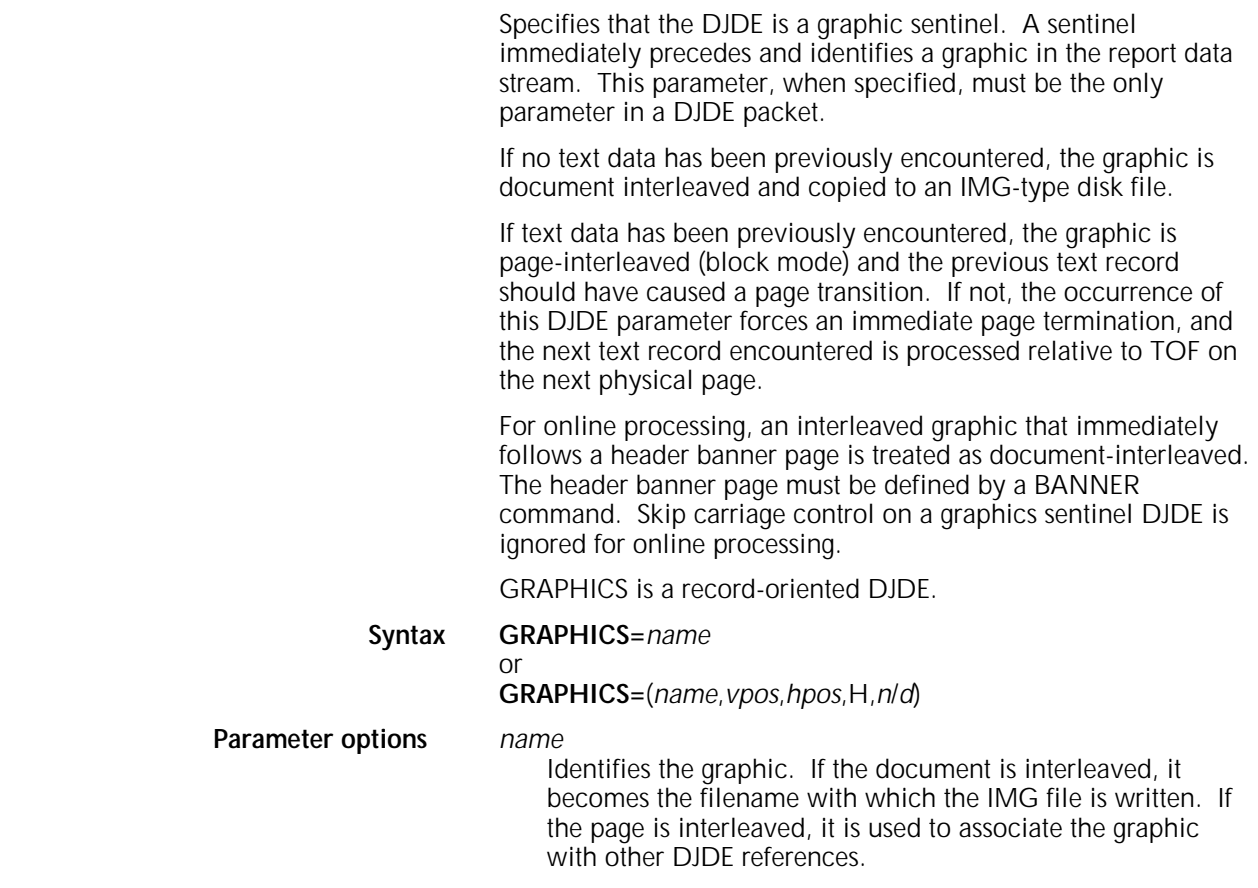

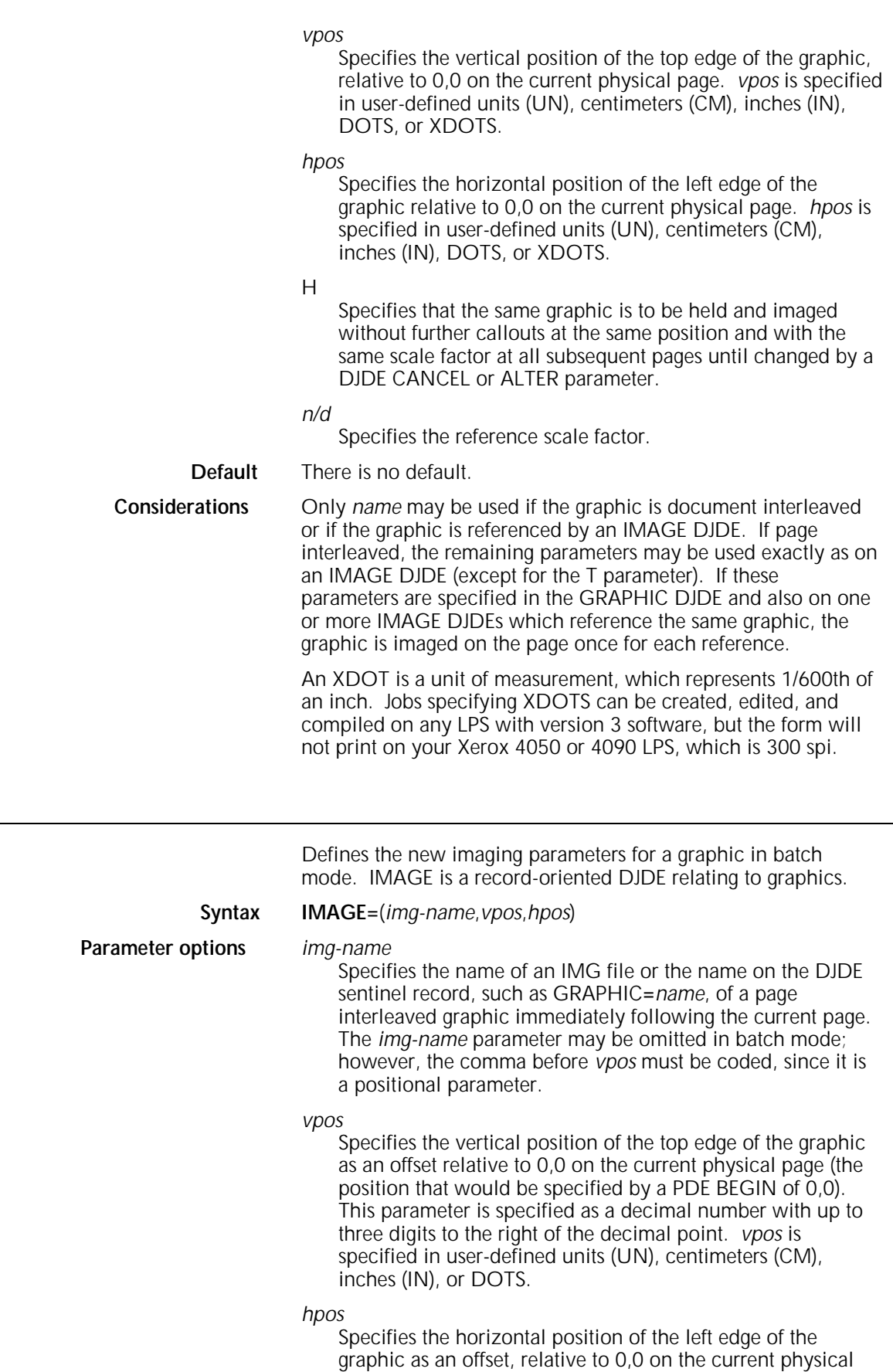

page. The form of the specification is the same as for *vpos*.

**IMAGE**

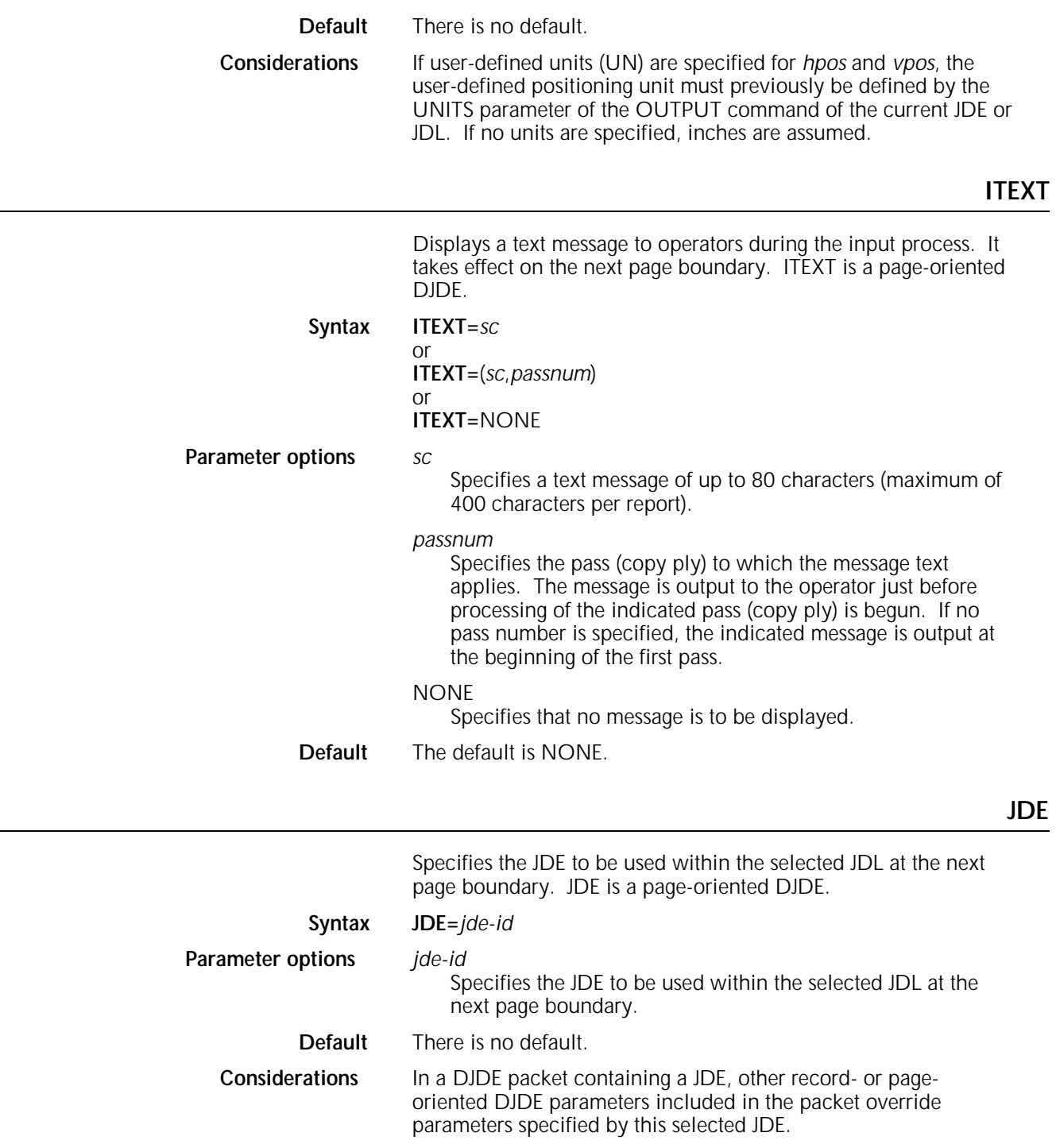

## **JDL**

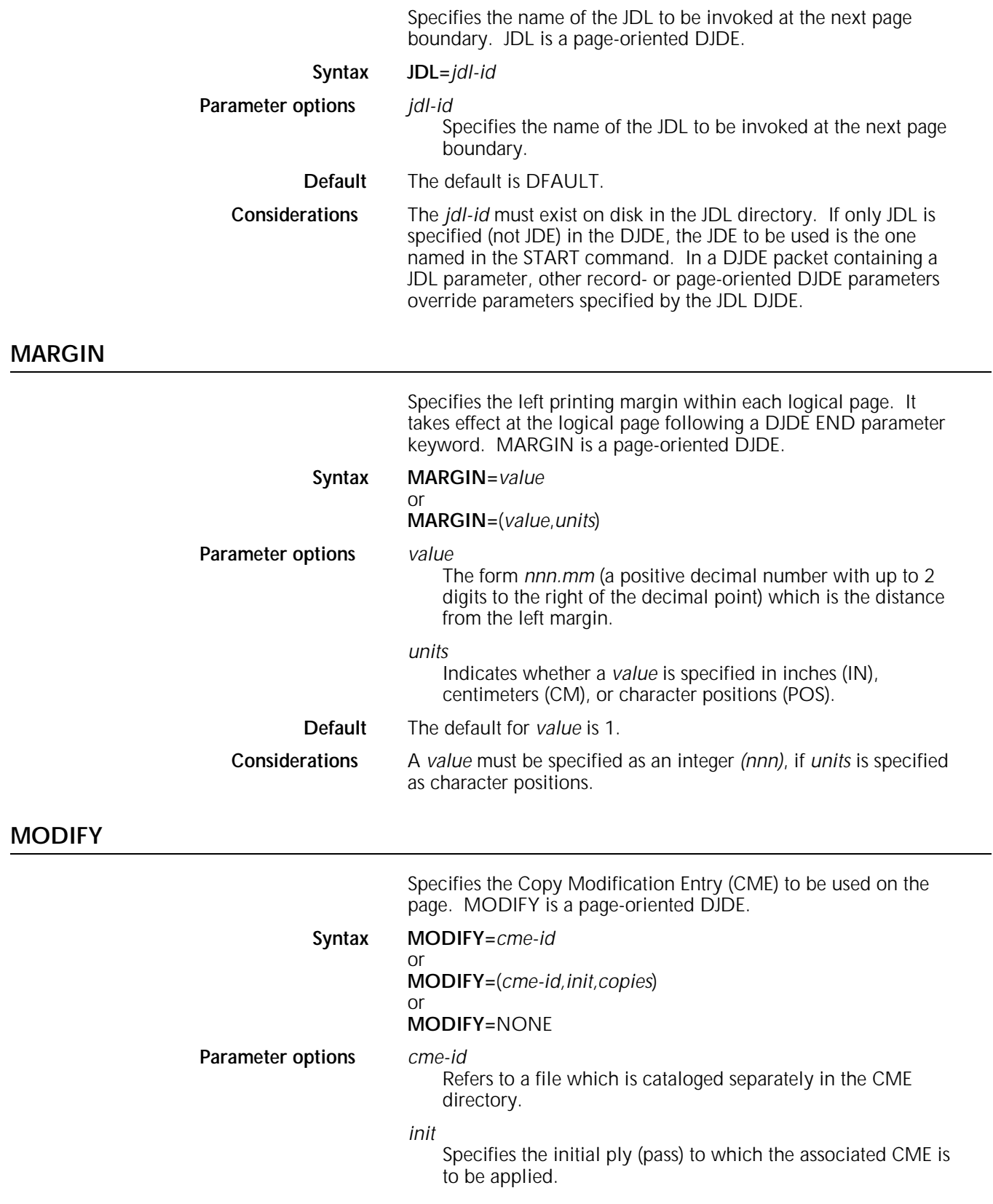

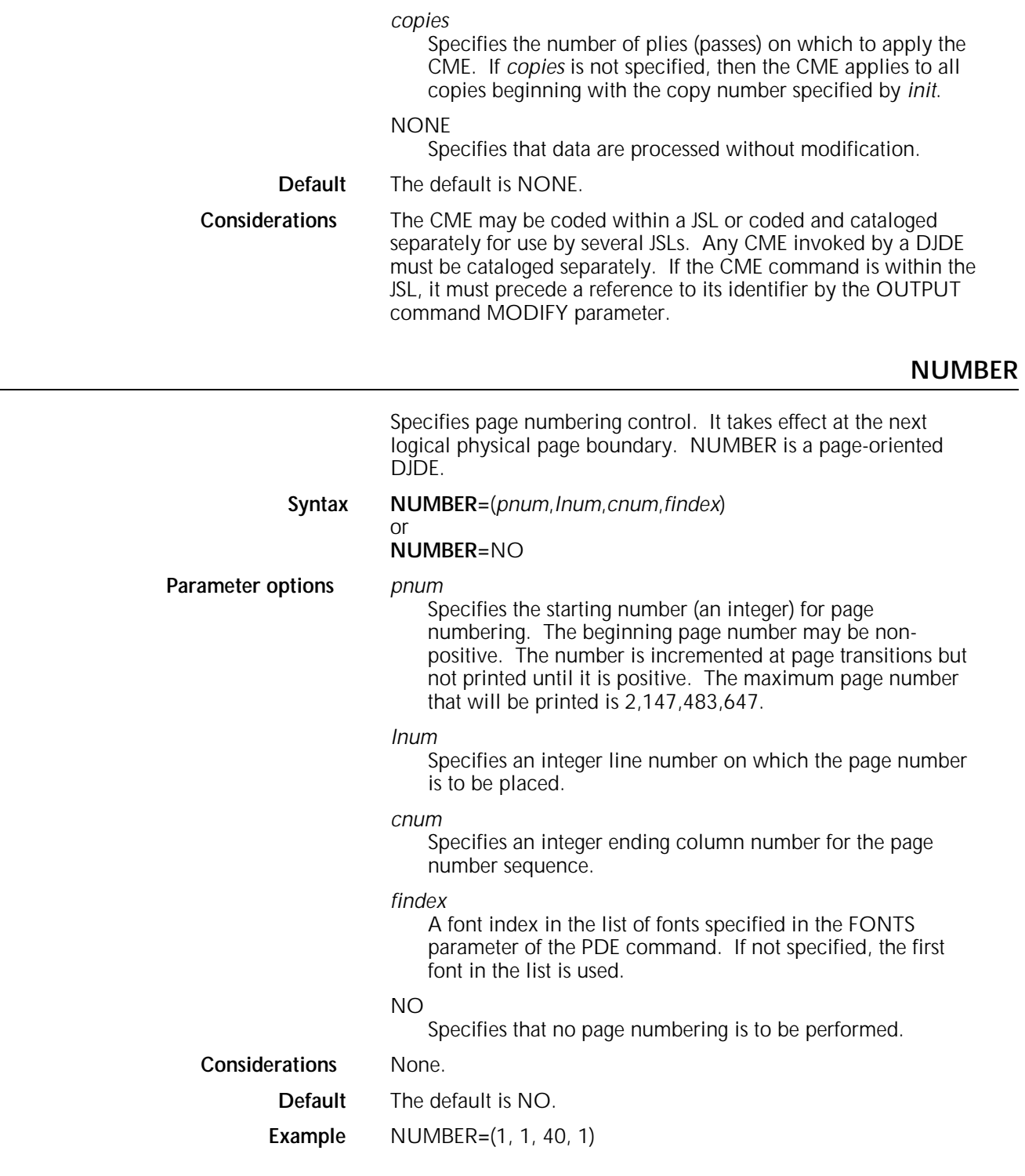

**OTEXT**

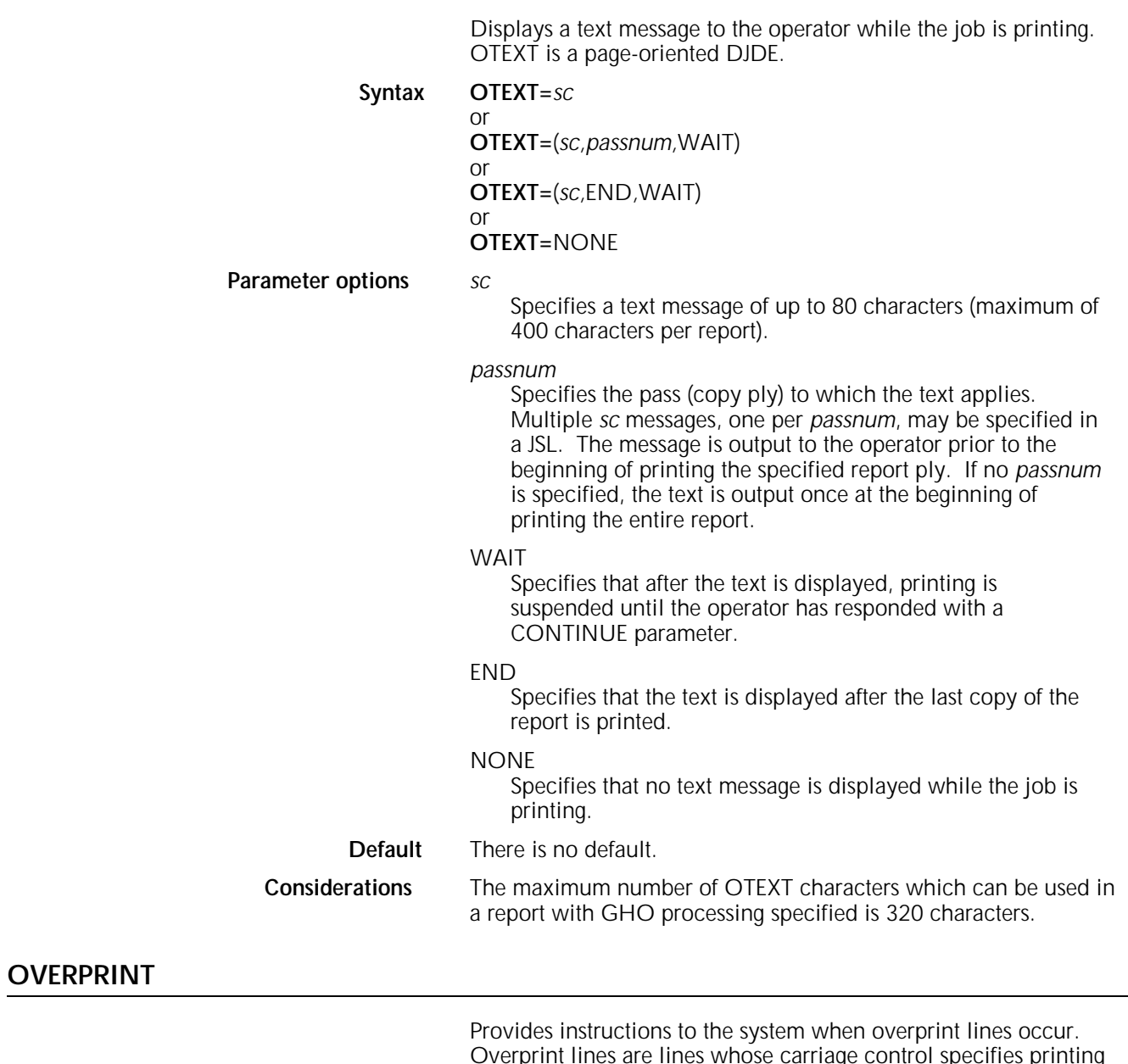

Overprint lines are lines whose carriage control specifies printing with no line spacing since the last printed line. OVERPRINT is a record-oriented DJDE.

### **Syntax OVERPRINT=**(*over-opt*,*disp*)

**Parameter options** *over-opt*

## PRINT

Specifies that all overprint lines are printed as they would be on an impact printer, with the second line printed over the top of the first line with no regard to previous data, including character spacing, which may vary between the two lines of data.

#### IGNORE

Specifies that all overprint lines are ignored.

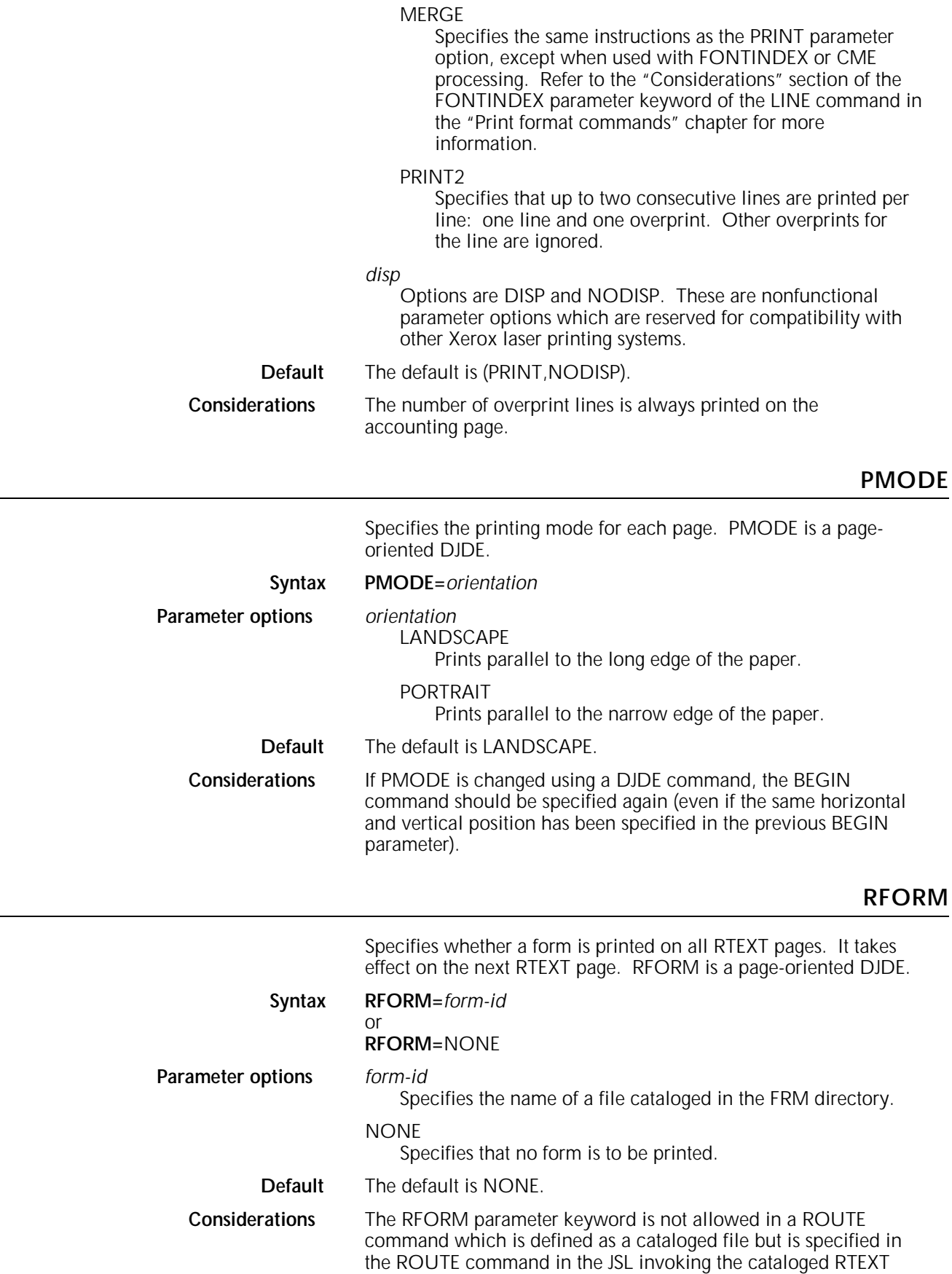

file.

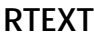

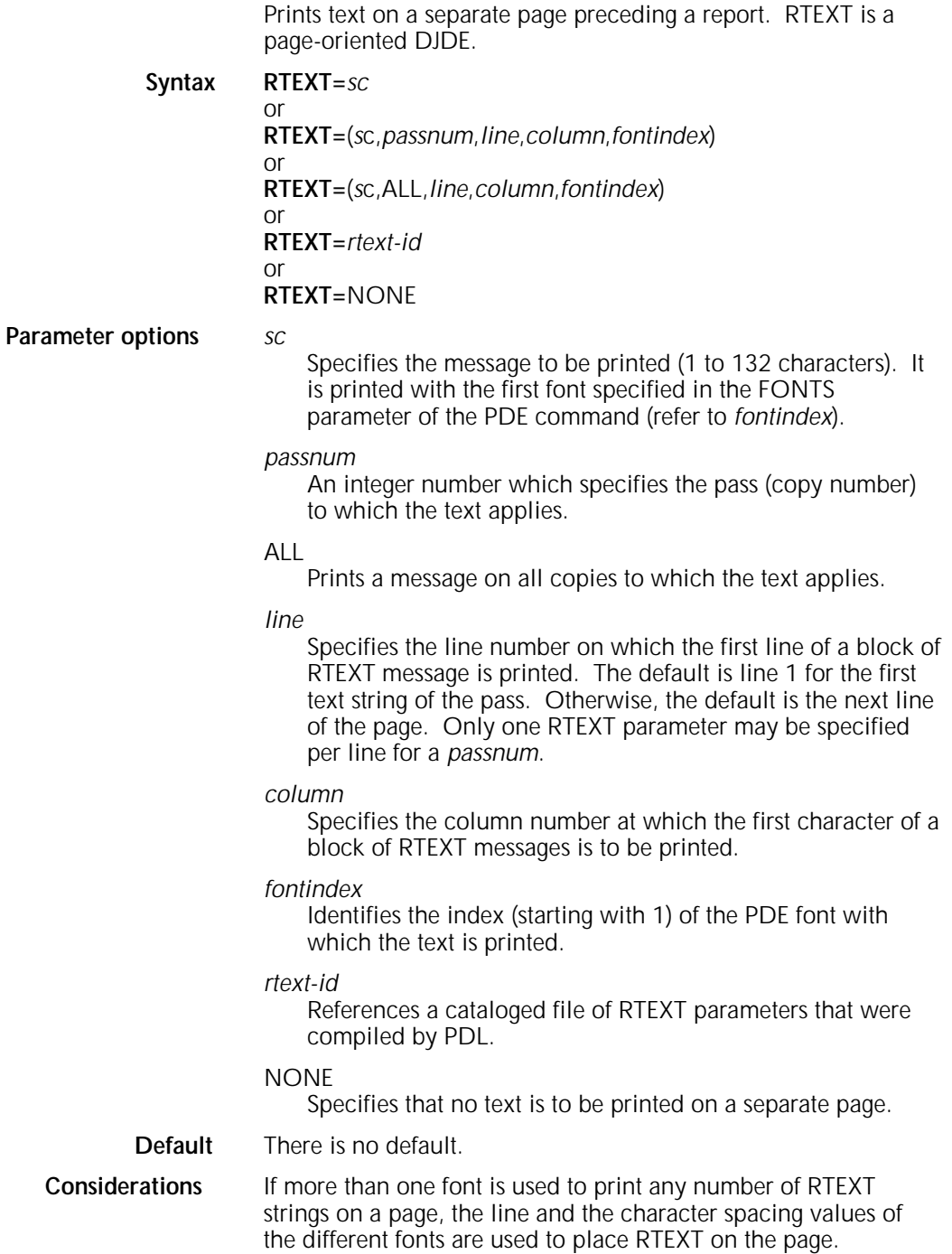

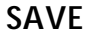

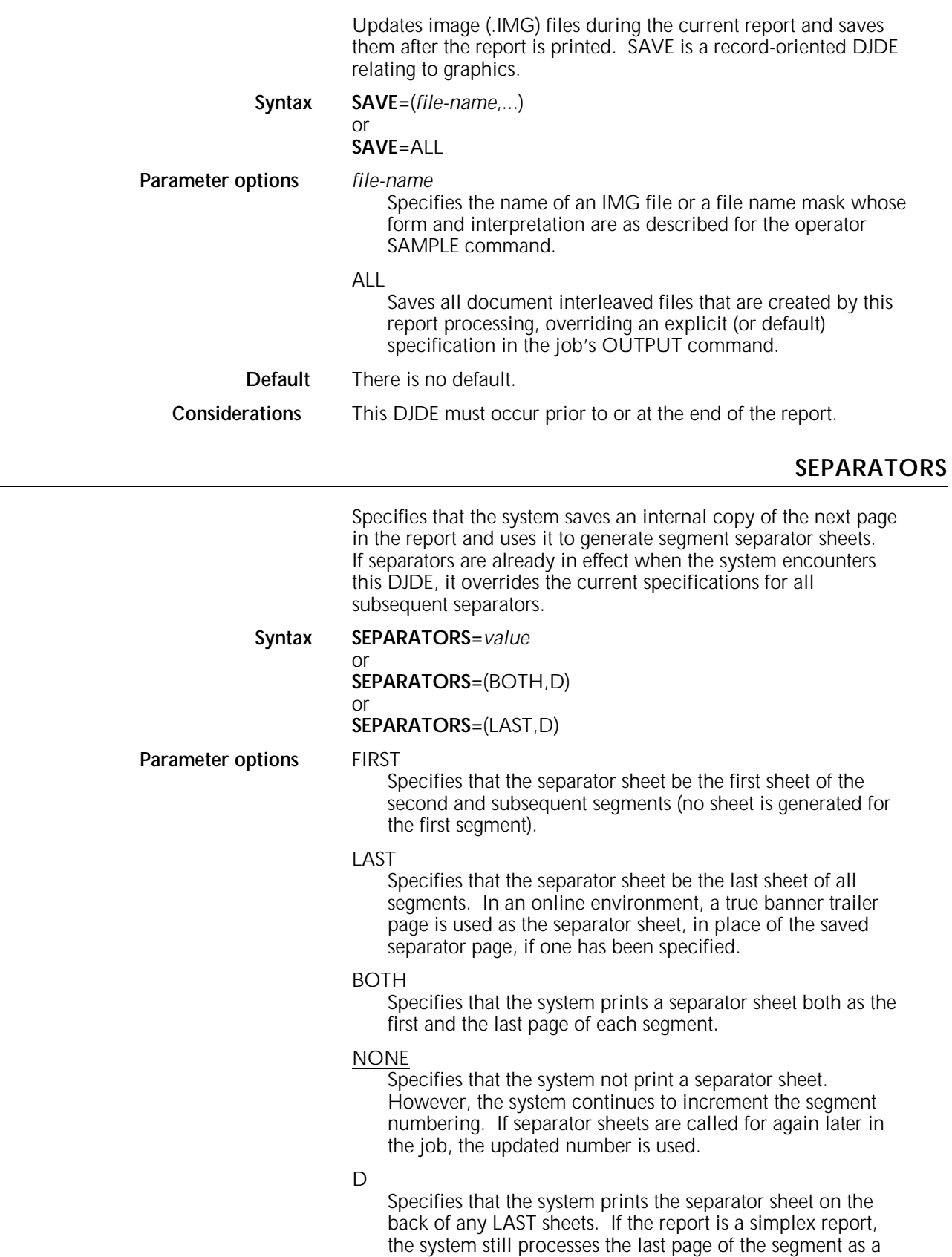

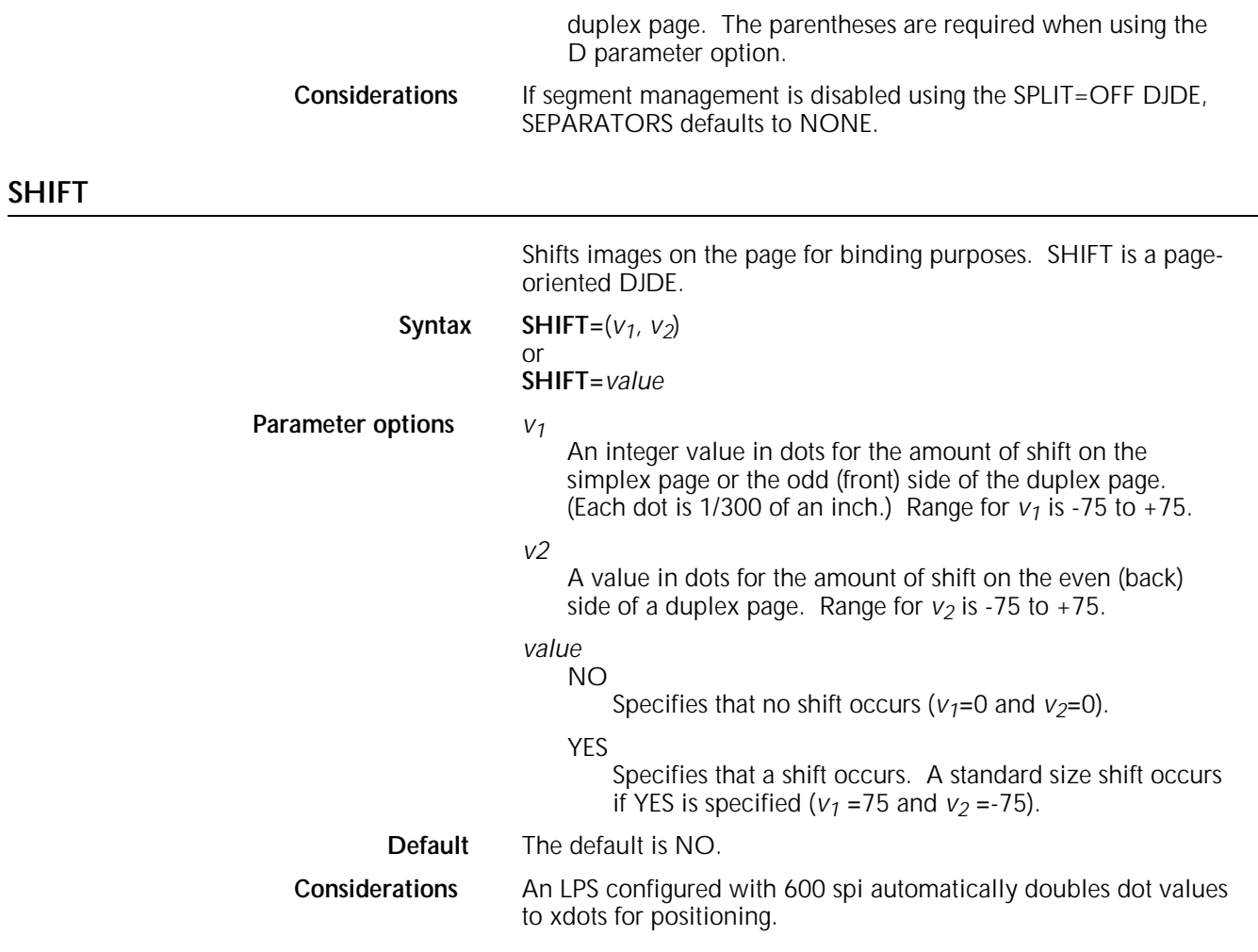

## **SIDE**

Repositions the new logical page to the first logical page of the given side of a physical sheet of paper. It takes effect at a logical page boundary. The DJDE SIDE triggers repositioning for only a single logical page and does not otherwise override the SIDE parameter of the RPAGE command. It is intended to be used instead of the RPAGE command, not with it. The DJDE SIDE overrides both the RPAGE command SIDE parameter and the ROFFSET command.

SIDE is a page-oriented DJDE.

#### **Syntax SIDE=**(*side-opt*, *offset-opt*)

**Parameter options** *side-opt*

In duplex (with no BFORM), *side-opt* produces the following results:

#### NUFRONT

Positions a logical page as the first logical page on a new sheet.

#### BACK

Positions a logical page as the first logical page of the next available back.

#### NUBACK

Positions a logical page as the first logical page on the back of a new sheet.

#### **NEXT**

Positions a logical page as the first logical page on the next available side, the back of the current sheet or the front of the next sheet. The logical page is moved unless it is already properly positioned as the first logical page on the specified side.

#### *offset-opt*

**OFFSET** 

Specifies the sheet on which the repositioned logical page occurs is offset in the output stacker.

#### NOFFSET

Specifies that no offset occurs.

**Default** In simplex, or in duplex with BFORM, the SIDE parameter defaults to NUFRONT and the specified page is positioned as the first logical page. If the logical page is already properly positioned, a blank sheet is not created.

#### **Considerations** It is important to ensure that the data does not pass the margin and go off the page.

## **SNUMBER**

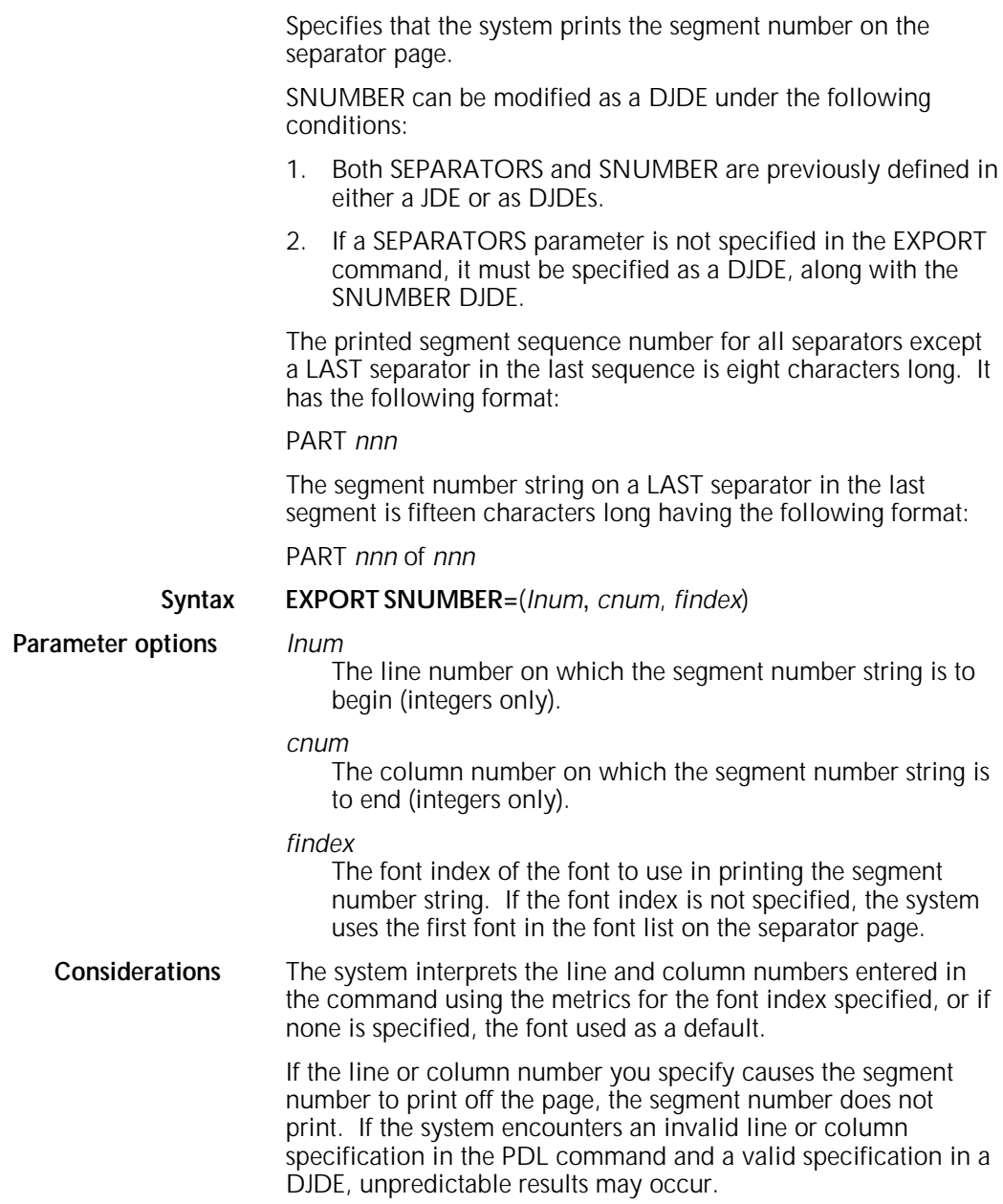

### **SPLIT**

Specifies that you want to use segment management and specifies the conditions for ending segments.

You must use the EXPORT SPLIT parameter in order for other EXPORT parameters to have an effect.

#### **Syntax EXPORT SPLIT=***value*

**Parameter options** *value*

NOW

Specifies that the system mark the current or next available page (a back side of a page if printing duplex) as the end of the segment. In order for SPLIT=NOW to take effect, you must include the PDL SPLIT=(*min,max*) statement in the JSL.

*min,max*

The minimum and maximum number of pages allowed in a segment. These values must be specified together. The numbers must be integers between 1 and 32,767. The system includes separator sheets in its count.

If segment management is already in effect (for example, through a PDL statement or previous DJDE), the system tests the current segment against the new max value and if greater, it immediately declares an end-of-segment.

If the system encounters the end of the segment before the *min* value specified in this command, the system generates either blank pages or multiple LAST sheets (if you have specified LAST separators) to pad the segment.

#### OFF

Terminates segment management if it is in effect. If segment management is not in effect, the system ignores the command.

This parameter has the following effects:

- The system immediately declares an end-of-segment
- SRECOVER defaults to PAGE recovery
- SEPARATORS defaults to NONE
- Segment numbering resets to PART 001 (which takes effect when segment numbering is next enabled).
- You must use a DJDE SPLIT=(*min,max*) to reenable segment management processing after it has been disabled by the DJDE SPLIT=OFF command.

## **SRECOVER**

Specifies the mode of segment recovery. This determines how the system handles printer faults and system errors.

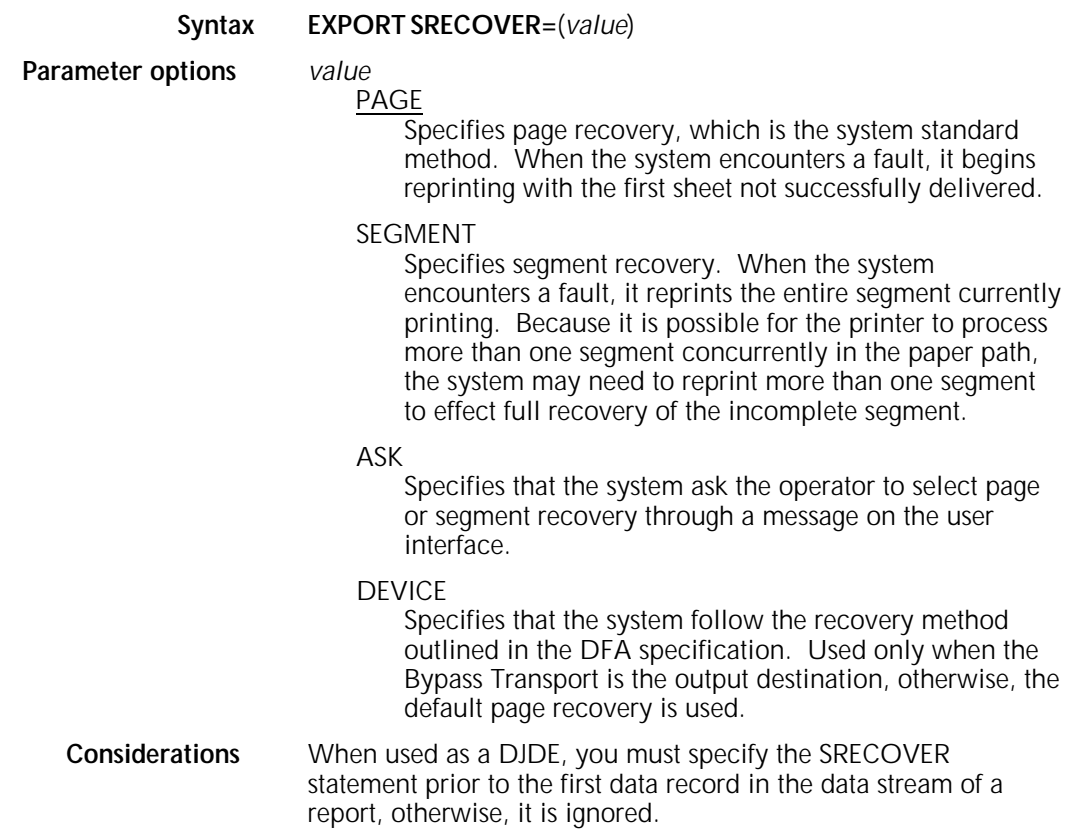

## **STOCKS**

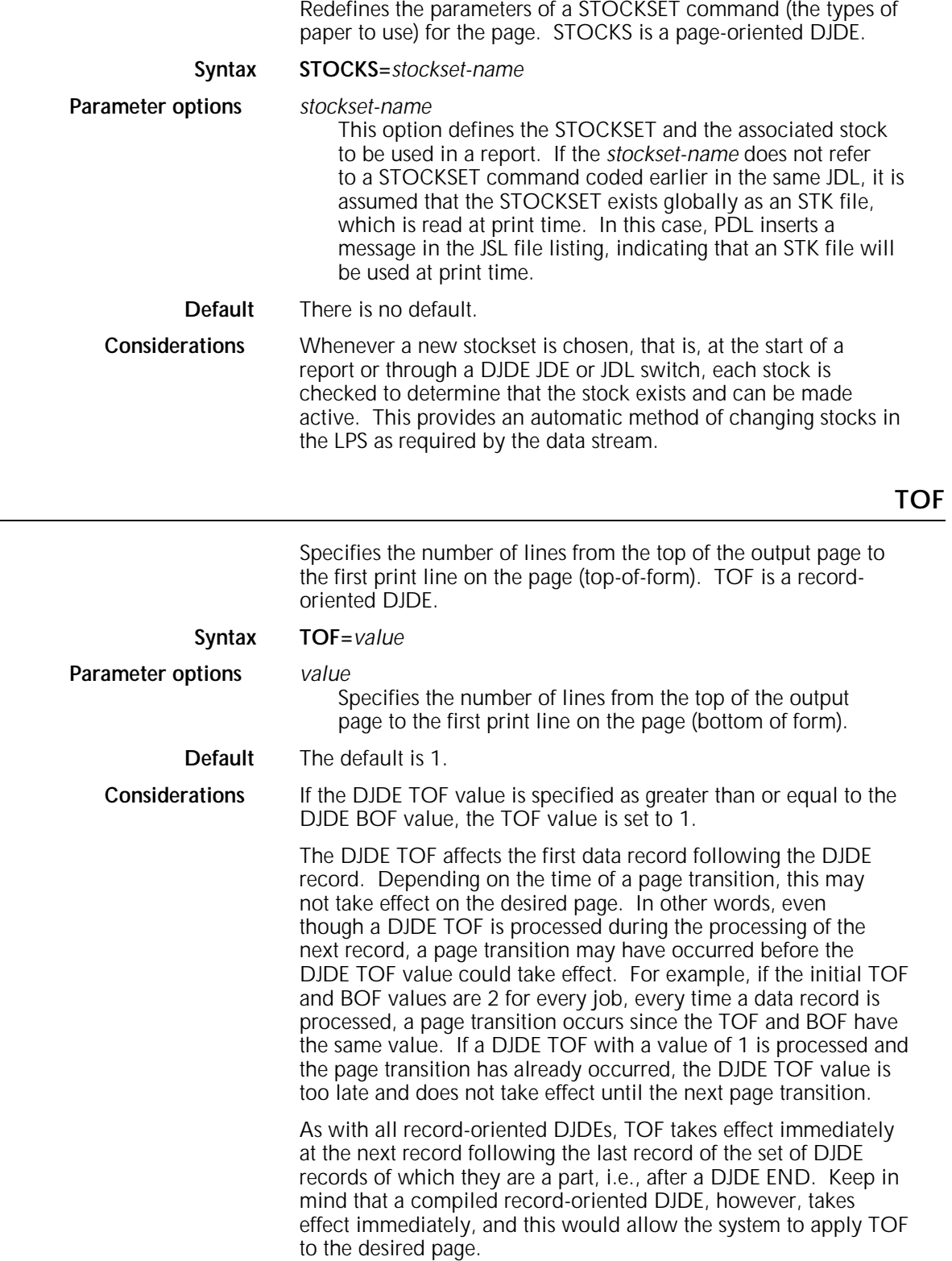

This chapter describes the various formats for graphics processing.

## **Processing modes** Graphics are handled in one of the following modes: **Batch Block** • Move • Random. You select the mode depending on how the graphics are made available for report processing, your performance requirements, and disk resources. **Batch mode**  In batch mode, the input stream contains graphics that can be imaged, one per page, with either default or optional imaging specifications. Batch mode graphics are copied to the print file and processed the same way as block mode graphics. In batch mode, only one graphic is imaged on each page. For example, forms may not be invoked in batch mode. You can invoke this feature by using the GRAPHICS parameter of the OUTPUT command. **Block mode**  In block mode, a graphic is obtained from the input data stream immediately following the text data to be imaged on the same page. (For more information, refer to the "Page interleaved" section in this chapter.) The graphic is copied directly to the print file adjacent to the formatted text information of the page. Separate graphic disk files are not created. In block mode, the output software reads graphics from the print file into graphics memory. Block mode graphics exist on disk only in the print file and only while the report is being processed. No disk file is created. A page of a report that includes block mode graphics may also include random mode or move mode graphics.

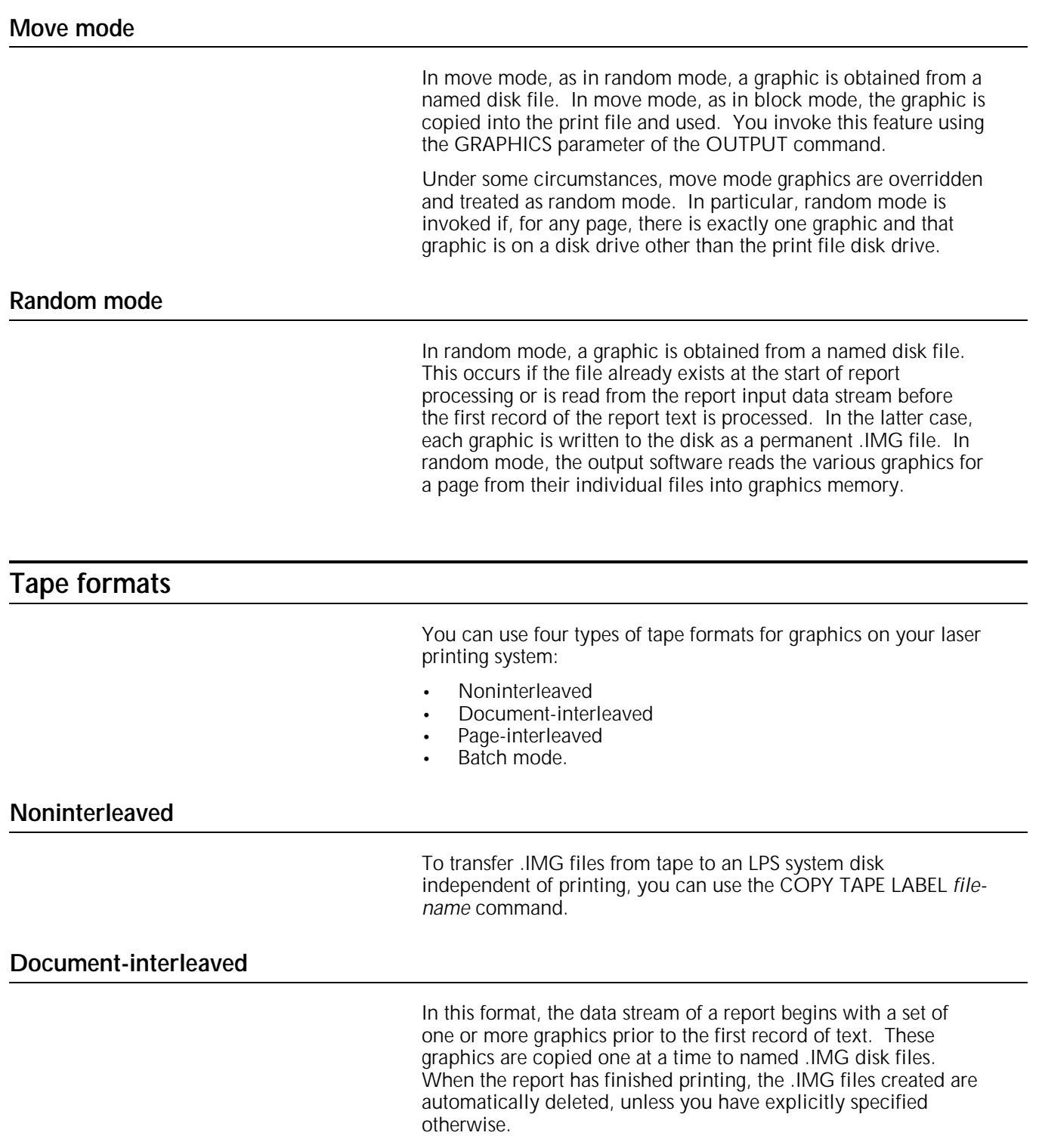

The rules for formatting a document-interleaved graphic report tape file are as follows.

#### **Tape format**

Tape format may be any legal fixed or variable length block or record format that is otherwise supported by the LPS:

RECORD STRUCTURE=F or FB or V or VB

It may not be an undefined block or record format:

RECORD STRUCTURE=U or UB

Packed data formats are not supported.

#### **Block and record constants**

The system supports the use of block and record constants in an appropriately structured file (type F, FB, V, or VB) containing interleaved graphics. However, the actual delimiter searching is suspended while an .IMG file is being read. For record delimiters, this means that delimiter searching is suspended from the first record of graphic data until the entire graphic has been read. Extraneous bytes at the end of the last record are ignored. Record delimiter processing resumes with the next record. For block delimiters, this means that the first byte of a graphic must be the first data byte of a block, and the first byte of data following the graphic must also be the first byte of a block. Extraneous data in the last block following the last byte specified by the .IMG byte count are ignored.

#### **GRAPHIC DJDEs**

Each graphic must be preceded immediately by a GRAPHIC DJDE.

#### **Record setup**

You get improved tape-to-disk processing time if the graphic data portion of each record is set up as follows:

- Integer multiple of 512 bytes
- Begins at an even byte offset from the beginning of the block.

Processing of each graphic begins in this mode. If a record is not a multiple of 512 bytes or does not begin at an even byte offset from the beginning of the block, the mode is terminated.

#### **Page-interleaved**

In this format, one or more graphics imaged on a physical page are included in the data file immediately following the textual data for that page. These graphics, if referenced, are processed in block mode. That is, they are copied one at a time directly to the print file adjacent to the formatted textual data of the page. If a page-interleaved graphic is not referenced, it is skipped.

The rules for page-interleaved graphics are as follows.

#### **Tape format**

Graphics must occur on the tape immediately following the last text to appear on the same physical page. Tape format may be any legal fixed or variable length block or record format that is otherwise supported by the LPS:

RECORD STRUCTURE=F or FB or V or VB

It may not be an undefined block or record format:

RECORD STRUCTURE=U or UB

Packed data formats are not supported.

#### **Block and record constants**

The system supports the use of block and record constants in an appropriately structured file (type F, FB, V, or VB) containing interleaved graphics. However, the actual delimiter searching is suspended while an .IMG file is being read. For record delimiters, this means that delimiter searching is suspended from the first record of graphic data until the entire graphic has been read. Extraneous bytes at the end of the last record are ignored. Record delimiter processing resumes with the next record. For block delimiters, this means that the first byte of a graphic must be the first data byte of a block, and the first byte of data following the graphic must also be the first byte of a block. Extraneous data in the last block following the last byte specified by the .IMG byte count are ignored.

#### **GRAPHIC DJDEs**

Each graphic must be preceded immediately by a GRAPHIC DJDE.

#### **Record setup**

You get improved tape-to-disk processing time if the graphic data portion of each record is set up as follows:

- Integer multiple of 512 bytes
- Begins at an even byte offset from the beginning of the block.

Processing of each graphic begins in this mode. If a record is not a multiple of 512 bytes or does not begin at an even byte offset from the beginning of the block, the mode is terminated.

### **Batch mode**

In this mode, a report contains only graphics image done per page and an optional IMAGE DJDE preceding each graphic. These graphics are copied to the print file and processed as block mode graphics.

Note that block or record delimiters are not permitted.

Except for the graphics themselves, the input stream may contain only optional DJDE IMAGE records. When a DJDE IMAGE record is encountered, it defines the scaling and positioning parameters for subsequent graphics.

The rules for batch mode graphics are in the following sections.

#### **Tape format**

Tape format may be any legal fixed or variable length block or record format that is otherwise supported by the LPS:

RECORD STRUCTURE=F or FB or V or VB

It may not be an undefined block or record format:

RECORD STRUCTURE=U or UB

Packed data formats are not supported.

#### **Record setup**

You get improved tape-to-disk processing time if the graphic data portion of each record is set up as follows:

- Integer multiple of 512 bytes
- Begins at an even byte offset from the beginning of the block.

Processing of each graphic begins in this mode. If a record is not a multiple of 512 bytes or does not begin at an even byte offset from the beginning of the block, the mode is terminated.

### **Online formats**

You can use one of the following types of online formats on your laser printing system:

- Noninterleaved
- Document and page-interleaved
- Batch mode.

### **Noninterleaved**

HOSTCOPY is the mechanism for transferring noninterleaved graphics using the online channel to disk. The HOSTCOPY utility supports .IMG files in Xerox system tape format.

### **Document- and page-interleaved**

Online report processing, which includes document and pageinterleaved graphics, functions as tape input processing functions.

The rules for online interleaved graphics are described in the following sections.

#### **DJDE GRAPHIC records**

Each graphic must be preceded immediately by a DJDE GRAPHIC record.

#### **Record length**

There is no change in the maximum record length (214 for optimize mode; 2140 for non-optimize mode) when processing interleaved graphic records. However, every record of an online interleaved graphic must have an appended terminating character. This character must be the same for all records of the graphic. If the system encounters an interleaved graphic record that does not have the same terminating character as the first record of the graphic, it will allow you to abort or continue the report. If you continue the report, the graphic is unprintable and the results may be unpredictable.

#### **Banner pages**

Document-interleaved graphics must begin immediately following the banner pages.

Online processing of batch mode reports, except for mediaimposed differences, is the same as for magnetic tape. The rules for online batch mode graphics are indicated below.

#### **Batch stream delimiters**

Even though a JDE specifying batch mode is in effect, the first graphic must be preceded by a DJDE specifying BATCH=START. The last graphic must be followed immediately by a DJDE specifying BATCH=END. These batch stream delimiters are necessary to distinguish banner page data (header and trailer) from graphic data.

#### **DJDE IMAGE records**

Except for the graphics themselves, the input stream may contain only optional DJDE IMAGE records. When a DJDE IMAGE record is encountered, it defines scaling and positioning parameters for subsequent graphics. The actual batch mode data stream is defined by the BATCH=START and BATCH=END DJDEs.

**Batch mode**

#### **Maximum record length**

There is no change in the maximum record length when processing batch mode graphic records. However, every record within the graphic must be terminated by a byte containing an appended terminating character. This character must be the same for all records of the graphic. If a batch mode graphic record is encountered that does not have the same terminating character as the first record of the graphic, the system allows you to abort or continue the report. If you continue the report, the graphic is unprintable and the results may be unpredictable.

#### **Document-interleaved graphic file transfers**

The document-interleaved format copies graphics down the channel from the host to LPS .IMG files. This is done by running a document-interleaved report containing a trivial amount of text and using a JDE with an OUTPUT command specifying graphics with PURGE=NO. This function is also available for offline use.

#### **Management of image files**

To produce print files consisting of interleaved text and image data, the LPS *file-id* must be saved in ASCII in the LPS 128-byte file label.

### **PDL command options**

Several PDL commands are available for graphic handling. These include four JDE OUTPUT commands and six DJDEs.

The DJDEs are record oriented because they take effect immediately. For example, the ALTER, CANCEL, and IMAGE commands may appear anywhere on the page and are applied to the page on which they occur. The GRAPHIC, BATCH, and SAVE DJDE commands also take effect immediately.

Page-oriented DJDEs applied to the next page must not precede page-interleaved graphics to be applied to the current page.

#### **OUTPUT command parameters for graphics**

#### **GRAPHICS**

Specifies that graphics may be used in current job.

#### IMAGE

Specifies initial scaling and positioning parameters for batch mode.

#### PURGE

Specifies the default disposition of document-interleaved graphics.

#### **UNITS**

Specifies user-selected units for positioning graphics.

#### **DJDE definitions for graphics**

#### ALTER

Specifies new imaging parameters for graphics previously referenced using a HOLD statement.

#### BATCH

Marks the beginning and end of online batch mode graphic data.

#### **CANCEL**

Terminates a HOLD statement.

#### **GRAPHICS**

Precedes an interleaved graphic in the data stream.

#### IMAGE

Specifies the name, scaling, and positioning of a printed graphic.

#### SAVE

Identifies the document-interleaved graphics not to be deleted (purged).

## **Performance considerations**

Several factors may impact the processing and printing of graphics, including random mode access, online printing, and document-interleaved filing.

- Random mode requires a separate disk access by the output processing task for every graphic on a page. The more graphics on a page and the larger the graphics, the less chance there is of completing the disk reads in one page setup time.
- Sending interleaved graphics across the online interface impacts system performance. The time to process graphic information across the channel, block it, and write it to disk is significant. As the average density of graphic information decreases, throughput should increase.
- The time required to create (or replace) and subsequently purge document-interleaved graphics is significant.

## **Graphic features restrictions**

This section summarizes graphic restrictions. These restrictions are grouped according to whether they affect graphic features. The restrictions are applicable without RIP and Interpress.

• Tape formats supported by interleaved graphic processing are restricted to LPS-compatible fixed or variable records structures:

RECORD STRUCTURE=F or FB or V or VB

Undefined length record structures, such as types U and UB, are not supported. Packed data formats are not supported.

- The maximum number of graphics that may be imaged on one physical page is 16. This includes graphics associated with forms.
- Graphic images may be overlapped on a page with each other and with text. There is, however, a restriction on the total number of graphic bits (overlapped or not) that may be specified on a given scan line.
- The maximum amount of graphic data that can be imaged on a simplex page is limited by the size of graphics memory. Throughput reduces if more than one megabit of graphic data is imaged on a page.
- There is no allowance or "tolerance" available for the paper size in a JDE for a graphic to be off the page.
- Online banner pages (header or trailer) may not include graphic references.
- A JDE that is selected using the DJDE option JDE or JDL may not specify GRAPHICS=NO if the current report has already processed at least one graphic.
- In online batch mode, PCC commands are ignored beginning with the DJDE BATCH=START until the DJDE BATCH=END.
- Graphics processing is not copy-sensitive. A copy-sensitive form may not reference graphics.

If RPAGE is used to move a logical page from one physical page to another, graphic references are handled as follows:

- Graphic references encountered after the record which satisfied the RPAGE command are imaged on the physical page to which the logical page is moved.
- Any other image references are applied to the physical page being formed at the time that the RPAGE command was satisfied.

For example, if RPAGE WHEN=TOP is specified, it is possible for a graphic to appear on physical page *n* even though text that may have preceded its reference in the input data stream appears on physical page *n*+1. Use caution when using RPAGE with page-interleaved graphics.

- A document-interleaved graphic replaces an existing graphic with the same name. This is true even if the existing graphic is used in a report which is being printed.
- Forms are not supported for batch mode processing.

# **7. Paper stocks and clusters**

The cluster printing feature allows you to designate multiple feed trays as a single logical group, known as a cluster. Each cluster handles one type of paper stock. The LPS switches automatically between the paper trays within the cluster to allow continuous printing. You can group paper trays with different sizes of paper together to allow the LPS to determine what size paper to use for a print job. The system also provides error checking to ensure that jobs are being printed on the correct paper stock.

### **Programmer and operator tasks**

As the programmer, you group any combination of trays into a cluster. The trays are grouped together because they hold the same stock or they hold stock that differs only in size. Specify the paper stock by any combination of weight, color, size, and so on.

Use clusters to include instructions within the report that identify the following:

- Clusters needed by the report (that is, the "stockset")
- Particular cluster to use to print each page
- Recommended trays for loading the stock.

An operator uses clusters to decrease how often stocks are loaded, and verifies job and cluster status, using the CLU commands. The cluster definitions specify which stock to load in which tray for queued jobs.

When cluster trays are loaded without entering the CLU commands, the system assumes that the trays are full and that no cluster changes occurred.

## **The CLUSTER.LIB file**

You store the defined clusters in the CLUSTR.LIB file using the cluster (CLP or CLU) commands. The CLUSTR.LIB file is the cluster database for the LPS. Each cluster definition is a record in the file. The system creates the file when a print job is run and no CLUSTR.LIB exists.

CLUSTER.LIB stores up to 159 clusters. The clusters can be called by all jobs run on the system. Since jobs often require various stocks, you also define cluster groups as "stocksets." The stocksets can also be called by all jobs run on the system.

You cannot edit the CLUSTER.LIB. It is automatically updated by the CLU and CLP commands that enter clusters in the database or modify cluster definitions.

CLUSTR.LIB is a user file which you can copy from one system to another even if the first LPS has trays which the second LPS does not have. The trays that are not in the second system are deleted from the cluster definitions which reference them.

## **Paper stock commands and DJDEs**

You use the PDL commands and parameters listed in table 7-1 to specify paper stocks. Refer to the "Print format commands" chapter for more information on these PDL commands.

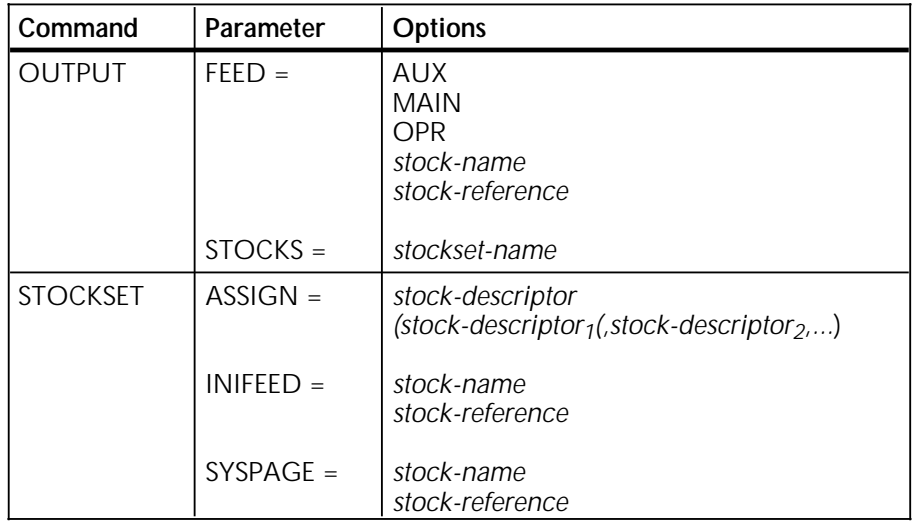

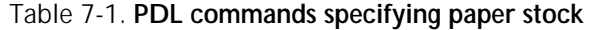

You use the DJDEs listed in table 7-2 to modify paper stock specifications. Refer to the "Print control (DJDE) commands" chapter for more information on these DJDEs.

#### Table 7-2. **DJDEs modifying paper stock**

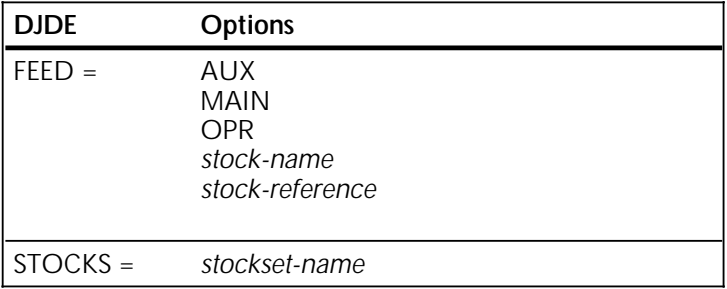

The default CLUSTR.LIB contains definitions for the MAIN, AUX, and AUTO clusters. You can store these clusters as they are, or modify them before you use them. The system defines the trays as follows:

- MAIN represents tray 1
- AUX represents tray 2
- AUTO represents trays 1, 2, 3, 4.

The OUTPUT FEED= statement is valid with FEED=MAIN and FEED=AUX because the system defines the MAIN and AUX trays as clusters to support backwards compatibility. Both clusters are always active regardless of whether they are specified in the active stockset.

Do not use FEED=MAIN and FEED=AUX in conjunction with stocksets.

### **Cluster names and references**

When creating clusters, assign each cluster a unique logical name which begins with a letter and consists of 1 to 6 alphanumeric characters. Make certain that the cluster name is not a parameter option used by the LPS. Group the clusters used by each application into a stockset.

Stocksets convert cluster references to cluster names. Cluster references are recommended but are not required. The cluster name appears first in quotes, followed by its cluster reference. The cluster is identified to the operator by cluster name. Try to define stocksets with a maximum of one cluster for each feeder tray on the LPS since the printer may cycle down when a report calls a stockset with more clusters than the number of feeder trays on the system.

### **Defining stocksets**

You may define stocksets within JDLs, or catalog stocksets separately in an STK file. Like PDE files, STK files are accessible to all JDL files. If you define the stockset in an STK file, you must recompile only the STK file to effect a stock change. If you define the stockset in the JSL files which use it, you must recompile all the JSL files to effect a stock change.

### **RAUX options**

Avoid using stocksets with the cover and RAUX options. Cover pages and pages which meet the RAUX criteria are fed from the AUX cluster, overriding the FEED= option (or any other option) specified for these pages.

## **Creating clusters**

Follow these steps to create clusters:

- 1. Determine the stocks that your application uses.
- 2. Create a .JSL file and compile it to produce an .STK file.
- 3. Define a logical mnemonic name, a cluster reference, for each stock. Refer to the example in step 4 where it uses COVER.
- 4. Associate each cluster reference with a cluster name that will be easily recognized by the operator as a particular stock. Refer to the following example where CV102 is used:

BILLS: STOCKSET ASSIGN=('CV102,' COVER), ASSIGN=('BL231,' BILPAG), ASSIGN=('SM233,' SUMMARY);

- 5. Use the cluster reference rather than the cluster name in the .JSL files and DJDEs. This way you can make cluster stock changes by modifying the cluster name in the STOCKSET command and recompiling it. You also avoid modifying the data stream or the application. The cluster reference in JDL and PDE files remains valid.
- 6. Use the FEED=DJDE option in the JSL file to specify the stock you want to use, for example:

```
... 
...data for cover letter...
DJDE FEED=BILPAG,END;
...data for bill...
DJDE FEED=SUMMARY, END;
...data for summary sheet
(AND IN THE JSL)
OUTPUT STOCKS=BILLS, FEED=COVER;
```
You must identify the active cluster in the specified cluster.

The OUTPUT statement requires the STOCKS= option; the FEED= option is optional. The INFEED= option of the stockset takes effect when the no FEED= option is coded. If the stockset has no INFEED= option, the system uses the first cluster you specify in the stockset. The following example produces the same results as the previous example:

BILLS:STOCKSET ASSIGN=('CV102,' COVER), ASSIGN=('BL231,' BILPAG), ASSIGN=('SM233,' SUMMARY), INIFEED=COVER; OUTPUT STOCKS=BILLS;

The STOCKS=DJDE makes the stockset INIFEED= option take effect, thereby canceling the previous FEED= option.

The STOCKSET statement has an optional SYSPAGE= option. It feeds the system pages, such as the PLABEL, OPRINFO, rollover marker pages, and accounting pages, from the specified cluster. For example:

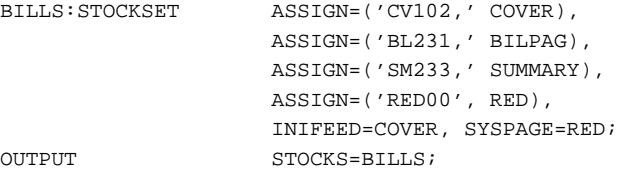

**Keeping stockset changes to a minimum** Each formatted page is associated with the active stockset and the active FEED= OPTION STOCK identified by INIFEED FEED= in JSL, or the FEED= DJDE. A stockset change causes the LPS output task to make additional checks when a page is ready to print. These checks can result in a printer cycledown if any cluster in the new stockset presents a tray overlap or sizing problem. Thus, you should keep stockset changes within applications to a minimum. For example:

```
DJDE STOCKS=BILLS1, END;
...data...
DJDE STOCKS=BILLS1, END;
...data...
DJDE STOCKS=BILLS2, END;
...data...
```
This data stream has three STOCKSET= callouts, but only one stockset change. Report boundaries are not treated as stockset changes unless use of the stockset specified by Job Descriptor Entry (JDE) or JDL makes a page print on another stockset. For example:

```
DJDE STOCKS=BILLS1, END;
...data...
REPORT BOUNDARY
...data...
DJDE STOCKS=BILLS1, END;
...data...
DJDE STOCKS=BILLS2, END;
...data...
```
The data following the report boundary prints using the JDE/JDL of START. If it does not specify OUTPUT STOCKS=BILLS1, the stockset changes.

If the stockset changes, but the second stockset consists of the same clusters as the first stockset, no cycledown occurs since, for printing purposes, the stockset has not changed.

Using clusters with ordered or tab stocks **Commandial Constant Constant** of any repeating sequence of paper stock types stacked in a tray. These clusters function in the same way that other clusters function. A special case of ordered stock is a tab cluster: the tab positions of the tab stock are stacked in a repeating sequence.

## **Using clusters in print jobs**

You can specify clusters on your applications in the following ways:

- Simple applications, which do not change stock types
- OTEXT applications, which change stock types but do not use stockset commands to do so
- STOCKSET applications, which use the STOCKSET command to change stock types.

### **Simple and OTEXT applications**

These applications do not provide for the use of different stocks. If the application is online, it uses the default stock for the site. If the application is offline, and the operator knows from the START command which stock to load, the operator loads the stock. Simple applications are fed stock from the MAIN and AUX clusters. MAIN and AUX are defined by the programmer to improve printer performance for the jobs run by the site, ensuring that paper can be loaded during printing.

If your site runs simple, OTEXT, and stockset jobs, then it is useful to maintain a cluster for each stock loaded using cluster or stockset definitions and changing MAIN and AUX to logicals for each cluster as required by the jobs.

### **STOCKSET applications**

Each page has a particular stockset and a particular cluster associated with it. The cluster is always verified because it determines from which trays a page may feed. The stockset is verified only if the current page calls a different stockset than the previous called page.

Stockset changes require the cluster checks listed in table 7-3.

| Condition    | Verifying question                                     |
|--------------|--------------------------------------------------------|
| Missing      | Is the cluster defined in the CLUSTER.LIB?             |
| No trays     | Does the cluster have current trays?                   |
| Tray overlap | Do any of the clusters have the same current<br>trays? |
| Sizing error | Are all trays the same size? If not, is autosize set?  |

Table 7-3. **Cluster checks for stockset changes**

A cluster without these errors has a status of "in use." That is, it has trays and is in the stockset last called by the job. Any one of these errors in any clusters in the stockset gives a status of "in error" to the stockset.

As jobs print, the output task uses the cluster application specified to choose a tray for each page. Occasionally it provides a cluster status display. If an operator enters FEED commands that override the data, for example, FEED=DJDE, then the printer cycles down and displays the following:

OS2289 Warning: Current FEED command overrides data FEED= value.

If there is an error in any clusters in the stockset, the system gives a status of "in error" to the stockset. Tray Overlap and Sizing Error are fatal errors. The printer does not cycle down if it is active, and does not cycle up if it is inactive. The printer cycles up only if you remedy the problem. Tray Overlap and Sizing Error are the only errors that the printer detects.

Missing and No Trays are not fatal errors. The printer cycles down only if a report in the job calls a report in the job.

The system displays the following errors only the first time they are encountered in the stockset:

Sizing error when paper is too large for data (requires OUTPUT SIZING = SEMIAUTO) Data off page error Operator FEED command overrides.

As jobs print, the output task uses the cluster that the print job specifies to choose a tray for each page. Occasionally, it provides a cluster status display. If you enter FEED commands that override the data, for example, FEED=DJDE, then the printer cycles down and displays the following message:

OS2289 Warning: Current FEED command overrides data FEED=value.

The system issues the confirmation once per stockset. To respond, enter **FEED,** which allows the LPS to select the feeder tray, or enter **CONTINUE O**. If stockset or cluster problems are found, the output task informs you with the appropriate messages and blinking status values for the problem clusters. Once you correct the error or decide to override the status, enter **CONTINUE O**.

### **Mixing applications**

When a site runs simple and OTEXT applications with stockset applications, the LPS executes the following two additional stockset checks to help ensure the correct paper is loaded:

- If a report has no stockset information, a stockset change is assumed.
- Stockset change is assumed at each job boundary, regardless of the stocksets used.

To run a simple or OTEXT application correctly after a stockset application while avoiding printer cycle downs, make sure the current trays are always in the MAIN and AUX clusters.

A stockset application run after a simple or OTEXT application always causes a printer cycle down, allowing you to load the correct trays if necessary before continuing.

# **A. PDL command summary**

This appendix lists all PDL commands, as shown in table A-1. It also specifies the laser printing system or software versions that support them.

The term "ALL" indicates that the command or parameter can be used by all Xerox laser printing systems (8700/9700, 8790/9790, 4050, 4090, 4135, 4450, 4650, 4850, and 4890) operating with version 3 software or higher.

You can achieve compatibility between the Xerox 4050/4090/4450/4650 LPS and the Xerox 4850 Highlight Color LPS. Refer to the "4850 Highlight Color and 4135 LPS compatibility" appendix for further information.

The symbol *ac* is used to represent command identifiers. The *ac* identifier consists of one to six alphanumeric characters (A through Z and 0 through 9). At least one of the characters must be a letter.

Command or parameter availability for offline or online use is indicated by either a "Y" for yes or an "N" for no.

The "DJDE orientation" column indicates whether a command or parameter has an equivalent DJDE and, if so, specifies whether the DJDE is page- or record-oriented.

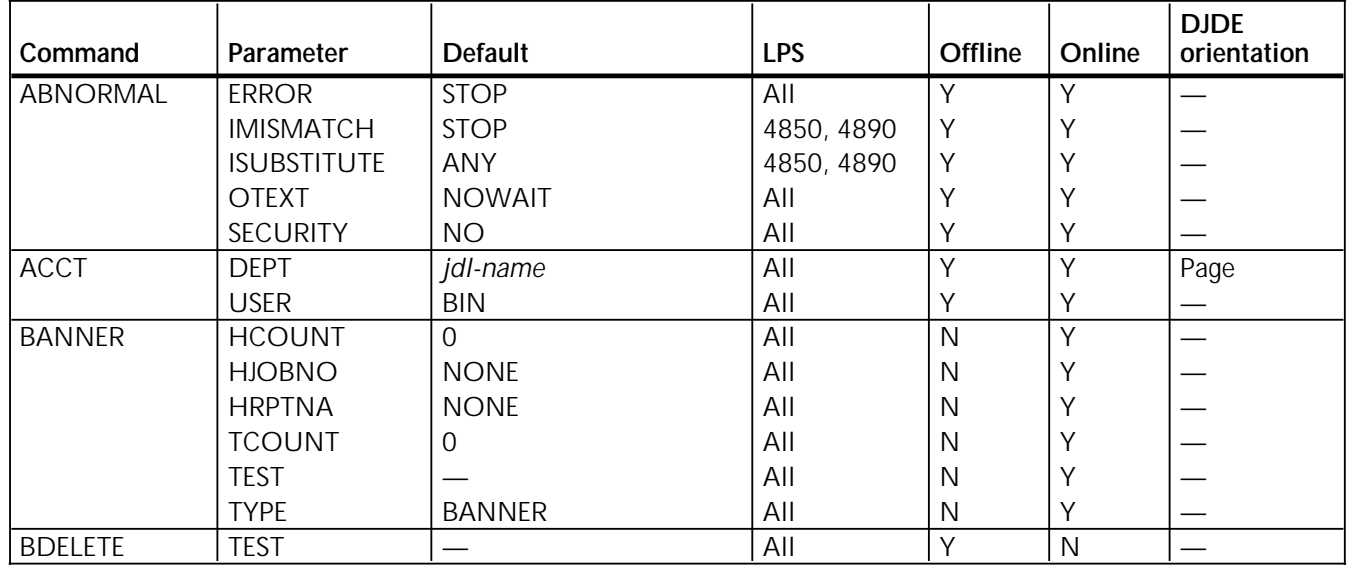

#### Table A-1. **PDL commands**

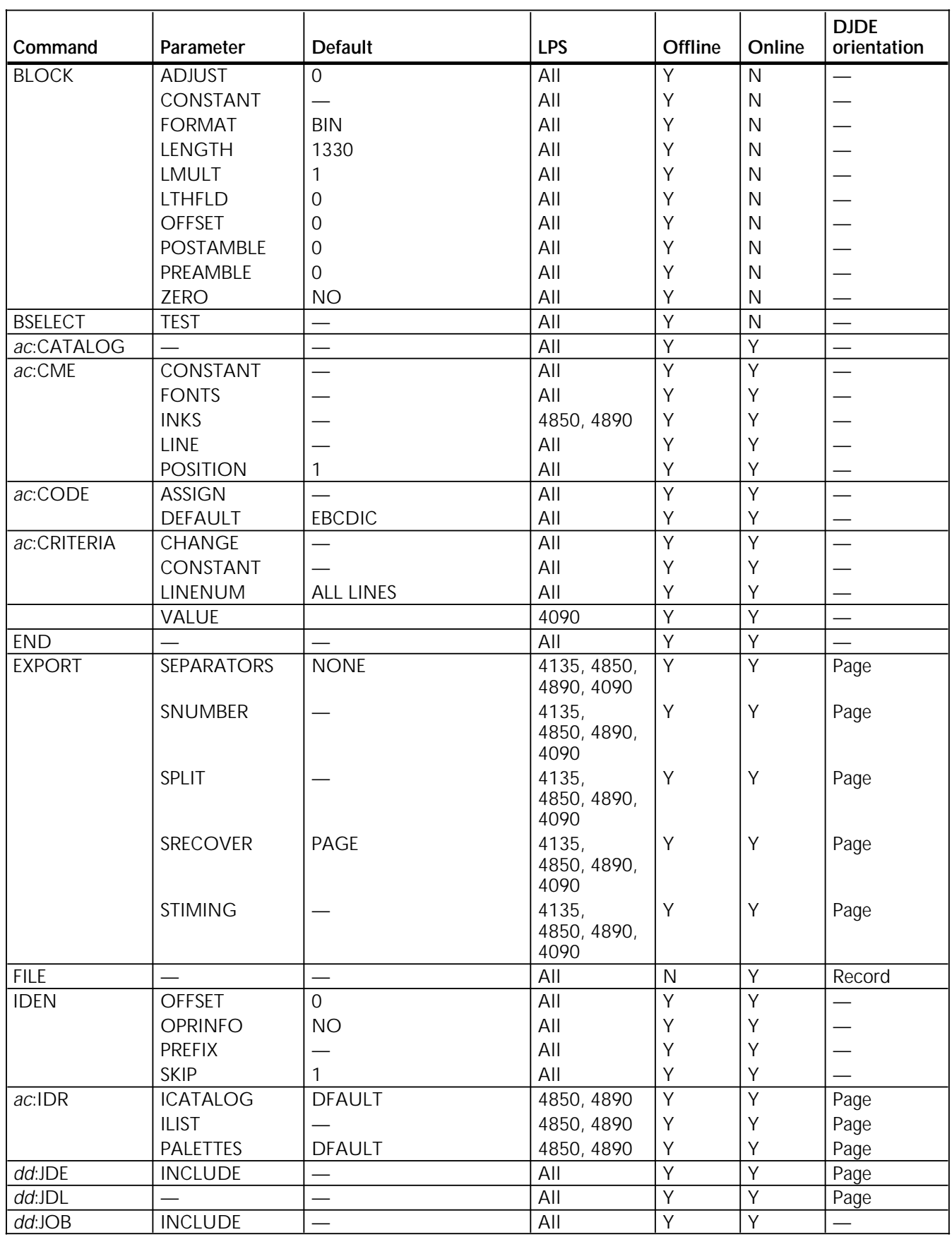

### Table A-1. **PDL commands** (continued)
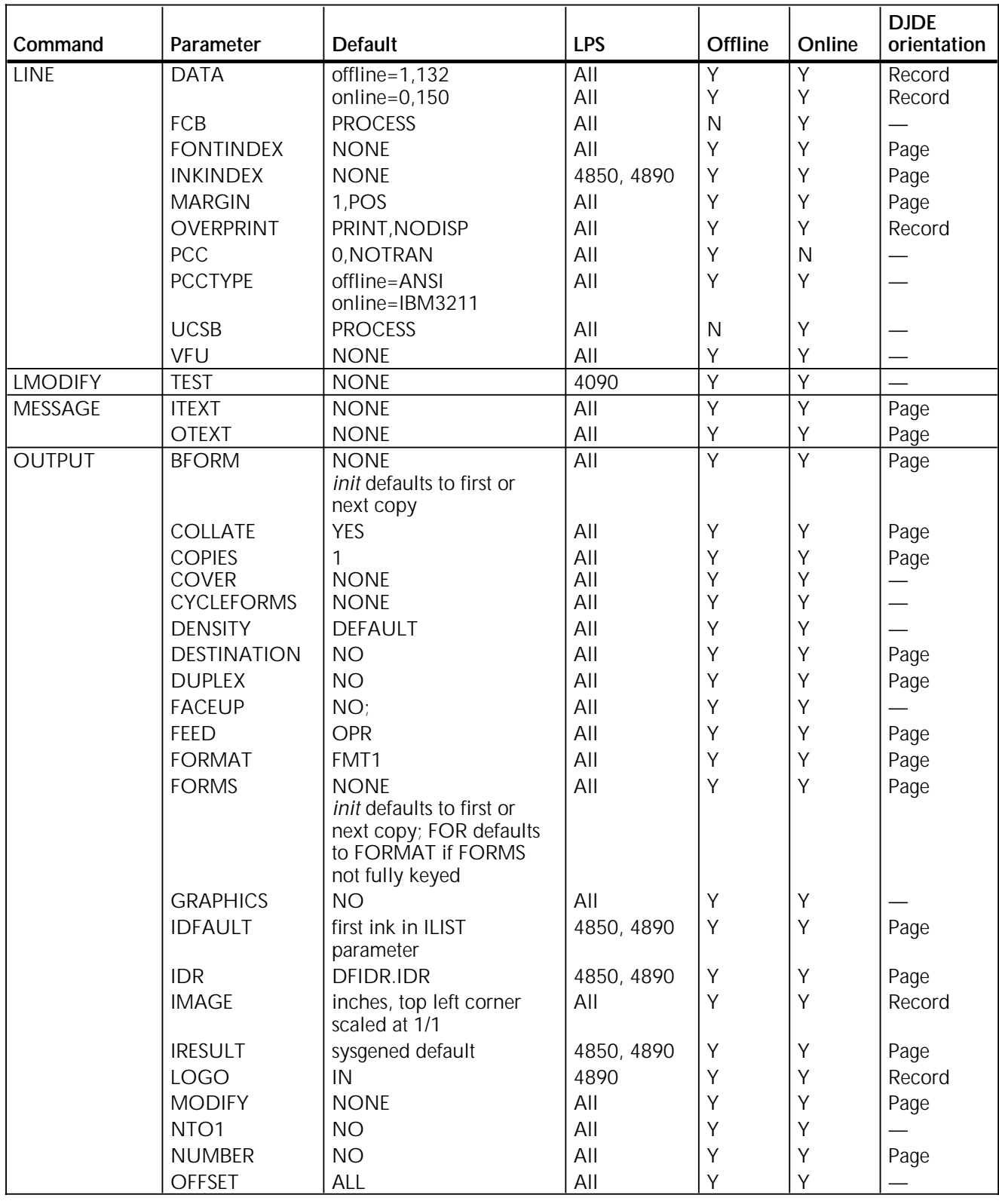

#### Table A-1. **PDL commands** (continued)

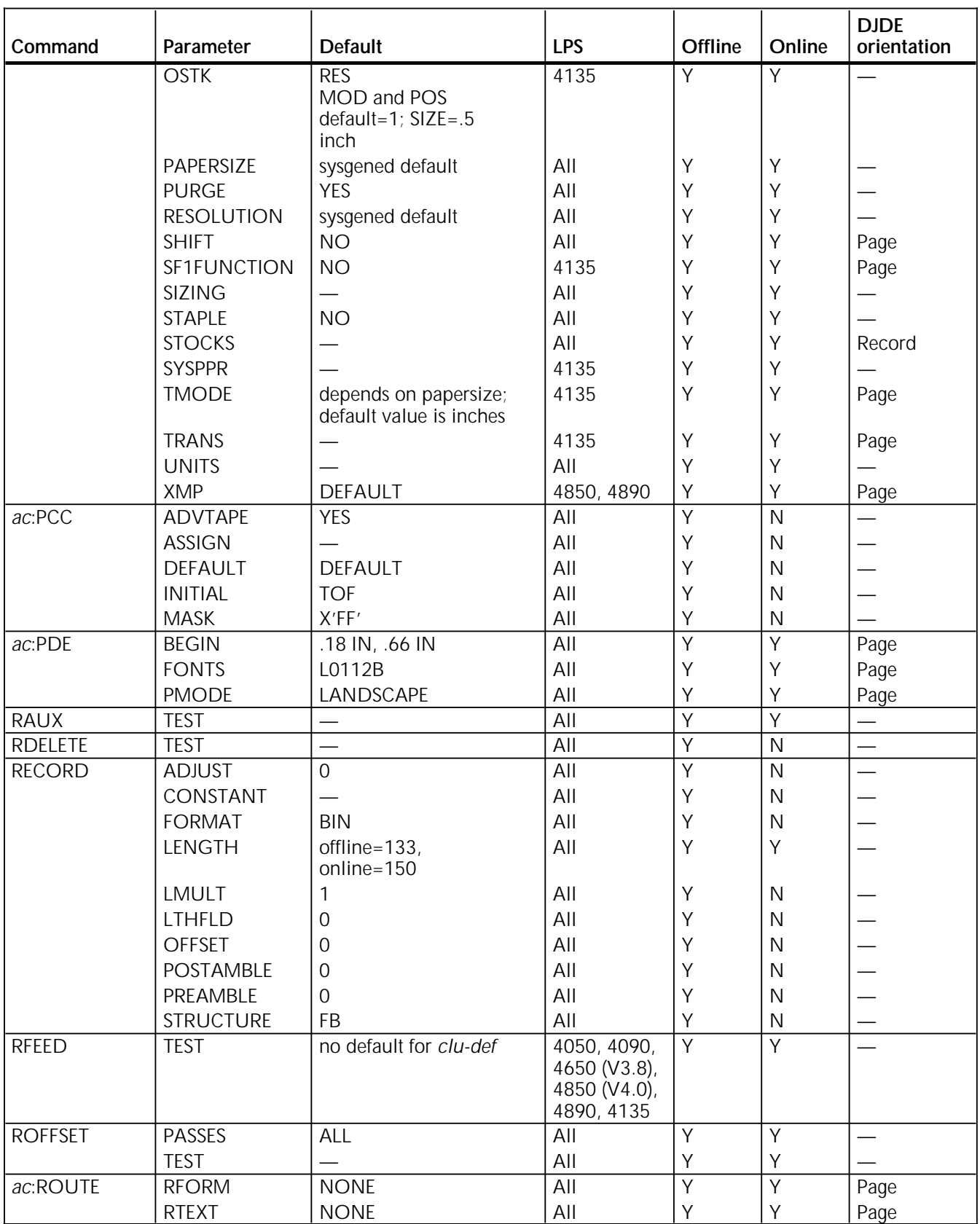

#### Table A-1. **PDL commands** (continued)

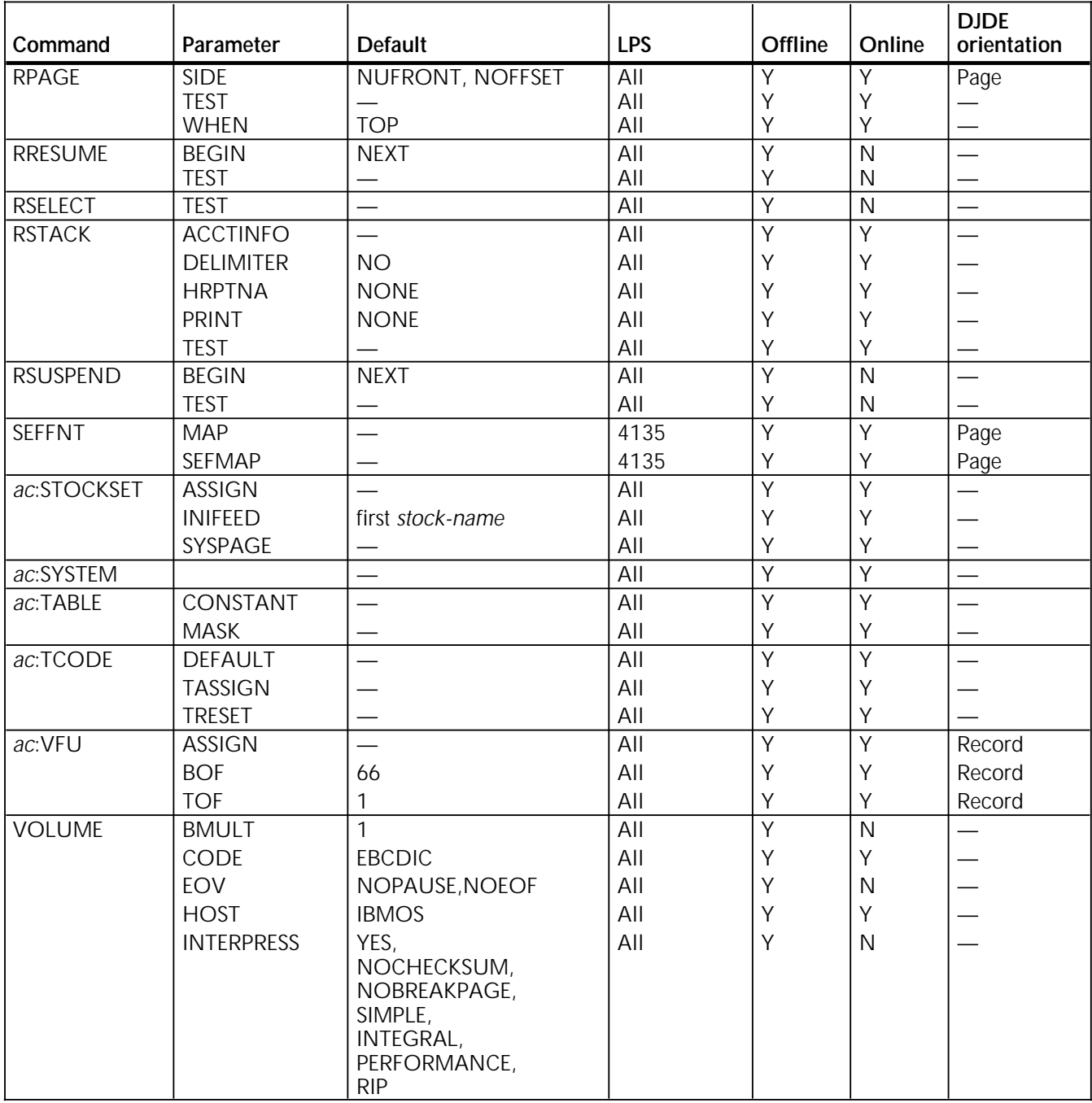

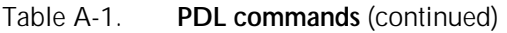

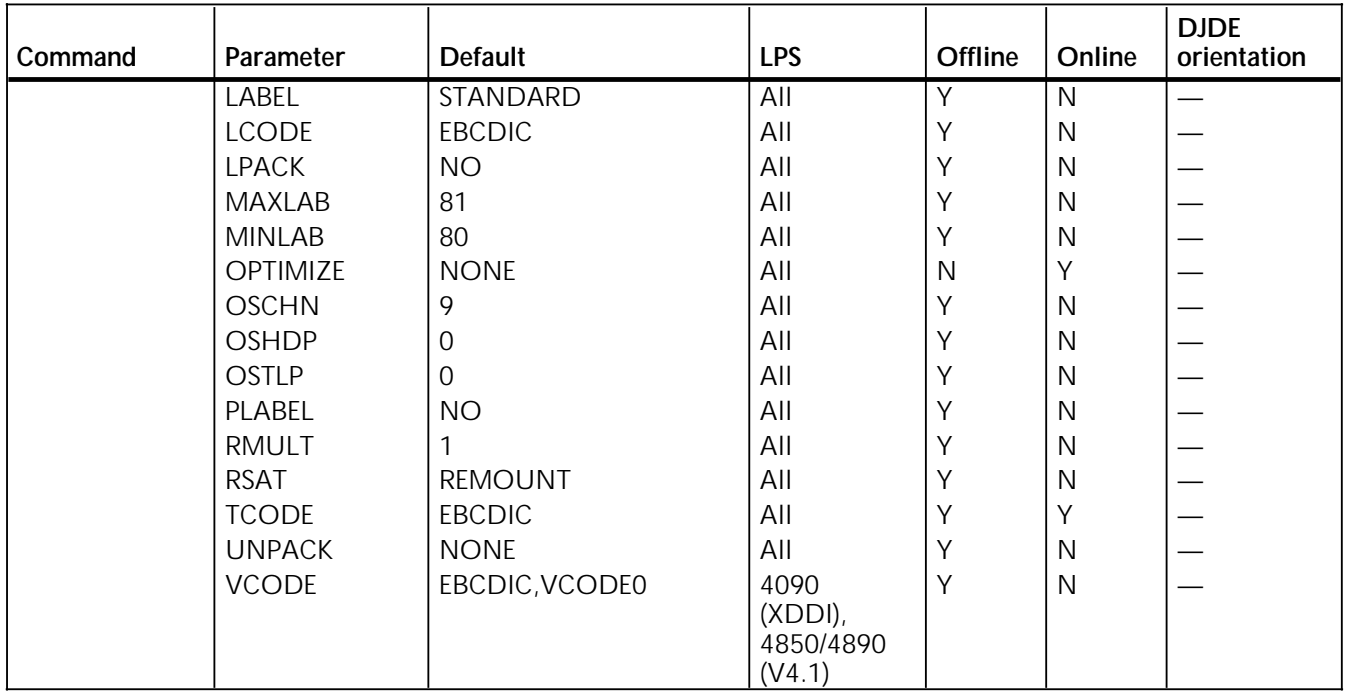

#### Table A-1. **PDL commands** (continued)

# **B. Character code assignments**

This appendix shows the various character code assignments.

 $\overline{a}$ 

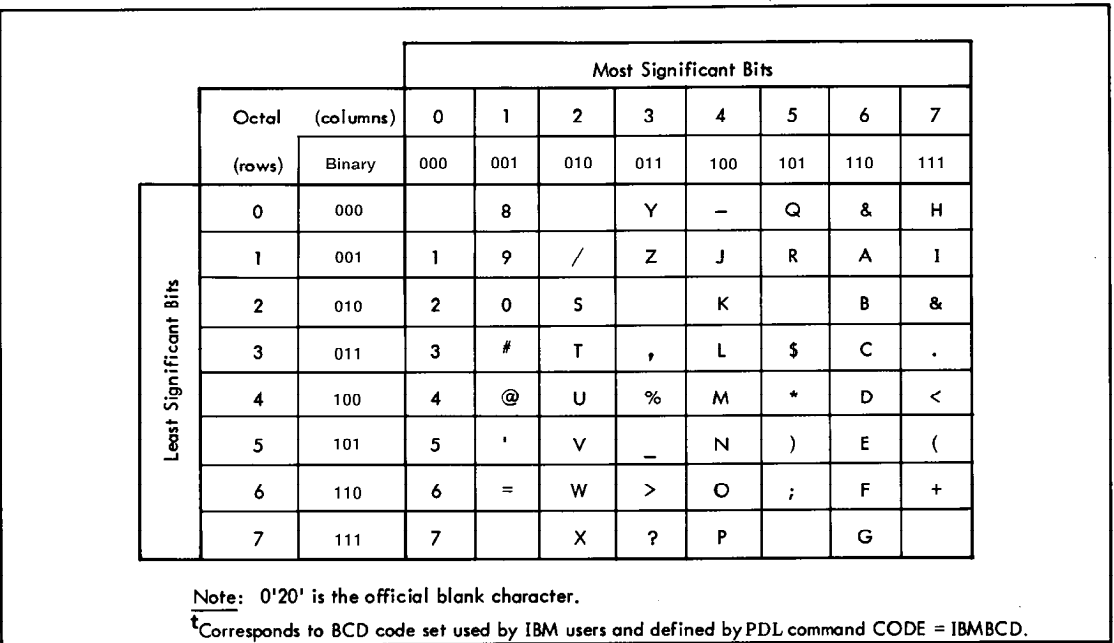

Table B-1. **IBM BCD code set**

Table B-2. **Honeywell 200/2000 BCD code set**

Table B-3. **Honeywell 6000 BCD code set**

#### Table B-4. **Field data translation**

Table B-5. **UNIVAC ASCII character set**

#### Table B-6. **Standard ASCII character set**

Table B-7. **Standard EBCDIC character set**

Table B-8. **Xerox EBCDIC to extended ASCII hexadecimal translation values**

# **C. Offline specifications**

This appendix shows offline specifications.

Figure C-1. **Input unpacking examples**

Table C-1. **Valid host computer and label specifications**

Host Job Description Library (JDL) source files supplied on Operating System Software (OSS) tape are summarized in table C-2.

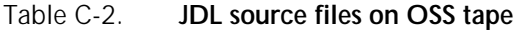

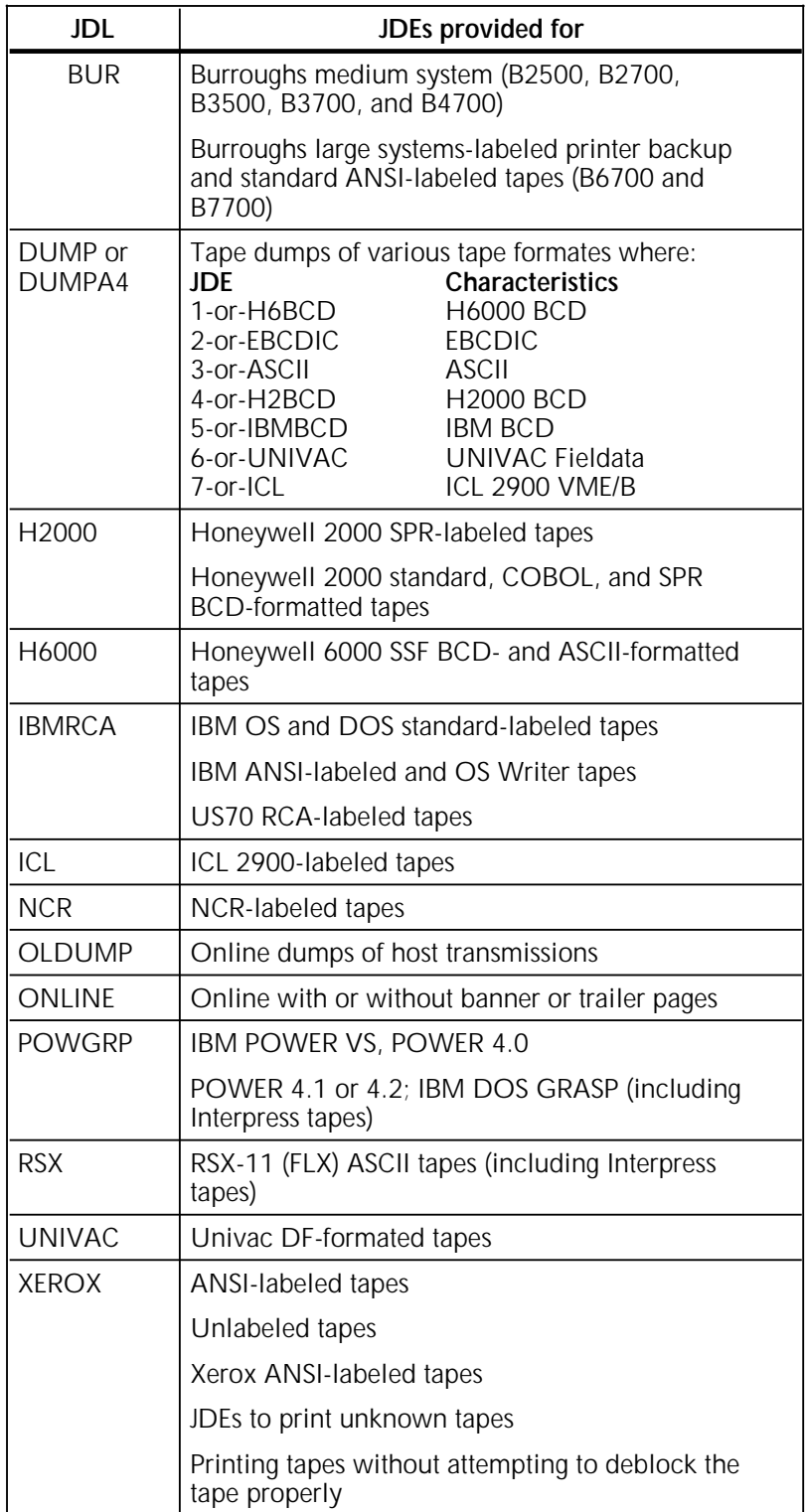

After an LPS software system is created by the user, the source for these JDLs is in the JSL directory. Use the Editor PRINT parameter or the PDL compiler to obtain a printout of the JDL you want.

# **D. Online specifications**

This appendix lists the online specifications for the following:

- Hexadecimal and binary codes for FCB
- UCSB byte locations
- Characters associated with the UCSB field
- 4245 emulated command codes.

### **Hexadecimal and binary codes for FCB**

The Forms Control Buffer (FCB) defines the channel positions and forms length. It is analogous to a carriage return on an impact printer. Each byte in the buffer corresponds to one line on the form.

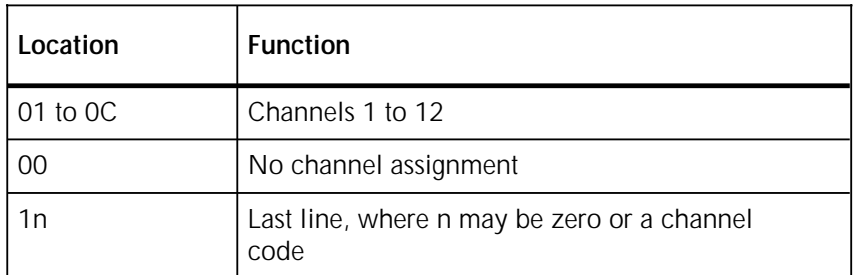

#### Table D-1. **Hexadecimal codes for FCB**

Indexing (shifting of print position one) may be initiated when the FCB is loaded. This is defined by a one-byte code, the Print Position Indexing (PPI) byte, preceding the forms definition data. The PPI byte should be omitted from the FCB load data if no indexing is required. The maximum shift is 30 print positions.

Table D-2. **Binary codes for FCB**

| Location  | <b>Function</b>                                                                          |  |  |  |
|-----------|------------------------------------------------------------------------------------------|--|--|--|
| 100N nnnn | Shift right $n-1$ positions                                                              |  |  |  |
| 010N nnnn | Shift left n- 1 positions (first n- 1 bytes of each<br>record is not printed by the LPS) |  |  |  |

Online input processing modifies the size and address of the print line based on the PPI byte before processing the DATA command of the LINE statement. If the resulting size of the print line is zero or negative (after PPI modification), only PCC action takes place.

# **Function of UCSB byte locations**

The correlation between location in the associative field hexadecimal values, characters, and the associative bits that determine the character printability are listed in tables D-2 through D-4.

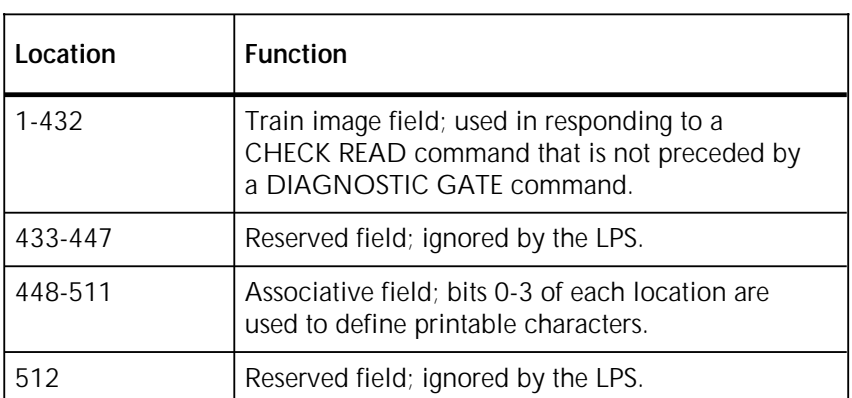

#### Table D-3. **Function of UCSB byte locations**

# **Characters associated with UCSB field**

Table D-4. **Characters associated with UCSB field**

**Note:** Characters in the "Char" column are shown for illustration only. The actual characters printed are a function of the font specified in the PDE statement.

Table D-4. **Characters associated with UCSB field** (continued)

**Note:** Characters in the "Char" column are shown for illustration only. The actual characters printed are a function of the font specified in the PDE statement.

# **3211/4245 emulated command codes**

|                                                                                                    | Hex Function                                                                                                    | <b>Hex</b>                                                                                                    | Function                                                                                                    | <b>Hex</b>                                                                                                    | Function                                                                                                    |
|----------------------------------------------------------------------------------------------------|----------------------------------------------------------------------------------------------------|----------------------------------------------------------------------------------------------------|----------------------------------------------------------------------------------------------------|----------------------------------------------------------------------------------------------------|----------------------------------------------------------------------------------------------------|
| 01<br>09<br>11<br>19<br>89<br>91<br>99<br>A1<br>A9<br><b>B1</b><br><b>B9</b><br>C <sub>1</sub><br>C <sub>9</sub><br>D <sub>1</sub><br>D <sub>9</sub><br>E1 | Write without spacing<br>Write and space 1 line<br>Write and space 2 lines<br>Write and space 3 lines<br>Write and skip to channel 1<br>Write and skip to channel 2<br>Write and skip to channel 3<br>Write and skip to channel 4<br>Write and skip to channel 5<br>Write and skip to channel 6<br>Write and skip to channel 7<br>Write and skip to channel 8<br>Write and skip to channel 9<br>Write and skip to channel 10<br>Write and skip to channel 11<br>Write and skip to channel 12 | OB<br>13<br>1B<br>83<br>8 <sub>B</sub><br>93<br><b>9B</b><br>A3<br>AB<br>B <sub>3</sub><br><b>BB</b><br>C <sub>3</sub><br>CB<br>D3<br><b>DB</b><br>F <sub>3</sub> | Space 1 line immediate<br>Space 2 lines immediate<br>Space 3 lines immediate<br>Skip immediate to channel 0<br>Skip immediate to channel 1<br>Skip immediate to channel 2<br>Skip immediate to channel 3<br>Skip immediate to channel 4<br>Skip immediate to channel 5<br>Skip immediate to channel 6<br>Skip immediate to channel 7<br>Skip immediate to channel 8<br>Skip immediate to channel 9<br>Skip immediate to channel 10<br>Skip immediate to channel 11<br>Skip immediate to channel 12 | 00 <sup>1</sup><br>02<br>03<br>04<br>05<br>06<br>07<br>0A<br>12<br>23<br>43<br>63<br>65<br>73<br>7B<br><b>FB</b><br>E <sub>4</sub><br>87 | Test I/O<br>Read Print Line Buffer (PLB)<br>No-op<br>Sense<br>Diagnostic Write<br>Check Read<br>Diagnostic Gate<br>Read UCSB<br>Read FCB<br>Unfold<br>Fold<br>Load FCB<br>Raise cover (functionally ignored)<br>Block data check<br>Allow data check<br>Load UCSB<br>Sense ID (4245 only)<br>Clear Printer (4245 only) |

Table D-5. **3211/4245 emulated command codes**

# **E. 4850 Highlight Color and 4135 LPS compatibility**

## **Software compatibility with the 4850 and 4135 LPS**

Version 3.8 software and XDDI, which may be loaded on your 4050, 4090, or 4650 laser printing system has two primary functions:

- Compatibility with the 4850 HighLight Color LPS
- Limited compatibility with the 4135 LPS.

These functions are illustrated in figure E-1 and explained in the following sections. Applications created on 4050, 4090, and 4650 systems with version 3.5 software are also shown.

## **Printing color jobs**

If your 4050, 4090, or 4650 LPS runs software version V3.8 or XDDI, print jobs you create with color commands print in black and shades of gray. Remember the following when printing color jobs on your LPS:

- You must recompile forms that use color commands.
- You must print the job you created with color commands to verify that the colors meet your requirements. Applications build color sets differently, resulting in color variation on the LPS. If the print job does not meet your color specifications, adjust your color command selection, and retry the print job.
- If your color print job calls for a solid color to print on a black background, the LPS prints the entire job as solid black.

Figure E-1. **Software version 3.8 and XDDI compatibility**

#### **Xerox 4850 HighLight Color LPS**

If you have a 4850 HighLight Color LPS, version 3.8 software on your 4050, 4090, or 4650 LPS provides you with two types of compatibility:

- Running 4850-created applications on your 4050, 4090, or 4650 LPS, which print in monochrome black
- Creating highlight color applications on your 4050, 4090, or 4650 LPS using ink specifications which can then be compiled and run on the 4850 LPS in the specified highlight color.

Version 3.8 software is designed primarily to enable your 4050, 4090, or 4650 laser printing systems to serve as a backup for your 4850 to run color jobs in monochrome black as the need arises.

If you have a 4850 HighLight Color LPS, your applications probably include the use of blue, red, or green highlight color. The JDL used to print these applications contain commands and parameters which specify the location and the color ink to be used. Your 4050, 4090, or 4650 laser printing system will compile, process, and print these jobs, ignoring the ink specified and using the default black ink.

For detailed information on the syntax and use of PDL commands and DJDEs utilizing ink specifications, refer to your *Xerox 4850 HighLight Color LPS PDL/DJDE Reference*.

#### **Printing 4850 LPS forms**

The 4050, 4090, and 4650 LPS have monochrome (black only) forms compilers. These systems on version 3.8 software make a distinction between color and monochrome forms. It is important to note that forms do not have to contain colorunique Forms Source Library (FSL) commands in order to be classified as color forms. These forms may be generated by one of the following: compiling the FSL using the 4850 LPS Forms Description Language (FDL) compiler, converting the monochrome form to color with the File Conversion Utility (FCU) resident on the 4850 LPS, or downloading color forms created from host or third party vendor software packages.

In addition, the 4050, 4090, and 4650 LPS on version 3.8 software makes a distinction between color and monochrome logos. Due to differences in file formats, these systems restrict you from specifying a color form that references a monochrome logo. The opposite is also true. That is, a monochrome form may not reference a color logo. Unlike logos, any form may reference either color or monochrome images.

The 4050, 4090, and 4650 LPS V3.8 FDL compilers cannot compile an FSL containing color-unique commands. However, this does not imply that these systems will not print them. If an FSL were precompiled in a 4850 LPS FDL compiler and its file (.FRM) downloaded to a 4050, 4090, or 4650 LPS on version 3.8 software, the form will print. XDDI software does not have this limitation.

Refer to your *Xerox 4850 HighLight Color LPS Forms Creation Guide* for detailed information on creating and using highlight color forms.

#### **Creating 4850 applications on your 4050, 4090, or 4650 LPS**

You can also create color JSLs on your 4050, 4090, or 4650 LPS, but you must compile them on a 4850. When recompiled on your 4850, these JSLs can then be run on either your 4050, 4090, or 4650 LPS or on your 4850. Any ink specifications you have made in the JSL are printed in the default black ink on the 4050, 4090, or 4650, but print in the desired inks on your 4850.

The only exception to this is the RFEED command, which is supported on version 3.8 software, but not on your 4850. The RFEED command is discussed in the "4135 LPS" section, later in this appendix.

#### **Points to note**

Light tints with isolated pixels of color that print on the 4850 may not print on the 4050, 4090, or 4650 LPS.

Color text printed over solid black background or black text printed over solid color backgrounds on 4050, 4090, or 4650 printers may not be visible. Be especially careful in using this format because this situation does not generate displayed or printed messages.

Likewise, color text printed over gray backgrounds or black text printed over color shaded backgrounds on 4050, 4090, or 4650 printers may not be clearly visible. Be especially careful in using this format because this situation does not generate displayed or printed messages.

600 spots per inch (spi) tints and shades printed on the 4650 are finer and more uniform than 300 spi tints and shades printed on the 4050, 4090, or 4850 systems.

Version 3.8 software allows limited compatibility between your 4135 and 4050, 4090, or 4650 printers. Instead of causing a LPS rollover, 4135 applications submitted to 4050, 4090, or 4650 printing systems are either processed and printed, or an error message allows you to either continue or abort the print job.

#### **Running 4135 applications on your 4050, 4090, or 4650 LPS**

4135 data streams are processed and printed according to the capabilities of the LPS. 4135 features and commands that are not supported are either rejected or ignored so that as much of the job is printed as possible. In addition, the 4050, 4090, or 4650 LPS with V3.8 software informs you or the LPS operator when it encounters an unsupported 4135 PDL command or DJDE and gives you the opportunity to either continue or abort the print job. When an unsupported DJDE is encountered, the LPS automatically prints an OPRINFO page and delivers it to the sample tray on the printer, although the job may print acceptably anyway.

To minimize this situation, you should recompile your 4135 JSLs on a 4050, 4090, or 4650 LPS with version 3.8 software, rather than directly copying the 4135 JDL onto one of these printers. When recompiling, the V3.8 software removes and notes unsupported features before the application begins to print.

4135 fonts, graphics, and logos are compatible with V3.8 software and may be copied onto a 4050, 4090, or 4650 LPS. Forms are also compatible, except for A3 and B4 paper sizes, which cannot be physically supported on the 4050, 4090, or 4650 printer. The entire print job is rejected when A3 or B4 paper sizes are specified. You or the operator have the option to select an acceptable paper size so that the job can print successfully.

The following PDL commands, parameters, and DJDEs are 4135 specific:

#### **PDL commands and parameters** • OUTPUT command:

- - OSTK parameter
	- PAPERSIZE (A3 and B4 options)
	- SEFFNT parameter
	- SEFMAP parameter
	- SYSPPR parameter
	- TRANS parameter.
- RFEED command
- RSUSPEND command
	- SEFFNT parameter
- SEFFNT command.
- **DJDEs** SEFFNT
	- SEFMAP
	- TRANS.

#### **Creating 4135 applications on your 4050, 4090, or 4650 LPS**

As with any application, you can create 4135 JSLs on your 4050, 4090, or 4650 LPS and compile them on any of these three printers or on your 4135 LPS for printing.

While version 3.8 software supports the RFEED command, it does not support the other 4135-specific PDL commands. Therefore, even though you may have created and compiled the JSL on a 4050, 4090, or 4650, the 4135-specific PDL commands and DJDEs, except for RFEED, are not processed.

#### **Using the RFEED command**

The RFEED logical processing command allows you to change cluster names on a page-by-page basis without using DJDEs. The RFEED command is the only 4135 PDL command which is included as part of the version 3.8 software release. This means that 4050, 4090, and 4650 laser printing systems with version 3.8 software can process RFEED parameters in the data stream as part of a 4135 application, or as a 4050, 4090, or 4650 application alone.

RFEED command syntax and usage is discussed in detail in the "Using logical processing commands" chapter.

#### **Points to note**—**RFEED**

RFEED is not supported by the Xerox 4850 HighLight Color LPS.

Its use in version 3.8 software applications may cause slower throughput processing.

RFEED is not available as a DJDE.

# **Glossary**

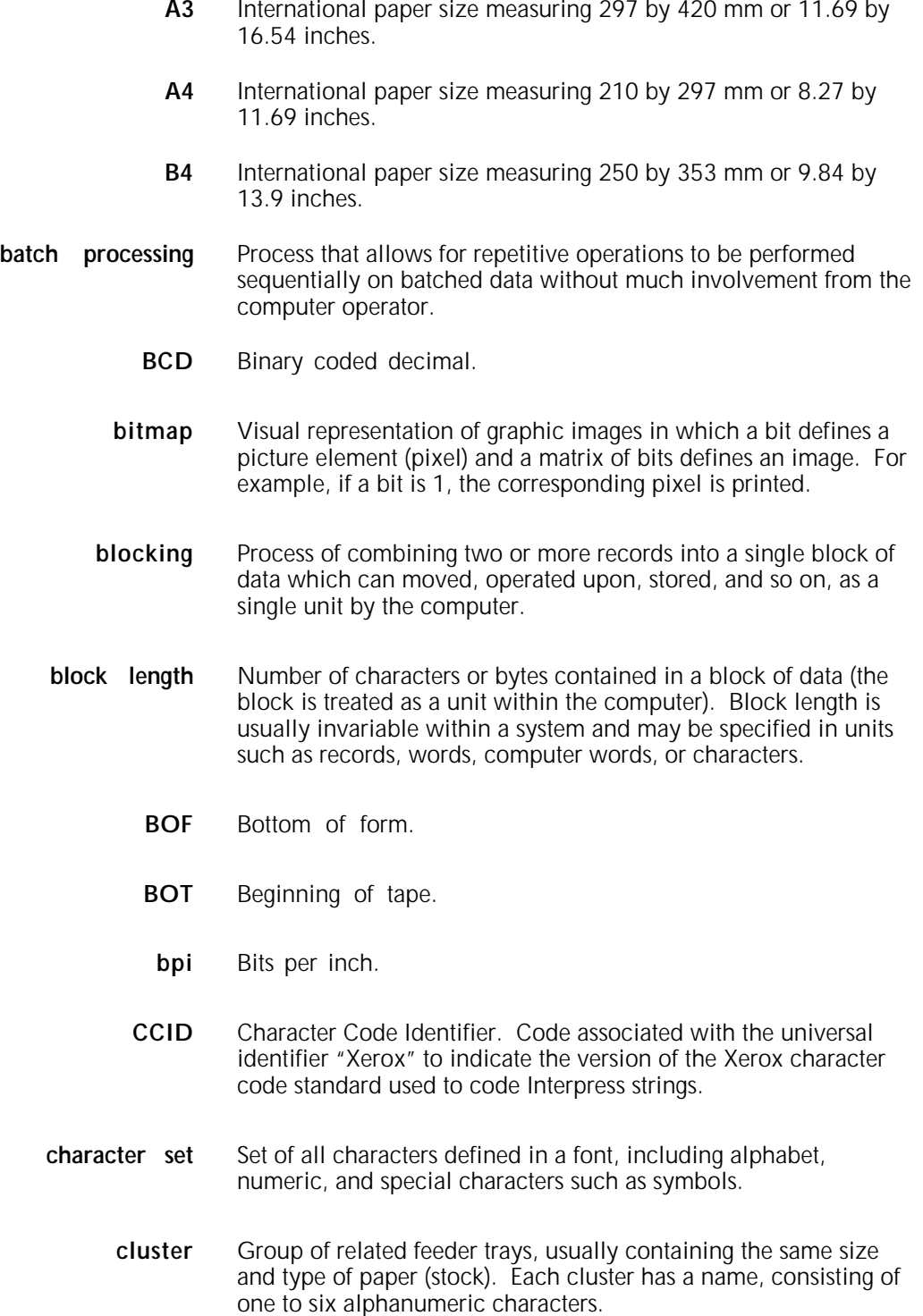

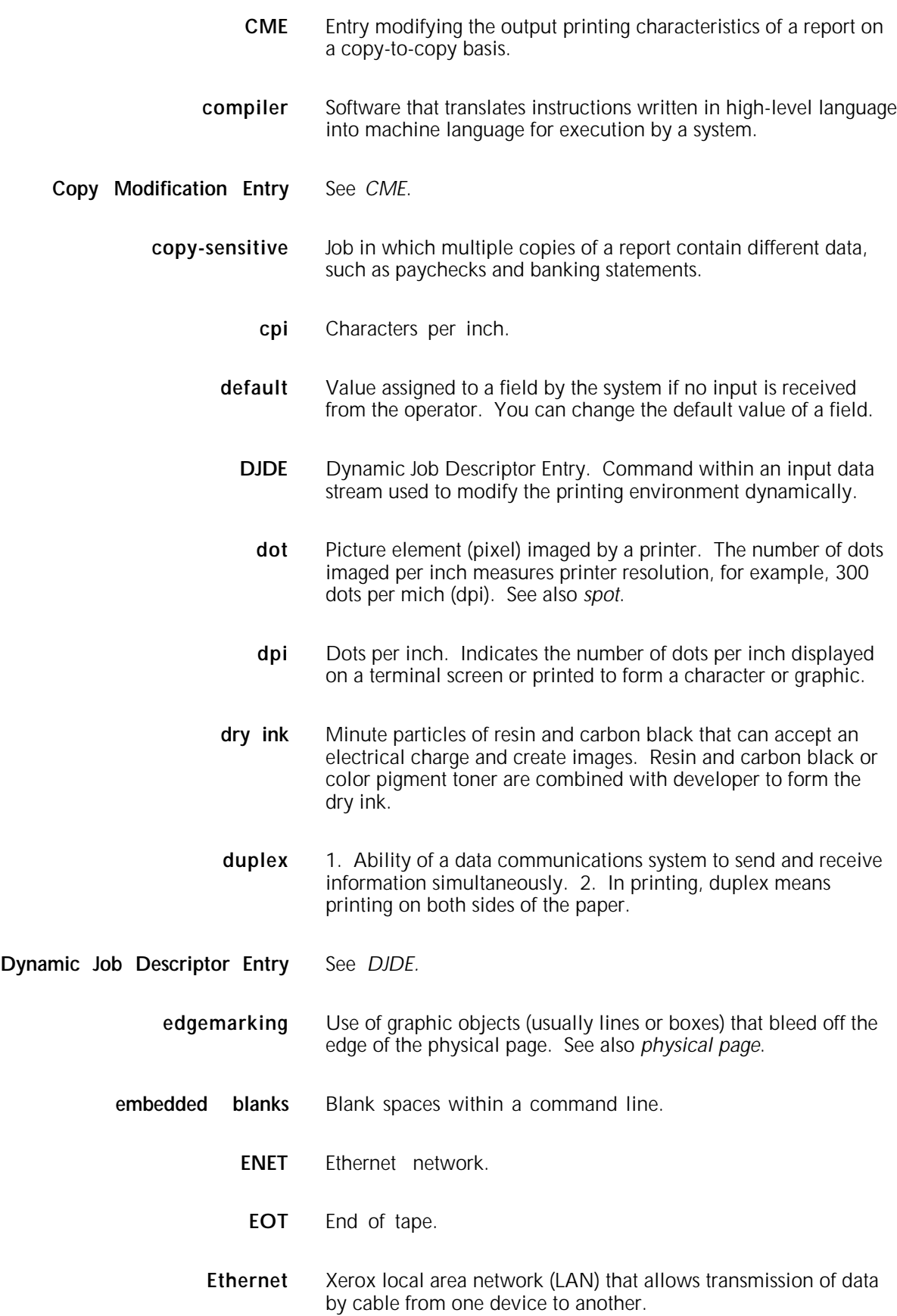

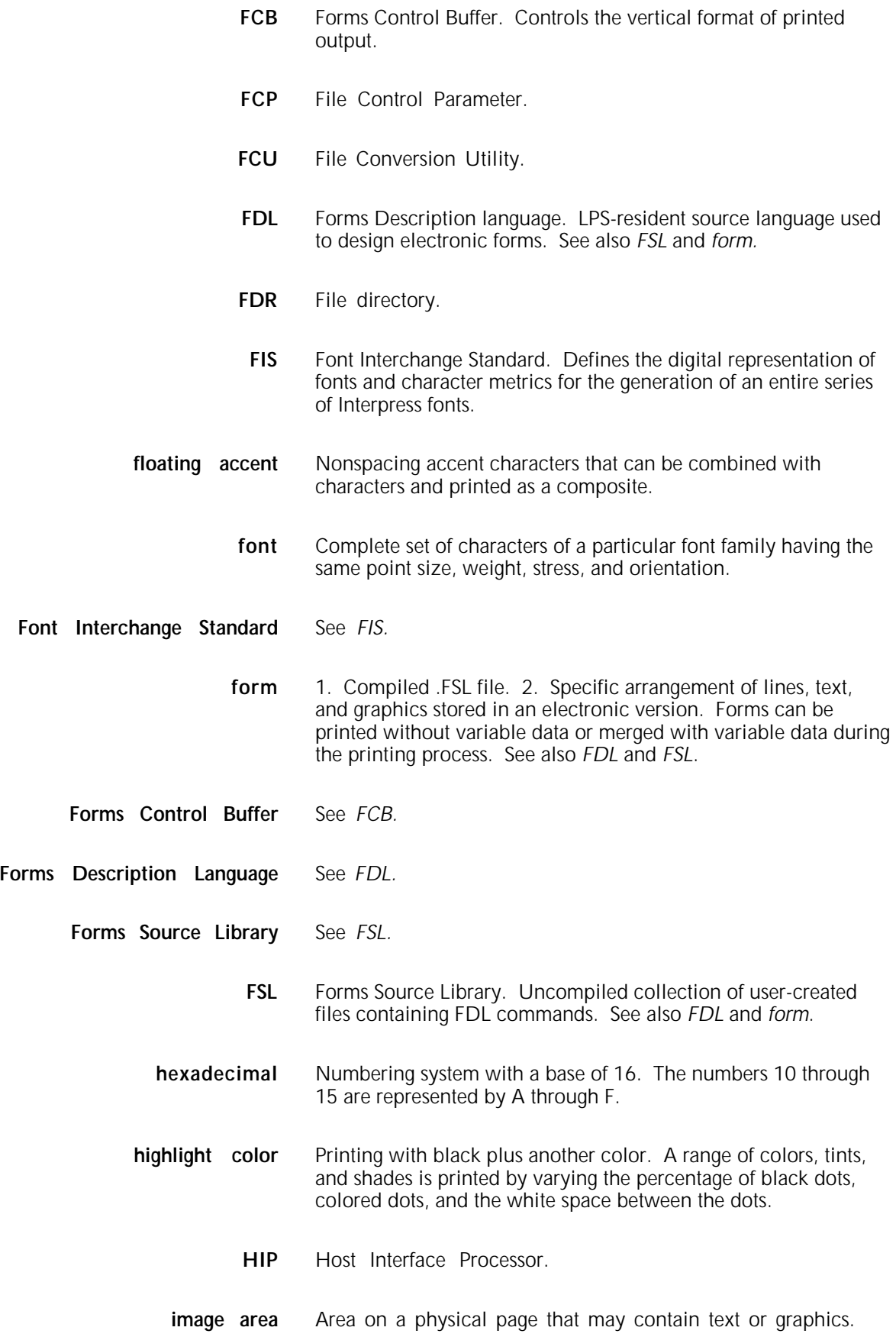

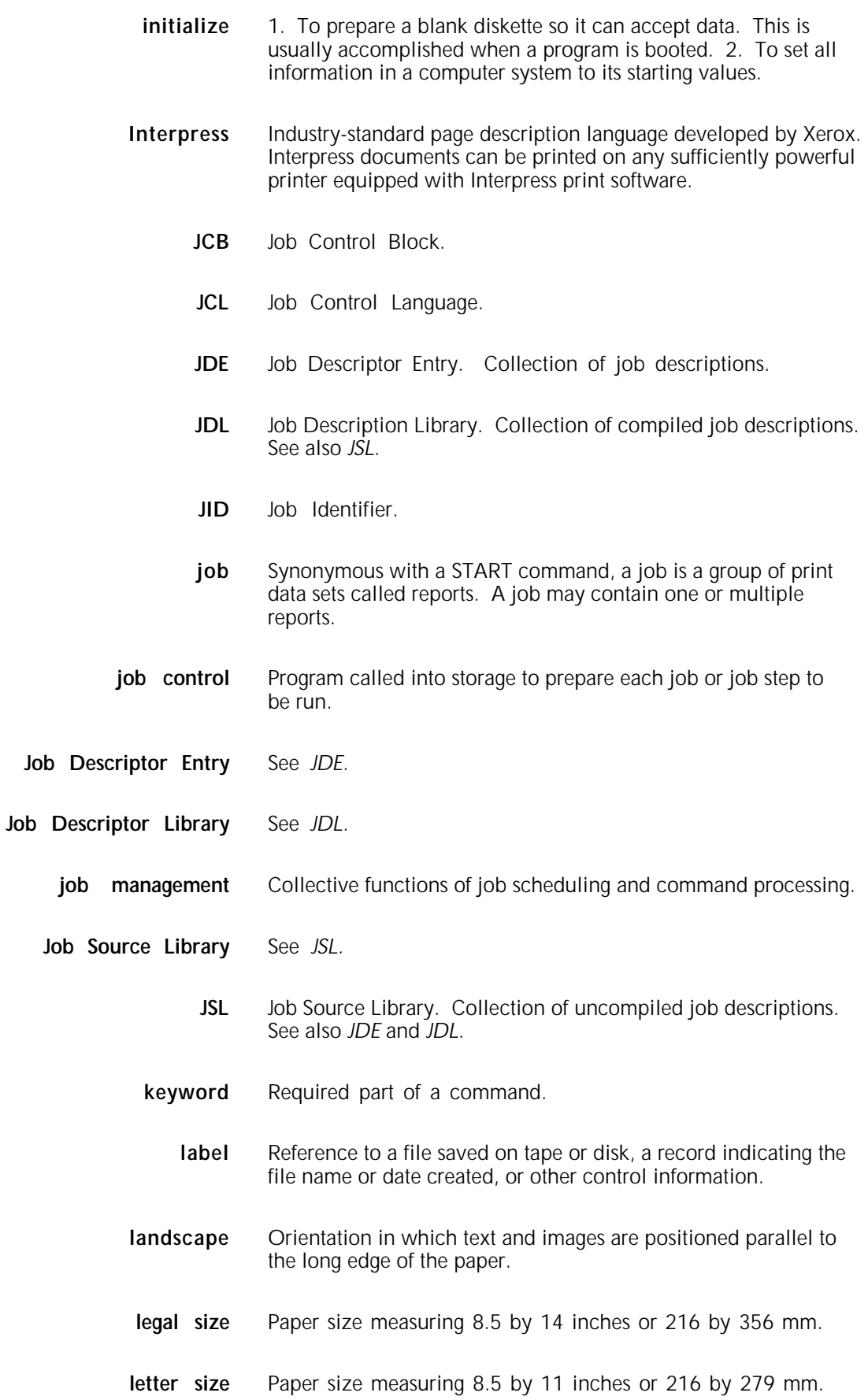

- **line** feed Control character that (unless set to be interpreted as a line end) causes the printing system to begin printing in the current character position of the next line.
	- **literal** Alphanumeric character beginning with a letter, including an asterisk, period, colon, or slash, and not enclosed in single quotes.
- **logical page** In Xerox printing systems, a logical page is a formatted page that is smaller than the physical page. A logical page is defined by an origin, thus allowing more than one logical page to be placed on a physical page.
	- **lpi** Lines per inch.
	- **LPS** Laser printing system.
	- **mask** Selection of bits from a storage unit by use of an instruction that eliminates the other bits in the unit. In accessing files, a file name mask is used to reference one or more files with similar file-id (identifier) syntax. In Interpress, a mask serves as a template, indicating the shape and position of an object on a page.
	- **metacode** Method of controlling the image generator. The character dispatcher uses these codes to generate scan line information. This information is sent in the form of character specifications to the image generator, which uses it to compose the bit stream that modulates the laser. Also called native mode.
- **monochrome** Printing in one color only.
	- **nesting** Subroutine or set of data, such as a comment, contained sequentially within another set of data.
	- **object file** Source file converted into machine language (binary code).
		- **octal** System of representing numbers based on 8.
			- **offset** To place printed output sets in slightly different positions from each other in an output bin for easy separation of collated sets.
	- **operand** That which is acted upon, for example, data, in an operation or process.
- **operating system** Software that controls the low-level tasks in a computer system, such as input or output and memory management. The operating system is always running when the computer is active.

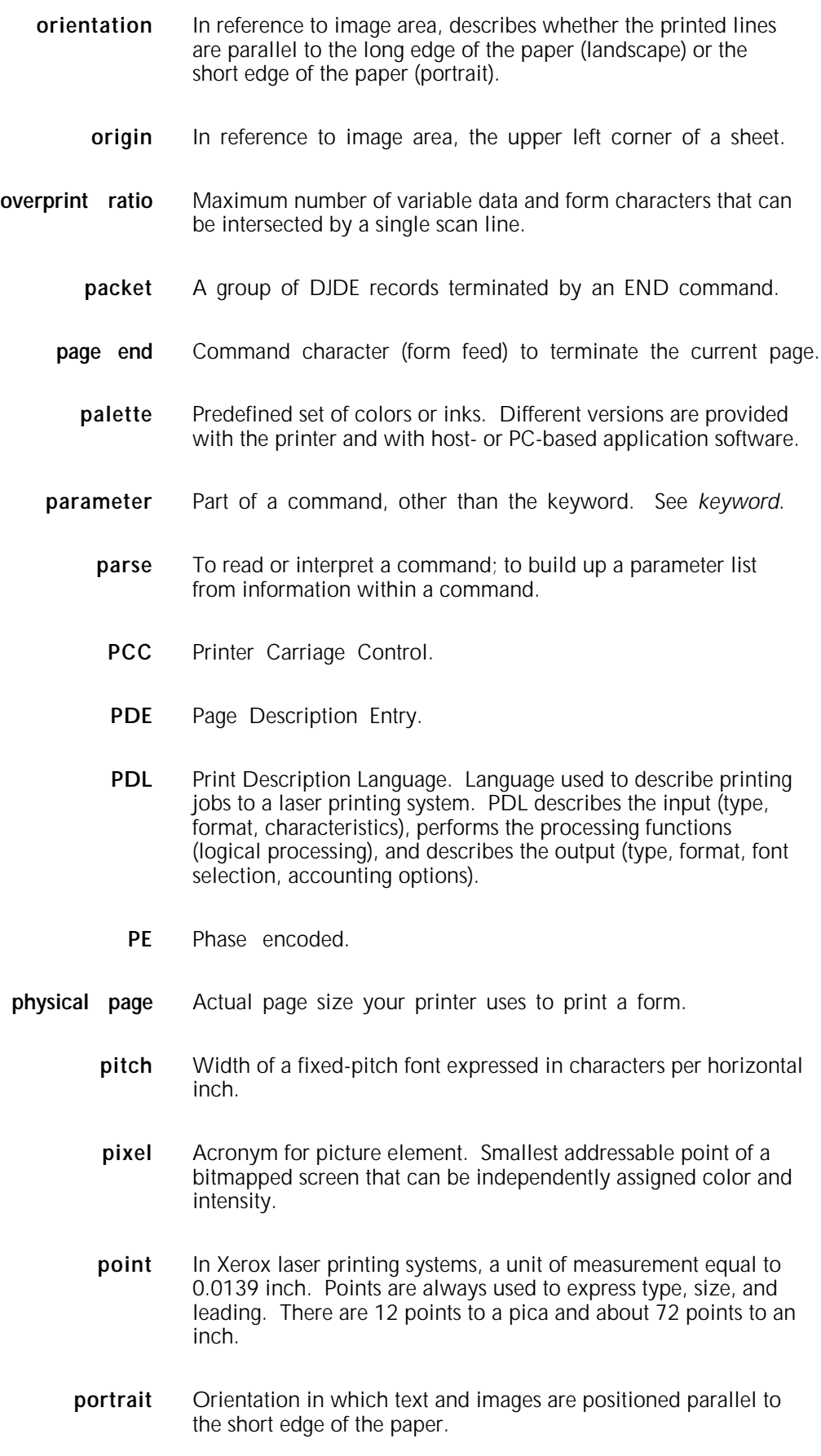

**ppm** Pages per minute.

**Print Description Language** See *PDL.*

- **print file** Portion of the system disk memory (up to 4 MB) reserved for temporary storage of formatted pages for printing. Pages are retained until they are delivered to the output tray.
	- **PSC** Printer Subsystem Controller.
	- **query** Request for data or other information, entered by an operator while the system is processing.
	- **record** A line of data as defined in the RECORD command.
	- **report** A single output data set, delimited by an RSTACK command or as a file. In setting a separation boundary, reports are subsets of a job.
- **resolution** Number of dots per inch (dpi) or spots per inch (spi). The greater the number of dots, the higher the resolution and the clearer the image. The terms dots, spots, and pixels are synonymous.
	- **scale** To adjust font or image size according to given proportions.
- **sequential** 1. In numeric sequence, usually in ascending order. 2. A file structure in which records are written one after another and cannot be randomly accessed.
	- **set** Multiple copies of the same report.
- **simplex printing** Printing on one side of the page.
	- **spi** Spots per inch. See *resolution*.
	- **spot** A picture element imaged by the printer. Synonymous with *dot* and *pixel*.
	- **statement** Detailed instructions in a program step, written according to specific rules called syntax.
		- **stock** User-defined name in the JSL that specifies a certain type of paper for printing a job.
		- **stockset** Collection of stocks to be used on a print job. See also *stock*.
			- string Connected sequence of alphanumeric characters treated as one unit of data by a program.

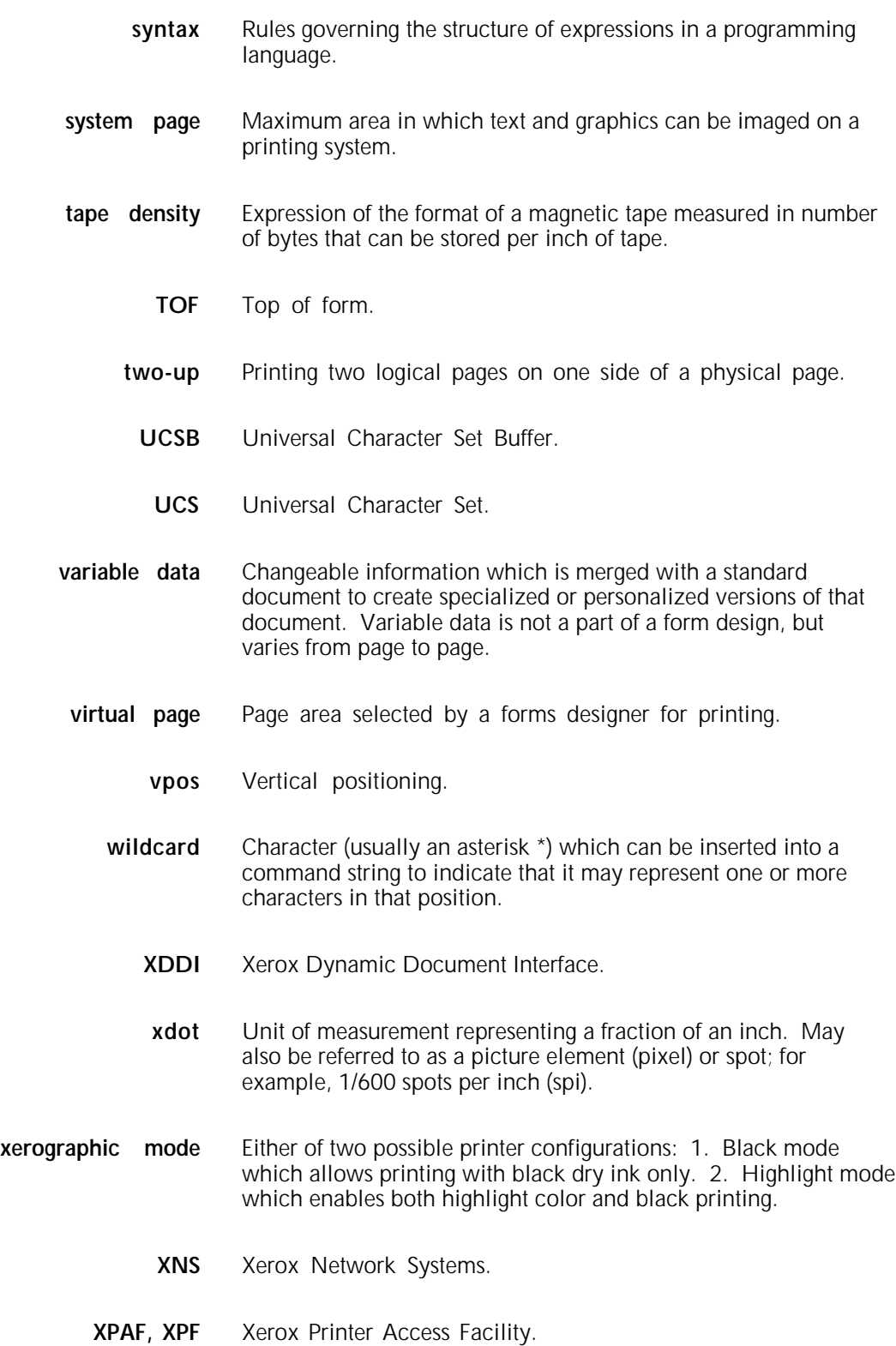

**Index**

**Numerals** 3211 emulation commands 4,1-4, D-5 UCSB, 1-11 to 1-12, D-2 to D-4 4135 LPS compatibility, E-1 to E-6 4245 emulation commands, D-5 ignoring UCSB, 1-12 protocol emulation, 1-4 4850 Highlight Color compatibility, E-1 to E-6

#### **A**

ABNORMAL command description, 3-1 parameters ERROR, 3-1 to 3-2 OTEXT, 3-2 SECURITY, 3-3 to 3-4 ACCT command description, 3-4 example, 3-6 parameters DEPT, 3-4 to 3-5 USER, 3-5 to 3-6 ALTER command, 5-1 ANSI carriage control commands, 1-4 ASCII string constants, 1-16 tape codes, 1-2 ASSIGN command, 5-2 automatic recovery procedures, 3-2

#### **B**

BANNER command description, 4-1 parameters HCOUNT, 4-1 HJOBNO, 4-2 HRPTNA, 4-2 TCOUNT, 4-2 to 4-3 TEST, 4-3 TYPE, 4-4 banner page detection, 1-5, 4-1 interleaved graphics, 6-6 BATCH command, 5-2 batch mode, graphics, 6-1, 6-5 to 6-7 BCD tape codes, 1-2 BDELETE command description, 4-4 parameter, TEST, 4-4 to 4-5 BEGIN command, 5-3 binary codes, D-1

BFORM command, D-1 BLOCK command description, 2-1 example, 2-4 overriding, 1-3 parameters ADJUST, 2-1 CONSTANT, 2-1 to 2-2 FORMAT, 2-2 LENGTH, 2-2 LMULT, 2-2 to 2-3 LTHFLD, 2-3 OFFSET, 2-3 POSTAMBLE, 2-3 PREAMBLE, 2-4 ZERO, 2-4 block constants, 6-3 to 6-4 mode, graphics, 6-1, 6-5 BOF command, 5-4 BSELECT command description, 4-5 example, 4-5 to 4-6 parameter, TEST, 4-5 bypass transport option, 3-9

### **C**

C text command, 5-4 CANCEL command, 5-4 to 5-5 card-image format, 5-8 to 5-9 catalog level, JSL, 1-19 channel-attached, 1-4 channel positions, 1-10 characters code assignments, B-1 to B-6 string constants, 1-16 types, 1-40 CLUSTER.LIB file, 7-1 to 7-2 clusters applications mixing, 7-8 OTEXT, 7-6 STOCKSET, 7-6 to 7-7 creating, 7-4 to 7-6 names, 7-3 printing, 7-1, 7-6 to 7-8 STOCKSET application, 7-6 to 7-7 CME command description, 3-6 parameters CONSTANT, 3-6 to 3-7 FONT, 3-7 to 3-8 LINE, 3-8

POSITION, 3-9 CMEs multivolume processing, 1-3 copy sensitive, 1-5 CODE command DATA segment, 1-7 description, 2-5 parameters ASSIGN, 2-5 DEFAULT, 2-5 to 2-6 coding, JDL, 1-26 COLLATE command, 5-5 commands constants string, 1-15 to 1-17 value, 1-15 data definition, 1-27, 2-1 to 2-30 elements, 1-12 identifiers, 1-13 input processing, 2-1 to 2-29 keywords, 1-14 logical processing, 1-37 to 1-41, 4-1 to 4-31 length, 1-13 parameter options, 1-14 print control, 1-28 to 1-37, 5-1 to 5-27 format, 1-27 to 1-28, 3-1 to 3-49 replacement, hierarchy, 1-20 to 1-21 summary, PDL, A-1 to A-6 see also *JSL, structure* comments, JSL, 1-19 to 1-20 comparisons masked, 1-40 to 1-41 string, 1-39 to 1-40 compatibility, 4135/4850, E-1 to E-6 compressed format, see *format, packed data* constants graphics, 6-3 to 6-4 string, 1-15 to 1-17 value, 1-15 COPIES command, 5-5, 5-6 Copy Modification Entries, see *CME* creating JDL, 1-25 to 1-26 CRITERIA command description, 1-37, 1-39, 4-6 to 4-7 parameters CHANGE, 4-7 CONSTANT, 4-8 LINENUM, 4-8 VALUE, 4-9 to 4-11

### **D**

data definition commands, 1-27, 2-1 to 2-30 formats, packed, 1-2 IBMONL default, 1-4 inputting streams, 1-1 representation, 1-2 DATA command, 5-6 DATA segment, 1-7 decimal constants, see *value constants* defaults

IBMONL, 1-4 print jobs, 1-18 type assignments, 1-40 delimiters, batch stream, 6-6 DEPT command, 5-6 DESTINATION command, 5-6 DJDEs application, 1-33 to 1-34 job parameter, restrictions, 1-35 to 1-37 graphic definitions, 6-8 requirements, 6-2 to 6-5 IMAGE records, 6-5 invoking processing, 2-6 online processing, 1-5 operator information pages, 1-35 orientation, 1-29 to 1-31 paper stock, 7-2 to 7-3 PDL equivalents, A-1 to A-6 print control commands, 1-28 to 1-37, 5-1 to 5-27 printing, 1-1 record specification, 1-32 to 1-33 document-interleaved file transfers, 6-7 to 6-8 rules. 6-6 tape format, 6-2 to 6-3 downloading files, 1-9 dump online, 1-6 to 1-8 tape formats, 2-20 DUPLEX, 5-7 Dynamic Job Descriptor Entries, see *DJDE*

## **E**

EBCDIC string constants, 1-16 to 1-17 tape codes, 1-2 translation, 1-7 END command, 5-7 ENDJOB command, 1-7 examples ACCT, 3-6 BLOCK, 2-4 BSELECT, 4-5 to 4-6 LINE, 3-19 OUTPUT, 3-38 PDE, 3-41 to 3-42 RAUX, 4-13 RDELETE, 4-13 to 4-14 RECORD, 2-15 to 2-16 ROFFSET, 4-16 RRESUME, 4-22 RSTACK, 4-26 STOCKSET, 3-46 TABLE, 4-30 to 4-31 VFU, 3-48 to 3-49 VOLUME, 2-30 EXPORT command description, 3-9 to 3-10 parameters SEPARATORS, 3-10
SNUMBER, 3-11 SPLIT, 3-11 SRECOVER, 3-12 STIMING, 3-12 to 3-13

#### **F**

FCB, 1-6, 1-10, D-1 FEED command, 5-7 FILE command, 1-9, 5-8 to 5-10 files downloading, 1-9 transferring, graphics, 6-7 Finishing Configuration (FCG) Utility, 3-12 FOLD command, 1-11 FONTINDEX command, 5-11 FONTS command, 5-11 to 5-12 format downloading files, 1-9 dump, 1-7 to 1-8 host tape, 1-2 logical processing commands, 1-38 packed data, 1-2 record, 1-3 FORMAT command, 5-12 FORMS command, 5-12 to 5-13 Forms Control Buffer, see *FCB* forms length, 1-10

### **G**

graphics DJDE descriptions, 6-8 exception page, 3-1 file transfers, 6-7 formats online, 6-5 to 6-7 tape, 6-2 to 6-5 PDL command options, 6-7 to 6-8 printing, 6-8 processing modes, 6-1 to 6-2 restrictions, 6-8 to 6-9 GRAPHICS command, 5-13

#### **H**

H2 string constants, 1-17 to 1-18 H6 string constants, 1-17 to 1-18 HEADER segment, 1-7 hexadecimal codes, D-1 string constants, 1-16 hierarchy, command replacement, 1-20 to 1-21 Honeywell 2000/6000, 1-2 host downloading files, 1-9 tape formats, 1-2 **HOSTCOPY** command, 1-9 utility, 1-9, 6-5 **I** ID level, JSL, 1-18 IDEN command description, 2-6

DJDEs, identifying, 1-5 parameters OFFSET, 2-6 OPRINFO, 1-35, 2-7 PREFIX, 2-7 SKIP, 2-8 START command, 1-32 identifiers, command, 1-13 IMAGE command, 5-14 to 5-15 images file, 6-7 input data, source, 1-1 interleaved graphics, transferring, 6-8 ITEXT command, 5-15

# **J**

JDE command, 5-15 level, 1-19 primary element, JSL, 1-1 JDL coding, 1-26 command, 5-16 creating, 1-25 to 1-26 JSL file, 1-1 level, 1-18 to 1-19 name, 1-18 source files, host, C-3 Job Descriptor Entry, see *JDE* Job Descriptor Library, see *JDL* Job Source Library, see *JSL* job level, string constants, 1-19 JSL compilation, 1-41 components, required, 1-25 ID level, 1-18 PDL commands, 1-1 structure catalog level, 1-19 comments, 1-19 to 1-20 END command, 1-20 JDL name, 1-18 replacement hierarchy, 1-20 to 1-21 system level, 1-18 to 1-19 see also *commands*

## **K**

keywords command, 1-14 parameter, 1-14 string constants, 1-15

#### **L**

laser printing system, see *LPS* length block, 2-20 command, 1-13 record, online, 1-5 to 1-6 library, PDL, 1-24 LINE command description, 3-13 example, 3-19 parameters

DATA, 1-4, 1-6, 3-13 FCB, 3-14 FONTINDEX, 3-14 to 3-15 MARGIN, 3-16 OVERPRINT, 3-16 PCC, 3-17 PCCTYPE, 3-17 UCSB, 3-18 VFU, 3-18 LMODIFY command description, 4-11 parameters, TEST, 4-11 to 4-12 logical processing commands, 1-37 to 1-41, 4-1 to 4-31 LPS file transfers, 1-9 host formats, 1-2 LPS-labeled files, 5-9 to 5-10

#### **M**

magnetic tape, 1-1 MARGINS, 5-16 masking characters, 4-30 to 4-31 comparisons, 1-40 to 1-41 marker page, 3-2 to 3-3 MESSAGE command description, 3-20 parameters ITEXT, 3-20 OTEXT, 3-20 to 3-21 mode batch, graphics, 6-1 block, graphics, 6-1 move, graphics, 6-2 offline, 1-1 to 1-3 online, 1-4 to 1-12 random, graphics, 6-2 MODIFY command, 5-16 to 5-17 move mode, graphics, 6-2 multiple passes, see *processing, multivolume*

# **N**

NO-OP command, 1-7 noninterleaved online formats, 6-5 tape format, 6-2 NUMBER command, 5-17

# **O**

octal, string constants, 1-17 offline processing, 1-1 to 1-3 specifications, C-1 to C-4 online default PCCTYPE, 1-4 record length, 1-5 to 1-6 dump, 1-6 to 1-8 graphics formats, 6-5 to 6-7 recovery, 1-6 specifications, D-1 to D-5

online-specific commands, 1-4 operator information pages, 1-35 tasks, 7-1 orientation, DJDE, 1-29 to 1-31 OTEXT command, 5-18, 7-6 OUTPUT command description, 3-21 to 3-23 graphics, parameters, 6-7 example, 3-38 parameters BFORM, 3-23 to 3-24 COLLATE, 3-24 COPIES, 3-24 COVER, 3-24 to 3-25 CYCLEFORMS, 3-25 to 3-26 DENSITY, 3-26 DESTINATION, 3-26 DUPLEX, 3-26 to 3-27 FACEUP, 3-27 FEED, 3-27 FORMAT, 3-28 to 3-29 FORMS, 1-5, 3-30 GRAPHICS, 3-30 to 3-31, 6-2 IMAGE, 3-31 MODIFY, 1-5, 3-32 NTO1, 3-32 to 3-33 NUMBER, 3-33 to 3-34 OFFSET, 3-34 PAPERSIZE, 3-34 to 3-35 PURGE, 3-35 RESOLUTION, 3-35 SHIFT, 3-36 SIZING, 3-36 to 3-37 STAPLE, 3-37 STOCKS, 3-37 UNITS, 3-38 restrictions, hierarchy, 3-21 OVERPRINT command, 5-18 to 5-19 overprint ratio, 3-23 overprinting, 3-15

# **P**

Page Description Language, see *PDL* page-interleaved, graphics, 6-3 to 6-4, 6-6 page-oriented, DJDEs, 1-29 to 1-30 paper stock, 7-2 to 7-3 parameter job, restrictions, 1-35 to 1-37 keywords, 1-14 options, 1-14 PCC command description, 2-8 ignored, 1-33 parameters ADVTAPE, 2-8 ASSIGN, 2-9 to 2-10 DEFAULT, 2-10 to 2-11 INITIAL, 2-11 MASK, 2-11 record, dividing, 1-3 PDE command

description, 3-38 to 3-40 example, 3-41 to 3-42 parameters BEGIN, 3-40 FONTS, 3-40 to 3-41 PMODE, 3-41 PDL commands library, 1-24 graphics, 6-7 to 6-8 summary, A-1 to A-6 PMODE command, 5-19 PPI, 1-10 print control commands, 5-1 to 5-27 file, saturation, 1-3 format commands, 3-1 to 3-49 using, 1-27 to 1-28 Print Position Indexing, see *PPI* printing clusters, 7-1 to 7-2 job, 1-41 paper stock, 7-2 to 7-3 procedures clusters, creating, 7-4 JDL, creating, 1-25 to 1-26 processing, multivolume, 1-3, 2-27 programmer tasks, 7-1 protocol emulation, 1-4

## **R**

random mode, graphics, 6-2, 6-8 RAUX command description, 4-12 example, 4-13 options, 7-3 parameter, TEST, 4-12 RDELETE command description, 4-13 example, 4-13 to 4-14 parameter, TEST, 4-13 record constants, 6-3 to 6-4 defaults, IBMONL, 1-4, 2-22 formats, 1-3 length, online, 1-5 to 1-7 orientation, 1-29, 1-31 specification, DJDE, 1-32 to 1-33 setup, graphics, 6-3 to 6-7 structure, 1-3 RECORD command constants, 6-3 to 6-4 description, 2-12 example, 2-15 to 2-16 input data format, 1-3 parameters ADJUST, 2-12 CONSTANT, 2-12 FORMAT, 2-12 to 2-13 LENGTH, 1-6 to 1-7, 2-13 LMULT, 2-13 LTHFLD, 2-14

OFFSET, 2-14 POSTAMBLE, 2-14 PREAMBLE, 2-14 STRUCTURE, 2-15 overriding, 1-3 recovery online, 1-6 point, system rollover, 1-3 procedures, automatic, 3-2 replacement hierarchy, commands, 1-20 to 1-21 reports, separating, 1-5 restrictions, job parameter, 1-35 to 1-37 RFEED command description, 4-14 parameter, TEST, 4-14 RFORM command, 5-19 ROFFSET command description, 4-15 example, 4-16 parameter PASSES, 4-15 TEST, 4-15 to 4-16 ROUTE command description, 3-42 parameters RFORM, 3-42 RTEXT, 3-42 to 3-44 RPAGE command description, 4-16 parameters SIDE, 4-16 to 4-18 TEST, 4-19 WHEN, 4-19 to 4-20 RRESUME command description, 4-21 example, 4-22 parameters BEGIN, 3-39, 4-21 TEST, 4-21 to 4-22 RSELECT command description, 4-23 parameter, TEST, 4-23 RSTACK command description, 4-23 example, 4-26 parameters ACCTINFO, 4-24 DELIMITER, 4-24 HRPTNA, 4-25 PRINT, 4-25 TEST, 4-26 RSUSPEND command description, 4-27 parameters BEGIN, 4-27 TEST, 4-28 RTEXT command, 5-20 **S**

SAVE command, 5-21 separating reports, 1-5

SEPARATORS command, 5-21 SHIFT command, 5-22 SIDE command, 5-23 SNUMBER command, 5-24 specifications offline, C-1 to C-4 online, D-1 to D-5 SPLIT command, 5-25 SRECOVER command, 5-26 START command, 1-6, 1-10, 1-32, 7-6 STOCKS command, 5-27 STOCKSET command applications, 7-6 to 7-8 defining, 7-3 description, 3-44, 7-6 example, 3-46 parameters ASSIGN, 3-44 INIFEED, 3-44 to 3-45 SYSPAGE, 3-45 string comparisons, 1-39 to 1-40, 2-17 constants, 1-15 to 1-17 system level, 1-18 to 1-19 recovery, online, 1-6 rollover, 1-3

## **T**

TABLE command description, 1-37, 1-39, 4-28 example, 4-30 to 4-31 parameters CONSTANT, 1-41, 4-29 MASK, 1-39, 1-41, 4-29 tape formats graphics, 6-2 to 6-5 host, 1-2 TCODE command coding, 2-17 to 2-18 description, 2-17 parameters DEFAULT, 2-18 TASSIGN, 2-18 to 2-19 TRESET, 2-19 to 2-20 TEST expression definition, 1-39 TOF command, 5-27 type assignments, default, 1-40

#### **U**

UCSB, 1-11 to 1-12, D-2 to D-4 UNFOLD command, 1-11 Universal Character Set Buffer, see *UCSB*

## **V**

value constants, 1-15 variable names, string constants, 1-15 vertical format controls, see *VFU* VFU, 1-10, 1-18 VFU command description, 3-46 to 3-47 example, 3-48 to 3-49

ID level, 1-18 parameters ASSIGN, 3-47 BOF, 3-48 TOF, 3-48 VOLUME command data representation, 1-2 description, 2-20 example, 2-30 multivolume processing, 1-3 online processing, 1-4 parameters BMULT, 2-20 CODE, 1-2, 2-20 to 2-21 EOV, 1-3, 2-21 to 2-22 HOST, 1-4, 2-22 to 2-23 INTERPRESS, 2-23 to 2-24 LABEL, 2-24 LCODE, 2-24 LPACK, 2-25 MAXLAB, 2-25 MINLAB, 2-25 OPTIMIZE, 1-4, 1-6, 2-26 OSCHN, 2-26 OSHDP, 2-27 PLABEL, 2-27 RMULT, 2-27 RSAT, 1-3, 2-27 to 2-28 TCODE, 1-40, 2-28 UNPACK, 2-28 VCODE (XDDI), 2-29

## **X**

XDDI commands EXPORT, 3-9 to 3-13 VOLUME, VCODE, 2-29 XDOT, 5-14 Xerographic Mode Switching (XMS), 2-7